# INFORMATION MANAGEMENT (DMLS02) (MLISC)

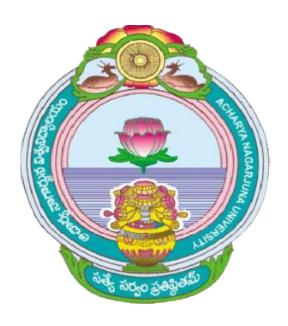

## ACHARYA NAGARJUNA UNIVERSITY CENTRE FOR DISTANCE EDUCATION NAGARJUNA NAGAR,

**GUNTUR** 

ANDHRA PRADESH

#### Lesson 1:

#### **BASIC CONCEPTS**

#### 1.0 Objectives:

The objective of this lesson is primarily to define what a computer is and to give a brief insight into the evolution of computer, its types and the use of computer in our regular life. After the completion of this lesson the student will be able to understand:

- What a computer is.
- Characteristics and limitations of a Computer.
- History of Computers.
- The evolution of Computer through five generations.
- Types of Computers.
- Advantages of using Computers.
- Applications of Computers.

#### Structure of the Lesson:

- 1.1. Introduction
- 1.2. What is a Computer?
- 1.3. Characteristics of a computer
- 1.4. Limitations of a computer
- 1.5. Major components of a computer
- 1.6. History of Computers
- 1.7. Computer Generations
- 1.8. Types of Computers
- 1.9. Advantages of Computer
- 1.10. Applications of Computers
- 1.11. Summary
- 1.12. Technical Terms
- 1.13. Model Questions
- 1.14. References

#### 1. 1. Introduction:

We are living in an information age. Every type of job relies upon getting information, using it, managing it, and relaying information to others. Computers enable the efficient processing and storage of information. The information processed by the computer becomes digital. So Computers are directly responsible for the smooth running of this information age Computers are placed everywhere we look, and even in places we can't see. Computers check out our groceries, book tickets for our journey, fill fuel in our vehicles, dispense money at the ATM, turn the heat on and off, and control the way our car runs. They're everywhere!

The word "Computer" is derived from the word "COMPUTE", which means to calculate.

Before learning more about computers it is suggested that one should have a basic idea of what data, information and instruction is.

#### Data:

Facts, symbols, names, numbers or anything, which has a little meaning, is called as **Data. Ex:** hanuman, 123, ramu, 10:50 etc.

#### Information:

Processed data is known as information.

#### Instruction:

Instruction is a command, which operates on the stored data.

#### 1.2. What is a Computer?

Computer is an electronic device, which takes data as input, processes it and produces information as output.

#### 1.3. Characteristics of a Computer:

Computers are becoming popular day by day because of their continuously increasing power and its usefulness. The following are some of its characteristics.

#### Accuracy:

Computers always produce correct calculations. If mistake occurs in any calculation, they are due to human errors like entering wrong data or incorrect instruction.

#### Speed:

Computers can carry out instructions in less than one millionth of a second.

#### Versatility:

Computer can perform any type of work.

#### Storage capacity:

Computers have the capability to store large amounts of instructions and data. When we ask for data it supplies the stored information to us.

#### Repetitiveness:

Computers are capable of performing any task given to them repeatedly.

#### 1.4. Limitations of Computers:

#### Lack of Commonsense:

Computer is only a tool. It cannot think. It does not have commonsense or intelligence of its own. Computer acts like a human upto some extent.

#### **Inability to correct:**

A computer cannot correct wrong instructions by itself.

#### **Dependence on human instructions:**

A computer cannot generate any information on it's own. We must give the correct instructions.

#### 1.5. Major components of a computer:

A System is defined as a set of interacting elements, responding to inputs so as to produce outputs. The computer system consists of the following elements:

#### Hardware:

The physical components of a computer system are called as hardware. i.e. components, which can be seen and touched. It includes input devices, output devices, electronic circuits, capacitors etc.

The following are some of the hardware components.

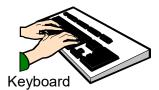

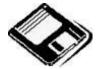

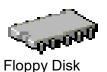

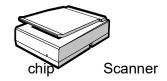

#### Software:

A program or a collection of programs is known as software. Program is a sequence of instructions designed to direct a computer to perform certain tasks.

Note: A floppy disk is a hardware, but contains a program stored on it, which is a software.

#### 1.6. History of Computers:

History of computer could be traced back to the effort of man to count large numbers. Computer history starts with the development of a device called ABACUS by Chinese around 3000 BC. This device was used for counting.

#### **Calculating Machines:**

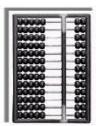

It took over generations for early man to build mechanical devices for counting large numbers. The Egyptian and Chinese people developed the first calculating device called ABACUS. The word ABACUS means calculating board. It has a number of horizontal bars each having ten beads. Horizontal bars represent units, tens, hundreds, etc.

#### Napier's Bones:

In the early 1600's, a Scottish mathematician called **John Napier** invented a tool called Napier's Bones, which were multiplication tables inscribed on strips of wood or bone. He also invented *logarithms*, which is a technology that allows multiplication to be performed via addition.

#### Slide Rule:

English mathematician **Edmund Gunter** developed the slide rule. This machine could perform operations like addition, subtraction, multiplication and division. It was widely used in Europe in 16<sup>th</sup> century.

#### **Pascal's Adding and Subtracting Machine:**

The mechanical adding machine was invented by a 19 year old French boy named **Blaise Pascal** way back in the year 1642. This machine could perform addition and subtraction. The machine consisted of wheels, gears and cylinders.

#### **Leibniz's Multiplication and Dividing Machine:**

Blaise Pascal machine was further improved by **Gottfried Wilhelm von Leibniz**, a German mathematician to perform all four arithmetic operations. This machine could perform both multiplication and division.

#### Babbage's Analytical Engine:

It was in the year 1823, a famous English man **Charles Babbage** designed a mechanical computing machine to do complex mathematical calculations. It was called *difference engine*. Later he developed a general-purpose calculating machine called *analytical engine*. Charles Babbage is called the *father of computer*.

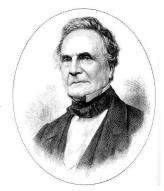

#### Augusta Ada Byron -Countess of Lovelace:

In the year **1842**, Ada Lovelace with her set of instructions became the pioneer of modern programming languages and historians have accorded her the status of world's first computer programmer.

#### **Mechanical and Electrical Calculator:**

In the beginning of 19<sup>th</sup> century the mechanical calculator was developed to perform all sorts of mathematical calculations. It was widely upto 1960s. Later the rotating part of mechanical calculator was replaced by electric motor. So it was called the electrical calculator.

#### **Modern Electronic Calculator:**

The electronic calculator used in 1960s was run with vacuum tubes, which was quite bulky. Later it was replaced with *transistors* and as a result the size of calculators became too small. The modern electronic calculator can compute all kinds of mathematical computations and mathematical functions. It can also be used to store some data permanently. Some calculators have in-built programs to perform some complicated calculations.

#### 1.7. Computer Generations:

The evolution of computer started from 16th century and resulted in the form that we see today. This period, during which the evolution of computer took place, can be divided into five distinct phases known as *Generations of Computers*. Each phase is distinguished from others on the basis of the type of technology used.

#### First Generation (Period 1951-58):

First generation computers used *Thermion valves or Vacuum tubes* for circuitry, magnetic drums for memory, and were often enormous, occupying entire room. They were very expensive to operate and in addition to using a great deal of electricity, generated a lot of heat, which was often the cause of malfunctions. First generation computers relied on machine language to perform operations and could only solve one problem at a time. Input was based on punched cards and paper tape, and output was printed on paper (printouts).

Some of the computers of this generation were: UNIVAC, ENIAC, EDVAC, EDSAC.

#### **Second Generation (Period 1959-64):**

With the invention of the Transistor at Bell labs in 1947 by Wiliam Shockley, John Bardeen and Walter Brattain, it became clear that transistors would replace vacuum tubes. Transistors are smaller than vacuum tubes and have higher operating speed, more reliable, used less energy and generated less heat. Thus the size of the computer got reduced considerably. The transistor was invited into Second-generation, computers moved from binary machine language to symbolic or assembly language. This allowed programmers to specify instructions in words. High-level programming languages were also being developed at this time. These were also the first computers that stored their instructions in their memory, which moved from a magnetic drum to magnetic core technology. It is in the second generation that the concept of Central Processing Unit (CPU), memory, programming language, input and output units were developed. The programming languages such

as COBOL, FORTRAN were developed during this period. Some of the computers of the Second Generation were IBM 1620, IBM 1401, CDC 3600.

#### Third Generation (1965 to 1970):

The third generation computers were introduced in 1964. They used *Integrated Circuits* (IC's). These IC's are popularly known as *Chips*. Transistors were miniaturized and placed on silicon chips, called semiconductors, which drastically increased the speed and efficiency of computers. A single IC has many transistors, registers and capacitors built on a single thin slice of silicon. So it is quite obvious that the size of the computer got further reduced. Instead of punched cards and printouts, users interacted with third generation computers through keyboards and monitors interfaced with an operating system. Operating system allowed the device to run many different applications at one time with a central program that monitored the memory. Computers of these generations were small in size, low cost, large memory and processing speed is very high. Highlevel language such as BASIC (Beginners All purpose Symbolic Instruction Code) was developed during this period.

Some of the computers developed during this period were IBM-360, ICL-1900, IBM-370, and VAX-750.

#### Fourth Generation (1971 to present):

With the invention of the microprocessor, thousands of integrated circuits were built onto a single silicon chip. The present day computers that we see today are the fourth generation computers that started around 1975. It uses *large scale Integrated Circuits* (LSIC) built on a single silicon chip called microprocessor. Due to the development of microprocessor it is possible to place computer's *central processing unit* (CPU) on single chip. These computers are called microcomputers. Later *very large scale Integrated Circuits* (VLSIC) replaced LSICs.

In 1981 IBM introduced its first personal computer for the home user, and in 1984 Apple introduced the Macintosh. Microprocessors moved out of the realm of desktop computers into many areas of life as more and more everyday products began to use microprocessors.

As these small computers became more powerful, they were linked together to form networks, which eventually led to the development of the Internet. Fourth generation computers also saw the development of GUIs(Graphical User Interface), the mouse and handheld devices.

#### Fifth Generation:

Fifth generation computing devices, based on artificial intelligence, are still in development, though there are some applications, such as voice recognition, that are being used today. The speed is extremely high in fifth generation computer. The use of parallel processing and superconductors is helping to make artificial intelligence a reality. Quantum computation, molecular and nanotechnology will radically change the face of computers in years to come. The goal of fifth generation computing is to develop devices that respond to natural language input, capability of learning by themselves and also being self-organized.

#### **First Generation:**

- Vacuum tubes for internal operations
- Primary Memory Limited
- □ Heat and Maintenance problem
- Punched cards for input and output

#### **Second Generation:**

- Transistors for internal operations
- □ Smaller than vacuum-tube-built computers
- □ Thousand times faster than first-generation computers
- Magnetic tapes and disks for secondary storage
- Increased processing speed and reliability
- □ Increased use of high-level languages

#### **Third Generation:**

- Hundreds of transistors packed into a single integrated circuit on a silicon chip for internal operations
- Dramatic reduction in size and cost
- □ Significant increase in reliability, speed, and efficiency
- Increased primary memory capacity

#### Fourth Generation:

- □ Large scale and VLSI for internal operations
- Development of the microprocessor
- Greater versatility in software's
- Introduction of microcomputers and super computers

#### 1.8. Types of Computers:

Computers can be classified into two categories: Analog and Digital computers

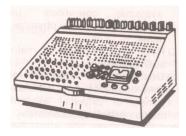

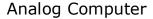

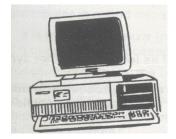

Digital Computer

**Analog computers** operate by measuring rather than counting. These computers use signals as input, which can come from devices like speedometers, thermometers etc. These signals are continuous flow of physical quantities like speed, temperature, pressure etc. Analog computer has only limited memory facility and is restricted in the type of calculations it can perform.

**Digital computers** represents data in the form digits and all operations are done on these digits at extremely fast rates. Digital computers basically know how to count the digits. These computers are mostly used in engineering and scientific calculations. Digital watches are good example of a digital computer.

Hybrid computer is a combination of both analog and digital computers. i.e., a part of processing is done on analog and a part on digital computer. It provides greater precision than can be attained with analog computers, greater control and speed than is possible with digital computers. It can accept input data in both analog and digital form. It is used for simulation applications.

Digital Computers are divided into the following categories:

- Mini Computers
- Mainframe computers
- Micro Computers
- Super Computers

•

Now let us discuss the varieties of digital computers that we see today. They can be divided into different categories depending upon the size, efficiency, memory and number of users.

#### Microcomputer:

Microcomputer is at the lowest end of the computer range in terms of speed and storage capacity. These are most widely used computers which we commonly refer to as "Personal Computers" or "Desktop Computer". Its CPU is a microprocessor. The PC supports a number of input and output devices. It can be used by only one user at a time. Examples of microcomputer are IBM PC, PC-AT.

#### Mini Computer:

Mini computer is designed to support more than one user at a time. It possesses large storage capacity and operates at a higher speed. The mini computer is used in a multi-user environment in which various users can work at the same time. This type of computer is generally used for processing large volume of data in an organization. They are also used as servers in Local Area Networks (LAN).

#### Mainframes:

Mainframe computer is a computer, which has capability to support many terminals and peripherals. These computers operate at very high speed, have very large storage capacity and can handle the workload of many users. They are generally used in management of centralized databases. They are also used as controlling nodes in Wide Area Networks (WAN). Examples of mainframes are ICL, IBM 3000 series and DEC.

#### Super computer:

Super computers are the fastest and most expensive machines. They have high Processing speed compared to other computers. They also have multiprocessing techniques. These computers are used widely in complex scientific applications like weather forecasting, genetic engineering, biomedical research, remote sensing, aircraft design etc. One of the ways in which super computers are built is by interconnecting hundreds of microprocessors. Examples of supercomputers are CRAY YMP, CRAY2, CRAY XMP, PARAM from India and IBM's Bluegean.

#### 1.9. Advantages of Computers:

- High rate of processing speed with reliability.
- Huge volumes of data can be stored in the memory and any particular data item can be retrieved at random in a fraction of a second.
- Solution of a much-complicated problem is feasible at a greater speed.
- Processing of voluminous data saves a good lot of clerical labor, which in turn reduces the processing cost.
- Performs operations efficiently even in environments inaccessible to humans, such as furnace, poisonous atmosphere, vacuum, unmanned satellite etc.

#### 1.10. Applications of Computers:

Computers were initially used for prime applications in the field of mathematics and science. Their first effective utilization was made in the field of military for decoding the messages of the enemy. Then they entered the application of real time control systems like landing on moon. Currently maximum number of computers are being used in business and commercial sectors. The following are the list of applications:

- Scientific applications
- Weather forecasting
- Online reservations
- · Business and office
- Banking sector
- Electronics funds transfer (EFT)
- Electronic commerce
- Process control
- Computer aided design (CAD)
- Computer aided manufacturing (CAM)
- Electronic mail (e-mail)

#### **1.11. Summary:**

In this lesson we discussed the major characteristics of a computer. The speed, accuracy, memory and versatility are some of the features associated with a computer. Computer performs operations automatically. Computer system involves two major components hardware and software. Hardware refers to physical components of a system and software refers to a set of programs. The computer that we see today was not developed over night. It has taken centuries of human effort to see the computer in its present form today. Computers history began with the development of a counting device called ABACUS, later several evaluations including analog machines, mechanical calculators, electrical machine and other modern computers. Computers are classified into several generations based on the technology used in building the computer. There are five generations of computers. Over these generations the physical size of computer has decreased, and on the other hand the processing speed of computer has improved tremendously. The Computers have proved not only their presence but also their effectiveness in whatever field they foray.

#### 1.12.Technical Terms:

**Chip:** A tiny wafer of silicon containing miniature electric circuits that can store million of bits of information.

**VLSI** (Very Large Scale Integration): The use of integrated circuits with 100,000 to a million logic gates.

**Artificial intelligence** (AI): The study of thinking process of humans and representation of those processes via machines (computer, robots, etc.)

Microprocessor: A complete central processing unit (CPU) contained on a single silicon chip.

**Laptop:** Small, lightweight, portable battery-powered computers that can fit onto our lap. They have a thin, flat, liquid crystal display screen.

**E-mail (Electronic mail):** A service that sends messages on computers via local or global networks.

#### 1.13.Model Questions:

- 1. What is a computer and explain the characteristics of a computer?
- 2. What are the major limitations of a computer?
- 3. What is Software and Hardware?
- 4. Briefly explain History of computers?
- 5. Explain Generations of computers?
- 6. Write about different types of computers?
- 7. Write short notes on advantages and applications of computers?

#### 1.14.References:

Prof.G.S.Prasad, M.Sc, M.S "Fundamentals of Computer - Telugu Academy"

Dharma Raja Raman "Computer Primer"

Alexis Leon & Mathews Leon "Fundamentals of Information Technology"

A.Jaiswal "Fundamentals of computers and Information technology"

N.Subramainian "Computer Genesis, Programming and applications"

**G.RAMANJAIAH** .,M.Sc (Computers) Lecturer, Dept. of Computer Science, JKC College, GUNTUR.

Lesson: 2

#### **COMPONENTS OF A COMPUTER**

#### 2.0 Objectives:

The main objectives of this lesson are:

- To understand the four basic operations of the computer.
- To know the basic components of the computer and their functions.
- To know the function of memory and different kinds of memory.
- To understand the concept of cache memory and registers.
- To know about input and output devices.

#### Structure of the lesson:

- 2.1. Introduction
- 2.2. Operations of a computer system
- 2.3. Block diagram of a computer
- 2.4. Types of memory
  - 2.4.1. Primary memory
  - 2.4.2. Secondary memory
- 2.5. Cache memory
- 2.6. Registers
- 2.7. Input devices
- 2.8. Output devices
- 2.9. Summary
- 2.10.Technical terms
- 2.11.Model Questions
- 2.12.References

#### 2.1. Introduction

In the previous lesson we discussed about the history and evolution of computer. In this lesson we will have an overview of the basic design of a computer. We will know how different parts of a computer are organized and how various operations are performed between different parts to do a specific task. The internal architecture of computer may differ from system to system, but the basic organization remains the same for all computer systems.

#### 2.2. Operations of a Computer System:

**Computer system** has four main stages: The **Input stage**- where data is put into the computer. The **Processing stage** - where the data is processed. **Storage** and The **Output stage** - where the results are displayed.

#### Input:

**Input** is supplied to the computer with the use of a keyboard, a mouse, or another input device. These input devices may be called **peripheral devices**.

#### **Processing:**

**Processing** is done inside the computer in an area called the **central processing unit (CPU)**. Processing is the conversion of input to output.

#### Storage:

Storage refers to holding information in a specific place.

#### **Output:**

**Output** is the result of a computer process. Output may be viewed on a monitor screen, heard through speakers, printed on paper with printers, and so forth.

#### 2.3. Block diagram of a computer:

Basic functional units of a digital computer includes three major parts:

- Input unit
- Central processing unit (CPU)
- Output unit

#### **Input Unit:**

Computer processes data to produce some form of useful information as output. To do this, a computer needs some kind of data (facts, numbers, characters etc) to be processed called **Input**. So we need a device to enter data into the computer. Input unit writes the instructions and data into a computer's memory. Input unit of computer is similar to our 'ears' and 'eyes' through which we receive data. Input devices deal with original data. Various input devices in use are:Keyboard, Mouse, Scanner, light pen, Graphic Tablet, Touch panel, Optical Mark reader, Magnetic tapes, Magnetic drums.

#### **Block Diagram of a Computer**

CPU

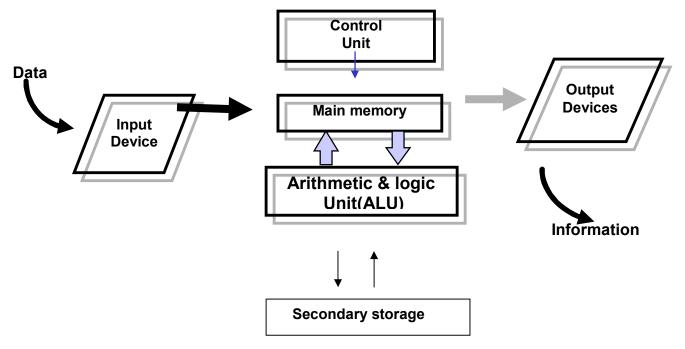

#### **Central Processing Unit (CPU):**

The central processing unit (CPU) is an essential component of a computer. Because it is the part that executes the programs and controls the operations of all the hardware. The central processing unit (CPU) is like our brain.

It consists of three units:

- 1. Arithmetic and Logic unit (ALU)
  - 2. Control unit (CU)
  - 3. Memory unit (MU)

#### **ALU (Arithmetic and Logic Unit):**

Arithmetic and logic unit is the part of the CPU, where arithmetic and logical functions are performed, i.e., mathematical or arithmetic functions like addition, subtraction, multiplication, division etc. Logical operations like logical AND, OR, NOT.

**Control Unit:** The Control unit is the circuitry that controls the flow of information through the processor and co-ordinates the activities of the other units within it. It also controls transfer of data between CPU and memory and CPU and I/O devices.

**Memory Unit:** Memory stores the input from input device and output from the CPU, as well as the instructions that are followed by the CPU. All the instructions, data, intermediate results of any calculation and final output in the memory can be retrieved when necessary. The data and commands are stored in the addresses called memory locations.

The amount of storage in the memory can be measured. The units of measurement of memory are

bit=0 or1 nibble= 4 bits 1byte=8 bits 1 Kilo byte (KB)= 1024 bytes 1 Mega byte (MB)=1024 KB 1 Giga byte (GB) = 1024 MB

The are two types of memory, primary or main memory and secondary or auxiliary memory.

**Output Unit:** Output devices allow us to get information from the computer. Various output devices are: Monitor, Printer, Speakers, CRT – Cathode Ray Tube, Plasma, LCD – Liquid Crystal Display.

#### 2.4. Types of Memory:

#### Memory:

Memory is the storage area where the computer stores the instructions for solving a problem, the data to be processed, the intermediate results and the final results until they are displayed.

Types of Memories: Memory can be divided into two main categories:

- Main Memory or Primary Memory
- Secondary Memory or Auxiliary memory

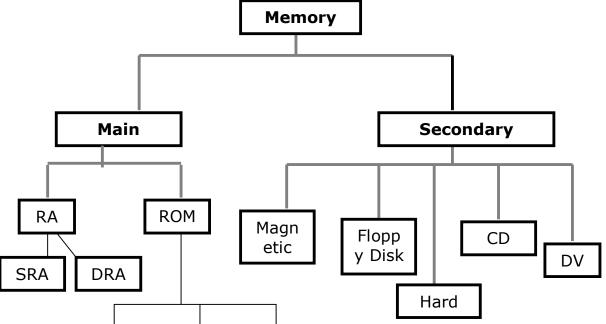

Primary memory consists of data that are actively being used. It is typically high-speed, relatively small, is offen value. It is sometimes or ferred to as "Main Memory". It can be accessed immediately and randomly. Primary memory is divided into RAM and ROM.

**Secondary memory**, also known as peripheral storage, is where the computer stores information that is not currently in use. It is typically slower and has higher capacity than primary storage. It is non-volatile.

#### 2.4.1. Primary Memory:

#### Random Access Memory (RAM):

The primary storage is referred to as random access memory (RAM) because it is possible to randomly select and use any location of the memory, directly store and retrieve data. It is also called read/write memory. The storage of data and instructions inside the primary storage is temporary. The contents of RAM are lost as soon as the power to the computer is switched off or if there is a minor fluctuation in the power supply. The memories, which loose their content on failure of power supply, are known as **volatile** memories. There are different types of RAM:

**Static RAM (SRAM):** This RAM will maintain its data as long as power is provided to the memory chips. It does not need to be rewritten periodically. SRAM is often used as cache memory due to its speed.

**Dynamic RAM (DRAM):**DRAM unlike SRAM, must be continuously re-written in order for it to maintain its data. DRAM is used for most system memory because it is cheap and small.

#### Read Only Memory (ROM):

Storage of program and data in the ROM is permanent. The ROM stores some standard processing programs supplied by the manufacturers to operate the personal computer. The contents of ROM can only be read by the CPU, but it cannot alter the contents. The basic input/output program is stored in the ROM. It examines and initializes various equipment attached to the PC. The memories, which do not loose their content on failure of power supply, are known as **non-volatile** memories. ROM is non-volatile memory.

**PROM (PROGRAMMABLE READ ONLY MEMORY):** We know that it is not possible to modify or erase programs stored in ROM, but in PROM it is possible for us to store our program in PROM chip. Writing of programs in PROM can only be done once.

**EPROM(ERASABLE PROGRAMMABLE READ ONLY MEMORY):**This memory chip overcomes the problem of PROM and ROM. EPROM chip can be programmed time to time by erasing the information stored earlier in it. Information stored in EPROM is erased by exposing it to ultraviolet light. It can be reprogrammed using a special programming facility.

**EEPROM:** Stands for Electrically Erasable Programmable Read Only Memory. This ROM can be written through the use of a special software program.

#### 2.4.2. Secondary Memory:

Secondary memories are also known as Auxiliary memory. It is the memory supplement to main storage. This is a non-volatile memory. The term non-volatile means it stores and retains the programs and data even after the computer is switched off. The operating speed is slower than that

of the primary storage. Huge volumes of data are stored here on permanent basis and transferred to the primary storage as and when required.

The most common types of auxiliary storage devices are magnetic tape, magnetic disk, floppy disk, hard disk, and optical disk. These devices are divided into two categories based on the type of the access: **Sequential and Random.** Magnetic tapes are examples of sequential accessing devices in which the data can be accessed one after another in a sequential order. In contrast, disks are random-access devices in which the data accessing is direct. Other examples of direct access devices are magnetic disks, optical disks, zip disks etc.

#### **Magnetic Tape:**

Magnetic tapes are used for large computers like mainframe computers where large volumes of data is stored for a longer time. In PC we can also use tapes in the form of cassettes. The cost of storing data in tapes is inexpensive. Tapes consist of magnetized material that store data permanently. It similar to cassette tape used in a tape recorder. Accessing data on tapes is much slower than accessing data on disks. Tapes come in variety of sizes and formats.

#### Magnetic Disk:

Hard disk is a magnetic disk on which we can store computer data. Hard disks hold more data and are faster than floppy disks. A single hard disk usually consists of several platters. Each platter requires two read/write heads, one for each side. It rotates at very high speed. Data is stored on both the surfaces of the disk. Magnetic disks are most popular for *direct access* storage device. Each disk consists of a number of invisible *concentric circles* called *tracks*. Information is recorded on tracks of a disk surface in the form of tiny magnetic spots. The presence of a magnetic spot represents *one bit* and its absence represents zero bit.

#### Floppy Disk:

It is similar to magnetic disk. Floppy disks are portable, because we can remove them from a disk drive. Disk drives for floppy disks are floppy drives. Floppies come in two sizes: They are 5.25 inch or 3.5 inch in diameter. The capacity of a 5.25-inch floppy is 1.2 mega bytes(1.2MB) whereas for 3.5 inch floppy it is 1.44 mega bytes(1.44MB). It is cheaper than any other storage devices. Floppy is a low cost device particularly suitable for personal computer system.

#### **Optical Disk:**

Optical disks are a storage medium from which data is read and to which it is written by lasers. Optical disks can store much more data – upto 6GB. There are three basic types of optical disks. They are:

- Compact Disk/ Read Only Memory (CD-ROM)
- Write Once, Read Many (WORM)
- Erasable Optical Disk

#### 2.5. Cache Memory:

The speed of CPU is extremely high compared to the access time of main memory. Therefore the performance of CPU decreases due to the slow speed of main memory. To compensate the mismatch in operating speed, a small memory chip is attached between CPU and main memory whose access time is very close to the processing speed of CPU. It is called **cache** memory. **Cache** memories are accessed much faster than conventional RAM. It is used to store programs or data currently being executed or temporary data frequently used by the CPU. So each memory makes main memory to be faster and larger than it really is. It is very expensive to have bigger size of cache memory, its size is normally kept small.

#### 2.6.Registers:

The CPU processes data and instructions with high speed. There is also movement of data between various units of computer. It is necessary to transfer the processed data with high speed. So the computer uses a number of special memory units called *registers*. They are not part of the main memory but they store data or information temporarily and pass it on as directed by the control unit.

#### 2.7 Input Devices:

Input devices are necessary to convert our information or data into a form, which can be understood by the computer. A good input device should provide timely, accurate and useful data to the main memory of the computer for processing. Following are the most useful input devices.

#### **Keyboard:**

The most often used input device is the **keyboard**. This is the standard input device attached to all computers. The layout of keyboard is just like the traditional typewriter. It also contains some extra command keys and function keys. It contains a total of 101 to 104 keys.

#### Mouse:

Mouse is an input device that can be connected to our personal computer. It rolls on a small ball and has two or three buttons on the top. When you roll the mouse on a flat surface, you control the position of the computer's cursor, or pointer, on the screen. As you slide the mouse forward, for instance, the cursor moves forward to the top of the screen. With many programs, the computer conveys your commands to the computer via on-screen pictures or icons. The cursor moves very fast with mouse giving you more freedom to work in any direction.

#### Scanner:

The keyboard can input only text through keys provided in it. If we want to input a picture the keyboard cannot do that. Scanner is an optical device that can input any graphical matter and display it back. The common optical scanner devices are Magnetic Ink Character Recognition (MICR), Optical Mark Reader (OMR) and Optical Character Reader (OCR).

Magnetic Ink Character Recognition (MICR): This is widely used by banks to process large volumes of cheques and drafts. Cheques are put inside the MICR. As they enter the

reading unit the cheques pass through the magnetic field, which causes the read head to recognize the characters on the cheque.

**Optical Mark Reader (OMR):** This technique is used for evaluation of objective type answers. The answering will be done by darkening a square or circular space by pencil. The OMR is used to read the answers on the sheet and computer compares them with the answers in the memory for evaluation.

#### **Optical Character Recognition (OCR):**

This technique unites the direct reading and comparing of any printed character. Suppose we have a set of hand written characters on a piece of paper, the OCR is used to read and compare these with a set of patterns stored inside the computer.

#### 2.8 Output Devices:

#### **Visual Display Unit (VDU):**

The most popular input/output device is the Visual Display Unit (VDU). It is also called the monitor. Monitor is used to display the input data and to receive messages from the computer. The contents of the memory can be viewed on a monitor. A monitor has its own box, which is separated from the main computer system and is connected to the computer by a cable. In some systems it is compact with the system unit. It can be *color* or *monochrome*.

#### Terminals:

It is a very popular interactive input-output unit. It can be divided into two types: hard copy terminals and *soft copy* terminals. A *hard copy* terminal provides a printout on paper whereas soft copy terminals provide visual copy on monitor. A terminal when connected to a CPU sends instructions directly to the computer. Terminals can be classified as dumb terminals or intelligent terminals depending upon the work situation.

#### Printer:

It is an important output device, which can be used to get a printed copy of the processed text or result on paper. There are different types of printers that are designed for different types of applications. Depending on their speed and approach of printing. Printers are classified as *impact* and *non-impact* printers. Impact printers use the familiar typewriter approach of hammering a typeface against the paper and inked ribbon. *Dot-matrix printers* are of this type. Non-impact printers do not hit or impact a ribbon to print. They use electro-static chemicals and ink-jet technologies. *Laser printers* and *Ink-jet printers* are of this type. This type of printers can produce color printing and graphics.

#### 2.9.Summary:

In general, a computer is a machine, which accepts data processes it and returns processed information as output. As you become familiar with software and hardware we will have a better understanding of technology for business and for our home. Technology is a vast field and learning it will be a life long process.

In this lesson we discussed five basic operations that a computer performs. That is input, storage, processing, output and control. A computer accepts data as input, stores it, processes it as the user requires and provides the output in a desired format. The storage unit of a computer is divided into two parts: primary storage and secondary storage. All computers have several parts in common:

- Input devices allow data and instructions or commands to be entered into the system.
- A means of storing instructions and data.
- A central processing unit (CPU) which controls the processing.
- A means of returning the processed information in the form of output.

#### 2.10. Technical Terms:

**Bit:** stands for **bi**nary digit. The smallest piece of computer information, either the digit 0 or 1. **Binary code:** The most basic language a computer understands, it is composed of a series of 0s and 1s.

**Memory:** storage for information, including applications and documents.

**Program:** A series of instructions written in a computer language that tells the computer what to do and how to do it.

**I/O**: Transfer of data into a computer, and from the computer to the outside world.

**Flash memory**: A small printed circuit board that holds large amounts of data in memory.

**Laser**: (light amplification through stimulated emissions of radiation)

A device that uses the oscillation of atoms or molecules between energy levels to generate a narrow, finely focused beam of light. Lasers are used in fiber optics, laser printers, CD-ROM players, and scanners.

#### 2.11. Model Questions:

- 1. What are the basic operations performed by any computer system?
- 2. Draw a block diagram of a computer? Explain the function of various units.
- 3. Differentiate between RAM and ROM. Also distinguish between PROM and EPROM?
- 4. Write about cache memory and registers?
- 5. Write short notes on
  - (a) ALU
  - (b) Random Access Memory (RAM)
- 6. Explain the significance of input, output devices in a computer. List various input, output devices that you know?

#### 2.12. References:

Prof.G.S.Prasad, M.Sc, M.S "Fundamentals of Computer - Telugu Academy" Dharma Raja Raman "Computer Primer"

Alexis Leon & Mathews Leon "Fundamentals of Information Technology"

A. Jaiswal "Fundamentals of computers and Information technology"

N.Subramainian "Computer Genesis, Programming & applications"

G. RAMANJAIAH., M.Sc (Computers)
Lecturer, Dept.Of Computer Science,
JKC College, GUNTUR.

#### Lesson 3:

### COMPUTER LANGUAGES AND OPERATING SYSTEM CONCEPTS

#### 3.0 Objectives:

The main objectives of this lesson are:

- To know the concept of software.
- To understand different types of software.
- To know what a language is.
- To know about different types of translators.
- To know what an Operating System is.
- To know about Booting process
- To understand various types of operating systems.
- To know the basic concepts in DOS
- To understand Internal and External commands.

#### Structure of the Lesson:

- 3.1. Introduction
- 3.2. What is software?
- 3.3. Computer languages
- 3.4. Translators
- 3.5. What is an operating system
- 3.6. Types of operating systems
- 3.7. Introduction to DOS
- 3.8. DOS internal commands
- 3.9. DOS external commands
- 3.10. Summary
- 3.11. Technical terms
- 3.12. Model questions
- 3.13. References

#### 3.1. Introduction:

In the previous lesson we discussed about the parts and functions of computer. It has been mentioned that programs or commands have to be fed to the computer to do a specific task. So it is necessary to provide sequence of instructions for our work to be done. We can divide the computer components into two major areas, namely, *hardware* and *software*. Hardware is the physical components of a computer system. Software is the set of programs.

#### 3.2. What is Software?

As we know computers will not function without instructions from the user, for a specific job to be accomplished we have to give a sequence of instructions to the computer. This set of instructions or commands is called a computer *program*. Software refers to a set or group of computer programs, procedures that describe the programs and how they are to be used. The process of software development is called *programming*.

Both software and hardware have to work together to produce meaningful result. To develop a software is difficult and expensive.

Computer software is normally classified into two broad categories.

- System software
- Application software

**System Software:** System software may be defined as a set of one or more programs designed to control the operation of the computer system. System software also facilitates the programming, testing, and debugging of computer programs.

**Application Software:** Application Software is a set of programs to carry out operations for a specific application. For example, railway reservation system software, hotel management software, payroll software, etc., Application software is useful for word processing, billing system, accounting, producing statistical report, analysis of numerous data in research, weather forecasting, etc.

#### 3.3.Computer Languages

Language is a system of communication between two people. Some of the basic natural languages that we are familiar with are English, Hindi, Telugu etc,. These languages are used to communicate among various categories of people.

Computer will not understand any of the natural languages. So we need a language to communicate with computer. There are programming languages specially developed so that we could pass our data and instructions to the computer to do specific job. Some of these languages

are PASCAL, FORTRAN, BASIC, COBOL, C, C++, VC++ etc. So instructions or programs are written in a particular language based on the type of job.

#### **Programming Languages:**

There are two major types of programming languages. These are Low Level Languages and High Level Languages. Low Level languages are further divided in to *Machine language* and *Assembly language*.

#### Low Level Languages

The term low level means closeness to the way in which the machine can understand.

#### **Machine Language**

Machine Language is the only language that can be directly understood by the computer. It does not need any translator program. We also call it machine code and it is written as strings of 1's (one) and 0's (zero). When this sequence of codes is fed to the computer, it recognizes the codes and converts it into electrical signals. For example, a program instruction may look like this:

#### 1011000111101

It is not an easy to learn and write instructions in this form. Because of the complexity very few people can write the programs in this language. It is considered to be the first generation language.

The only advantage is that program written in machine language run very fast because no translation is required for the CPU.

#### **Assembly Language:**

A low-level programming language that is slightly more user-friendly than machine language. The software which translates a program written in assembly language to machine language is called an assembler. These are considered to be second-generation languages.

Advantages of assembly language are:

It is easier to understand and write programs which are nearer to English language. It saves a lot of time for the programmer, easier to correct errors and modify the program instructions whenever necessary.

#### **High-level Language:**

These are third-generation or 3GLs. These are closer to so-called natural languages (we talk). High-level languages are simple languages that use English and mathematical symbols like +, -, %, / etc. for its program construction. Any program written in High-level language has to be converted to machine language for the computer to understand.

Higher-level languages are problem-oriented languages because the instructions are suitable for solving a particular problem. Choice of a particular high-level language depends on the application/problem. Advantages of High Level Languages are easy to learn and use because that they are similar to the languages used by us in our day-to-day life.

#### 3.4. Translators

#### Translator:

Translator is a program, which converts source language to object language.

#### Assembler:

Assembler is a translator or converter, which converts assembly language program (Mnemonics or symbols) to machine understandable code called machine language (0s and 1s).

Assembler needs two passes to convert assembly language program to machine language program.

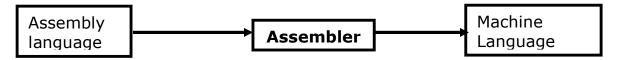

#### Compiler:

The programs written by the programmer in high-level language is called *source program*. After this program is converted to machine language by the compiler it is called *object program*.

Compiler translates the instruction of a higher-level language to machine language. Thus compiler is a program translator like assembler but more sophisticated. It scans the entire program first and then translates it into machine code.

Every high-level language has its own compiler. For example FORTRAN compiler will not compile source code written in COBOL language.

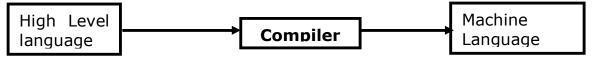

#### Interpreter:

An interpreter is another type of program translator used for translating higher-level language into machine language. It takes one statement of high-level language, translates it into machine language and immediately executes it. Translation and execution are carried out for each statement.

It differs from compiler in the following aspects:

Compiler translates the entire source program into machine understandable form at a time and generates an object code which can be used on repeated execution of the program.

With interpreter the program needs to be retranslated every time you want the program to be executed.

#### 3.5. What is an operating system?

**Operating system** is software, which is an interface between the user of the computer and computer hardware.

The following are the various operating systems: MS-DOS, Windows 95/98/2000/me/NT/XP, UNIX, LINUX etc.

#### 3.6. Types of operating systems:

Basically there are two types of operating systems, single user operating system and multi user operating system.

#### Single user operating system:

Single user operating system allows one program to execute at a time. The program must completely finish executing before the next can begin.

#### Multi user operating systems:

A multi user operating system allows a single CPU to execute what appears to be more than one program at the same time, when, in fact only one program is being executed. The CPU switches its attention between programs as it receives requests for processing, executing statements from one program, and then from another. This processing happens so fast that it appears that the number of users exceeds the operating system's capability; noticeable delays in processing will result. Several other operating systems are:

#### Parallel System:

Some large computers may have more than one processor. In parallel processing systems, tasks are shared between a numbers of processors. The operating system allocates instructions to each processor. The more processors that are allocated to a task - the faster that task will be completed.

#### **Distributed systems:**

In a distributed system, computers and peripherals are linked together. Each user is not aware of which computer or peripheral he is using. A user on one computer may be running a program stored on another computer accessing data stored on yet another computer. Here the operating system will control access to the resources.

#### **Real Time systems:**

Real-time means that data is processed immediately. The computer used in a real-time system is 'dedicated' - it does nothing else. An example of a real-time system is a Process-Control System. Input data received from sensors is processed immediately, analyzed and any necessary actions taken without any delay.

#### 3.7.introduction to Disk Operating System [ DOS ]:

When the computer starts, the operating system takes control of the machine. An Operating System is a group of programs that controls and manages the computer Hardware and the Software resources of a computer system.

#### **ABOUT MS-DOS**

Microsoft DOS (Disk Operating System) is a command line user interface. MS-DOS 1.0 was released in 1981 for IBM computers and the latest version of MS-DOS is MS-DOS 6.22, which was released in 1994.

DOS operating System is used for operating the system or the computer. The main functions of DOS are to manage disk files, allocate system resources according to the requirement. DOS provides features required to control hardware devices such as Keyboard, Screen, Disk Devices, Printers, and other programs.

Basically, DOS is the interface or a medium through which the user and external devices are communicated. DOS converts the user commands into a computer understandable format. It also translates the result and any error message in user understandable form.

#### **Commands in DOS:**

These are the instructions, which are used to communicate with the computer system. We call these instructions are commands. The commands of the DOS are divided into two categories: Internal Command and External Commands

#### **Internal Command:**

These are the commands, which reside in a portion of the computer's memory and are loaded along with the operating system into the memory. These commands are always available for execution. An Internal command, which is a command embedded into the command.com file.

#### **External Command:**

These are the commands, which have to be loaded from the disk into the memory of the computer before we want to execute them. These commands are usually in the form of file, which resides in the disk, as and when required they will be loaded into memory before execution.

#### 3.8. DOS Internal Commands:

CLS:

**CLS** command allows a user to clear the complete contents of the screen and leave only a prompt.

**Syntax:** CLS

VOL:

**VOL** command displays the volume information about the designated drive.

Syntax: VOL

#### PC Software and Programming in C 3.7 Computer languages and Operating system concepts

#### VER:

**VER** command displays the version of MS-DOS or if running Windows 95 or above the version of Windows.

Syntax: VER

TIME :

Allows the user to view and edit the computer system time.

**Syntax:** TIME [time] Displays or sets the system time.

Type TIME with no parameters. Displays the current time setting and a prompt for a new one. Press ENTER to keep the same time.

#### DATE:

The date command can be used to view the current date of the computer as well as change the date.

**Syntax:** Displays or sets the date.

DATE [date]

Type DATE without parameters. Displays the current date setting and a prompt for a new one. Press ENTER to keep the same date

#### **DEL**:

DEL is a command used to delete files from the memory of the computer.

**Syntax:** Deletes one or more files.

DEL [drive:][path]filename [/P]

**Ex:** del ramu.txt

REN:

Used to rename files and directories from the original name to a new name.

**Syntax:** REN old name new name

**Ex:** REM RAMU.TXT HANUMAN.TXT

CD:

CD (Change Directory) is a command used to switch directories in MS-DOS. The Change Directory (CHDIR) or CD command enables the user to travel around the directories in a disk. Type the CD command at the command prompt.

Syntax: CD[drive:][path]

**CD[..] cd..** - Goes back one directory.

Ex: CD MAIN CD..

#### DIR:

The dir command allows us to see the available files in the current and or parent directories.

**Syntax:** Displays a list of files and subdirectories in a directory.

DIR [drive:][path][filename] [/P] [/W] [/A[[:]attributes]]

/p - pauses after each screen full of information.

/w - uses wide list information.

/o - list of files in sorted order.

/l - uses lowercase letter.

Ex: dir/p

#### COPY:

Allows the user to copy one or more files to an alternate location. **Syntax::**Copies one or more files to another location.

COPY [/A | /B] source [/A | /B] [+ source [/A | /B] [+ ...]] [destination] [/A | /B]]

[/V] [/Y | /-Y]

#### Ex:

User can create a file using the copy command. In the below example we create the file called "test.txt".

#### copy con test.txt

Once the above command has been typed in a user could type in whatever contents he or she wishes. When you have completed creating the file you can save and exit the file by pressing and holding **CTRL key and pressing Z key** and then press enter. A simple alternative would be pressing F6 functional key.

#### RD.

Removes empty directories in MS-DOS.

**Syntax**: Removes (deletes) a directory.

RMDIR [drive:]path RD [drive:]path

Ex: RD MAIN

#### 3.9.DOS External Commands:

#### CHKDSK:

chkdsk is a utility, which checks the computers hard disk drives status for any cross-linked or any additional errors with the hard disk drive. It checks for the memory and gives the detailed information about the memory consumed as well as free memory.

#### **DISKCOPY:**

The disk copy utility allows a user to copy the complete contents of a diskette to another diskette

#### DOSKEY:

Doskey is a MS-DOS utility that allows a user to keep a history of commands used on the computer. This allows frequently used commands to be used without having to type the commands in each time you need to use it.

#### **EDIT:**

Edit allows a user to view, create and or modify their computer files.

#### FDISK:

Fdisk allows the user to delete and/or create partitions on the hard disk drive.

#### **FORMAT:**

Format is used to erase all of the information off of a computer diskette or fixed drive.

#### LABEL:

Label is used to view or change the label of the computer disk drives.

#### TRFF.

This command is used to display all the directories and also the files if specified.

#### 3.10.Summary:

In this lesson we discussed about two types of software, namely, system software and application software. It is designed for performing tasks such as controlling all operations required to move data into and out of the computer. It communicates with printer, card reader, disk, tapes, etc. and monitors the use of various components like memory, CPU, etc. Application software is a set of programs written for specific purpose. We have discussed about levels of computer language.

In this lesson we discussed very important software component called operating system. Operating system is system software, which provides a link between the user of a computer and hardware. It controls all the activities of the computer system. There are different types of operating systems: single user, multi user, parallel, distributed and real time operating systems. In this lesson we discussed introduction to DOS, internal and external commands.

#### 3.11.Technical terms:

**CPU:** Central processing unit of a computer. Its consists of three sub-units: ALU - Arithmetic and Logical Unit

CU - Control Unit

MU – Memory Unit (Main memory)

**FORTRAN:** FORmula TRANslation, a high level language used for scientific and engineering applications.

**MS-DOS:** an operating system designed by Microsoft corporation for IBM compatible personal computers.

**Object Program:** the machine language program resulting from the translation of a user(source) program.

**Source program:** A program written following the syntax of a language.

**Time-shared system:** A computer system with an operating system designed to allow many users to simultaneously use it.

#### 3.12. Model Questions:

- 1. What is software and hardware? Differentiate application and system software?
- 2. What is computer Language? Explain the three different categories of computer languages.
- 3. What is a translator? Explain different types of translators or converters?
- 4. What is interpreter? How does it differ from compiler?
- 5. What is an operating system (OS)? Explain different types OS?
- 6. What is booting a computer? Explain types of booting?
- 6. Write about DOS internal commands?
- 7. Write about DOS external commands?

#### 3.13.References:

Prof.G.S.Prasad, M.Sc, M.S "Fundamentals of Computer - Telugu Academy"

Dharma Raja Raman "Computer Primer"

Alexis Leon & Mathews Leon "Fundamentals of Information Technology"

A. Jaiswal "Fundamentals of computers and Information technology"

N.Subramainian "Computer Genesis, Programming & applications"

G.RAMANJAIAH., M.Sc (Computers)
Lecturer, Dept.Of Computer Science,
JKC College, GUNTUR.

#### Lesson 4

#### WINDOWS OPERATING SYSTEM CONCEPTS

#### 4.0 Objectives:

At the end of the lesson the student must be able to understand

- Windows OS
- · Features of windows.
- Working with windows, folders etc.

#### Structure of the Lesson:

- 4.1. Introduction
- 4.2. Versions of windows operating system
- 4.3. Features of windows operating system
- 4.4. Overview of windows Desktop
- 4.5. Icons on the Desktop
- 4.6. Parts of a window
- 4.7. Mouse operations
- 4.8. File commands
- 4.9. File attributes
- 4.10. Special indicators in the menu
- 4.11. Start button
- 4.12. Overview of the start button
- 4.13. Taskbar properties
- 4.14. Clock settings
- 4.15. Shutdown menu
- 4.16. Find menu
- 4.17. Settings menu
- 4.18. Document folder
- 4.19. Programs menu
- 4.20. Windows explorer
- 4.21. Screen properties
- 4.22. Summary
- 4.23. Technical terms
- 4.24. Model questions
- 4.25. References.

#### 4.1.Introduction

The term "windows" also refers to a program that takes advantage of the computer's graphics capabilities to make the computer easier to use. This is often called Graphical User Interface or GUI.

Windows 98 is an operating system (OS). An operating system is the software that runs on your computer to control the basic operation of your computer's hardware components such as the processor, monitor, keyboard, mouse, memory, drives, printers, scanners, etc. Applications such as Microsoft Word and Excel must run "on top" of the operating system.

Microsoft windows is the popular GUI based operating system from Microsoft Corporation, offers an excellent platform and environment for the user. This is very user-friendly environment. Windows has several versions windows 3.x/ 95/98/me/2000/NT/XP. Windows 95 and 98 are single user operating systems and where as Windows NT / servers are multi user operating system.

#### 4.2. Features of Windows:

- Windows provides user-friendly environment.
- It is an easy-to-use, consistent Graphical User Interface environment.
- It is capable of multitasking of graphical programs and character based programs.
- Program manager can be used to switch easily between multiple programs.
- Built in accessories such as wordpad and paint.
- A powerful help facility is provided which will enable a user to sort out its problems in comfortable manner.
- For entertainment, window comes with some games.
- Searching for specific files is very easy.
- It provides multimedia related applications.

#### 4.3. Overview of Windows Desktop:

When the computer is switched on, windows starts automatically. It displays a login screen where the user name and password for using the network services has to be entered. On entering the correct password, the user will be able to use network services. If the user clicks on Cancel button, user will not able to use the network services. Then it shows the Desktop.

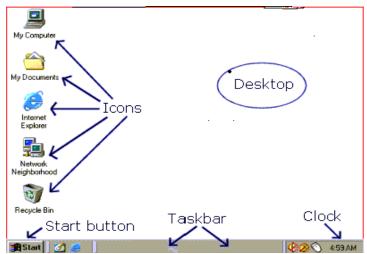

**The Windows Desktop** 

#### Desktop:

The entire screen is called the desktop. It is the first view after entering the password in the login screen. The pictures on the desktop are known as icons. These icons can be arranged in any order in the desktop.

#### Taskbar:

The rectangular bar that runs horizontally across the bottom of the screen is called taskbar. The position of the taskbar can shift according to the user's requirement. It provides access to the all programs. It includes start button, current time etc.

#### 4.4.Icons on the Desktop

Icons are small graphical images that can represent computer programs, files, folders and printers among other things. To activate an icon you double click on it with the left mouse button, this will activate the icon and either start a program or open a file/folder.

The icons on your desktop can be renamed by right clicking on them and selecting **rename**, similarly they can be deleted by right clicking and selecting **delete**.

#### My Computer:

This is a standard icon and is very useful; it contains all the resources available in the computer. Generally it consists of all the drives in the computer, control panel, printer folder. To change the view of the contents in my computer, we use the various options in the view menu.

#### My Documents:

The My Documents icon links to a standard folder, which Windows 98 uses to store the documents. By default Windows 98 will save any documents we create in this folder.

#### **Internet Explorer:**

This icon is a shortcut to Microsoft's Internet Explorer program. Internet Explorer is used to view web sites and web pages on the Internet.

#### **Network Neighborhood:**

The Network Neighborhood Icon represents a folder that contains links to any other computers that are in workgroup. The contents of network neighborhood are workgroups, servers, share folder and printers.

#### Recycle Bin:

All files and folders, which are deleted from the windows, are stored in the recycle bin. By default windows 98 is setup to deposit all deleted files, folders or icons in the recycle bin. Recycle bin can be used to restore files that have been deleted.

#### 4.5. Parts of a Window:

Every program window looks a little different because each has its own menus, icons, and controls.

**Windows** has Title bar, Control menu, Minimize box, Maximize/restore box, Close button, Status bar, Menu bar.

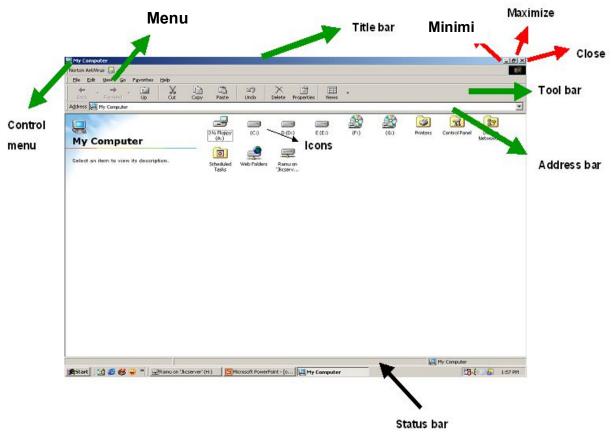

#### Title bar:

The *title bar* is the horizontal bar at the top of a window that shows the name of the program and document. You can move window around your desktop. The title bar is highlighted when the window is active.

#### **Control menu:**

This has list of commands, usually contains minimize, maximize, move, size etc.

#### Minimize button:

Click the *Minimize button* to reduce the active window to a button on the taskbar using minimum space on the screen.

#### **Maximize Button:**

Click the *Maximize button* to expand the active window to fit the full screen. Click the maximize button again to restore the window to the smaller size.

### **Resizing Button:**

Only the window, which is maximized, can be resized.

**Close Button:** Click the *Close button* to close the active window or program.

**Menu Button:** Consists of a set of keywords (control words) for this window.

Status Bar: Shows the comment on selected item.

**Menu bar:**Window menu is a list of commands that you can select. Click a menu bar item to perform a command in a program.

# 4.6. Mouse operations:

The mouse is used to move around and activate different features of Windows applications in the following manner

#### Click:

Press and release the left button on the mouse.

### **Right Click:**

Point the mouse and then clicking the right button to display the short-cut menu for that item.

#### **Double click:**

Point the mouse to an item of choice and click the left button twice, rapidly.

This is used to start programs and open files.

### Drag & Drop:

Hold down the left mouse button of the mouse while you are moving the mouse and release it at the desired position.

### 4.7. File Commands:

#### Copying:

Copying files to another directory or drive. Select explorer: Select the files to be copied, hold the ctrl key, and Drag the selection to the destination.

#### **Deleting:**

Deletes selected files. Select the files and press Del or File Delete, Delete dialog box appears showing the current directory and the name of the file to be deleted. Click on Yes button. The deleted files are sent to recycle bin.

#### Renaming:

Renames selected files. Select the item to be renamed, Choose File -> Rename, Current name get selected, and Type the new name. Press enter or click outside the file name.

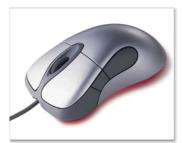

### Moving:

Move the files to another directory. Select the files to be moved and then drag them as a group to the new destination.

### 4.8. File Attributes:

Select the files whose attributes you want to alter. Choose File -> Properties then Properties Dialog box appears, check the boxes appropriately. The attributes are:

Read only: Does not allow any one to make any changes to the file.

Archive: Indicates the file has been modified since the last backup. This is used by backup

program such as the DOS backup command.

**Hidden:** Hides the file from the directory listing in DOS and directory

Windows in the explorer.

**System:** To tell windows that it is an Operating system file. Move the mouse pointer to the menu item in the menu bar and then click on it.

**Closing menu:** Click on the Menu or anywhere outside the menu. Choosing a menu item, Click on the items using mouse.

## 4.9. Special Indicators in Menu:

Window menu often have special symbols that tell you more about Menu Commands. They are

<u>Dimmed command name:</u> If a menu command is dull or gray in color it means that this choice is not currently available.

**<u>Ellipses(...)</u>**: If the window or window application requires more information from your end before the execution of a particular command, the names of such commands shall be followed by Ellipses.

**Triangle(▶):** A triangle preceding the command has additional sub-choices for you to be made. Selecting such command brings up a cascading menu with more options to chosen from.

**Option buttons( • ):** There are exclusive settings. They are round boxes, and only one can be set on at a time. To select an option button click on the option button.

#### 4.10. The Start Button:

The Start button is the single most commonly used feature in windows. This button is the primary thing of starting programs from the desktop. This is a very important part of Windows. Using the Start button you can start programs, open documents, customize your system, get help, search for items on your computer, and more.

To open a start menu item, first click Start. The start menu opens showing you the first level of menu items. When you move the mouse pointer over any menu item that has an arrow next to it, another menu, or submenu, opens and reveals related files, programs, or commands. Click on a file or program to open it. The Start Button gives you access to programs that you have loaded on the computer. It also lets you access common tools that come with Windows.

## 4.11. Overview of the Start menu:

### **Programs:**

This section of the Start Menu holds all of the program groups and programs installed on your machine. You can open the programs menu by pointing to it with the mouse.

#### **Favorites:**

This Folder keeps track of your favorite files: games, programs, web-sites, you name it. Click on any item in the list to automatically go there.

#### **Documents:**

The Documents section contains the last few documents you worked on. By clicking on a document name, the document will be opened in the program that was used to create it.

#### Settings:

The Settings section enables you to change the settings and basic appearance of Windows 98.

#### Find:

Use the Find feature to search a drive, multiple drives, or your entire system (including networked drives) for a folder or file you are searching for.

#### Help

Help starts the Windows 98 help program. This program can also be accessed by pressing F1. See the Help section for more information

#### Run

Run can be used to start a program on your hard drive or on a floppy disk. To start a program, either type in the name of the program, or choose Browse to select the file to run

#### Log Off

Use this feature if you want to log off your system and allow someone else to log on without running through a complete shut down of the system.

#### **Shutdown**

The Shutdown menu will allow you to turn the computer off or reboot your system as you choose.

# 4.12. Taskbar Properties:

Click the start button. Put to setting on Start menu. On the setting menu click on the Taskbar. Select the Taskbar options tab.

You can change the following settings, using the options tab.

- Always on top
- Auto Hide
- Show small icons in Start menu
- Show clock

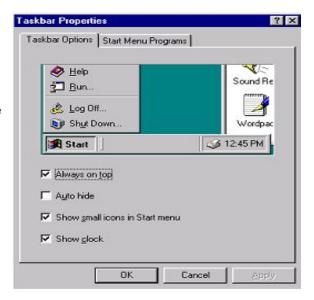

# 4.13. The Clock - Setting The Date and Time:

If the date or time is incorrect, right click on the clock and select adjust date/time.

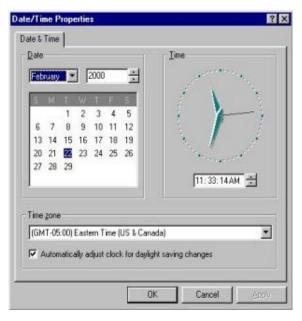

Select the correct year, month and day from the calendar area on the left side of the window. On the text box, which displays the digital clock, using the left mouse button, single click to place the cursor in the area which is incorrect, hh, mm, ss, am/pm.

Use the scroll areas to the right to increase or decrease the time, which ever is applicable. When the date and time is correct, press the OK button to exit. Other clock properties can be found in the Regional Settings option found in the Control Panel.

## 4.14. The Shutdown menu:

We should never just turn off the computer. To avoid damage to the system or loss of files, always follow specific steps to **shut down** the computer. The **Start** menu is where you begin the shutdown process. It has several options they are:

Shuts down the PC, always use this option to your PC.

#### Restart:

This will restart the computer.

### in MS-DOS Mode:

This will cause the PC to restart in the MS-environment.

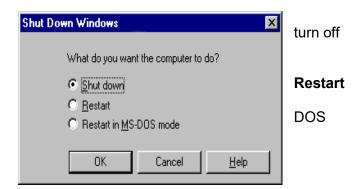

## 4.15.The Find menu:

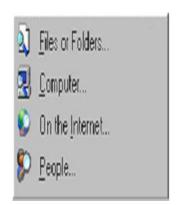

#### **Files or Folders**

This is used to search for files or folders on your PC (see related pages at top of this page for a guide).

## Computer

This is used to find computers on your network.

#### On the Internet

This will search the Internet for your guery.

#### **People**

This will search your PC and other sources for people.

# 4.16.The Settings Menu:

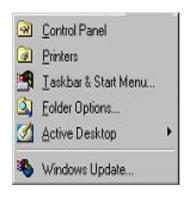

**Control Panel** - The control panel is used to configure Windows 98.

**Printers** - Used to add and configure printers.

**Taskbar & Start Menu** - Here you can customise your taskbar & start menu.

**Folder Options** - Here you can change the look and feel of your folders.

Active Desktop - Changes the desktop settings.

Windows Update - starts the automated windows update.

### 4.17. The Documents folder:

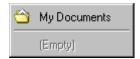

This acts like a folder, it will contain the recently viewed documents for fast access as well as a link to the main **My Documents** folder.

# 4.18. The Programs Menu:

To open a program simply left click on it, as with the start menu the options with the small black arrow to the right hand side contains another sub menu. For example if you wanted to open a program in the **accessories** folder, then you would hover the mouse over accessories and then click on the program you want from the sub menu that appears. You can rename any program on the menu by right clicking on it and selecting **rename** from the menu that appears. Whenever you install software it will (normally) appear on the programs menu, if you ever want to remove a program then use the control panel to uninstall it, simply deleting it from the programs menu will not uninstall the software.

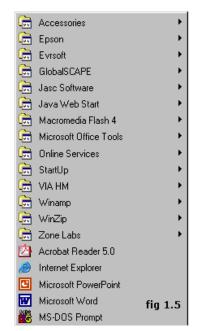

# 4.19. What is Windows Explorer?

Windows Explorer is a file management program similar to File Manager in Windows 3.1. It allows customers to move or copy files from one folder or drive to another, and to safely delete files by sending them to the recycle bin. In addition, Windows Explorer allows you to view Web pages directly in the window.

Windows98 separates the window into two panes. If you click on an object in the left pane, the contents of the object displays in the right pane. Click on Desktop and the contents of the Desktop folder display on the

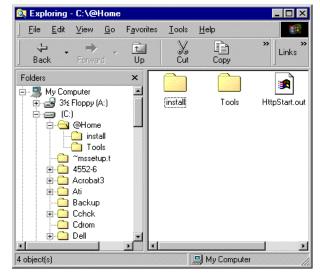

right. Click on My Computer and your computer resources are displayed on the right. To see the contents of a drive, click on the drive. To see the contents of a folder, click on the icon for the folder in the left pane.

## 4.20. Screen Properties:

To change or access options for the "look" of the desktop, right click on the desktop area. This area should be free of icons. From the quick menu, which appears, select "Properties".

### **Background:**

The background options allows your desktop to have fancy patterns and wallpaper for your viewing pleasure.

#### **Screen Savers:**

It provides some thing to do while the computer is idle. If the computer is idle for a set period of time, the screen saver will automatically begin. To stop the screen saver, simply move the mouse, or press any key on the keyboard. It will offer some security features (Password) also.

### Appearance:

The appearance option is used to set the system colors for items such as desktop background, title bars, menus etc. Use caution when selecting colors to ensure visibility of text.

## Settings:

The settings option is used to change the viewing area of the desktop, setting font size, and size of the desktop area. These settings can control one monitor in Windows '95, and two monitors in Windows '98. They should only be changed by experienced users.

# 4.21.Summary:

In this lesson we discussed different type of operating system including windows 3.x/95/98/NT/XP. Windows is a popular Graphical user interface (GUI) based operating system from Microsoft Corporation, offers an excellent platform and environment for the user. It provides user-friendly environment.

Windows desktop contains several components, icons, start button. Every action should be starting from the start button. We have discussed the start button items, parts of a window, and screen properties like changing desktop wallpaper, screen saver windows explorer and its components.

## 4.22.Technical Terms:

**GUI:** Systems software that allows users to have direct control of the visible objects such as icons and actions that replace command syntax.

**Multitasking:** The operation of two or more programs running on a single processor (CPU) at the same time.

**Icon:** An icon is a small object used to remind the user of a particular operation, idea or a project.

**Window Operating system:** An operating system from Microsoft, in a variety of products, that provides a GUI using icons to provide instant access to common task.

**Taskbar:** A bar on the graphic user interface that shows all open applications and active windows. Clicking any task button on the taskbar brings the corresponding session to the foreground.

**Shutdown:** The term "shut down" can be used to mean, "turning off" something, but most commonly used for computers.

## 4.23.Model Questions:

- 1. What is windows operating system? Explain its features?
- 2. Explain the parts of a window?
- 3. Write about windows explorer?
- 4. Give overview of start button?
- 5. Write about file commands and attributes in windows?

### 4.24.References:

Alexis Leon & Mathews Leon "Fundamentals of Information Technology".

A. Jaiswal "Fundamentals of computers and Information technology".

Ron Mansfield "Working in Microsoft Office". Tata McGraw Hill.

Sharon Crawford and Neil J.Salkind "ABC of Windows 98", BPB publications.

G.RAMANJAIAH., M.Sc (Computers) Lecturer, Dept.Of Computer Science, JKC College, GUNTUR.

## Lesson 5

# MICROSOFT OFFICE AND WORD PROCESSING

# 5.0 Objectives:

This lesson provides an introduction to the Microsoft Office. It covers Microsoft Office Products, introduction to Word-Processing and features of Word-Processing.

## Structure of the Lesson:

- 5.1 Introduction to Microsoft Office
- 5.2 Word-processing
- 5.3. Features of word-processing
- 5.4. Summary
- 5.5. Technical Terms
- 5.6. Model Questions
- 5.7. References

## 5.1. Introduction to MS-OFFICE:

Microsoft Office for windows is a suite of applications that are also available as independent programs. Microsoft Office is a major facility in computer applications field. Microsoft Office comes in two ways. One is called **Standard** and other one is called **Professional**. Both the versions have the following primary applications.

- 1. Microsoft Word
- 2. Microsoft Excel
- 3. Microsoft PowerPoint
- 4. Microsoft Access
- 5. Microsoft Mail
- 6. Microsoft Graph
- 7. Microsoft Clip Art Gallery
- 8. Microsoft Word Art

- 9. Microsoft Organization Chart
- 10. Microsoft Equation Editor
- 11. Microsoft Publisher

## **Microsoft Word**

This is a full-featured word processor that can create letters, menus, reports, newsletters, manuals and any kind of documents. You can use it for daily correspondence and desktop publishing also. It is having more menus, keyboard shortcuts and toolbars. Toolbars containing buttons that you can click to perform, common tasks like centering text, saving and printing documents. After developing our own working style we can make custom toolbars. Word provides macro capability to do repetitive tasks. It provides some model reports called templates, rather than typing all the matters it gives skeleton reports. Wizards are more powerful than templates. Word having spell checker that checks the document and more features like Auto formatting, Printing envelops and labels, Mail Merge.

### Microsoft Excel

This is a spreadsheet program that allows you to organize, analyze information. It is designed to work with numbers. You can enter data in cells arranged horizontal rows and vertical columns on work sheets. Excel organizes the worksheets with workbook. Every workbook having 3 (default) worksheets and you can add up to 255 worksheets and you can remove 1 or 2 worksheets from the three. Worksheets contains 65,536 rows and 256 columns (numbered A to IV)..The address of the cell is combination of row and column labels. Excel provides tool bars, menu choices and functions. Other than these features excel provides Screen wizard, autocalc, auto complete, templates, templates wizard etc

#### Microsoft PowerPoint

It is a presentation tool. We can create slides, handouts and speaker notes. The slides can be arranged sequentially in presentations.

#### Microsoft Access

This is a powerful database program but you can store, retrieve, and organize data. Access comes with wizards and variety of predefined database elements.

#### Microsoft Mail

Microsoft Mail is a product that comes with a license to use mail on the workstation where office is installed. If your workgroup is using Microsoft Mail, this license allows to copy the necessary software to your machine.

# **Microsoft Graph**

Microsoft Graph is used to convert the tabular as well as text data into the graphs and charts. A number of graphs and chart options are provided by this component of Office.

### **Microsoft Clip Art Gallery**

Clip Art Gallery is a collection of ready-made graphics that the user can import into any of the primary applications to make them more effective.

#### Microsoft Word Art

Word Art enables a user to convert the text into various shapes for logos, banners, and headlines.

## **Microsoft Organization Chart**

Microsoft Organization Chart provides the tools for creating figures such as organization charts by selecting the different styles and organizations for charts.

## **Microsoft Equation Editor**

Microsoft Equation Editor enables a user to format complex equations correctly.

### **Microsoft Publisher**

It helps to organize the material of textbooks in the form of chapters and volumes.

# 5.2. Word Processing:

Using a computer to create, edit, and print documents is called word processing. Of all computer applications, word processing is the most common. To perform word processing, you need a computer, a special program called a word processor and a printer. A word processor enables you to create a document, store it electronically on a disk, display it on a screen, modify it by entering commands and characters from the keyboard and print it on a printer.

The great advantage of word processing over using a typewriter is that you can make changes without retyping the entire document. If you make a typing mistake, you simply back up the cursor and correct your mistake. If you want to delete a paragraph, you simply remove it, without leaving a trace. It is equally easy to insert a word, sentence, or paragraph in the middle of a document. Word processors also make it easy to move sections of text from one place to another within a document, or between documents. When you have made all the changes you want, you can send the file to a printer to get a hardcopy.

# 5.3. Features of word processing:

**Insert text:** Allows you to insert text anywhere in the document.

**Delete text:** Allows you to erase characters, words, lines, or pages as easily as you can erase them on a black board.

**Cut and paste:** Allows you to remove (cut) a section of text from one place in a document and insert (paste) it somewhere else.

Copy: Allows you to duplicate a section of text.

**Page size and margins:** Allows you to define various page sizes and margins, and the word processor will automatically readjust the text so that it fits.

**Search and replace:** Allows you to direct the word processor to search for a particular word or phrase. You can also direct the word processor to replace one group of characters with another everywhere that the first group appears.

**Word wrap:** The word processor automatically moves to the next line when you have filled one line with text, and it will readjust text if you change the margins.

**Print:** Allows you to send a document to a printer to get hardcopy.

**File management:** Many word processors contain file management capabilities that allow you to create, delete, move, and search for files.

**Font specifications:** Allows you to change fonts within a document. For example, you can specify bold, italics, and underlining. Most word processors also let you change the font size and even the typeface.

**Footnotes and cross-references:** Automates the numbering and placement of footnotes and enables you to easily cross-reference other sections of the document.

**Graphics:** Allows you to embed illustrations and graphs into a document. Some word processors let you create the illustrations within the word processor; others let you insert an illustration produced by a different program.

**Headers, footers, and page numbering:** Allows you to specify customized headers and footers that the word processor will put at the top and bottom of every page. The word processor automatically keeps track of page numbers so that the correct number appears on each page.

**Layout:** Allows you to specify different margins within a single document and to specify various methods for indenting paragraphs.

**Macros:** A macro is a character or word that represents a series of keystrokes. The keystrokes can represent text or commands. The ability to define macros allows you to save yourself a lot of time by replacing common combinations of keystrokes.

**Merges:** Allows you to merge text from one file into another file. This is particularly useful for generating many files that have the same format but different data. Generating mailing labels is the classic example of using merges.

**Spell checker:** A utility that allows you to check the spelling of words. It will highlight words that it does not recognize.

**Table of contents and index:** Allows you to automatically create a table of contents and index based on special codes that you insert in the document.

**Thesaurus:** A built-in thesaurus that allows you to search for synonyms without leaving the word processor.

**Windows:** Allows you to edit two or more documents at the same time. Each document appears in a separate window. This is particularly valuable when working on a large project that consists of several different files.

WYSIWYG (What You See Is What You Get): With WYSIWYG, a document appears on the display screen exactly as it will look when printed.

## 5.4.Summary:

At the end of this lesson you have learnt the importance of Microsoft Office products and important features of Word Processing. In all the MS-Office products, the familiar products are MS Word, MS Excel, MS PowerPoint and MS Access. Word processor enables you to create a document, store it electronically on a disk, display it on a screen, modify it by entering commands and characters from the keyboard and print it on a printer.

### 5.5. Technical Terms:

**Cut and paste:** Allows you to remove (cut) a section of text from one place in a document and insert (paste) it somewhere else.

Copy: Allows you to duplicate a section of text.

WYSIWYG: What You See Is What You Get.

**Spell checker:** A utility that allows you to check the spelling of words.

**Word wrap:** The word processor automatically moves to the next line when you have filled one line with text, and it will readjust text if you change the margins.

#### 5.6. Model Questions:

- 1. Explain in detail about Ms-Office
- 2. Define Word-Processing? Explain the features of Word Processing?

### 5.7. References:

RON MANSFIELD, 'Working with MS OFFICE', Tata Mc Graw Hill – 2000 Edition

GUY HART DAVIS, 'The ABC'S Of Microsoft Office. 'BPB Publications, New Delhi

MS OFFICE 2000 Complete, BPB Publications, New Delhi

Y. SURESH BABU, M.Com., M.C.A.,

### **LESSON 6**

# MICROSOFT WORD

## 6.0 Objectives:

This lesson provides an introduction to the fundamentals of Microsoft Word. It covers starting Word, the Word interface, creating a Word document, editing a Word document, selection techniques, text formatting, page setup and print documents.

## Structure of the Lesson:

- 6.1. Starting word and components of word window
- 6.2. Creating and saving a document
- 6.3. Adding & modifying text
- 6.4. Selecting Text
- 6.5. Cut, Copy and Paste Text
- 6.6. Paste Special
- 6.7. Find and Replace
- 6.8. Redo and Undo
- 6.9. Formatting Text & Paragraphs
- 6.10. Header and Footer
- 6.11. Bullets and Numbering
- 6.12. Zooming
- 6.13. Page Break
- 6.14. Auto Correct and Auto Text
- 6.15. Page Setup
- 6.16. Print Preview and Printing
- **6.17. Summary**
- 6.18. Technical Terms
- 6.19. Model Questions
- 6.20. References

# 6.1. Getting Started with Microsoft Word:

#### **Starting Word**

On the PC, select Start followed by Programs, and Microsoft Word from the Start list.

#### **Components of the Word Window**

Besides the usual PC window components (close box, title bar, scroll bars, etc.), a Word window has other elements, as shown in the following figure.

Figure 6.1

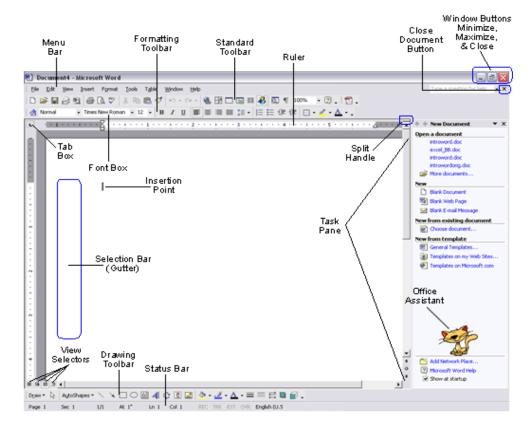

| Component           | Functionality or Purpose of the Component                                                                                                    |
|---------------------|----------------------------------------------------------------------------------------------------|
| Menu Bar            | Contains File, Edit, View, Insert, Format, Tools, Table, Window and Help menus.                                                                                                    |
| Standard Toolbar    | Contains icons for shortcuts to menu commands.                                                                                                    |
| Formatting Tool Bar | Contains pop-up menus for style, font, and font size; icons for boldface, italic, and underline; alignment icons; number and bullet list icons; indention icons, the border icon, highlight, and font color icons.    |
| Ruler               | Ruler on which you can set tabs, paragraph alignment, and other formats.                                                                                                    |
| Insertion Point     | Blinking vertical bar that indicates where text you type will be inserted. Don't confuse the insertion point with the mouse I-beam. To move the insertion point, just click the mouse where you want the point moved. |

| End-of-File Marker     | Non-printing symbol that marks the end of the file. You cannot insert text after this mark.                                                                                                    |  |
|------------------------|----------------------------------------------------------------------------------------------------|--|
| Selection Bar (Gutter) | Invisible narrow strip along the left edge of the window. Your mouse pointer changes to a right-pointing arrow when it is in this area. It is used to select a line, a paragraph, or the entire document. |  |
| Split Handle           | Double-click to split the window in two (to view different portions of the same file). Double-click to return to one window                                                                               |  |
| Status Bar             | Displays page number, section number, and total number of pages, pointer position on page and time of day.                                                                                                |  |
| Task Pane              | Displays and groups commonly used features for convenience.                                                                                                    |  |
| Office Assistant       | An animated character that can provide help and suggestions. There are multiple characters to choose from, and it is possible to turn the Office Assistant off.                                           |  |

# 6.2. Creating and Saving a Document:

## **Opening and Closing A Document**

To open a file, select Open... from the File menu. In the dialog box, click on the filename and then on the Open button. If your file is not in the opened folder, click on the down arrow (next to folder name) to see a directory listing. The Up One Level button icon on the right enables you to move up one level. You can then switch to the floppy disk, hard drive or Desktop where the appropriate file or folder is located.

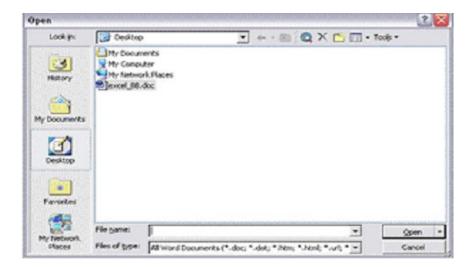

Figure 6.2

For example, to open a file from a floppy disk, select Open... from the File menu. If the disk's name does not appear on the left side of the dialog box, click on the down arrow. Select its name in the box at the left or if it is not displayed, click the Up One Level button to see a different display of files and folders. When you locate the desired diskette or file, click Open. (Double-clicking on the name will also open it).

To close a document, click its close box in the upper right of the title bar (box with the large X on it) or select Close from the File menu. The keyboard shortcut is <Ctrl + W>.

#### Saving a Document

Saving means preserve the content in a Secondary Storage device. It is a good idea to save your document right away and they continue saving every 5 or 10 minutes so if your computer crashes you will not be losing much. Your document and changes you make to a document are not saved to disk until you issue a save command. Saving is quick and easy. You should save often to minimize the loss of your work. Word has two save commands - Save and Save As. - that work similarly. Both are under the File menu.

Save Save As

When you save a new document for the first This command always displays a dialog box time, Word displays a dialog box. Selectwhere you can choose a document name and where you want to save your document and disk. Use the Save As command whenever you give it a name. When you save an existing want to save a copy of the current document document that you have been editing, the under a different name or in a different folder newly saved version is written over the older (or disk). The newly saved copy becomes the version.

# 6.3. Adding and Modifying Text

#### **Entering Text**

To enter text, just start typing. Word inserts the text you type at the insertion point. If you press a wrong key, use the **Delete** key to erase the mistake. Word automatically starts a new line when you reach the end of the current line. This is called "word wrap". Do not press Enter at the end of a line. Press Enter only at the end of paragraphs.

For typing a paragraph follow the procedure given below:

Remember, don't press Enter at the end of the line.

To move the insertion point with the mouse, click the mouse in the desired location. If the location you want is not visible, use the scroll bars to move up or down in the document. To move the insertion point to the top of the document, press **<Ctrl + Home>**. To move to the end of the document, press **< Ctrl + End >**.

To insert new text, just click the mouse at the point where you want to insert the additional text and start typing. Existing text moves to accommodate your additions.

Type **<Ctrl + Home>** to move to the very beginning of your document.

### **Deleting Text**

The **Backspace** key deletes one character to the left of the insertion point. The **Delete** key deletes one character to the right of the insertion point. You can use these keys any time. To delete more than just a few characters, select the text and press the **Delete** key.

### **Undoing Mistakes**

If you have accidentally deleted an important paragraph, use the **Undo** command under the **Edit menu** immediately (The keyboard shortcut is < Ctrl + Z >). The deleted portion of the text is brought back. This command can bring back the deleted contents only if you have not pressed any other key in between.

# 6.4. Selecting Text:

You select a portion of text in order to perform some operation on it. You can then delete, replace, copy, move, or format it. The Selection Bar is located to the left of the document window. When you put your mouse pointer, which is a left pointing arrow in that area, the arrow swings to the right. The following table gives the process of selection of text contents.

| To Select                   | Do this                                                                                                    |  |
|-----------------------------|----------------------------------------------------------------------------------------------------|--|
| Word                        | Double click anywhere on the word.                                                                                                    |  |
| Line                        | Click right-pointing arrow in the selection bar to left of line.                                                                                            |  |
| Sentence                    | <ctrl +="" click=""> anywhere in sentence.</ctrl>                                                                                                    |  |
| Paragraph                   | Double-click the right-pointing arrow in the selection bar to the left of the paragraph, or triple-click in paragraph.                                      |  |
| A block of text of any size | Click at one end of the block and shift-click at the other end of the block. Or click at one end of block and drag to the other end of the block.           |  |
| Entire document             | Press < Ctrl + A> or hold down the Ctrl key and click in the selection bar.                                                                                 |  |
| Deselect text               | Click anywhere outside the selection.                                                                                                    |  |
| Extend a selection          | Shift-click an additional block. For example, if you have selected a paragraph and you shift-click on another paragraph, it will be added to the selection. |  |

## 6.5. Cut, Copy and Paste Text:

You can copy selected text from one place to another with the Copy and Paste commands.

**Cut** - The Cut command extracts the selected text and puts it on the Clipboard (a temporary storage area). The contents of the Clipboard are overwritten with each copy or cut. This can be done either by selecting Edit from the menu bar and opting the cut option in it. Alternative usage of the short cut key is CTRL +X.

**Copy** - The Copy command puts a copy of the selected text on the Clipboard. By selecting the Edit from the menu bar and opting the Copy option in it. Alternative is usage of the short cut key is CTRL + C.

**Paste** - The Paste command inserts the Clipboard's contents at the insertion point. The text that has been selected using Cut/ Copy command will be pasted at the insertion point. Existing text moves to accommodate pasted text. By selecting the Edit from the menu bar and opting the Paste option in it. Alternative usage of the short cut key is CTRL + V.

## 6.6. Paste Special:

Paste Special is a way to paste information from one application/document to another. The Paste Special dialog box allows you to paste information in different ways. Choose Paste Special from the Edit Menu.

You can paste in the information in several ways:

Formatted Text, Unformatted Text, Picture Object.

When we paste Formatted Text, it will paste all formatting (such as Bold, etc.) along with the text. When we use Paste Special option the formatted text can be pasted as unformatted text or an object.

# 6.7. Find and Replace:

Word allows us or helps us to search for a word in a document

**Find:** Find is used for searching a word in your document.

1.On the Edit menu, click Find.

2.In the **Find what** box, enter the text that you want to search for.

**Replace:** Replace is used to replace the searched word by another text.

Click On the Edit menu, click Replace.

In the **Find what** box, enter the text that you want to search for.

In the **Replace with** box, enter the replacement text.

The other options you have are Replace, Replace All, Find Next and Cancel.

**Replace** button replaces a word selected, at the first occurrence of the word in your document after the insertion point.

**Replace All** button replaces all the searched words in your document. **Find Next** button searches for the next occurrence of the word being searched. **Cancel** button cancels the search process.

### 6.8. Undo and Redo:

#### Undo

When working in Microsoft Word you will often commit mistakes. Instead of manually trying to undo these actions you are able to rectify the mistake just by clicking the Undo button on the Standard toolbar.

To practice the Undo Feature:

- 1) Press CTRL +End to move to the end of the document
- 2) Highlight the last paragraph in the document
- 3) Press the Delete key on the keyboard

To Undo the Previous Action:

Click the Undo button on the Standard Toolbar

#### Redo

You may accidentally click Undo too many times and thus, need to redo it. This command works exactly in the reverse of Undo command.

To Redo the Previous Action:

Click the Redo button on the Standard Toolbar

Save and close the file.

# 6.9. Formatting Text and Paragraph

Microsoft Word allows you to format a document very easily. Without formatting, a document looks very plain and may not get the attention that is desired.

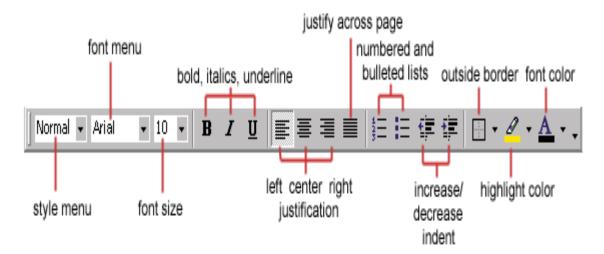

Figure 6.9a

### **Making Font Changes**

In Microsoft Word you are able to change the font size, color, type and attributes. Below we demonstrate various ways to change the font.

Select a document of unformatted text for formatting.

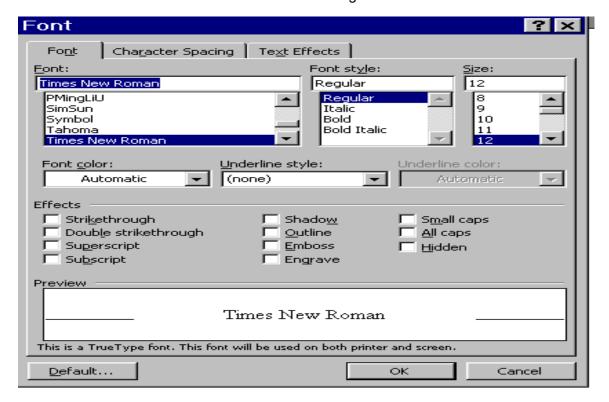

Figure 6.9b

### To edit the font style

- 1) Highlight the paragraph
- 2) Select Format menu
- 3) Select a Font type.
- 4) Notice the Preview window at the bottom of the dialog box, which displays the style of the font, selected.
- 5) Click OK

#### **Font Size**

Opting the one of the numbers in size box does changing the font size for a selected portion of the text.

#### Using Bold, Italics and Underline

Another way to make text stand out in a document is by using bold, italics and underline (or a combination of these) formatting.

### To Bold Text in a Document

- 1) Select any word(s) in the document
- 2) Click the Bold icon on the Formatting Toolbar

#### To Italicize Text in a Document

- 1) Select any word(s) in the document
- 2) Click the Italic icon on the Formatting Toolbar

#### To Underline Text in a Document

- 1) Select any word(s) in the document
- 2) Click the Underline icon on the Formatting Toolbar

## **Formatting Paragraphs**

In Microsoft Word, a paragraph is any amount of text followed by a paragraph symbol ( $\P$ ). A one-word heading is a paragraph. A 100-word job description is a paragraph. Even a blank line terminated by a  $\P$  is a paragraph.

You can perform paragraph formatting from the Format menu.

Highlight the paragraph you want to format.

Click on Format from the Command menu.

Choose Paragraph.

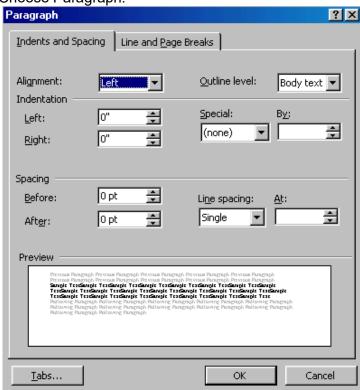

Figure 6.9c

Make the changes from the options that are displayed in the window. For example, to change line spacing from single to double, click on the Line spacing drop down arrow, and choose double. You can also choose options from the Formatting Tool Bar to format paragraphs.

### 6.10. Header and Footer

A header or footer is text or other information such as graphics that is stored at the top or bottom of the page throughout your document. You can use the same header and footer throughout a document or change for part of the document. For example, you can use your corporate logo in the first-page header, and then include the document's file name in the header for subsequent pages.

To view Headers and Footers in Normal View, click View > Header and Footer. If you are in Page Layout View (Word 97) or Print Layout View (Word 2000), simply double click the visible header or footer that appears as gray text.

In either case, the Header/Footer toolbar appears.

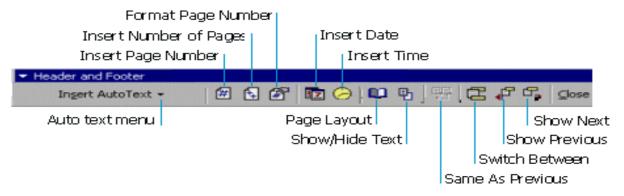

Figure 6.10

# 6.11. Bullets and Numbering:

Word has a feature of giving automatic numbers and bullets for paragraphs or for points. For bullets fist select the paragraph or points to be bulleted and then select bullets icon form the standard toolbar or select Format from menu bar and opt for Bullets and numbering. Select different types of symbols as bullets.

# 6.12. Zooming:

The level of magnification of the text can be controlled by this zooming control. Choose percentage value from the zoom popup menu and size of magnification of text.

## 6.13. Page Break:

After allowing certain number of lines MS Word automatically inserts a dotted line in the document called page break. We can insert a page break at any line in the document. Select Insert Menu from menu bar and click break. Now the page break dialog box appears. Here select page break button and click on it. Then page break will be inserted at the current cursor position.

## 6.14. Auto Correct and Auto Text:

#### **Auto Correct**

Auto Correct is used to correct the repeated typing mistakes. Select Tools menu from the menu bar and click Auto Correct option, then activate Auto correct tab. Here type frequently misspelled words in 'Replace box' and the correct one's in 'with box'. Click the Add button to add this to the dictionary. Afterwards if we misspell a word, which was added to the dictionary, word will automatically correct the mistake.

#### **Auto Text**

Frequently typed text can be placed into an Auto Text entry. First type the text what we want to put into an Auto Text entry and then select it. Select Tools menu and Click Auto Correct and then activate Auto Text Tab. Now, enter the abbreviation for the selected text and click OK. Afterwards, if we want to type the text that is there in the Auto Text, simply type the abbreviation and click OK. Then automatically the text will be typed without actually typing.

# 6.15. Page Setup:

#### **Page Margins**

The page margins of the document can be changed using the rulers on the page and the Page Setup window. The ruler method is discussed,

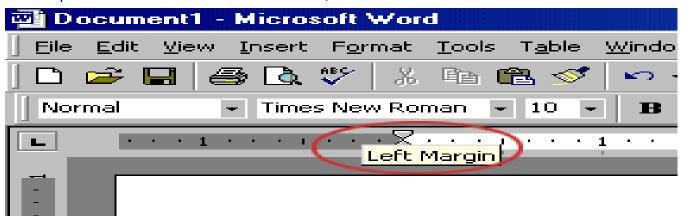

Figure 6.15a

first move the mouse over the area where the white ruler changes to gray.

When the cursor becomes a double-ended arrow, click with the mouse and drag the margin indicator to the desired location. Release the mouse when the margin is set.

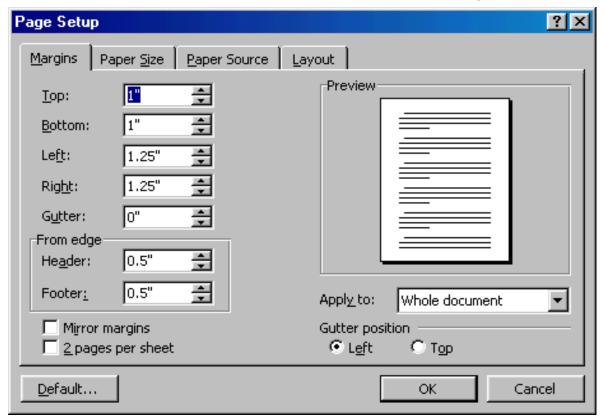

Figure 6.15b

The margins can also be changed using the Page Setup dialog box: Select File/Page Setup and choose the Margins tab in the dialog box.

Enter margin values in the Top, Bottom, Left, and Right boxes. The Preview window will reflect the changes. If the document has Headers and/or Footers, the distance this text appears from the edge of the page can be changed. Click OK when finished.

## **Page Size and Orientation**

Change the orientation page within the Page Setup dialog box. Select File/Page Setup and choose the Paper Size tab.

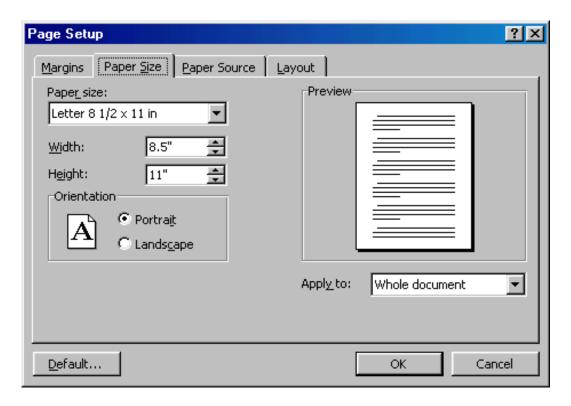

Figure 6.15c

Select the proper paper size from the drop-down menu. Change the orientation from Portrait or Landscape by checking the corresponding radio button.

### **Page Numbers**

Follow these instructions to add page numbers to a document.

Select Insert/Page numbers from the menu bar and the following dialog box will appear.

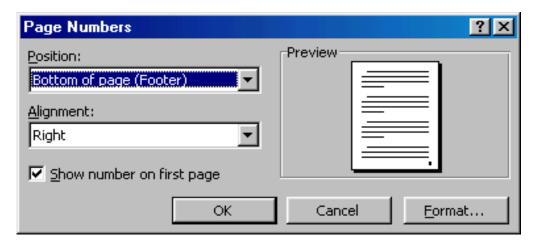

Figure 6.15d

Select the position of the page numbers by choosing "Top of page" or "Bottom of page" from the Position drop-down menu. Select the alignment of the page numbers in the Alignment drop-down menu. If you do not want the page number to show on the first page (if it is a title page, for example), uncheck the Show number of first page box. Click OK when finished.

## 6.16. Print Preview and Printing:

Preview your document by clicking the Print Preview button on the standard toolbar or by selecting File/Print Preview. When the document is ready to print, click the Print button from the Print Preview screen or select File|Print.

## 6.17.Summary:

At the end of this lesson you have learnt the important features of Ms-Word. We started with procedure to invoke Ms-Word. We have identified toolbars available in the word. You learnt the procedure of creating a new document and opening an existing document. Now you are in a position to create a new document and can make corrections like deleting a character, word, line or paragraph and replace with required text by using replace option. You can also move the selected part of the text to another place by the "cut" and "paste" commands. At the end of the lesson we discussed the procedure of saving a document and exit from word.

You have gained the knowledge of formatting a document using different formatting options like setting margins, changing the font size, and alignment to the text. The headers, footers, tabs, indents make the document in presentable format.

## 6.18. Technical Terms:

#### **Font**

Font refers to the combination of a **typeface** (eg. Times Roman, Arial, Century Schoolbook) and its **attributes** (bold, italics, size (12pts).

#### **Bullets**

Bullets are special characters or symbols that are used to set off a paragraph. Typically, each bulleted paragraph is an item in a list, and it consists of the bullet symbol and indenting to set the bullet apart from the text.

#### **Document**

A document is any data file that is created by a specific application.

## **Current Document**

The current, or active document is the document you see on the Word screen.

### Drag-and-drop

Drag-and-drop is a feature that allows you to move or copy information without using the Windows Clipboard. To use it, you simply drag a selected item from one location to another. It is best used for moving or copying small items short distances.

#### **Footer**

A Footer is the contents of an area located within the bottom margin of a page.

#### Header

A header is the contents of an area located within the top margin of a page.

#### Justification

Justification determines how lines and characters within those lines are printed. With full justification, all lines start at the left margin and end at the right margin.

### Margin

The margin is the amount of blank space, usually measured in inches or characters, above and below and to the right and left of the main body of a document.

#### Menu Bar

The menu bar contains the names of Word's menus and is used to navigate through their commands.

### **Paragraph**

A paragraph in Word begins where you start typing, and it ends where you press [ENTER].

### 6.19. Model Questions:

- 1. Explain about different components of MS-Word window.
- 2. Explain Find, Replace & Go To?
- 3. Explain Header and Footer?
- 4. What is the difference between Auto Correct and Auto Text
- 5. Explain the text formatting features in MS-Word

# 6.20. References:

RON MANSFIELD, 'Working with MS OFFICE', Tata Mc Graw Hill – 2000 Edition

GUY HART DAVIS, 'The ABC'S Of Microsoft Office. 'BPB Publications, New Delhi

MS OFFICE 2000 Complete, BPB Publications, New Delhi

Y. SURESH BABU, M.Com., M.C.A., Lecturer, Dept.Of Computer Science, JKC College, GUNTUR.

## Lesson 7

# MICROSOFT WORD

# 7.0 Objectives:

This lesson provides an introduction to the Views, Spell Checking, Tables, Macros and Mail merge.

### Structure of the Lesson:

- 7.1. Views
- 7.2. Spell Checker
- 7.3. Word Count
- 7.4. Macro
- 7.5. Graphics
- 7.6. Lines and Shapes
- 7.7. Word art
- 7.8. Tables
- 7.9. Borders and Shading
- 7.10. Footnote and Endnote
- 7.11.Tabs
- 7.12.Mail merge
- 7.13.Format Painter
- 7.14.Summary
- 7.15.Technical Terms
- 7.16.Model Questions
- 7.17.References

## 7.1. Views:

Any document can be viewed in different fashions. These views can be selected from the view menu of the menu bar.

Normal view is a default view for all new documents. However saved document will be opened last saved view. For example a document is opened in normal view and saved in page layout view, when saved document is reopened, the document will be opened in page layout view.

#### **Normal View**

You can create and edit text or graphics normally. To work with header and footers you invoked select item/Header and Footer. Footer details will not be displayed on screen.

This view will not show side-by-side column positioning, footers and headers. Automatic page breaks are shown as dotted lines. Manual page breaks containing the words "Page Break".

### **Page layout View**

In this view headers & footers can be seen and edited. You can modify the Header/Footer by the selecting the matter itself. It will display the left side scale also.

#### **Outline View**

This view is used to see entire contents of the document, chapter headlines and sections headings if your document is properly formatted. It is useful if the document is large.

#### **Print Preview**

Print preview is another way to view a document. Choose file → print preview or Ctrl +F2. You can see one page to six pages at a time in print preview.

## **Split Screen View**

You can see two parts of your document at once. This feature is useful to make copying, cutting and pasting quickly in both the documents simultaneously.

# 7.2. Spelling Checker:

To start the spelling checker, select Spelling and Grammar from the Tools menu. MS Word will begin to check for misspellings. If a word is found that is not in its dictionary, it pauses, displays the word, and if possible, suggests alternatives (see figure below).

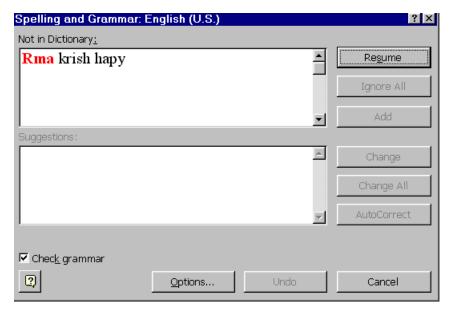

Figure 7.2

You have several choices at this point described in the table below. If the word is spelled correctly, you can Ignore it or add it to a custom dictionary by selecting the options. If the word is incorrect, you can use Replace it with one of its suggestions or with a spelling you type in the Change To: box.

| If the word is spelled correctly                                                                     |            |  |  |  |
|----------------------------------------------------------------------------------------------------|------------|--|--|--|
| To ignore only this occurrence of the word, click                                                    | Ignore     |  |  |  |
| To ignore all occurrences of the word, click                                                         | Ignore All |  |  |  |
| To add the word to a custom dictionary, click                                                        | Add        |  |  |  |
| If the word is misspelled                                                                            |            |  |  |  |
| First, click correct spelling in Suggestions list or type the correction in the Change To: box. Then |            |  |  |  |
| To change only this occurrence of the word, click                                                    | Change     |  |  |  |
| To change all occurrence of the word, click                                                          | Change All |  |  |  |

## 7.3. Word Count:

Word count displays the number of words, paragraphs, lines, characters, pages in the document. Select Tools menu from the menu bar and click on the word count.

## 7.4. Macro:

Macros are advanced features that can speed up editing or formatting you may perform often in a Word document. They record sequences of menu selections that you choose so that a series of actions can be completed in one step.

### **Recording A Macro**

To record a macro, follow these steps:

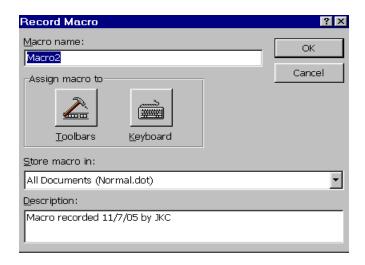

Figure 7.4a

Click Tools/Macro/Record New Macro on the menu bar.

Name the macro in the Macro name field. This name cannot contain spaces and or begin with a number.

From the Store macro in drop-down box, select the document you would like the macro to be associated with or choose "All Documents" enabling to use the macro in any document. Enter a description of the macro in the Description field. This is for your reference only so you remember what the macro does. Click OK to begin recording.

Select options from the drop-down menus and Word will record the options you choose from the dialog boxes, such as changing the margins on the Page Setup window. Select only options that modify the document. Word will not record toggle actions such as View/Toolbars that have no effect on the document itself.

The recording toolbar will allow you to stop, pause, and resume recording. Click the Stop button in the recording toolbar. The macro is now saved.

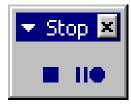

Figure 7.4b

## **Running A Macro**

To run an existing macro, follow these steps:

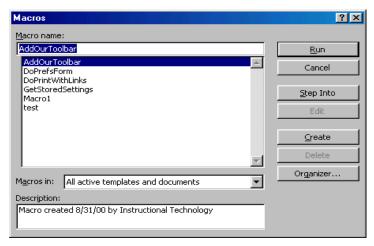

Figure 7.4c

Select Tools/Macro/Macros from the menu bar.

From the Macros window, highlight the Macro name in the list and click Run. If the macro is long and you want to stop it while it is running, press BREAK (hold CTRL and press PAUSE).

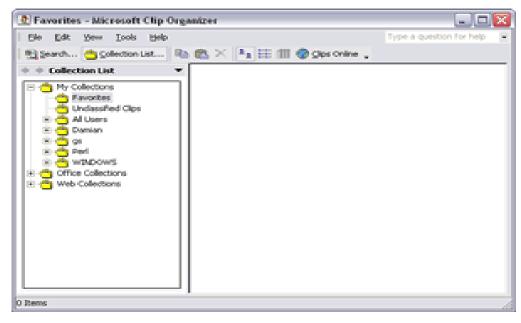

Figure 7.5.

# 7.5. Graphics:

Microsoft Word contains a full set of graphic tools. You can:

Create graphics from scratch.

Import graphics from other programs.

Place graphics within text.

Manipulate graphics on a page.

Word comes with some pre-designed graphics that are normally installed in the MS OFFICE\CLIP ART folder. These graphics can be resized and placed within text.

## **Inserting a Graphic in your Document**

To insert a graphic in a document position the insert point where you want to place the graphic in the text. Select Picture from the insert menu. Click on Clip art, and double-click the graphic you want to insert.

Choose Insert, Picture, Clip Art or click the Insert Clip Art button on the Drawing toolbar.

Word opens the Clip Art Task Pane.

Search for a specific clip image by entering what you are looking for within the Search field in the Task Pane.

Alternately, click on the Clip Organizer button toward the bottom of the Task Pane to open up the Clip Art Organizer.

Select a clip and when Word shows a control palette, select the first option, Insert Clip. The clip is inserted where your insertion point is positioned.

You can also drag the clip art into your document.

#### Wrapping Text around a Graphic

By default text does not wrap around a graphic. To get text to wrap around a graphic, do the following:

Right click on the graphic to get the short cut menu.

Choose Format Picture from the list displayed.

Select the Layout tab.

Choose the style of wrap that you like and click OK.

## **Resizing a Picture**

Select the inserted picture by clicking once on it.

Click the Cropping tool on the Picture toolbar.

Notice that the mouse cursor has changed.

Drag one of the corners with the pointer to reduce its size and eliminate it.

## 7.6. Lines and Shapes

Use the Drawing toolbar to create lines, shapes, text boxes, AutoShapes, WordArt, or Clip Art.

### **Drawing a Line or Arrow**

Open a new Word document. Click the Drawing tool in the Standard toolbar or right click in any toolbar on your screen to display a list of available toolbars. Select the Drawing toolbar. Click a line or arrow on the Drawing toolbar. When the cross hair (+) appears, point to a spot in your document where you want the line or shape and draw a shape.

#### **Drawing an AutoShape**

Click AutoShapes on the Drawing toolbar. Select Stars and Banners from the drop down list of categories. Select the shape you want. Click in your document and drag the cross hair that appears to draw the shape.

#### Adding a Text Box:

Click the Text Box icon on the Drawing toolbar. When the cross hair appears, point to a spot in your document where you want the text box and drag. The box appears with an insertion point in it. Type "Microsoft Word Graphics" within the box.

### 7.7. WordArt:

To display the Word Art Gallery, choose Insert, Picture, WordArt or click the WordArt icon on the Drawing toolbar. Double-Click a WordArt style. Word opens the Edit WordArt dialog box. Type the text you want and it will replace the sample text. Choose a font, font size, and style. Click OK to close the WordArt Gallery and see your text.

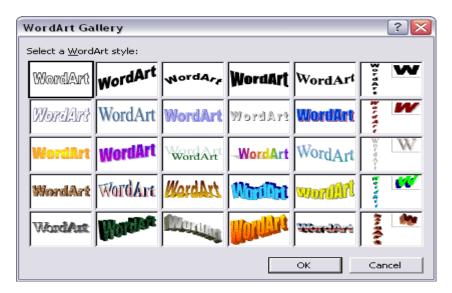

Figure 7.7

## 7.8. Tables:

## **Creating Tables Using the Menu**

A table is a grid of rows and columns on the page, like a spreadsheet. The area where a row and column intersect is called a cell. The number and width of columns can vary from row to row. Cells are separated by gridlines, which are non-printing separators. To display the table gridlines, select Gridlines from the Table menu.

Each cell can contain a paragraph, multiple paragraphs of text, or graphics. Microsoft Word wraps text within a cell in the same way that text is wrapped at the end of a line of normal text. Text within cells can be formatted, copied, cut, and pasted. You can add text, edit text, change its size, add borders, or add and delete columns and rows.

To create a table, select the Insert Table command from the Table menu. The Table Dialog box appears: enter the number of columns and rows you want to include in the table and click on the OK button. A table with the number of columns and rows that you specified is inserted in your document and the cursor is positioned in the first cell of the table. You can move from cell to cell using the <Tab> key, to move forward to the next cell and the <Shift Tab> keys to move back to the previous cell.

### Creating a Table Using the Table Button in the Standard Toolbar

The Table button on the Toolbar provides another way to create a table. To use the Table button, place the mouse on the Table button and press the mouse button. The Table button selection box pops down. Drag the mouse down to select the number of rows you want and to the right to select the number of columns. When you have selected the correct number of rows and columns, release the mouse button. A table with the number of cells you have specified is inserted in your document.

## **Selecting Tables**

Cells in a table can be selected using the click-and-drag method or one of the following techniques:

| III                           | Click in the lower left corner of the cell. (The mouse pointer shape becomes a right pointing arrow.)                                                                                                   |
|-------------------------------|----------------------------------------------------------------------------------------------------|
| To select a row:              | Single Click in the selection bar to the left of the row.                                                                                                    |
|                               | Place the mouse on the top border of the column and click. (The mouse pointer becomes a black down pointing arrow.)                                                                                     |
| entire table:                 | On a Macintosh hold down the Option button and double-click in the table. On a Windows machine Press the <alt> key and the number 5 key on the numeric keypad . (The NumLock must be turned off.)</alt> |
| To select more than one cell: | Drag the mouse across the desired cell selection.                                                                                                    |

## **Inserting Columns and Rows**

To insert a row or column within a table, select Insert Row or Column options from the Table menu and position the insertion point in the row/column you want to insert.

### **Changing Column Width**

You can adjust the width of a column, or you can adjust the width of all the cells in a column. To change the column width, click on the column width button. Drag the button to the left or right according to your needs. To change the width of all the columns select the entire table and drag the column width button you wish to change.

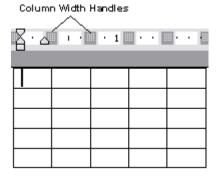

Click and drag the first column width button to the 1.5-inch mark. Click on the Next Column width button to the 3-inch mark. The mouse can also be used to change column widths. To select the column that you want to change, place the mouse pointer on the right border of the column. As you

move the mouse pointer on top of the column border the pointer becomes a two-headed arrow (see example). When the mouse pointer is displayed as the two-headed arrow, press the mouse button and drag to reposition the column width. As you drag the mouse, an outline of the new border shows the border position. When you have resized the column to a satisfactory width, release the mouse button. The entire column is resized accordingly.

## **Deleting Columns and Rows**

To delete a column or row, select the column or row you want to delete then select Delete column or row from the Table menu. Notice that if you select a column, the command is Delete Columns. If you select a row, the command is Delete Rows.

## 7.9. Borders and Shading:

You can add a border to any or all sides of each page in a document, to pages in a section, to the first page only, or to all pages except the first. You can add page borders in many line styles and colors, as well as a variety of graphical borders.

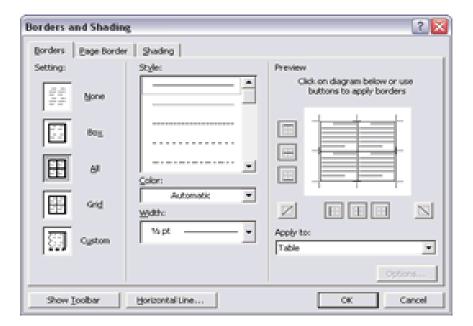

### 7.10. Footnote and Endnote:

Footnotes and Endnotes are used in printed documents to explain, comment on, or provide references for text in a document. You can include both Footnotes and Endnotes in the same document — for example, you might use Footnotes for detailed comments and Endnotes for citation of sources. Footnotes appear at the end of each page in a document. Endnotes typically appear at the end of a document.

- 1. In print layout view, click where you want to insert the note reference mark.
- 2. On the **Insert** menu, click **Footnote**.
- 3. Click Footnote or Endnote.
- 4. Under **Numbering**, click the option you want.
- 5. Click OK.

Word inserts the note number and places the insertion point next to the note number.

- 6. Type the note text.
- 7. Scroll to your place in the document.

## 7.11. Tabs:

By using tab key on the keyboard we can move the cursor by a fixed distance in the document. By default, every tab press, the cursor moves half-inch. But we can create our own tab positions. For creating customized tab positions first we have to select the tab alignment button at the left hand side corner of the ruler line. Tabs can also be created, by using the tab dialog box. Select Format menu from the menu bar and click tabs option. Then we get Tabs dialog box. Here we select the type of the tab and distance and click OK. button. Then the tabs will be set accordingly. Here by using tab dialog box we can also create one more tab i.e., bar tab. By this we can create a vertical line in the text at the specified bar tab position.

# 7.12. Mail Merge:

Mail Merge is used to quickly create form letters, mailing labels, envelops and catalogs by merging the information from two different files. Those two files are generally the Main Document and Data Source File. After creating those two files, they are merged to get the desired result. Generally mail merge is used to print multiple copies of a particular letter addressed to many members. For example Circulars, Greetings & Invitations will come under mail merging.

## **Main Document**

The main document contains the subject matter of the letter to be printed. It can contain text, graphics objects and fields (data), which are to be inserted in to the letter. When merging, data will be merged with the main document.

#### **Data Source**

Data Source file contains the information in the form of records, which is to be inserted to the main document. In one record, one member's information is stored – for example one person's address.

The individual information in the records is called a field. Actually the data written **in** these fields will be inserted in the main document during merge.

## Merge requires 3 steps

**Creating Main Document** 

Creating Data Source

Merging two files.

## **Creating Main Document**

First, Open a new document to create a main document by selecting File→New. Then select Tools→Mail Merge. The following dialog box will be displayed on screen:

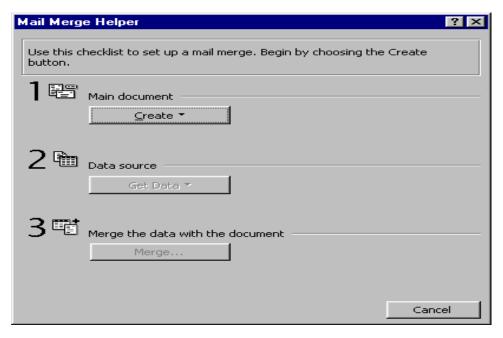

Click on the "Create" button to display the available formats (form letter, mailing labels, envelopes or catalog) of the main document. Then a dialog will be displayed prompting where to create the main document (whether the active window or a new document). Click on "active window" to create the main document in the active window.

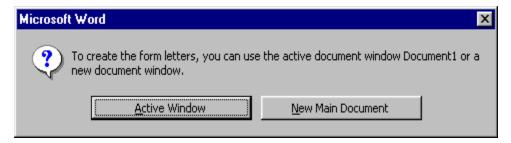

## **Creating Data Source**

To create a data source file click on Get Data in Data Source. The following will be displayed. Click on Create Data Source to specify the fields to be included in the address, like name, place etc.,

The existing field names will be displayed on the screen to the right. Unwanted fields can be removed by clicking on the field name and by clicking on the field name and by clicking on the button "remove field name". If any new fields are to be added, type the field name on the left side. After specifying the field names, to type the contents, click on ok. A dialog box will be displayed to specify a name for the data source. Type the name and click on "Save". A dialog box is displayed asking to edit the data source or edit the master document. The following diagram specifies the same:

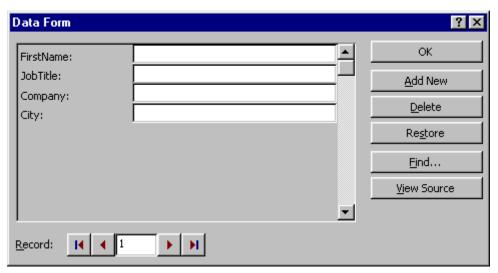

Type the details by pressing enter after typing the first name, job title etc., for this, click on "Add new". After typing all the details click on OK. Add contents to the document. Insert the merge fields in the window document. Finally select tools—> mail merge. Merge dialog box will again get displayed, click on "Merge".

## 7.13. Format Painter:

The **Format Painter** is a button on the Standard toolbar. It makes it easy to copy all the formatting features of one paragraph to one or more paragraphs.

To copy the paragraph formatting using the Format Painter you will:

- 1. Highlight the paragraph whose format you want to copy.
- 2. Now click the Format Painter button on the Standard toolbar.
  - If you press the button once, you will be allowed to copy the format to only one paragraph.

- If you double-click the button, the button will stay depressed and allow you to copy the format to as many paragraphs as you want. When you are finished you must then click the Format Button once in order to turn off the feature.
- 3. Notice that your insertion point now has a Paint Brush attached to it. This indicates that the format of the selected paragraph may be painted or copied onto another paragraph.
- 4. Place your insertion point anywhere within the paragraph that is to receive the format and click the left mouse button. At this point the format of this paragraph will change.

## 7.14.Summary:

In this lesson we discussed the procedure of inserting a table in the document. You can insert a table of required number of rows and columns. In this lesson you have learnt the concept of mail merge and its usefulness. The mail merge feature supports many word processors that enable you to generate form letters. The mail merge feature of Ms-Word requires mainly two components: the main document and the data file. The main document is the body of the letter that has to be sent. The data file contains the list of names and addresses in the form of rows. You have learnt the procedures of creating the main document and the data file, and combining them.

You have observed how to use spell checker, the macro capability, and working with the graphics like ClipArt, WordArt, Format Painter, Footnote and Endnote features.

## 7.15. Technical Terms:

### **ClipArt**

ClipArt consists of pre-designed images that can be placed within a document.

#### **Data Form**

A data form is a dialog box that allows you to view and edit individual records in a database.

#### **Data Source**

A data source contains the information from which a merged document is created. The data source is merged with a main document, which specifies the kind of output required.

#### **Database**

A database is a collection of organized information.

#### **Dictionary**

Word uses two kinds of dictionaries, a main dictionary and a custom dictionary. The main dictionary cannot be altered; we can add words to the custom dictionary.

## Mail Merge

Mail Merge refers to the process of combining a data source, and a main document to produce a unique output.

### Wizard

A wizard is a feature of Microsoft applications that lets you work through a series of dialog boxes to help you complete a task.

## 7.16. Model Questions:

- 1. What is a macro? Explain the procedure for creating a macro?
- 2. How do you perform mail merge?
- 3. Explain the difference between Footnote and Endnote?
- 4. Explain the procedure to create a table?
- 5. Explain different views in Ms Word?
- 6. Explain the graphic facilities in MS-Word?

## 7.17.Refereneces:

RON MANSFIELD, 'Working with MS OFFICE', Tata Mc Graw Hill – 2000 Edition
GUY HART DAVIS, 'The ABC'S Of Microsoft Office. 'BPB Publications, New Delhi
MS OFFICE 2000 Complete, BPB Publications, New Delhi

Y. SURESH BABU, M.Com., M.C.A., Lecturer, Dept.Of Computer Science, JKC College, GUNTUR.

### Lesson 8

# MICROSOFT POWERPOINT

## 8.0 Objective:

This lesson introduces the basic features of Microsoft PowerPoint, Creating Presentations, View options, Inserting new slides and setting background color scheme to the presentation.

## Structure of the Lesson:

- 8.1. PowerPoint basics
- 8.2. Starting a presentation
- 8.3. PowerPoint window properties
- 8.4. Save a PowerPoint presentation
- 8.5. Copy and Move data in a PowerPoint presentation
- 8.6. View options
- 8.7. Add a slide
- 8.8. Add/Modify text
- 8.9. Bullet styles
- 8.10. Speaker notes
- 8.11. Background/Color scheme
- 8.12. Slide master
- 8.13. Headers/Footers
- **8.14. Summary**
- 8.15. Technical Terms
- 8.16. Model Questions
- 8.17. References

## 8.1. PowerPoint Basics:

PowerPoint is an application that lets you build, print, and deliver presentations. You have several options for the delivery of a presentation, but you only have to develop it once. You can print slides, print handouts, print notes pages, prepare for 35mm slides, or deliver an on-screen presentation. Only the on-screen presentation allows you to use the full range of PowerPoint's features.

As you develop a PowerPoint presentation, it is important to remember that you should not try to include every piece of information you wish to deliver. PowerPoint slides should contain brief, concise, descriptive phrases that will help you remember what you want to present and to serve as a reminder for your audience.

## 8.2. Starting A Presentation:

Start PowerPoint by either of two methods:

- 1. Go to the Start menu. Choose Programs and then click on Microsoft PowerPoint.
- 2. Double-click the icon of any PowerPoint document. When you double-click a PowerPoint document, PowerPoint opens with the document already loaded.

A PowerPoint presentation consists of slides that can contain text, graphics, charts, and other data types. When you start PowerPoint, you can start with a blank presentation, or you can begin from a template or use the AutoContent Wizard.

The AutoContent Wizard is series of step-by-step instructions designed to assist you. The Template button to help accesses slide templates create a consistent, professional look for your slide resentation.

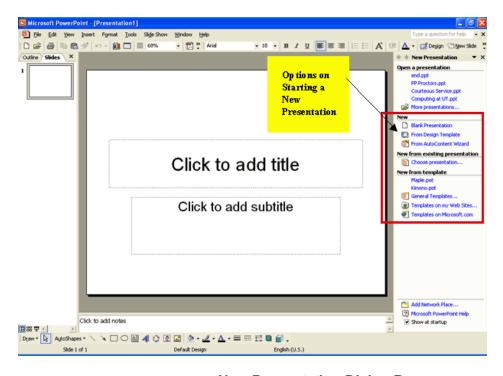

**New Presentation Dialog Box** 

**AutoContent Wizard** walks you through a series of questions designed to elicit information about you and the type of presentation you are making. The Wizard then builds a dummy presentation that will guide you in developing the content of the presentation.

**Design Template** allows you to establish the background and color scheme from the available templates prior to beginning work in the new presentation. Template choices are generally easier to make after you have opened the new presentation because you can better see the characteristics of each template before making a selection.

**Blank presentation** opens a new presentation with no template. Open an existing presentation displays a list of recently opened PowerPoint presentations from which you can choose. Or, you may choose More Files to move to the location of a previously saved presentation file and open it.

## **AutoLayout**

After you have opened a new presentation, PowerPoint displays the New Slide dialog box containing several Auto Layouts. Auto Layouts provide a pre-determined layout for each specific type of slide. They provide consistency throughout the presentation. Each layout depicted is described in the lower right corner when you click the layout. This sample New Slide dialog box shows the Title Slide selected (denoted with the thick border).

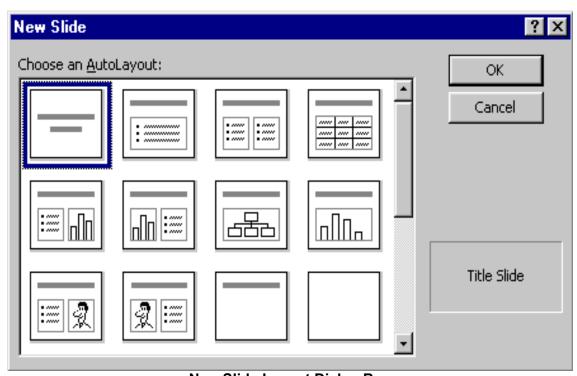

**New Slide Layout Dialog Box** 

# 8.3. PowerPoint Window Properties:

The Microsoft PowerPoint window has many of the same attributes as other windows in the Microsoft Office Suite. The table below lists the different features and provides a brief description of each one.

Besides the usual window components, the PowerPoint window has several unique elements, identified in the figure below.

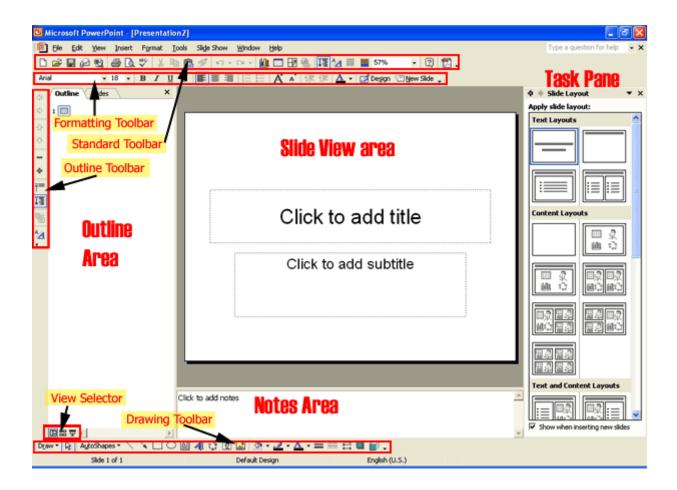

## Menu Bar

The words listed atop the application window, immediately underneath the Title bar. You can access all application commands from the Menu bar

### **Standard Toolbar**

The Standard toolbar, located beneath the menu bar, has buttons for commonly performed tasks like printing, saving, inserting clip art, and other operations. You can customize the toolbar or even display multiple toolbars at the same time.

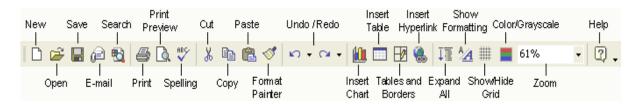

## Formatting toolbar

The Formatting toolbar, located beneath the Standard toolbar bar, or possible to the side of it, has buttons for various formatting operations like changing text size or style, changing alignment, formatting bullets, and animation

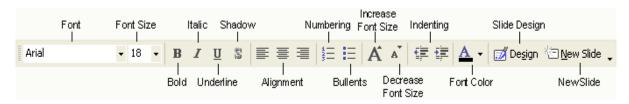

## **Drawing Toolbar**

The Drawing toolbar on the bottom of the PowerPoint window contains drawing and text tools for creating graphics.

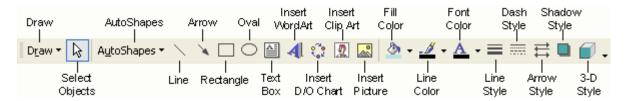

### Slide Layout Task Pane

The area on the left side of the window that allow you to easily switch between the **Outline** and the **Slides** views.

### Slide Area

The area in the middle, in which you actually work on your presentation slides

#### Task Pane

The area on the right side of the window that allows you to easily access various commands. You can display different Task Pane options by clicking on the dropdown arrow in the upper right-hand corner of the pane.

## 8.4. Save a PowerPoint Presentation:

Changes you make to a document are not saved to disk until you issue a Save command. Saving is quick and easy, and you should save often to minimize the loss of your work. PowerPoint has two save commands, Save and Save As, that work similarly. Both commands are on the File menu.

#### Save

When you save a new presentation for the first time, PowerPoint displays a dialog box similar to the Open dialog box. Select the disk in which to save the presentation and specify a name for the file. When you save an existing document that you have been editing, the newly saved version replaces the older version.

#### Save As

This command displays a dialog box where you can choose a document name and destination folder or disk. Use the Save As command whenever you want to save a copy of the current document with a different name or in a different folder or disk. The newly saved copy becomes the active document

A presentation is normally saved as name.ppt file type. However, PowerPoint Show with the extension of name.ppt is also a useful file type so that your file is able to run regardless of operating system.

## 8.5. Copy and Move data in a PowerPoint Presentation:

Use the Copy and Paste commands to copy selected text and graphics from one slide to another. If you want to move data instead, use the Cut and Paste commands. To do this:

- Select the text you want to cut or copy by highlighting it.
- Go to the Standard Toolbar to choose the Cut or Copy short cut icon.
- Move and click your mouse to the place where you want the text to go. Note the cursor is blinking.
- Go to the Standard Toolbar to choose the Paste short cut icon.

# 8.6. View Options:

Power point offers different views for entering, editing and previewing your information. They are:

- Slide view
- Outline view
- Slide Sorter view
- Notes Pages view
- Slide show view

### Slide View

Slide view shows how our listed slides will work. We can move from one slide to another with **pg up** and **pg dn** keys. We can edit text and other slide elements in slide view.

#### **Outline view**

It will display all the text in the presentation. Here we can easily rearrange line item. We collapse items in this view so that we can see important headings or names of each slide.

### **Enter and Edit Text in Outline View:**

PowerPoint's Outline Area lets you focus on the content of your presentation, by typing up the outline prior to laying the presentation out. After you type an outline, you can concentrate on how your presentation looks

The boundary of the Outline Area can be resized by dragging the vertical separation to the right. This will make it easier to enter your outline.

### **Entering Slide Titles and Bullets:**

Typing in PowerPoint's Outline view is similar to using a word processor. Type your slide title or bullet point and press Return to start a new slide or bullet. To force a line break within a slide title or bullet, press Shift-Enter. This starts a new line for the same title or bullet.

#### Move Slides in the Outline Area:

It's easy to change the order of your slides and bullets in the Outline Area. Press the mouse button on the item you want to move and drag it to the desired location. You can also select the item you want to move and click on the Move Up or Move Down buttons.

#### **Delete Slides or Bullets:**

While working in the Outline Area, you can delete a slide by clicking on the slide icon next to the title and pressing the Delete key. Delete bullets and sub bullets similarly.

## Slide Sorter view

It will show the slides in reduced size. We drop the sliders to move the slides so that we can change the order of slides. We can make the slides appear and disappear using the effects.

#### **Notes Page View**

It is to create and see notes to the presenter. It shows miniature slide image and provides a text area for presenters notes.

## To enter notes

- 1. Click on the text area shown below this line. The box outline will change appearance.
- 2. Type and edit in the note box.

#### Slide show view

It will show the slides in reduced size. We drop the slides to move the slides so that we can change the order of slides. We can make the slides appear and disappear using the effects.

When you right click on the slide it will show some options. In that we can opt 'Pen' to draw the temporary lines. These lines will not be saved on the slides. To leave from the slide show press Esc.

#### Zoom

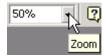

The **Zoom** adjuster lets you alter how large your slides appear on the screen relative to full-screen presentation mode. Click on the **Zoom** drop-down list (in the toolbar near the top of the screen), or click on the **View** menu, and select **Zoom...** Select "fit", a default percentage, or type in your own number, according to your needs.

## 8.7. Add a Slide:

In the **Text Outline** area, you can add a slide *before* or *after* an existing slide.

- To add before a slide position the cursor at the beginning of text of the slide in front of which
  you would like a new slide, and press the Enter key.
- To add *after* a slide, position the cursor at the end of the text of the slide after which you would like a new slide, and press the **Enter** key (if you had indented levels of text on the previous slide, use the **Promote** (left arrow) button in the toolbar at the top of the screen to move the text back to the left to force a new slide.

In **Normal**, **Outline**, **Slide**, or **Slide Sorter** view, select the slide *after* which you wish to insert a new slide.

- Then click on the Insert menu, and select New Slide.
- When you add a new slide this way, the New Slide window appears, asking you to select a slide layout.
- Select whichever layout is appropriate for the content you will place on the new slide. The
  one selected in the example on the right is "Bulleted List". If the provided layouts don't meet
  your needs, select the bottom-right layout, "Blank", which will provide you with a new empty
  slide. However, no matter which layout you choose, you will be able to modify it later.

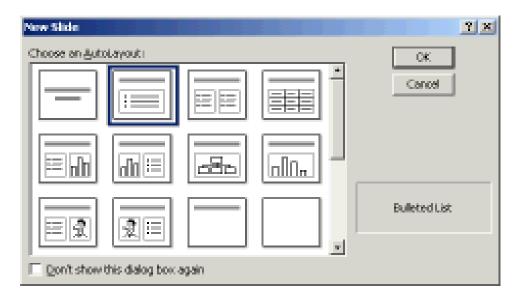

## 8.8. Add/Modify Text:

Here are a few ways to insert or modify text in PowerPoint:

- In **Normal** or **Slide** view, select the slide on which you wish to insert text. If there is already a text box on the slide you may click your mouse on it and start typing. Familiar word processing tools for modifying text (color, style, font, alignment, etc.) are provided.
- In **Normal** or **Slide** view, to add a new text box to a slide, click on the **Insert** menu, and select **Text Box**. Put your mouse over the slide layout the cursor will change to a narrow down-arrow (as shown on the left below). Click, hold, drag, and release the mouse to form a rectangle on the slide. Then you can type into the text box created for you (as shown below).

• To work directly in the **Text Outline** area, position the cursor at the point where you would like the new text to appear and just type it in. Use the **Promote / Demote** buttons in the toolbar at the top of the screen to create different levels of indentation.

# 8.9. Bullet Styles:

Although you can set Bullet Styles in the Master, you also can change the bullet style on any slide or on any bulleted point. When you change the bullet style, every subsequent bullet on that slide, whether promoted or demoted, will have that style until you change back to the default or change to a different slide.

To change the bullet style, make sure the cursor is in the line of text in which you wish to change the bullet, then choose FORMAT: Bullet.

NOTE: Sometimes it is difficult to remember exactly what the default bullet style was, so pay close attention to the selected bullet before proceeding with any changes.

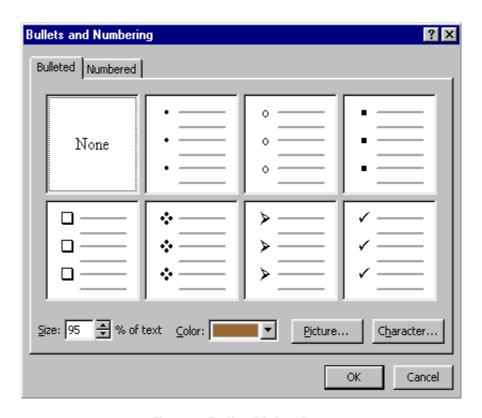

## **Format Bullet Dialog Box**

You can choose from the selections provided by PowerPoint, choosing both the size (in percentage of text size) and the color.

Click Character to include any symbol font installed on your system. Keep in mind, however, that if you choose a font that is not installed on the computer from which you are giving your presentation, the presentation computer will choose the "closest" font to the one you chose and the result may not be one you like. Both Symbol and Wingdings font are standard on most computers and should display as you intended.

## Adding / Removing Bullets

The Bullet Tool is a toggle. Click it once to place a bullet at the beginning of the current line of text (the one in which the cursor is flashing). Click it again to remove the bullet. This way you can add bullets to text you have typed without using the Bullet AutoLayout.

# 8.10. Speaker Notes:

PowerPoint has a facility for adding speaker notes to a presentation. These can be notes that you create for yourself — for example, to help you remember key points during a presentation — or you can create them as additional information for your audience. After you have completed a presentation, you can print the notes for each slide, along with a smaller version of the slide. To add notes to a slide:

 Click on the View menu, and select Notes Page (you may want to adjust the Zoom percentage to get a larger view).

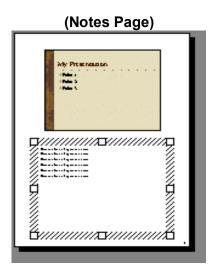

## 8.11. Background / Color Scheme:

Design templates contain color schemes, slide and title masters with custom formatting, and styled fonts, all designed to create a particular look. Not only can you specify a design template when you begin a new presentation, you can choose a design template (for the whole presentation, not individual slides) any time while editing a presentation. To do this, click on the **Format** menu, and select **Apply Design Template**. A window will open asking you to choose a design. Select one and click **Apply**. The name of the template chosen will be displayed in the center of the status bar at the bottom of the PowerPoint screen. If the status bar is not visible, click on the **Tools** menu, select **Options**, click on the **View** tab, and ensure that **Status bar** is checked.

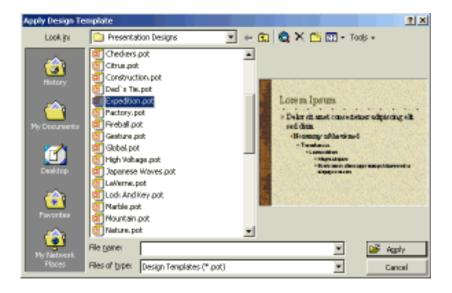

The background color of slides can be customized by clicking on the Format menu / Background. Click on the drop-down list to select either another color from the subset provided or click on More Colors and Fill Effects to see other choices. One of the Fill Effects available is Picture (import an external image file to use as a slide background). When you are done, click on Apply (if you wish to alter just the current slide) or Apply to All (to alter all slides at once).

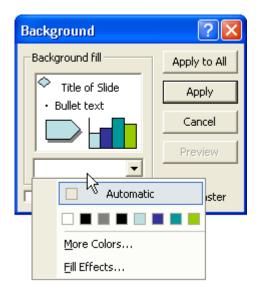

The color scheme for slides can be customized by clicking on Format / Slide Color Scheme. Either chooses a preset scheme from the Standard tab or click the Custom tab, click on the desired component (e.g. Background), and click Change Color (a color selection window will appear). When you are done making color choices, click on Apply (if you wish to alter just the current slide) or Apply to All (to alter all slides at once).

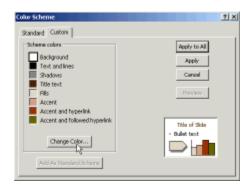

## 8.12. Slide Master

The Slide Master in a template is a slide that controls the formatting, text, and objects that appear on every slide in your presentation. For example, if you want a small picture of the world to appear on every slide, place that picture on the Slide Master. To display the Slide Master, choose

Master/Slide Master from the View menu. You can then edit this slide. Changes you make to the Slide Master also appear on each slide in your presentation.

It is easy to edit the text of a slide in the Outline Area. However, to modify a slide's appearance, switch to Slide View. If you want your changes to apply to every slide in the presentation, choose Master/Slide Master from the View menu.

In Slide View just click on an object to select it. Then use the Format menu to apply the change you want. For example, to change the font or color of the slide title, select the slide title and choose Font from the Format menu. The Format menu also has commands for centering or left aligning text (Alignment), and changing colors (Colors and Lines). You can even change the format of slide bullets using the Bullets command on the Format menu. PowerPoint also has a Formatting toolbar to simplify basic formatting tasks.

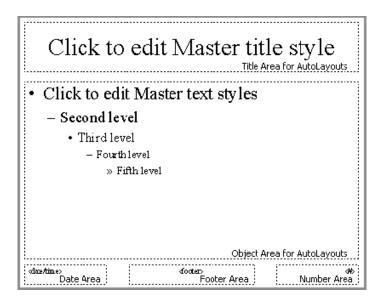

Sample Slide Master

## 8.13. Headers / Footers:

- On the View menu, click Header and Footer.
- On the **Slide** tab, you set options, the effect of the options selected will appear at the bottom of slides:
  - Date and time can be set to Update automatically (to reflect the last date the slides were modified) or Fixed (type a certain date such as when the presentation will be given).
  - Selecting the Slide number option will automatically insert a sequence number.
  - Selecting Footer (and typing text in the box below it) inserts fixed footer text.

- Selecting **Don't show on title slide** will omit the footer from the title slide (but it will appear on the other slides).
- Normally you click on the **Apply to All** button to make these changes throughout the presentation, but of course you can click **Apply** to affect just the current slide.
- Similar options are available on the **Notes and Handouts** tab, plus the option of adding a
  page header to your printouts.

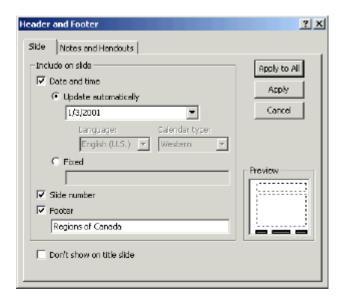

# 8.14. **Summary:**

At the end of this lesson you have learnt the important features of Ms-PowerPoint including creating a presentation, opening an existing presentation and working with different kinds of slide layouts. We identified different toolbars available in PowerPoint.

You are in a position to format the text, applying background color to the presentation, working with master slide, applying speaker notes to slide, applying header and footer to the document.

## 8.14. Technical Terms:

**Slide**: Brief, concise, descriptive phrases that will help you remember what you want to present and to serve as a reminder for your audience.

**PowerPoint Presentation:** PowerPoint presentation consists of slides that can contain text, graphics, charts, and other data types.

**Slide Master:** The Slide Master in a template is a slide that controls the formatting, text, and objects that appear on every slide in your presentation.

**Speaker Notes**: Speaker notes can be notes that you create for yourself, key points during a presentation, additional information for your audience.

## 8.15. Model Questions:

- 1. What are the features of PowerPoint?
- 2. What is a Slide? Explain the procedure to create a Slide?
- 3. What is Slide Master? Write the procedure to create Slide Master?
- 4. Explain the procedure to create Header and Footer in PowerPoint?
- 5. Explain the views available in PowerPoint?

## 8.16. References:

RON MANSFIELD, 'Working with MS OFFICE', Tata Mc Graw Hill – 2000 Edition

GUY HART DAVIS, 'The ABC'S Of Microsoft Office.' BPB Publications, New Delhi

MS OFFICE 2000 Complete, BPB Publications, New Delhi

C.V.P.R.PRASAD, M.C.A., Lecturer, Dept.Of Computer Science, JKC College, GUNTUR.

## Lesson - 9

# MICROSOFT POWERPOINT

## 9.0 Objective:

This lesson introduces the Drawing Objects, Images and ClipArt, Audio and Video, Slide Transition, Rehearse Timings and Charts.

## Structure of the Lesson:

- 9.1. Working with Text
- 9.2. Drawing Objects
- 9.3. Images and Clip Art
- 9.4. Audio and Video
- 9.5. Creating Hyperlinks
- 9.6. Animating the presentations
- 9.7. Slide Miniature
- 9.8. Slide Transition
- 9.9. Slide Show Animation
- 9.10. Rehearse Timings
- 9.11. Slide Setup and Printing
- 9.12. Charts
- 9.13. Summary
- 9.14. Technical Terms
- 9.15. Model Questions
- 9.16. References

# 9.1. Working with Text:

Any time you wish to make formatting changes to text, you must highlight the text to be changed. Making a selection from the Text Toolbar affects the highlighted text only. In addition to the standard text formatting tools of font choice and size, bold, italics, and underline, you also can align text left, center, or right. Other special tools are described below.

#### **Shadowed Text**

The Shadow Text Tool places a slight shadow behind the text. Although the effect is not prominent, this is an excellent tool to use to give more definition to title text. You should NOT shadow all body text since this makes it very "muddy" to read.

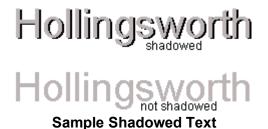

### To shadow text,

- 1. Type the text to be shadowed.
- 2. Highlight the text.
- 3. Click the Shadow Tool.

## Increase / Decrease Paragraph Spacing

The Increase and Decrease Paragraph Spacing Tools expand and contract paragraph spacing, respectively.

## **Format Painter**

The Format Painter Tool picks up any formatting applied to existing text and applies that same formatting to any text it is "painted" over. The two pieces of text need not be on the same slide.

To use the Format Painter,

- 1. Highlight the text containing the formatting you desire to "pick up".
- 2. Click the Format Painter Tool.
- 3. Press and drag over the text as you would to highlight it. The formatting will be applied.

After the formatting is applied the Format Painter will de-select.

To apply formatting to multiple selections of text without needing to click the Format Painter between each application, double click the Format Painter. The Painter will remain the selected tool until you click it to de-select, allowing you to press and drag over multiple sections of text, applying the same format to each.

#### Increase/Decrease Font Size

You can increase or decrease the font size of highlighted text by clicking on the Increase Font Size or Decrease Font Size Tool, respectively. Size increments and decrements by the standard font sizes.

#### **Text Colors**

You choose text colors with the Font Color Tool located in the Drawing Toolbar. Highlighted text will change to the color displayed in the band beneath the A.

To make additional color choices or to see additional non-scheme colors you have used in this presentation, click the drop-down arrow beside the A.

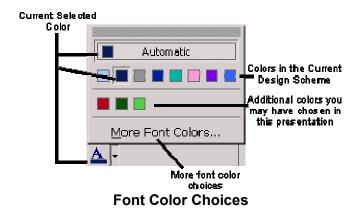

### **Word Wrap**

Whether text is in a Placeholder or a textbox, you can narrow or widen the width of the box by dragging the box border. This affects where the text wraps. Make sure the cursor looks like a two-headed arrow to affect the Placeholder width; a four-headed arrow will move the placeholder.

# 9.2. Drawing Objects:

To draw a line, an arrow, a square, or a circle, select the appropriate tool from the Drawing Toolbar. When you move the cursor over the slide, it will be a crosshair. Press and drag the cursor to insert the object. The larger an area you drag, the larger the object will become.

TIP: To draw a straight line or arrow, or a perfect square or circle, hold SHIFT as you press and drag.

## Selecting

To alter any PowerPoint object, you first must select the object. When you click the object, you will see Handles around the perimeter of the object. This lets you know exactly which object you will be affecting.

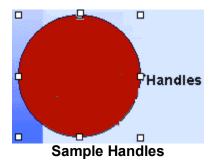

## **Deleting**

To delete an object, click to select it, then press DELETE.

#### **Fill Colors**

When you draw solid objects (squares and circles), they fill with the automatic color. The underline under the Paintbucket is the current fill color.

To fill an object with the current fill color, select the object, then click the Paintbucket Tool.

To change the current fill color, drop down the arrow beside the Paintbucket and make a new selection. There are also additional options under Fill Effects, including choosing no fill color at all.

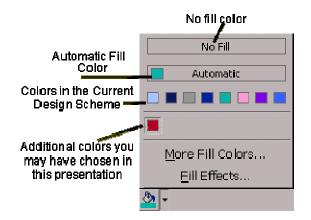

**Alternate Choices for Fill Colors** 

## **Fill Effects**

Fill effects include Gradients where you can select one or two colors of your choice, as well as the direction and variants of the gradient. Textures are image files similar to web page wallpapers; you can use PowerPoint's selections or choose an image file from your workstation. Patterns allow you to choose two colors and the pattern design with which you want to fill the object. Picture allows you to choose an image file from your workstation; the photograph will center itself within the selected object, hiding any parts of the image, which do not automatically show within the object's shape.

### **Gradients**

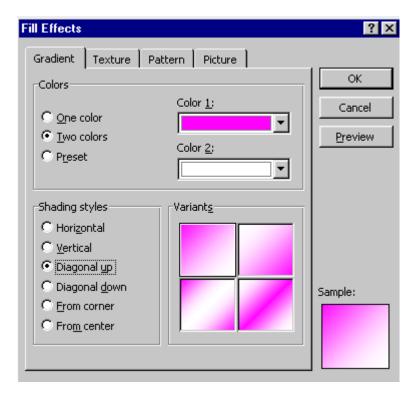

### **Textures**

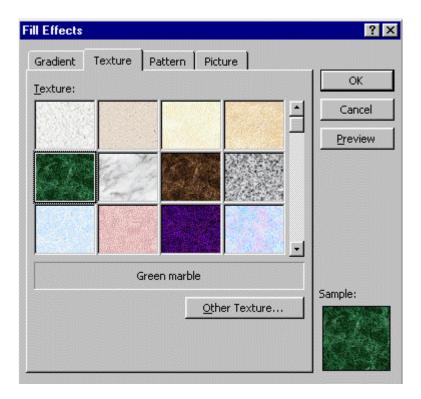

## **Patterns**

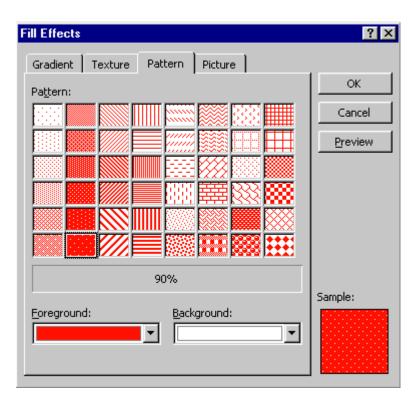

## **Photos**

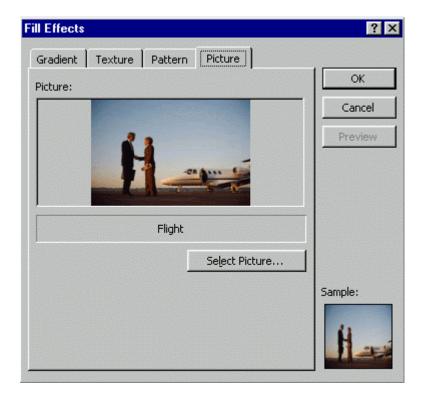

#### **Line Effects**

Each drawing object has an outline the color of the automatic color. The underline under the Line Color Tool is the current line color. To outline an object with the current line color, select the object, then click the Line Color Tool.

To change the line color, drop down the arrow and make a new selection. Other options with the Line Color Tool include color and patterns similar to the Fill Tool.

To change line style, dash style, and arrow style, click on these tools, respectively, after drawing the object and while it is still selected.

## **Object Effects**

To place a shadow or 3D effect on an object, select the object, then click the tool selection.

### **AutoShapes and WordArt**

If you're not particularly artistic, AutoShapes and WordArt can come to the rescue. To use AutoShapes,

- 1. From the Drawing Toolbar, click the drop-down arrow beside AutoShapes, and then select the shape type.
- 2. Click the shape you want. The cursor will change to a cross-hair as you move the mouse across the slide.
- 3. Click on the slide where you want to place the shape.
- 4. Move the object, change its size or color, as desired.

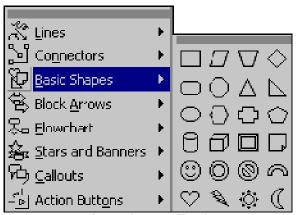

**Autoshapes Tool** 

To use WordArt,

- 1. Click the WordArt Tool.
- 2. From the WordArt Gallery, click the design you want, then click OK.

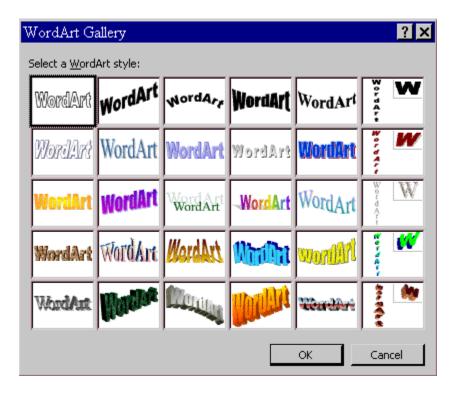

## **WordArt Gallery**

3. In the Edit WordArt Text box, type your text. You can also change the font face and type size, or add bold or italics. Then click OK.

The art will be placed in the center of the slide and is always smaller than you would like—press and drag the handles to enlarge the object to the desired size.

Many of the WordArts also have one or more small yellow diamond-shaped handles. You can press and drag any of these to distort the shape of the object:

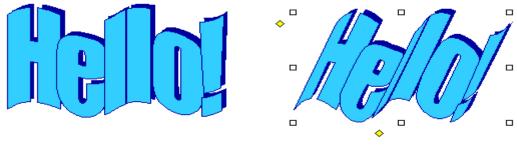

Samples of Word Art

To change the colors in WordArt, make sure the object is selected, then choose FORMAT: WordArt and make your selections.

#### **Text Tool**

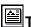

To insert text on the slide other than in a Placeholder

- Click the Text Tool.
- 2. Press and drag the cursor over the slide to create a Text Box.
- 3. Type in the box.

NOTE: Any text you type in a placeholder will show in Outline View; text inserted via the Text Tool is treated as an object and will not display in the outline.

## Moving

To move an object on the slide, select it, then move the cursor over the object until you see the four-headed arrow along with the cursor. Press and drag the object to the location you need it.

NOTE: Be sure it is a four-headed arrow rather than a two-headed arrow. Two-headed arrows resize objects.

To move a text box, select it, then move the cursor over the frame until you see the four-headed arrow along with the cursor. Press and drag the text box to the location you need it. If you move the cursor within the box, it will change to an insertion point so that you can type or edit text.

## Rotating

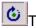

To rotate any object, including a text box,

- 1. Click the Rotate Tool.
- 2. Click the object to be rotated.
- 3. You will see small green disks in place of the normal handles on the object.

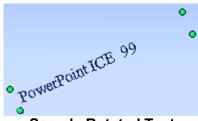

**Sample Rotated Text** 

- 4. As you move the cursor over the disk, it will change to a looped circle. Position the loop over one of the green disks and press and drag to the desired rotation.
- 5. Click the Rotate Tool to deselect it.

## **Grouping and Ungrouping**

Often after you have created multiple objects and layered them in the sequence you need, you want them to "stay put". By grouping multiple objects, you can move or resize them as a single entity rather than manipulating their individual components.

To group multiple objects:

- 1. Size each individual object as necessary.
- 2. Layer objects as necessary.
- Each object must be selected prior to grouping. To select multiple objects, hold SHIFT then click each object. Each object clicked becomes selected and the handles of each are displayed. Release SHIFT after you have selected each of the objects to be grouped.
- From the Drawing Toolbar, choose DRAW: Group. You will see that the objects' individual handle-sets will be combined, leaving a single handle-set for the grouped object.

Sometimes, if your object is very complex, you will find it beneficial to group your object components incrementally. When you finish a subset of your final object, group the components you have finished. Then you can continue building additional components, knowing you won't accidentally move or re-size the portion you have completed.

Text that you include in a grouped object will not change point size if you re-size the grouped object, however, word-wrapping may adjust to conform to the re-sizing.

To manipulate individual components of grouped objects, you must ungroup them. To ungroup an object, select it, then from the Drawing Toolbar, choose DRAW: Ungroup. After editing, you can choose Re-group.

# 9.3. Images and Clip Art:

PowerPoint comes with a library of "clip art" that includes traditional clip art, as well as videos, photographs, and sounds. You can also insert graphics from other sources into a presentation.

To access PowerPoint's ClipArt Gallery, click the ClipArt Gallery Tool (located on the Drawing Toolbar).

To use a Gallery ClipArt image, in the Insert ClipArt dialog box, select the category pertaining to the type of image you are looking for, then select the image you want. A pop-up box will allow you to: insert the image, preview the clip, add the clip to a different category, and/or find similar clips.

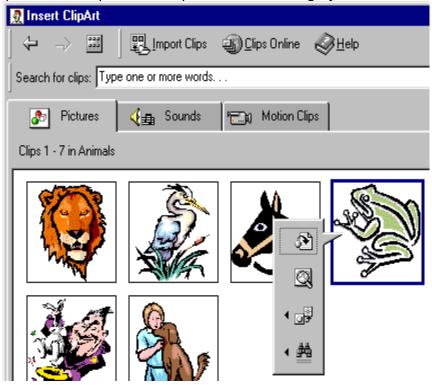

Insert ClipArt Dialog Box

The greatest benefit of the ClipArt Gallery is that you can add multiple selections to your presentation without leaving the Gallery.

ClipArt images will be inserted in the center of the slide. You can move, enlarge, or reduce them.

To select multiple objects using the mouse,

- 1. Position your mouse cursor beyond the corner of the object to be re-grouped. Make sure you start far enough beyond the objects to catch all of the components.
- 2. Press and drag diagonally across the objects to select all the components. Make sure that you do not accidentally include an object in the selection that you do not want to be selected. (You may have to try this step several times, it is a bit tricky to master.)
- 3. After all the components are selected, from the Drawing Toolbar, choose DRAW : Group (or Regroup).

### 9.4. Audio and Video:

Your presentation can link to external audio and video files.

- Select the slide on which you wish to add a link to an audio or video file.
- On the Insert menu, point to Movies and Sounds.
- To insert a sound from a file, click Sound from File. To insert a video from a file, click
   Movie from File.
- A standard file directory window appears.
- Locate the folder that contains the audio/video file you want, and then double-click the filename.

**Note:** In PowerPoint, by default your movie or sound will play manually. If you want it to play automatically you will have to set **Custom Animation** options for the slide.

- For audio files, a sound icon appears on the slide.
- For movies, an image consisting of the first frame is displayed as a placeholder.
- To preview the audio/video in Normal view, double-click its icon.

**Note:** Alternatively, you may have to use the **Insert / Object** command since PowerPoint is not able to play all audio/video formats inline. **Insert / Object** will open the media element in a new window rather than making it appear embedded on the slide, and it will be played by an external program.

# 9.5. Creating Hyperlinks:

Hyperlinks cause the selection of an object to result in a move to a new location or the performance of an action. You can create your own object or choose an AutoShape Action button.

To link an object with an action, select the object, then choose SLIDE SHOW: Action Settings.

In the Action Settings dialog box, choose either Mouse Click or Mouse Over. Then select the button "Hyperlink to" then select the destination or action. You can also choose to play a built-in PowerPoint sound during this action and/or to highlight the object as you click it.

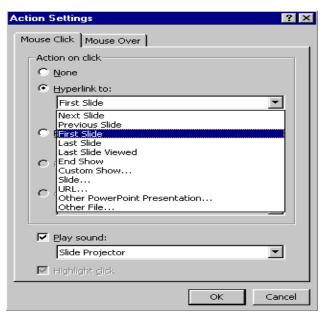

**Hyperlink Action Dialog Box** 

# 9.6. Animating the Presentation:

To animate a single object on a PowerPoint slide

- 1. Select the object.
- 2. Choose SLIDE SHOW: Preset Animation.
- 3. Select the animation effect you desire for the selected object.

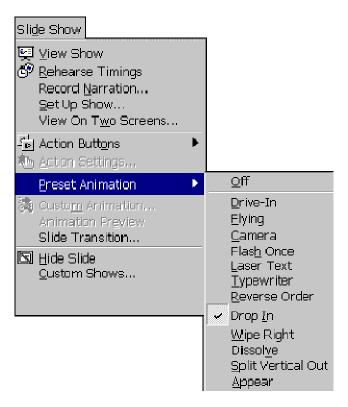

**Preset Animation Dialog Box** 

### **Animated Layers or Slides**

You may find it useful to bring a layered object into a presentation one layer at a time, building it onscreen. To animate a layered object or to animate each object on a slide

- 1. Choose SLIDE SHOW: Custom Animation. (You must be in Normal, Outline, or Slide View.)
- 2. In the Custom Animation dialog box, each object is identified in the Check to animate slide objects list.

If you don't remember what a particular object is, click the object's name in the list; that object appears selected in the preview window.

- 3. Click in the object's checkbox to animate that object. It will be added to the Animation order list.
- 4. To change the order that the animated objects appear, select the object in the Animation order list, then click the up or down arrow to move the object through the list.

5. Choose whether the object appears only on a mouse click or after a specified number of seconds.

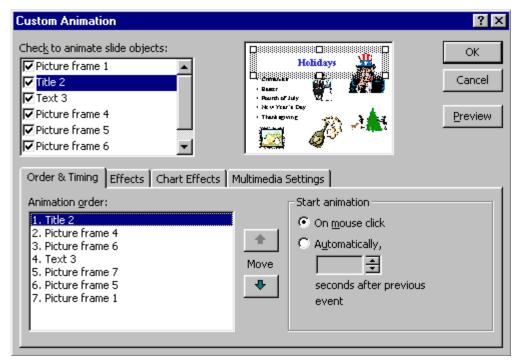

**Layer Animation Dialog Box** 

To choose other effects such as sound effects and how the object appears on the slide during the on-screen presentation, click on the Effects tab.

To animate text,

- 1. Click on the Effects tab.
- 2. In the Introduce Text section, from the drop-down box, choose whether the text is introduced all at once, by word, or by letter.

To animate charts click the Chart Effects tab. You can choose to introduce the data by series, categories, or elements.

NOTE: Be careful of using too many effects in any single presentation because they soon become detraction to rather than an enhancement of the presentation.

### 9.7. Slide Miniature:

When you have zoomed the view of your slide so that all of the slide cannot be seen on the screen at one time, PowerPoint will create a black and white Slide Miniature in the corner. This allows you see the overall effects of the changes you are making to the slide.

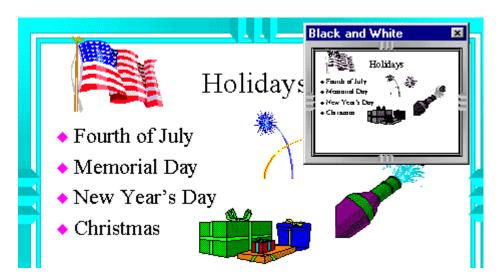

**Sample Slide Miniature** 

You may also choose to work in black and white mode by choosing VIEW: Black and White. To see a small color view of the current slide when you are working in black and white, choose VIEW: Slide Miniature.

### 9.8. Slide Transitions:

Transitions determine the effects applied when you move from one slide to another during an on-screen presentation. You must be in Slide Sorter View to access the Transition Toolbar.

To choose only a transition effect, click the dropdown box beside the words "No Transition" and select a transition. To have other transition choices available to you, click the Slide Transition Tool.

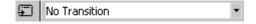

### **Sample Transition Tool and Drop-down Box**

When you click the Slide Transition Tool, the Slide Transition dialog box allows you to choose not only a transition effect from a drop-down box, but also offers other choices that affect your onscreen presentation.

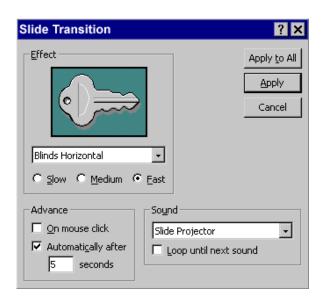

**Sample Transition Dialog Box** 

TIP: Do not use a different transition on each slide because your audience attention should remain focused on you and the content, not the effects. If you want to use multiple transitions, a good rule of thumb is to apply a unique transition to each slide in a specific module of the presentation.

Generally, you should leave the Effect Speed set to Fast. This brings in the next content slide quickly and keeps your audience's attention focused on the presentation content.

PowerPoint contains a few built-in sounds. To play a sound as the slide is transitioning, make a sound selection from the Sound drop-down box. Unless you have a well thought out reason for doing so, do not choose to have the sound loop until the next sound; it can become annoying very fast while you are giving a presentation, as well as making it difficult for you to speak over. Also, many presentation locations do not have adequate speakers attached to the computer to allow all of your audience to hear the sound.

 In Slide or Slide Sorter view, select the slide or slides on which you want to add a transition.

- On the Slide Show menu, click Slide Transition.
- From the **Effect** drop-down list, click the transition you want.
- Select any other options you want (speed Slow/Medium/Fast, Advance on mouse Click or Automatically, Sound or No Sound)

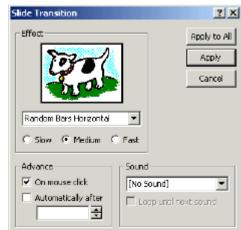

- To apply the transition to the selected slide, click Apply. To apply the transition to all the slides, click Apply to All.
- Repeat the process for each slide you want to add a transition to.
- To view the transitions, on the **Slide Show** menu, click **Animation Preview**.

### 9.9. Slide Show Animation:

You can control how and when text, graphics, and other objects appear on your PowerPoint slides. For example, you can make graphics or text items appear one at a time and add visual or sound effects. Animation can aid in focusing attention during a presentation and make your slide show more interesting. To set slide show animation options, display the slide that has the objects you want to animate, then on the **Slide Show** menu, click **Custom Animation**. Timing Tab

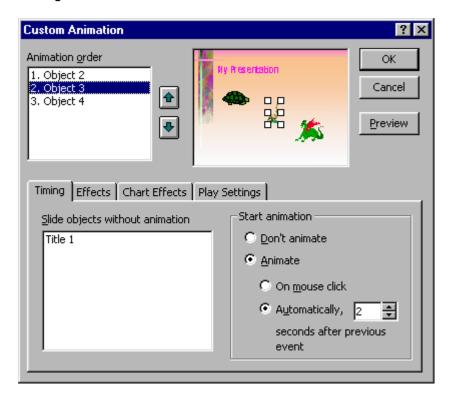

- In PowerPoint, ensure that you are on the **Timing** tab.
- Under **Slide objects without animation**, double-click the objects you want to animate. (they should be moved up to the **Animation Order** box).
- Use the up and down arrows to the right of **Animation Order** to change the sequence in which objects will appear (move objects up or down in the list).

- Under Start Animation set the timing (when objects will appear). Select each object and then do one of the following:
  - o To start the animation by clicking the object, select the **On mouse click** option.
  - To start the animation automatically, select the **Automatically** option, and then enter the number of seconds you want to have elapse since the previous animation.

#### Effects Tab

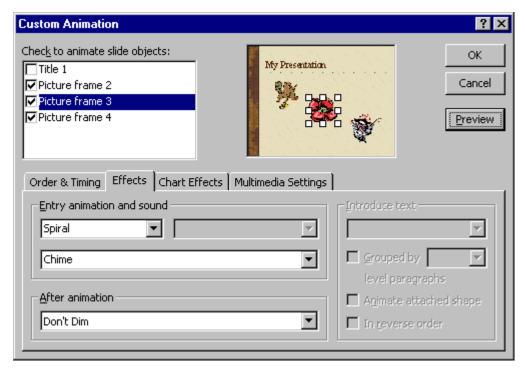

- Click the **Effects** tab to set options for visual or sound effects.
- Under Entry animation and sound select the options you want.
- To preview the animation effects, click the Preview button.
- In the example above, the object will enter the screen with a **Spiral animation** and the **Chime sound** will play.

### Animating a text box containing bulleted text

• On the **Order & Timing** tab, the text box is selected with a check mark, and the **On mouse click** option is chosen (to let the presenter control the slide show with mouse clicks).

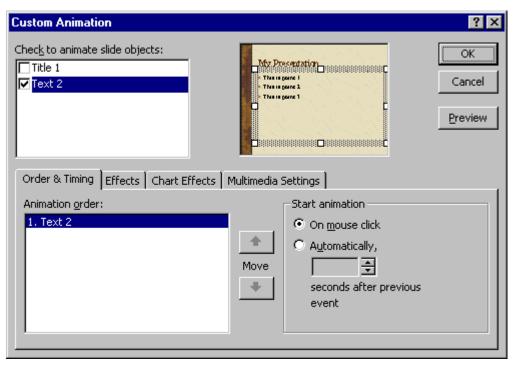

On the Effects tab, the options set below will make each line of text enter the screen with a
Fly From Left animation, No sound will play, and when the next line of text appears the
previous line will change to a lighter color (a dimming effect). To preview the animation
effects, click the Preview button.

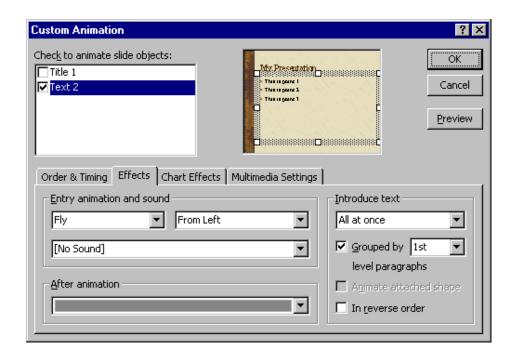

The series of images below show what the screen looks like after each mouse click when the slide with the bulleted text (set with options as above) is displayed during a **Slide Show**. Notes that the previous text points are dimmed as each subsequent line appears.

### 9.10. Rehearse Timings:

The Rehearse Timing Tool allows you to practice giving an on-screen presentation, regardless of any slide advance timings you may have set previously. The tool sets time not only for the entire presentation, but also each individual slide, as you rehearse. Each time you advance the slide, the time is recorded. You must be in Slide Sorter View to access the Rehearse Timing Tool.

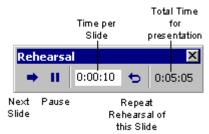

Sample Recorded Rehearsal Timings

To use the Rehearse Timing Tool, click the Rehearse Timing Tool.

When you have completed rehearsing, PowerPoint displays the total time for the rehearsed

When you have completed rehearsing, PowerPoint displays the total time for the rehearsed presentation and asks if you want to record the new timings. If you click "Yes", these new timings will replace any slide advance timings you may have previously set for the presentation.

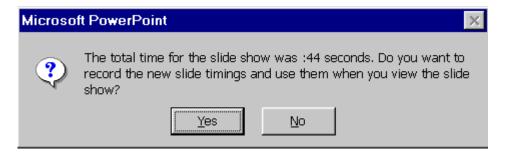

Sample New Timings Dialog Box

Before you print your slide presentation, make sure the slide size and orientation is correct. Also, decide whether you want to print in color or black and white.

Change these settings using the Page Setup and Print commands on the File menu.

### **Slide Setup**

The Slide Setup dialog box has controls for slide size and orientation. Choose the appropriate slide size and orientation before you do significant formatting in your presentation. Changing slide orientation from portrait to landscape or vice versa may require editing and reformatting slides.

### **Printing**

To print your slide presentation, choose Print from the File menu, or click the Print button on the toolbar. In the Print dialog box you can choose how many copies you want to print. Use the Print What: drop-down list to select whether you want to print just the slides, notes, or handouts with multiple slides per page.

### 9.12. Charts:

To insert an organization chart (depicts hierarchical relationships):

- First display the slide on which you want the chart to appear.
- On the Insert menu, point to Picture, and then click Organization Chart.
- A separate Microsoft Organization Chart window appears.
- Use the buttons at the top of the Organization Chart window to add text boxes to your chart (above, below, or beside existing boxes).
- Click your mouse inside a box to edit the text inside of it.
- As shown in the example below, you can use this type of chart for almost any type of information you want, not just managers, workers, and other positions within a company.

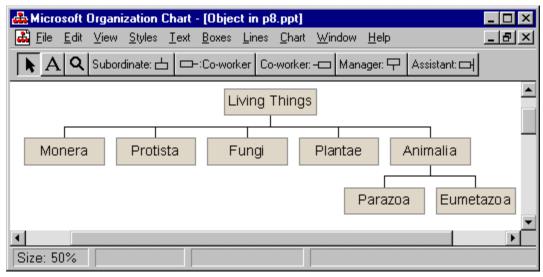

To create a bar or pie chart (or similar chart based on numbers in a datasheet):

- First display the slide on which you want the chart to appear.
- On the **Insert** menu, click **Chart** or click the **Insert Chart** button on the PowerPoint toolbar.
- A sample chart and datasheet (spreadsheet) appear on the screen as shown below.

- To replace the sample data, click a cell on the datasheet, and then type the information you want.
- To change the chart type, on the Chart menu, click Chart Type. In the Chart Type window, which appears, click on the desired Chart type and subtype and then click the OK button.
- To return to PowerPoint, where you can move and size the chart, click outside the chart on the PowerPoint slide.
- If you wish to re-edit the chart, double-click the chart on the PowerPoint slide.

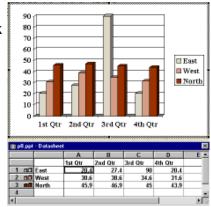

# **9.13. Summary:**

At the end of this lesson you have learnt how to insert and format text, working with the pictures and inserting images into a slide. The concept of Slide transition, Slide animation, Rehearse timings allows you to automatically move to next slide without manual interaction. A layman can also know more about the data results with the help of charts.

### 9.14. Technical Terms:

**Hyperlink**: Hyperlinks cause the selection of an object to result in a move to a new location or the performance of an action.

**Slide Transition**: Slide Transition determine the effects applied when you move from one slide to another during an on-screen presentation.

**Slide Show Animation**: Slide Show Animation can aid in focusing attention during a presentation and make your slide show more interesting.

**Rehearse Timings**: The Rehearse Timing Tool allows you to practice giving an on-screen presentation, regardless of any slide advance timings you may have set previously.

**Slide Setup**: The Slide Setup controls for slide size and orientation.

### 9.15. Model Questions:

- 1. Explain the procedure to draw the objects in PowerPoint?
- 2. Define Hyperlink? Explain the procedure to create Hyperlinks in PowerPoint?
- 3. What is a Slide Miniature?
- 4. Define Rehearse Timing? Explain the procedure to set the rehearse timings to slides?

# 9.16. References:

RON MANSFIELD, 'Working with MS OFFICE', Tata Mc Graw Hill – 2000 Edition

GUY HART DAVIS, 'The ABC'S Of Microsoft Office. 'BPB Publications, New Delhi

MS OFFICE 2000 Complete, BPB Publications, New Delhi

- C.V.P.R.PRASAD, M.C.A., Lecturer, Dept.Of Computer Science, JKC College, GUNTUR.

### Lesson-10

# MICROSOFT ACCESS

### 10.0 Objective:

This lesson provides an introduction to the fundamentals of Microsoft Access. It covers starting MS-Access, creating Data bases, Tables, Queries, Forms, Reports, and Relational Data Bases.

### Structure of the Lesson:

- 10.1. Microsoft Access Introduction
- 10.2. Starting Microsoft Access
- 10.3. Creating and opening Data bases
- 10.4. Tables
- 10.5. Query
- 10.6. Relational Data Bases
- 10.7. Forms
- 10.8. Reports
- 10.9. Summary
- 10.10.Technical Terms
- 10.11.Model Questions
- 10.12.References

### 10.1. Microsoft Access:

Microsoft Access is a powerful program to create and manage your databases. It has many built in features to assist you in constructing and viewing your information. Access is much more involved and is a more genuine database application than other programs such as Microsoft Works.

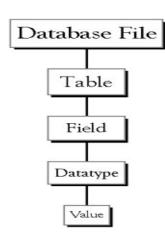

**Database File:** This is your main file that encompasses the entire database and that is saved to your hard-drive or floppy disk.

Example studentDatabase.mdb

**Table:** A table is a collection of data about a specific topic. There can be multiple tables in a database.

Example #1) Students

Example #2) Teachers

**Field:** Fields are the different categories within a Table. Tables usually contain multiple fields.

Example #1) Student LastName Example #2) Student FirstName

**Data types: Data** types are the properties of each field. A field only has 1 data type.

# 10.2. Starting Microsoft Access:

Starting Microsoft access in two ways.

1. Double click on the Microsoft Access icon on the desktop.

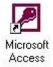

2. Click on Start --> Programs --> Microsoft Access

# 10.3. Creating New and Opening Existing Databases:

If you start MS Access a window will appear as below.

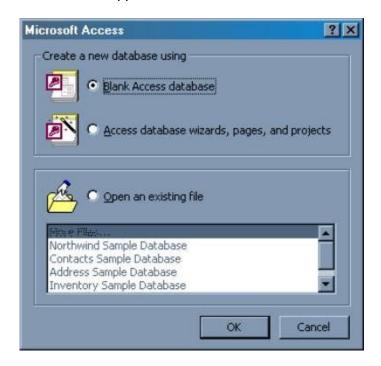

The above Window gives you the option to:

- Create a New Database from scratch
- Use the wizard to create a New Database

- Open an existing database
- The white box gives you the most recent databases you have used. If you do not see the
  one you had created, choose the More Files option and hit OK. Otherwise choose the
  database you had previously used and click OK.

### Create a database using the Database Wizard

1. When Microsoft Access first starts up, a dialog box is automatically displayed with options to create a new database or open an existing one. If this dialog box is displayed, click **Access Database Wizards**, pages, and projects and then click **OK**.

If you have already opened a database or closed the dialog box that displays when Microsoft Access starts up, click **New Database** on the toolbar.

- 2. On the **Databases** tab, double-click the icon for the kind of database you want to create.
- 3. Specify a name and location for the database.
- 4. Click **Create** to start defining your new database

### Create a database without using the Database Wizard

 When Microsoft Access first starts up, a dialog box is automatically displayed with options to create a new database or open an existing one. If this dialog box is displayed, click Blank Access Database, and then click OK.

If you have already opened a database or closed the dialog box that displays when Microsoft Access starts up, click **New Database** on the toolbar, and then double-click the **Blank Database** icon on the **General** tab.

2. Specify a name and location for the database and click **Create**. (Below is the screen that shows up following this step).

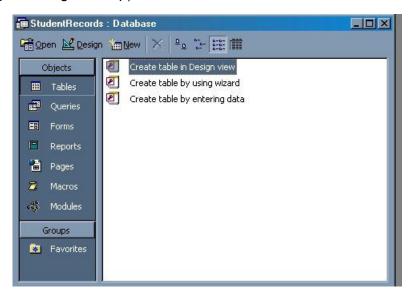

### 10.4. Tables:

A table is a collection of data about a specific topic, such as students or contacts. Using a separate table for each topic means that you store that data only once, which makes your database more efficient, and reduces data-entry errors.

Tables organize data into columns (called **fields**) and rows (called **records**).

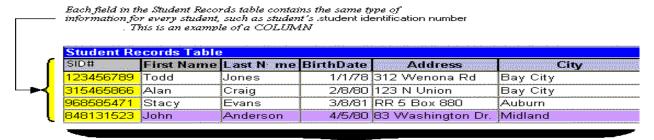

Each record in a Student Records table contains all of the information about one student, such as their First Name, Last Name, Birthday, Address, and City, etc... This is an example of a ROW.

### Create a Table from scratch in Design view

1. If you haven't already done so, switch to the Database Window You can press F11 to switch to the Database window from any other window.

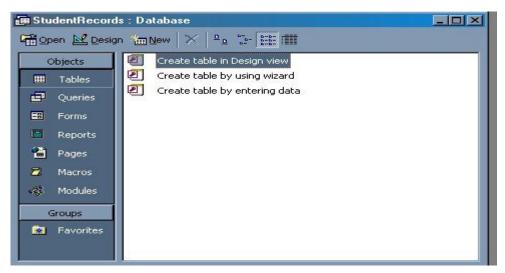

Double-Click on "Create table in Design view". (DESIGN VIEW)

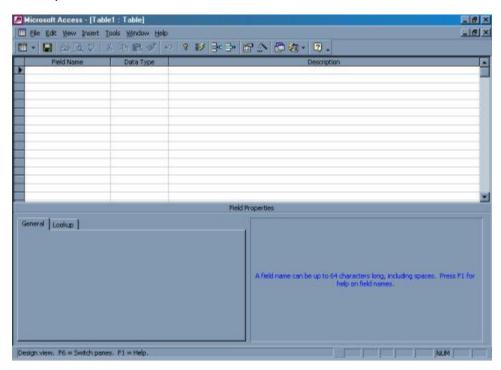

- 3. Define each of the fields in your table.
  - Under the Field Name column, enter the categories of your table.
  - Under Data Type column, enter the type you want for your categories.
    - The attribute of a variable or field determines the kind of data it can hold. For example, in a Microsoft Access database, the **Text** and **Memo** field data types allow the field to store either text or numbers, but the **Number** data type will allow the field to store numbers only. Number data type fields store numerical data that will be used in mathematical calculations. Use the **Currency** data type to display or calculate currency values. Other data types are **Date/Time**, **Yes/No**, **Auto Number**, and **OLE object** (Picture).
  - Under the Description column, enter the text that describes what your field is. (This field is optional).
  - For example

| Field Name | Data Type | Description                          |
|------------|-----------|--------------------------------------|
| stdid      | Text      | stalia Uniquely identifies a ștudent |
| First Name | Text      | Student's First Name                 |
| Last Name  | Text      | Student's Last Name                  |
| BirthDate  | Date/Time | Student's Birthdate                  |
| Address    | Text      | Students Address                     |
| City       | Text      | City student resides in              |
| State      | Text      | State student resides in             |
| Zip        | Text      | Zip Code student resides in          |
| Phone      | Text      | Student's home phone number          |

### **Primary Key**

- One or more fields (columns) whose value or values uniquely identify each record in a table.
   A primary key does not allow Null values and must always have a unique value. A primary key is used to relate a table to foreign keys in other tables.
- In the above example, the **Stdid #** field the primary key, meaning that *every* student has a student identification number.
  - o To do this, simply select the **Stdid #** field and select the primary key button.

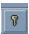

o After you do this, Save the table

### **Switching Views**

 Views are two types. They are Design view and Datasheet view. You can select the views from view menu from menu bar.

| Datasheet View                       | Design View                                    |
|--------------------------------------|------------------------------------------------|
| -                                    | <u></u>                                        |
|                                      | Displays the view, which allows you to enter   |
| to enter raw data into your database | fields, data-types, and descriptions into your |
| table.                               | database table.                                |

### **Entering Data**

 Click on the Datasheet View and simply start "chugging" away by entering the data into each field.

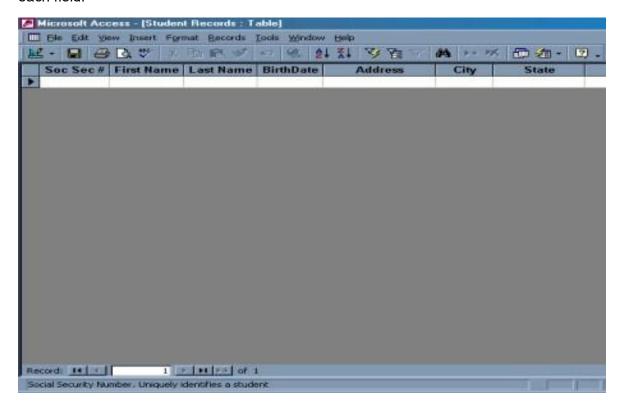

### **Manipulating Data**

- Adding a new row
  - o Simply drop down to a new line and enter the information.
- Updating a record
  - Simply select the record and field you want to update, and change its data with new contents
- Deleting a record
  - Simply select the entire row and hit the Delete Key on the keyboard

### 10.5. Query:

Queries are questions about your database. You can design a query manually, specifying all of the tables and fields you wish to display on your screen, or you can use a Query Wizard to create simple displays in predefined formats.

#### **QUERY WIZARD**

Access provides several query formats

- simple looks like the Table datasheet view
- *crosstab* is similar to a spreadsheet with summary information inserted into the intersection of each row and column
- find duplicates lists the records which have duplicate values in any specified field
- *find unmatched* compares two tables and identifies records, which do not have a match in a related table.

### **Using Query Wizard**

From Database window:

- Click Query Tab
- Click New
- Select Query type from list (OK)
- · Follow prompts:
- select Tables / Queries (Next)
- select Fields (Next)
- create a Title
- click Finish.

In general, there are two types of query: Select and Action. A select query gathers, collates and presents information in usable forms. An action query makes changes in specified records of an existing table, or creates a new table. In this course, we will concentrate on select queries only.

Sometimes, information is scattered in many tables. For example, customers' information is stored in **Customers** table while their ordering information is stored in **Orders** table. In order to retrieve information from more than one table, queries are used. Moreover, queries are capable of performing the functions of filters, namely adding selection criteria and sorting instructions. In addition, queries allow calculation of new fields.

In contrast to a filter, a query is **reusable**. When a table is closed, the selection criteria and/or sorting instructions will be lost. Therefore, in order to retrieve the same records again, the filter has to be recreated. However, a query allows the selection criteria and/or sorting instructions to be saved and reused.

### **Create a Query**

Find all the products under the category Beverages and the total costs for each of these products. In addition, you have to find the suppliers' information of these products.

- 1. Click the **Query** button and then the **New** button in the Database window.
- 2. Click **New Query** in the resulting dialog box to open the design window for a new query.
- 3. From the **Add Table** dialog box, select **Categories**, **Products** and **Suppliers** tables. Click **Close** to close the **Add Table** dialog box.

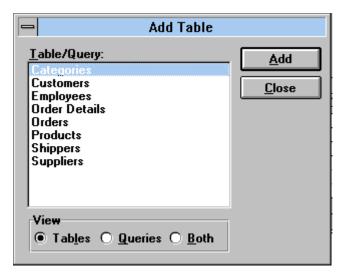

- 4. Drag the **Category Name** and **Description** fields from the **Categories** field list to the first and second column in the grid. Then drag the **Product Name** fields from the **Products** field list to the third column. Finally, drag the \* field from the **Suppliers** field list to the fourth column.
- 5. In the fifth column of the grid, type Cost: [Unit Price]\*[Units in Stock]\*0.7.
- 6. Select the **Criteria** row in the **Category Name** column and enter **Beverages**.
- 7. Run the guery by clicking the **Run** button (!) in the tool bar.

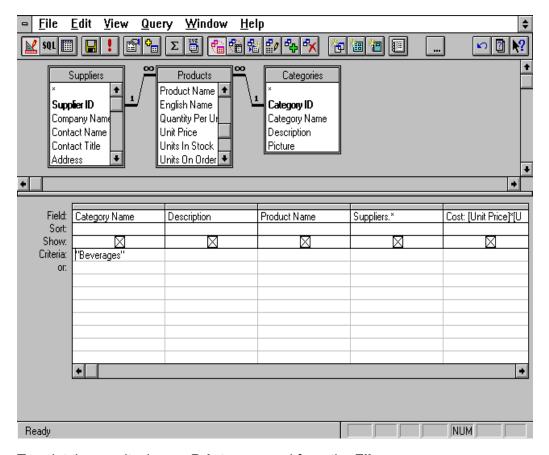

- 8. To print the result, choose **Print** command from the **File** menu.
- 9. To save the guery, choose **Save** command from the **File** menu.

# 10.6. Relationships:

After you have set up multiple tables in your Microsoft Access database, you need a way of telling Access how to bring that information back together again. The first step in this process is to define relationships between your tables. After you have done that, you can create queries, forms, and reports to display information from several tables at once.

A relationship works by matching data in key fields - usually a field with the same name in both tables. In most cases, these matching fields are the primary key from one table, which provides a unique identifier for each record, and a foreign key in the other table. For example, teachers can be associated with the students they're responsible for by creating a relationship between the teacher's table and the student's table using the TeacherID fields. Having met the criteria above, follow these steps for creating relationships between tables.

1. In the database window view, at the top, click on Tools ---> Relationships

- Select the Tables you want to link together, by clicking on them and selecting the Add Button
- 3. Drag the primary key of the Parent table (Teacher in this case), and drop it into the same field in the Child table (Student in this case.)

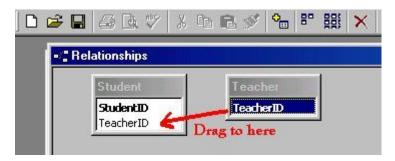

4. Select Enforce Referential Integrity

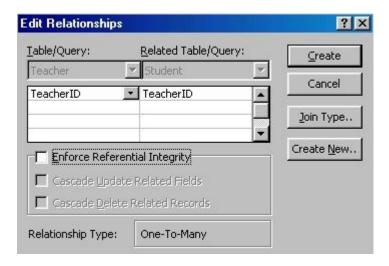

- When the Cascade Update Related Fields check box is set, changing a primary key value in the primary table automatically updates the matching value in all related records.
- When the Cascade Delete Related Records check box is set, deleting a record in the primary table deletes any related records in the related table
- 5. Click Create and Save the Relationship

### 10.7. Forms:

A form is nothing more than a graphical representation of a table. You can add, update, and delete records in your table by using a form.

A form is very good to use when you have numerous fields in a table. This way you can see all the fields in one screen, whereas if you were in the table view (datasheet) you would have to keep scrolling to get the field you desire.

### Create a Form using the Wizard

It is a very good idea to create a form using the wizard, unless you are an advanced user and know what you are doing. Microsoft Access does a very good job of creating a form using the wizard. The following steps are needed to create a basic form:

- 1. Switch to the Database Window. You can do this by pressing F11 on the keyboard.
- 2. Click on the **Forms** button under **Objects** on the left side of screen.
- 3. Double click on Create Form Using Wizard
- On the next screen select the fields you want to view on your form. Most of the time you would select all of them.
- 5. Click Next.
- 6. Select the layout you wish.
- 7. Click Next.
- 8. Select the style you desire.
- 9. Click Next.
- 10. Give you form a name, and select **Open the Form and enter information.**
- 11.Select Finish.
- 12. You should see your form. To adjust the design of your form, simply hit the design button (same as with the tables), and adjust your form accordingly.

# 10.8. Reports:

A report is an effective way to present your data in a printed format. Because you have control over the size and appearance of everything on a report, you can display the information the way you want to see it.

### Create a Report using the Wizard

As with the Form, it is a very good idea to create a report using the wizard, unless you are an advanced user. Microsoft Access does a very good job using the wizard to create reports.

- 1. Switch to the Database Window. You can do this by pressing F11 on the keyboard.
- 2. Click on the **Reports** button under **Objects** on the left side of screen.
- 3. Double click on Create Report Using Wizard.
- 4. On the next screen select the fields you want to view on your form. Most of the time you would select all of them.
- 5. Click Next.
- 6. Select if you would like to group your files. Keep repeating this step for as many groupings as you would like.
- 7. Click Next.
- 8. Select the layout and the paper orientation you desire.
- 9. Click Next.
- 10. Select the style you desire.
- 11.Click Next.
- 12. Give you report a name, and select **Preview the Report.**
- 13.Select Finish.
- 14. You should see your report. To adjust the design of your report, simply hit the design button, and adjust your report accordingly.

# 10.9. **Summary**:

At the end of this lesson you have learnt what is a database, which contains Tables, Queries, Forms and Reports. Table is a collection of data to a specific content which contains some rows and columns. You have learnt the procedure how to create tables and Queries. Queries are questionnaires to a database. A form is nothing more than a graphical representation of a table. You can add, update, and delete records in your table by using a form. Reports are used to present your data in a printed format.

### 10.11. Technical Terms:

**Database**: A database is a collection of information stored in a computer in a systematic way, such that a computer program can consult it to answer questions.

**Table**: A table is a collection of data about a specific topic, such as students or contacts.

**Primary Key**: Primary Key is a field or whose value or values uniquely identify each record in a table.

Query: Queries are questionnaires to a database.

**Form**: A form is nothing more than a graphical representation of a table.

**Relationship**: Relationship is used to bring the information back together again.

**Report**: Reports are used to present your data in a printed format.

### 10.12. Model Questions:

- 1. Explain about the creation of databases in MS-Access.
- 2. Explain the procedure to create a Table with an example?
- Define a Query? Explain the procedure to create query-using relationships?
- 4. Explain different data types in MS-Access.
- 5. What is a Primary Key?
- 6. What is a Form? Write the procedure to create a form in different ways?

### 10.13. References:

RON MANSFIELD, 'Working with MS OFFICE', Tata Mc Graw Hill – 2000 Edition
GUY HART DAVIS, 'The ABC'S Of Microsoft Office. 'BPB Publications, New Delhi
MS OFFICE 2000 Complete, BPB Publications, New Delhi

Y.SURESH BABU, M.Com., M.C.A., Lecturer, Dept. Of Computer Science, JKC College, GUNTUR.

### Lesson-11

# **MICROSOFT EXCEL**

# **Objectives:**

This lesson introduces the basic features of Microsoft Excel, a spreadsheet program, entering and editing data, formatting, formulas, page setup, and printing spreadsheets.

### Structure of the Lesson:

- 11.1. Excel Features
- 11.2. Starting Microsoft Excel
- 11.3. Formula Bar
- 11.4. Working with Excel
- 11.5. Entering and Editing Data
- 11.6. Row and Column Headings
- 11.7. Auto Fill
- 11.8. Custom Fill Lists
- 11.9. Row or Column Size
- 11.10.Inserting Rows and Columns
- 11.11.References
- 11.12.Charts
- **11.13.Summary**
- 11.14.Technical Terms
- 11.15.Model Questions
- 11.16.References

### 11.1. Features of Excel:

**Answer Wizard:** Like word, excel has a new feature called answer wizard. It uses "IntelliSense" to determine what kind of work you need, based upon your questions.

**Autocalc:** When we selected a group of numbers, the sum automatically appears on the status area. We can see average, count the numbers by right clicking on the status area.

**Auto Complete:** Auto complete will try to figure out what you intend to type, based upon the entries you have already made.

**Auto Correct:** Excel can automatically correct the mistakes. It will not allow two consecutive initial caps, capitalizing names of days and so on. You can create your own auto correct entries.

**Drag And Drop:** Like other office features we can drag and drop the group of cells using mouse. We can drag the specified portion of from one worksheet to other.

**Cell tips and Scroll Tips:** When you touch the scroll bar it will display the row and column number that you are heading for. This is great for large worksheets. You can use Cell tips to read notes you've made for yourself in cells.

**Data Map:** It is having a data map feature. We can make maps of different regions in different countries. This can be quite impressive in presentations. This can be helping you in our business matters.

**Easier retrieval of Documents:** It has greatly streamlined file management. It can quickly find worksheets and you can easily delete or rename files from the open dialog box.

**Number Formatting:** It is easy to format the numbers with Excel's new number-formatting feature. There are many types of formats here like telephone numbers, dollar amounts, and dates.

**Templates and Wizards:** A variety of templates (predefined) formats available with excel for use in business organizations. We can have a template wizard to link database with worksheets. If we made changes in the worksheet, automatically database updated.

# 11.2. Starting Excel:

On the PC, select Start, Programs, and Microsoft Excel from the Start list.

#### Components of the Excel Window

Besides the usual window components (close box, title bar, scroll bars, etc.), an Excel window has several unique elements identified in the figure below:

#### 11.3. Formula Bar:

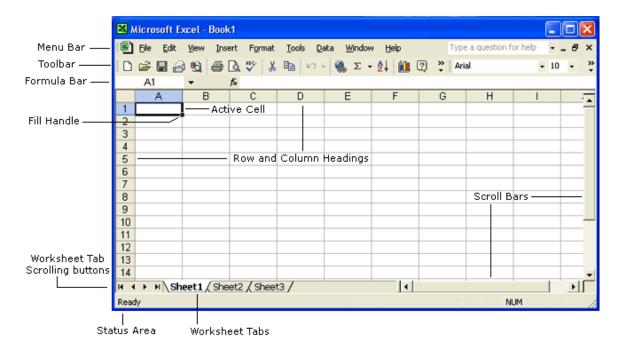

# 11.3. Formula Bar:

In addition to the other toolbars the formula bar is located under the formatting toolbar at the top of the Excel worksheet. Use the formula bar to enter and edit worksheet data.

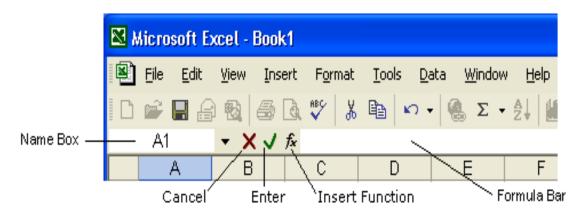

The contents of the active cell always appear in the formula bar. When you click the mouse in the formula bar, an X and a check mark appear. You can click the check icon to confirm and complete editing, or the X to abandon editing.

# 11.4. Working with Excel:

### **Opening and Closing worksheet**

To open an existing Excel workbook, choose **Open** from the **File menu** or click the **Open tool** on the **toolbar**. Excel will display the **Open dialog box**, which is similar in appearance and function to the **Save As** dialog box. It contains a File Name: box for you to type a file name.

11.4

To open a file, select the appropriate location by clicking on the down pointing arrow next to the **Look In**: selection box. Excel will display all Excel files found there. Select the file you wish to open and click Open to open the file.

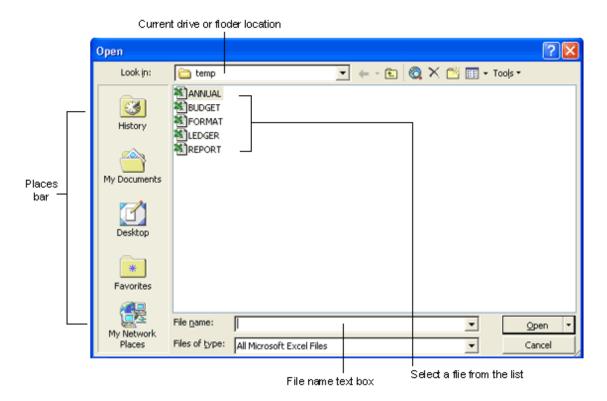

### Saving a worksheet

To save an untitled Excel workbook, from the File menu choose **Save As** or click the **Save** button on the toolbar. The **Save As** dialog box contains a text box for you to type a specific filename, a "Save File as Type:" box to save your workbook in a different format that other programs can read, a selection box to designate the folder and drive in which to save the file, and a "Places Bar" that offers other locations to save your file.

#### **Creating a New Workbook**

If you are already in Excel and you want to create a new workbook, choose **New** from the File menu or click the New tool on the toolbar.

### **Managing Multiple Workbooks**

Excel enables you to have more than one workbook open simultaneously. Each open workbook appears on the **Window menu**. The document with the check next to it is the active document. To switch to another document, simply choose that document from the **Window** menu. To navigate between worksheets within a workbook, click the worksheet tab you want to activate. Double-click a worksheet tab to change its name.

### 11.5. Entering and Editing Data:

### **Entering Data**

You can enter text, numbers and dates in an Excel worksheet. In Excel¹s terminology, numbers and dates are called **values** and text is referred to as a **label**. To enter data of any type, click on the cell you want to contain that data, and then type the information you want in the cell. When you begin typing, your data also appears in the formula bar. When you have finished typing the data for the active cell, press the Return or Enter key.

### **Editing Data**

The easiest way to edit the contents of a cell is to select the cell and then retype the entry. The new entry replaces the old contents. For example, to change the number in cell C8 to 123, select cell C8, type 123 and press Return. This method works well with numbers, but is more difficult when editing long text labels or formulas.

The formula bar gives you more flexibility while editing. When the mouse pointer moves into the formula bar, it changes shape to an I-beam, signifying that you can enter or edit text. Text in the active cell appears in the formula bar and you can edit it there. Use the mouse to select the text you want to change in the formula bar and then type the new text. Excel automatically replaces what is selected. Don't forget to press the Return key when you finish editing a cell.

You can also edit labels and values directly in cells. Double-click on the cell you want to edit. This puts an insertion point in the cell. Edit the contents of that cell.

#### **Moving the Active Cell**

Cell selection and movement around the worksheet are similar operations in Excel. To select a given cell or make it active, simply click on that cell. Use the mouse or the arrow keys to move around the worksheet. For example, if you press the right arrow key twice you move two cells to the right.

#### Name box

The Name box displays the reference of the selected cells.

# 11.6. Row and Column Headings:

Letters and numbers identify the rows and columns on an Excel worksheet. The intersection of a row and a column is called a cell. Use row and column headings to specify a cell's reference. For example, the cell located where column C and row 8 intersect is called C8.

#### Active cell

The active cell has a dark border around it to indicate your position in the worksheet. All text and numbers that you type are inserted into the active cell. Click the mouse on a cell to make it active.

#### Fill handle

The lower right corner of the active cell has a small box called a Fill Handle. Your mouse changes to a cross hair when you are on the Fill Handle. The Fill Handle helps you copy data and create series of information. For example, if you type Monday in the active cell and then drag the Fill Handle over four cells, Excel automatically inserts Tuesday, Wednesday, Thursday, Friday and Saturday.

#### Worksheet tabs

An Excel workbook consists of 3 worksheets by default. Use the worksheet tabs at the bottom of the screen to navigate between worksheets within a workbook.

#### Go To Command

A quick way to move a large distance on a worksheet is with the Go To command on the Edit menu. When you select the Go To command, a dialog box prompts you to identify the cell. Enter the cell reference and click OK or press Return.

#### **Clearing Cell Contents**

To clear the contents of a cell choose **Clear** from the **Edit** menu. Then, select what you want to clear from the cell: All, Formats, Contents, or Notes. Most frequently you will want to clear the Contents of a cell. Pressing the **Delete** key also clears the contents of cells.

### **Undoing Mistakes**

If you make a terrible mistake and you accidentally delete important data. Use the **Undo** command on the **Edit** menu or the Undo tool to correct the mistake.

### **Copying and Moving Data**

Copy selected data from one cell to another with the **Copy** and **Paste** commands, or with the Drag and Drop procedure. If you want to move data use the **Cut** and **Paste** commands, or the Drag and Drop procedure.

### **Drag and Drop**

This procedure does not involve the Clipboard and works best when moving data a short distance. To move cells, position the mouse on the cell borders. Wait until the mouse pointer changes to a left-pointing arrow then press and drag the data to the new location.

#### 11.7. Auto Fill:

A series of numbers, month's names or week names can be filled automatically in Excel. For doing this simply type the first word in a cell then place the mouse pointer on the fill handle and then drag it either horizontally or vertically so that Excel fills the data automatically.

### 11.8. Custom Fill Lists:

Excel providing a facility to create our own fill lists we can create our college courses, names, a series of your colleague's name. These are the steps to create custom lists.

- Select Tools/Options.
- Click on custom lists.
- Click on New list on custom area.
- Type your list of entries in list entries area.
- Select add button.
- Your new list will be created.

### 11.9. Row or Column Size:

The height of a row or the width of a column can be changed to any desired value.

#### Row height

Select the row, which you want to increase the height, select Row from format menu. Specify the value. Then automatically the height of the Row increases.

Or

Select the row, then place the mouse pointer on the bottom boarders of the row then the mouse pointer changes. Press left mouse button and drag the mouse downwards until the desired row height reaches.

#### **Column Height**

Select the Column, which you want to increase the width. Select Column from format menu. Specify the value. Then automatically the width of the column increases.

Or

Select the column, then place the mouse pointer on the top boarders of the column then the mouse pointer changes. Press left mouse button and drag the mouse downwards until the desired column width reaches.

## 11.10. Inserting Rows and Columns:

Select Insert menu form menu bar and select row option. Then automatically the row will be inserted. Similarly select Insert menu from menu bar and select column option. Then automatically a column will be inserted.

### 11.11. References:

### About cell and range references

A reference identifies a cell or a range of cells on a worksheet and tells Microsoft Excel where to look for the values or data you want to use in a formula. With references, you can use data contained in different parts of a worksheet in one formula or use the value from one cell in several formulas. You can also refer to cells on other sheets in the same workbook.

#### Relative reference

Relative cell references are references to cells relative to the position of the formula. When you create a formula, references to cells or ranges are usually based on their position relative to the cell that contains the formula. In the following example

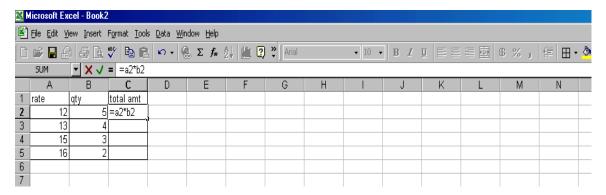

cell c2 contains the formula =A2\*b2; Microsoft Excel finds the value one cell above and one cell to the left of c2. This is known as a relative reference. When you copy a formula that uses relative references, Excel automatically adjusts the references in the pasted formula to refer to different cells relative to the position of the formula. The formula in cell c2 =a2\*b2, the formula has been copied to cell C3. Excel has adjusted the formula in cell C3 to =A3\*b3, which refers to the cell i.e., one cell above and to the left of cell C3.

#### Absolute reference

Absolute references, which are cell references that always refer to cells in a specific location. If a dollar sign precedes the letter and/or number, such as \$A\$1, the column and/or row reference is absolute. Relative references automatically adjust when you copy them, but absolute references do not.

### For example:

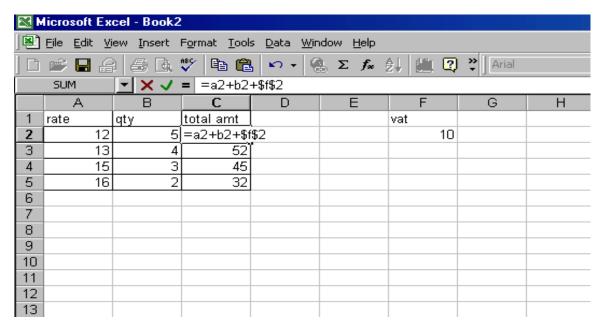

The total amount is calculated by the formula rat\*qty + vat. The fixed vat price has to be applied to all the transactions. Here we are applying absolute reference for the cell f2. i.e., \$F\$2.

#### Named reference

You can assign names to cells or ranges of cells. When you do that, you can use the names in your formulas. For example, if you had a column named QTY and a column named Price, you could create a formula like = QTY \* Price.

#### 11.12. Charts:

Excel has features for preparing charts for the selected data in a worksheet. A chart can be drawn in the same worksheet in which data is available or can be drawn as a separate chart sheet. Chart sheets have again tabs in the tab area, which operates as worksheets tabs. All charts in Excel are available in chart wizard so that a chart can be prepared very easily by using this special chart wizard.

#### The Best Chart Types

There are a lot of different chart types out there, and it can be confusing to work out just which chart type you need for a particular set of data. Some of the most common types of chart and their uses are explained below. The definitions of the charts remain the same no matter what operating system you use, or what spreadsheet program.

#### **Pie Chart Type**

Pie charts should only be used if you want to show proportions. This chart type emphasizes the relationship between the whole and each part of that whole. A good example of this would be to display data on what spreadsheet program is preferred by 100 of the top spreadsheet experts.

#### Column/Bar Chart Type

The bar chart is undoubtedly the king of all chart types. Its simplicity makes it so useful for a range of data types. It is the best chart type to use if you need to compare values.

#### **Scatter Chart Type**

Scatter charts (also known as XY-Scatter charts) can be used when you need to display two related sets of data on a chart, particularly if you want to make predictions based on the data.

#### **Line Chart Type**

Line charts should generally only be used where there is a period of time involved. These charts are perfect for displaying trends. For example, if you want to chart the increase in use of open source spreadsheets during a 5-year period, the line chart would be an excellent choice for your chart type.

The first step to making our chart is to select the range of data to be charted.

|    | Α | В         | C      | D       | E      | F       | G |
|----|---|-----------|--------|---------|--------|---------|---|
| 1  |   |           |        |         |        |         |   |
| 2  |   |           | Apples | Oranges | Grapes | Bananas |   |
| 3  |   | January   | 13     | \$      | \$     | 13      |   |
| 4  |   | February  | \$     | 11      | 3      | 7       |   |
| 5  |   | March     | 4      | 7       | 7      | 15      |   |
| 6  |   | April     | \$     | \$      | \$     | \$      |   |
| 7  |   | May       | 7      | 11      | 11     | 4       |   |
| 8  |   | June      | 12     | 3       | 12     | 15      |   |
| 9  |   | July      | 9      | 7       | 11     | 11      |   |
| 10 |   | August    | 4      | 14      | 15     | 9       |   |
| 11 |   | September | 7      | 7       | \$     | 13      |   |
| 12 |   | October   | 10     | 9       | 5      | 15      |   |
| 13 |   | November  | \$     | 15      | 15     | 6       |   |
| 14 |   | December  | 5      | 13      | 6      | 3       |   |
| 15 |   |           |        |         |        |         |   |
| 16 |   |           |        |         |        |         |   |
| 47 |   |           |        |         |        |         |   |

The **Chart Wizard** can be started by using the **Chart Wizard** button on the Standard command bar (left) or from the **Chart...** button on the **Insert menu**. The data can be selected prior to running the chart wizard, filled in while running the chart wizard, or added to the chart later. The Chart Wizard runs through a series of steps that help you set up your chart.

#### Step 1 - Select a Chart Type

The Standard Types tab of Step 1 of the Chart Wizard shows a list of chart types on the left side, and several chart sub-types on the right. The Custom Types tab has a number of built-in custom types of charts, including several combination charts. You can add your favorite custom chart types to the User-Defined list.

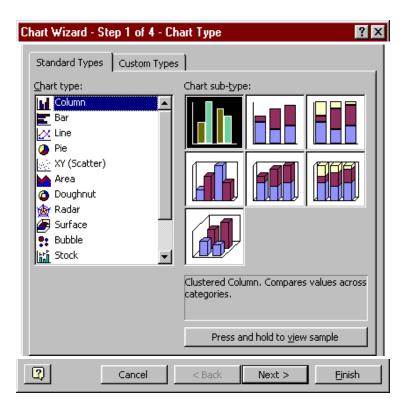

#### Step 2 - Source Data

The Data Range tab gives you a preview of the chart style you selected in Step 1, indicating where the chart's source data range is, and allowing you to plot by row or by column. The first dialog box below shows a column chart, plotted by rows. The second shows an area chart plotted by columns.

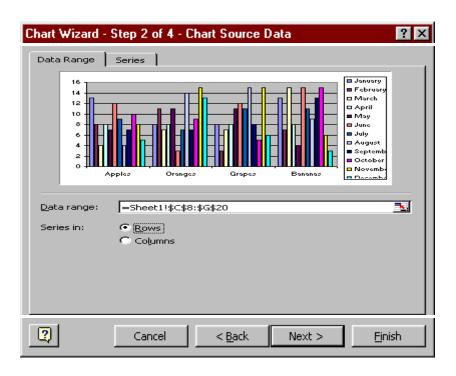

If you click in the Data range box, or click on the Range selection button  $\blacksquare$ , the dialog box shrinks to the size of just the data range box, obscuring less of the worksheet, so you are able to adjust this range with your mouse.

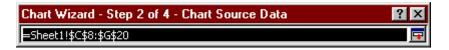

When the Source Data dialog box is activated, a "marching ants" border, shown in unanimated form below, highlights the source data range.

|           | Apples | Oranges | Grapes | Bananas |
|-----------|--------|---------|--------|---------|
| January   | 13     | \$      | \$     | 13      |
| February  | \$     | 11      | 3      | 7       |
| March     | 4      | 7       | 7      | 15      |
| April     | \$     | 8       | \$     | 8       |
| May       | 7      | 11      | 11     | 4       |
| June      | 12     | 3       | 12     | 15      |
| July      | 9      | 7       | 11     | 11      |
| August    | 4      | 14      | 15     | 9       |
| September | 7      | 7       | \$     | 13      |
| October   | 10     | 9       | 5      | 15      |
| November  | \$     | 15      | 15     | 6       |
| December  | 5      | 13      | 6      | 3       |

Clicking on the Series tab gives you the option to add or remove some of the data series in the selected source data range. You can change the Name, Values (Y axis), and Category labels (X axis) of each series, by editing the contents of the respective box, or by clicking on the Range selection button , then dragging with the mouse.

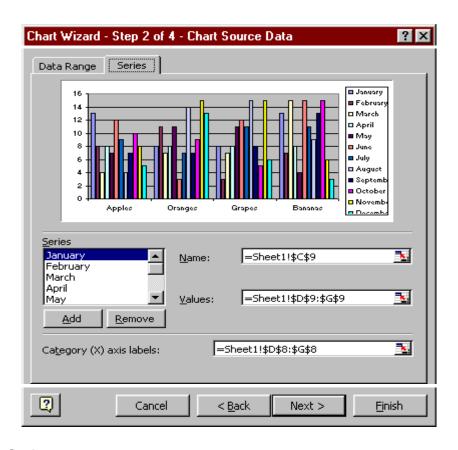

Step 3 - Chart Options

This step allows you to provide a title for the chart and for the chart axes, to select which and what kind of axes to put in your chart, and whether to show other options, such as gridlines, a legend, and data labels.

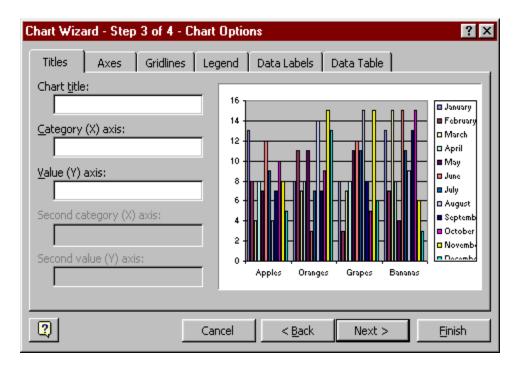

Step 4 - Chart Location

Here you tell Excel where to place the chart. You can put the chart onto its own sheet with a name that you enter in the box (where it says "Chart1") or you can embed the chart as a chart object in one of the existing worksheets (or chart sheets), which you select from the drop down list.

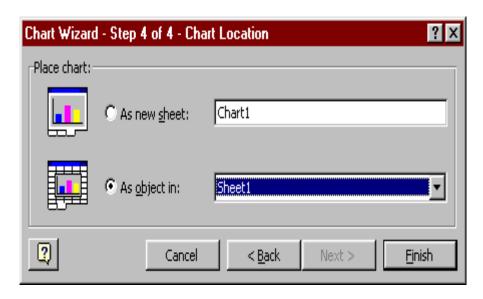

## 11.13. Summary:

In this lesson you learnt the basic features of Spread Sheet. Excel is used for performing accounting problems. In this chapter we introduced the concept of inserting, modifying and deleting rows/columns. We have learnt the procedure of changing the size of rows/columns and changing the data in a cell. Excel is having different types of references like Relative, Absolute and Named references. The data can be represented in many ways; using the different types of charts we can represent the data in effective manner.

#### 11.14. Technical Terms:

**Active Cell**: The active cell has a dark border around it to indicate your position in the worksheet.

**Relative Reference**: Relative cell references are references to cells relative to the position of the formula.

**Absolute Reference**: Absolute references, which are cell references that always refer to cells in a specific location.

Formula Bar: Use the formula bar to enter and edit worksheet data.

#### 11.15. Model Questions:

- 1. Explain the features o MS-Excel
- 2. Explain different references in MS-Excel
- 3. Explain the Chart feature in MS-Excel.
- 4. What is Auto Fill? Explain Custom Fill List feature MS-Excel.

## 11.16. References:

RON MANSFIELD, 'Working with MS OFFICE', Tata Mc Graw Hill – 2000 Edition

GUY HART DAVIS, 'The ABC'S Of Microsoft Office. 'BPB Publications, New Delhi

MS OFFICE 2000 Complete, BPB Publications, New Delhi

C.V.P.R.PRASAD, M.C.A., Lecturer, Dept.Of Computer Science, JKC College, GUNTUR.

#### Lesson -12

## MICROSOFT EXCEL

## 12.0 Objectives:

This lesson introduces the basic features of Microsoft Excel, Pictures and Auto shapes, Worksheet Formatting, Worksheet Printing, Worksheet as Database and Macro in Excel.

#### Structure of the Lesson:

- 12.1. Pictures and Auto shapes
- 12.2. Worksheet Formatting
- 12.3. Functions
- 12.4. Worksheet as Data base
- 12.5. Worksheet Printing
- 12.6. Macro
- 12.7. Summary
- 12.8. Technical Terms
- 12.9. Model Questions
- 12.10.References

## 12.1. Pictures and Auto shapes:

#### **Pictures**

Excel has a feature of inserting pre-defined pictures or clipart into the worksheets. All these features are available under Insert Menu of the menu bar.

#### **Inserting Clipart**

Select the worksheet area in which you want to insert clipart. Select insert menu from the menu bar, click picture, and clipart. Now we see lot of pictures in a dialog box. Select Clipart tab, category, select an image and click insert. Then automatically the selected image will be displayed

in the worksheet and then figure will have small squares around the surface. These are called handles and are used to increase or decrease the size of the image.

#### Inserting picture form file

We can also insert pictures form a file. For this select insert menu from the menu bar and click picture from file. Then we see a dialog box in that select the required folder in which the file is available and the name of the file and click on the Insert button. Then the pictures from the file will be inserted into the worksheet.

#### **Inserting Auto shapes**

An auto shape can be inserted into a worksheet. For this select Insert menu from the menu bar and click picture and in it Auto shape. Then different shapes will appear in the dialog box. From that select the required auto shape. Now place the mouse pointer in the sheet where you want to draw the auto shape. The mouse pointer looks like a + sign. Then press the left mouse button and drag the mouse diagonally or towards right so that the selected auto shape will appear in the worksheet. After reaching the required auto shape then release the left mouse button. The size of the auto shape can be increased or decreased and also you can rotate the auto shape by an angle using the auto shape tool bar.

## 12.2. Worksheet Formatting:

#### Alignment of cells

Generally in Excel by default all the text will be aligned left and numbers to the right. But we can align text or number in the desired fashion. Select Format menu from the menu bar, Cells, then activate the Alignment Tab. There are two types of cell alignments they are Horizontal and Vertical alignments.

In the case of Horizontal alignment we have default option left (contents are aligned left), right (contents are aligned right), center (contents are aligned center), fill (contents are duplicated so that they fill the cells), justify (aligned left and right) options available.

In the case of vertical alignment we have Top (contents are aligned top), center (contents are aligned center), bottom (contents are aligned bottom), justify (contents are aligned top and bottom) options are available.

Excel allows Text Wrap option. When we type text, if the text overflows then adjacent cells will be used. But in the text wrap option there will not be any overflow instead the cell width will be increased to accommodate the text.

#### **Number Formatting**

#### **Entering and formatting numbers**

Numbers are referred as constant values or values. In addition to the numbers 0 to 9, you can enter the following symbols. That are

It treats commas and other dolor signs correctly, and it accepts numbers entered in scientific notation (2.5E+2)

#### **Different Number Formats**

General

Number

Currency

Accounting

Date

Time

Percentage

Fraction

Scientific

Text

Special

Custom

When we enter any number it will take the number in general format. We can change the type of cell after entering the numbers in a cell.

**For example** If you activate a cell in the General format, then type a number with a dolor sign (\$), the cell's format will change from general to currency format.

When a number is too big to be properly displayed in its cell, excel after displays a series of pound signs (######) instead of the number. Some times excel switch to scientific notation to accommodate a large number.

#### **Entering Dates and Times**

You can enter dates and times by typing item in most commonly accepted American formats.

11/7/97 11-Nov-97

Nov 7, 1997

The excel stores dates and times as serial numbers using January 1, 1900 at the stating date that in one (1). The serial number 2 stand January 2, 1990. You can change the date format to number, and number to date. If we enter 8/93, the system automatically displays accepts as Aug-93.

If we enter numbers starting with ' (single quote), the entered data will be treated as text.

#### **Fonts for Cells**

To change the, font size, font style, Bold, Italic and Underline, select the cells in which we want to change the font. Select Format menu from the menu bar, Cells, then activate the Font Tab. Now apply font style, size, bold, italic etc., and click OK. Now the selected cells will be formatted accordingly.

#### **Auto Format**

Excel has some pre-defined formatting schemes, and those can be utilized directly instead of formatting worksheet.

Select the cells, which are to be auto formatted and then select Format from the menu bar and click Auto Format. Then we get auto format dialog box on the screen. Here click the required format style, and click O.K. Then the selected cells will be formatted according to the selected pre-defined auto format.

## 12.3. Functions:

The various MS-Excel functions are classified as:

#### 1. Statistical function:

| Function  | Purpose                                                                                                 |
|-----------|----------------------------------------------------------------------------------------------------|
| SUM()     | It computes the sum of a particular defined range or range names. Ex: sum(a1:a4)                        |
| Average() | It computes the average of a particular defined range or range numbers. Ex:- Average(a1:a4)             |
| Count()   | It counts the number of non blank cells in a particular defined range or range names. Ex:- count(a1:a4) |
| Max()     | It will display the maximum value from a particular defined range or range names. Ex:- max(a1:a4)       |
| Min()     | It will display the minimum value from a particular defined range or range names. Ex:- min(a1:a4)       |

#### 2. Mathematical function:

| Function | Purpose                                                                                                    |  |  |
|----------|----------------------------------------------------------------------------------------------------|--|--|
| ABS()    | It will calculate the absolute value of a number. Ex:- abs(-9) will display as 9.                                                            |  |  |
| Int()    | It will round off the number down to its nearest integer. Ex:-int(19.34) will display as 19                                                  |  |  |
| Mod()    | It will calculate the remainder after integer division.  Ex:-mod(5,2) will display 1                                                         |  |  |
| Round()  | It will round off the number down to a specified number of decimal places. Ex:- round(a1,2) will display 19.34 if cell a1 contains 19.345678 |  |  |
| Sqrt()   | It will calculate the square root of a positive number. Ex:-sqrt(9) will display 3.                                                          |  |  |

#### 3. Trigonometric functions:

These functions are used for trigonometric calculations on a list of values. Some commonly functions like SIN, COS, TAN, ACOS, ATAN, ACOSH, ATANH and DEGREES etc.

Syntax:- function (cell address/value)

#### 4. Financial functions:

These functions are used to compute loans, depreciation, cash flow etc., Some commonly used financial functions are RATE, FV, PMT etc.,

Rate(): It calculates the rate of interest per period. The syntax is RATE(nper, pmt, pv, fv, type, guess). Here nper is the total payment period, pmt is payment made per period, pv is present value of the total amount, fv is the future value, type is the number 0 or 1 depending upon whether the payment is to be made at the end of the period or at the beginning respectively. Guess is the guess value for the rate of interest.

For example, amount of loan = Rs.50,000 to be paid in 24 monthly installments of 3,000 each. Here nper = 24, pmt=-3,000, pv=50,000 fv=0. The default guess is 10%. Now RATE(24,-3000,50000,0,0,10) will display 1% as rate of interest.

PMT(): The purpose of PMT() function is to compute the equal periodic payments required to pay off a loan. The general syntax of PMT() function is PMT(rate, nper, pv, fv, type)

Here fv and type are optional. Suppose if you want to take a loan of Rs.2,00,000/-. The annual interest rate is 14% and has to be paid in 15 years in equal monthly installments.

Here rate is 14%/12, nper is 180 (15 \* 12) and pv is 2,00,000. Here fv is zero by putting all these in the formula

Pmt(14/12,180,200000).

#### 12.4. Worksheets as Data Bases:

Excel is a spreadsheet application but can also be a used as a database. There are two limits for using Excel as a database. The first one is that only one person at a time can enter data into the database.

The second limit is a matter of quantity of data. Each sheet in an Excel workbook comprises 65,000 rows and 256 columns. An Excel workbook can comprise up to 256 sheets. We are talking about 4,292,608,000 cells.

Excel needs to recognize your set of data as a database or you will not have access to any of the database functionalities from the "Data" menu item (Sort, Filter, Form, Subtotal).

The DATABASE is a set of columns and rows in your spreadsheets without empty rows and empty columns. Many cells can be empty but never an entire row or an entire column.

The database must have a single title row. Use "Text Wrap" in Format/Cells/Alignment to write more than one line of text in one cell.

The DATABASE must be surrounded by empty rows and columns (row "1" and column "A" of the worksheet are considered preceded by an empty row or column).

So anybody can develop a database in Excel. You don't need to develop complex forms to enter data, you don't need to develop queries you just use SUMPRODUCT, INDEX/MATCH and SUBTOTAL formulas to develop reports by yourself when you need them and that have the layout that you need.

Excel is the most user friendly analyzing and reporting application so they don't need to train a few analysts on other reporting applications creating a bottleneck at the report development level. Adopting Excel also allows all the analyst and decision makers to develop significant analysis and reports improving the bottom line of the whole corporation.

#### **Using Data Forms**

A data form is used to allow easy manipulation of information in an Excel data list. While a list is small--for instance, when it fits on one screen--it is easier to enter or change information directly. When you start getting a larger number of records, then you may find using a data form to be easier. A data form is a dialog box that displays one complete record from your list at a time. Excel considers a record to be a single row in your data list, so a data form basically extracts the information from a row, uses the field labels from the first row of the list, and displays the information so you can understand it easier. To utilize a data form, follow these two simple steps:

#### **Creating Data Forms in Excel**

When you have to input a data into a worksheet, using an Excel generated data form may make the job easier. Your worksheet should contain column titles as in the example below:

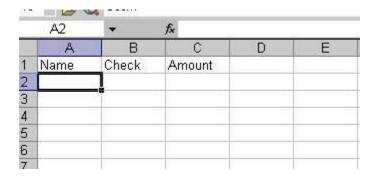

Click in the first cell in the row directly below your titles, then select Data, Form. If you receive the message below, click OK.

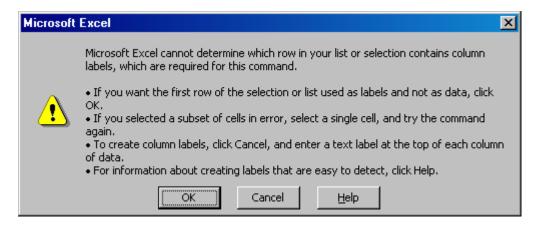

Your data form is created and ready for data entry.

Type your data, tabbing between fields and press Enter or click New after each record to add it to the worksheet.

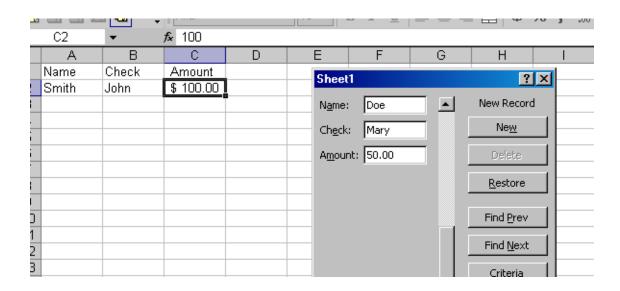

When you are done entering records, click Close.

#### **Sorting Data:**

- 1. Select the columns that you want to sort.
- 2. Click Data>Sort.
- 3. In the sort window choose the column or columns you want to sort by.
- 4. If you have a heading row make sure the Heading row option is selected.
- 5. Click OK.
- 6. The data will now be sorted.

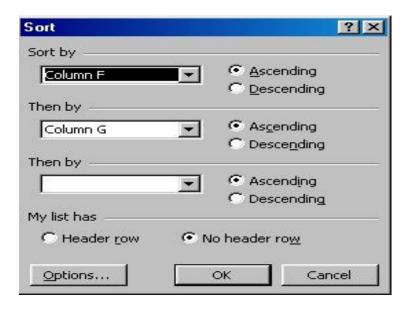

#### Filter Data:

- 1. Click Data>Filter>AutoFilter.
- The first row of the spreadsheet becomes the filtering row.
- 3. To filter for specific data, click on the down arrow next to the head of the column you want to filter by.
- 4. Then select the criteria you want to filter for.
- 5. You may filter by multiple columns at once by repeating steps 3-4 for each column you want to filter by.

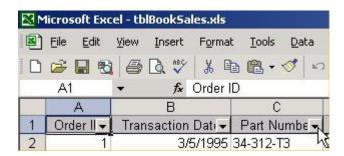

## 12.5. Worksheet Printing:

#### **Page Breaks**

To set page breaks within the worksheet, select the row you want to appear just below the page break by clicking the row's label. Then choose **Insert|Page Break** from the menu bar. You may need to click the double down arrow at the bottom of the menu list to view this option.

#### **Page Setup**

Select **File|Page Setup** from the menu bar to format the page, set margins, and add headers and footers.

#### **Page**

Select the **Orientation** under the **Page** tab in the Page Setup window to make the page Landscape or Portrait. The size of the worksheet on the page can also be formatting under **Scaling**. To force a worksheet to print only one page wide so all the columns appear on the same page, select **Fit to 1 page(s) wide**.

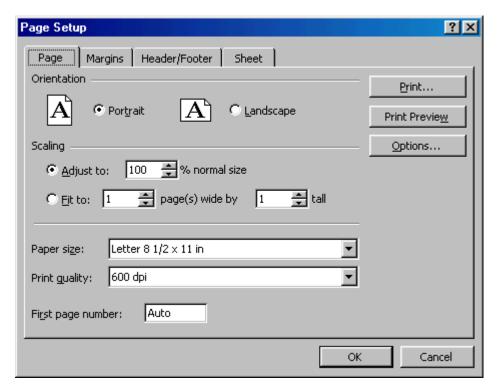

#### Margins

Change the top, bottom, left, and right margins under the **Margins** tab. Enter values in the header and footer fields to indicate how far from the edge of the page this text should appear. Check the boxes for centering horizontally or vertically on the page.

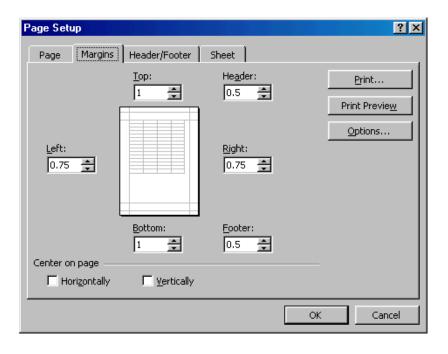

#### Header/Footer

Add preset headers and footers to the page by clicking the drop-down menus under the Header/Footer tab.

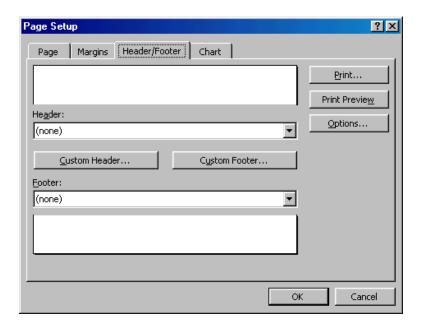

To modify a preset header or footer, or to make your own, click the **Custom Header** and **Custom Footer** buttons. A new window will open allowing you to enter text in the left, center, or right on the page.

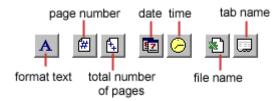

Format Text - Click this button after highlighting the text to change the font, size, and style.

Page Number - Insert the page number of each page.

**Total Number of Pages** - Use this feature along with the page number to create strings such as "page 1 of 15".

Date - Add the current date.

Time - Add the current time.

File Name - Add the name of the workbook file.

**Tab Name** - Add the name of the worksheet's tab.

#### • Sheet

Check **Gridlines** if you want the gridlines dividing the cells to be printed on the page. If the worksheet is several pages long and only the first page includes titles for the columns, select **Rows to repeat at top** to choose a title row that will be printed at the top of each page.

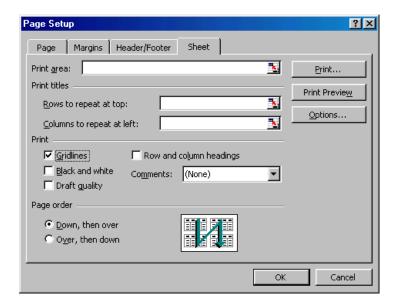

#### **Print Preview**

Select **File|Print Preview** from the menu bar to view how the worksheet will print. Click the **Next** and **Previous** buttons at the top of the window to display the pages and click the **Zoom** button to view the pages closer. Make page layout modifications needed by clicking the **Page Setup** button. Click **Close** to return to the worksheet or **Print** to continue printing.

#### **Print**

To print the worksheet, select File|Print from the menu bar.

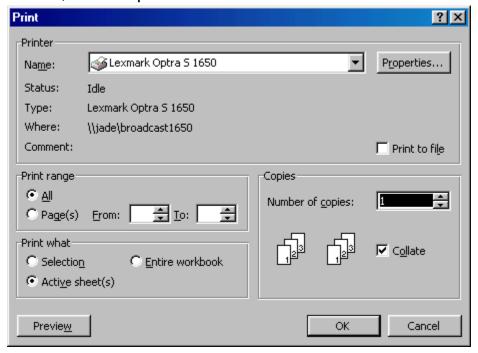

- Print Range Select either all pages or a range of pages to print.
- Print What Select selection of cells highlighted on the worksheet, the active worksheet, or all the worksheets in the entire workbook.
- Copies Choose the number of copies that should be printed. Check the Collate box if the pages should remain in order.

Click **OK** to print.

#### 12.6. Macro:

Macros can speed up any common editing sequence you may execute in an Excel spreadsheet. In Macro two options are there. They are Recording a Macro and Running a Macro.

#### Recording A Macro

In this example we will make a simple macro that will set all the margins on the page to one inch.

Click Tools|Macro|Record New Macro from the menu bar.

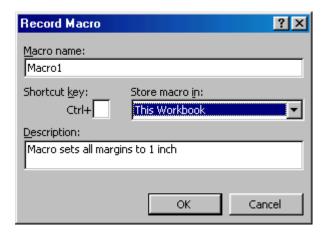

- Name the macro in the Macro name field. The name cannot contain spaces and must not begin with a number.
- If you would like to assign a shortcut key to the macro for easy use, enter the letter under Shortcut key. Enter a lower case letter to make a CTRL+number shortcut and enter an upper case letter to assign a CTRL+SHIFT+number shortcut key. If you select a shortcut key that Excel already uses, your macro will overwrite that function.
- Select an option from the Store macro in drop-down menu.
- Enter a description of the macro in the **Description** field. This is for your reference only so
  you remember what the macro does.
- Click **OK** when you are ready to start recording.
- Select options from the drop down menus and Excel will record the options you choose from the dialog boxes, such as changing the margins on the Page Setup window. Select File|Page Setup and change all the margins to 1". Press OK. Replace this step with whatever commands you want your macro to execute. Select only options that modify the worksheet. Toggle actions such as View|Toolbars that have no effect on the worksheet will not be recorded.

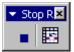

Click the Stop button the recording toolbar. The macro is now saved.

#### Running A Macro

- To run a macro you have created, select **Tools|Macro|Macros** from the menu bar.
- From the Macros window, highlight the Macro name in the list and click Run.

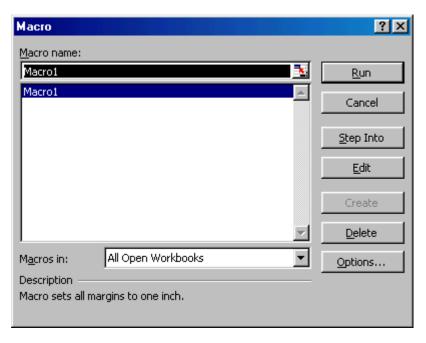

 If the macro is long and you want to stop it while it is running, press BREAK (hold CTRL and press PAUSE).

## **12.7. Summary:**

In this lesson we have learnt how to insert graphics in Excel. You have learnt the usage of functions. Functions are differentiated into different types. We can use the functions with respect to our application. It is the best way to see the output in print preview fashion before we are going for final print. Worksheet can also be used as a Database. You have learnt the concept of using Data Forms. By using the Data Form we can enter the data and treat it as a record. We can sort the data and can filter the data with respect to our criteria.

## 12.8. Technical Terms:

**Data Form**: A *data form* is used to allow easy manipulation of information in an Excel data list.

Page Orientation: Page Orientation is used to set the page Landscape or Portrait.

#### 12.9. Model Questions:

- 1. Explain the usage of functions of Excel?
- 2. Explain the procedure to use the Data Forms in Excel?
- 3. Explain the concept of formatting data in excel?
- 4. How you can use the worksheet as a Database? Explain.

#### 12.10. References:

RON MANSFIELD, 'Working with MS OFFICE', Tata Mc Graw Hill – 2000 Edition
GUY HART DAVIS, 'The ABC'S Of Microsoft Office. 'BPB Publications, New Delhi
MS OFFICE 2000 Complete, BPB Publications, New Delhi

C.V.P.R.PRASAD, M.C.A., Lecturer, Dept.Of Computer Science, JKC College, GUNTUR.

#### Lesson - 13

# **INTRODUCTION TO 'C'**

## 13.0 Objectives:

The main objectives of this lesson are:

- To familiarize the students with the history and development of C language.
- To clarify certain basic concepts in C language.
- To know the different elements of C like character set, keywords etc.,
- To classify different C program entities like identifiers, constants, statements and expressions.
- To know different types of data types available in C language.
- To understand the working and usage of input/output statements in C language.

## Structure of the Lesson:

- 13.1. Introduction
- 13.2. History and Development of C
- 13.3. Features of C
- 13.4. Types of C compilers
- 13.5. Structure of a C program
- 13.6. C character set
- 13.7. Escape sequences
- 13.8. C reserved words
- 13.9. Identifiers
- 13.10. Data types
- **13.11.** Constant
- 13.12. Variables
- 13.13. Expression
- 13.14. Statements
- 13.15. Symbolic constants
- 13.16. Operators
- 13.17. scanf()
- 13.18. printf()
- 13.19. Summary
- 13.20. Technical terms
- 13.21. Model questions
- 13.22. References

#### 13.1.Introduction:

The step-by-step process of solving a given problem is called an algorithm. Using the algorithm select a programming language of your choice, based on the type of problem. Convert the algorithm into a program following the syntax of that language. One of such programming languages is our C.

## 13.2. History and Development of C Language:

C is an offspring of the Basic Combined Programming Language (BCPL) and B developed in 1960 at Cambridge University. The language B was modified by Dennis Ritchie and implemented at Bell Laboratories in 1972. This modification was named as C.

'C' was then used to implement the UNIX operating system. C is a general-purpose language, which has been closely associated with the UNIX operating system.

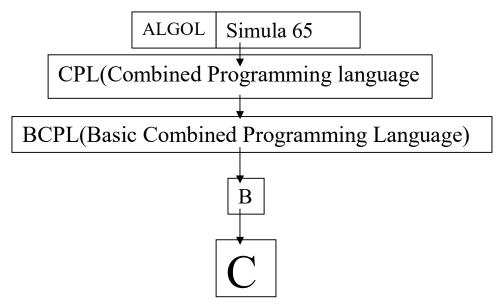

## 13. 3. Features of C language:

C is a beautiful language and provides many built-in functions that help in problem solving. We list out certain common features of C that have been quite useful.

- C is a powerful, flexible language that provides fast program execution and imposes few constraints on the programmer.
- C's power and fast program execution come from it's ability to access low level commands, similar to assembly language, but with high level syntax.
- Another strong point of C is it's use of modularity. Sections of code can be stored in libraries
  for re-use in future programs. This concept of modularity also helps with C's portability and
  execution speed.
- C is a block-structured language with fundamental flow-control construction.
- C includes certain low-level features that are normally available in assembly or machine languages.
- Programs written in C compile into small object programs that execute efficiently.
- C is a largely machine independent language and programs written in C can be easily ported from one computer to another.

• C compilers are widely available in most personal computers minicomputers and mainframes.

## 13.4. Types of C compilers:

The following are the some of the compilers for C language:

- Turbo C
- Quick C
- Microsoft C

## 13.5. Structure of a C program:

Every C program consists of one or more functions, one of which must be called main. The program will always begin by executing the main function. Additional function definitions may precede or follow main(). Hence we say that C is a function dependent language.

#### Structure of a C program:

#### Here

- 1. Comments are non-executable statements meant for remarks regarding program. Comment lines begin with a /\* and end with a \*/.
- 2. 'C' is very case sensitive. All 'C' statements should be in lower case except user-defined expressions.
- 3. Every statement in 'C' must be terminated by a semicolon except the conditional statements like if, if-else, switch, for, while and compile directive statements like #include, #define.
- 4. Every statement must be included in { and } of main().
- 5. Every program must include at least one function called main()

#### 13.6.C Character Set:

Character set means the characters and symbols that can be used in a C program. They are grouped to form the commands, expressions and other tokens for C language. Character set is the combination of characters, digits, special characters and blank spaces. C language uses

Alphabets: upper case letters A to Z

Lower case letters a to z

Digits: 0 to 9

Special Characters: {,}, #, : ,;,&,? Etc.,

## 13.7. Escape Sequences:

A special kind of a character that allows the user to customize the output of a program is referred as escape sequence.

```
\b back space
\n new line
\t horizontal tab
\a bell
\\ backslash
%% percentage
\v vertical tab
\0 NULL character
\f form feed
```

#### Ex: Program to print "Hello Ramu" on the screen.

```
#include <stdio.h>
#include<conio.h>
main()
{
         printf("\n\n\n\n\n\t\t\t Hello Ramu");
```

```
printf("\n\a This is JKC College");
printf("\n\t Dept.Of Computer Science);
printf("\n Guntur.");
getch();
}
```

## 13.8.Keywords:

There are certain reserved words, called keywords that have standard, predefined meanings in C. These keywords are to be used for their intended purpose only in a C program. There are 32 words defined as keywords in C. They are always written in lower case. A complete list follows:

| auto     | double | int      | struct   |
|----------|--------|----------|----------|
| Break    | else   | long     | switch   |
| case     | enum   | register | typedef  |
| char     | extern | return   | union    |
| Const    | float  | short    | unsigned |
| continue | e for  | signed   | void     |
| default  | goto   | sizeof   | volatile |
| do       | if     | static   | while    |

In addition to this list of keywords, your compiler may define a few more. If it does, they will be listed in the documentation that comes along with your compiler.

#### 13.9.Identifiers:

Identifiers are names given to various program elements, such as variables, functions and arrays. Identifiers consist of letters and digits, in any order, except that the first character must be a letter. Both uppercase and lowercase are permitted. Upper and lowercase letters are not interchangeable, i.e., uppercase letter is not equivalent to the corresponding lowercase letter and vice versa. The under score character (\_) can also be included. An underscore is often used in the middle of an identifier.

#### Valid Identifiers

**Invalid Identifiers** 

A, B, Stno, tax rate etc.,

4th "x"

## 13.10.Data Types:

C supports several different types of data, each of which may be represented differently within the computer's memory. A data type is a C token that tells about the type of data being assigned to an identifier.

C supports a rich set of data types. The category follows:

- Primary data types or Primitive data types
- Secondary data types

While using the above data types, one should intimate the compiler by providing corresponding format specifier or control string.

Primary data types: Secondary data types:

Short int Arrays
int Functions
long int Pointers
float Structures
double Unions
long double Enumeration

#### The % format specifiers:

The % specifies that you can use in ANSI C are:

| Format  | Data Type                         |
|---------|-----------------------------------|
| %d (%i) | Int                               |
| %e (%E) | float or double                   |
| %f      | float or double                   |
| %o      | Octal                             |
| %p      | Pointer                           |
| %s      | String                            |
| %u      | Unsigned data represen-tation     |
| %x (%X) | Hexa-decimal data repre-sentation |
| %с      | Character (single)                |
| %ld     | Long int                          |
| %lf     | Long double                       |

#### The data size of each data type follows:

| Data type          | Data size in bytes | Range             |
|--------------------|--------------------|-------------------|
|                    |                    |                   |
| Short int          | 1(8 Bits)          | -128 to 127       |
| Unsigned short Int | 1(8 bits)          | 0 to 255          |
| Int                | 2(16 bits)         | -32768 to 32767   |
| Unsigned int       | 2(16 bits)         | 0 to 65535        |
| Long int           | 4(32 bits)         | -2,147,483,648 to |
|                    |                    | 2,147,483,647     |
|                    |                    |                   |

| PC Software and Programming in C | 13.7 | Introduction to 'C' |
|----------------------------------|------|---------------------|
|----------------------------------|------|---------------------|

| Double      | 8(48 bits)  | 1.7E-308 to 1.7E+308  |
|-------------|-------------|-----------------------|
| Long double | 10(80 bits) | 3.4E-4932to 1.1E+4932 |
| Char        | 1( 8 bits)  | -128 to 127           |

## **13.11. Constants:**

A constant is an identifier whose value can never be changed during the program execution. C has four basic types of constants. They are

- 1.Integer constant
- 2.Floating-point constants
- 3. Character constant
- 4.String constant

#### Integer constant:

0 1 743 5280

#### Floating constants:-

0. 1. 0.2 825.602 2E-8 0.06E-3

3\*105 can be represented as follows:

300000. 3E5 3E+5 3.0E+5 .3E+6 30E4

5.026\*10-17 can be represented as follows:

5.026E-17

.5026E-16

#### **Character constants:-**

'A', 'X', '3', '\$'

#### **String Constants:**

A string consists of any number of consecutive characters enclosed in double quotations. Ex: "green", "jkc college"

## 13.12.Variable:

A variable is an identifier that is used to represent some specified type of information. Or a variable is an identifier whose value may or may not be changed during the program execution.

int a, b, c;

char d; a=3; b=4; d = 'a';

All variables must be declared before they can appear in executable statements.

int a, b, c; float root1, root2; char flag;

## 13.13.Expression:

An expression represents a single data item, such as a number or a character. It may also consist of a combination of entities interconnected by one or more operators.

```
Ex: c=a+b
x=y;
x<=y
x==y
++i;
```

## 13.14. Statements:

A statement causes the computer to carry out some action. There are three different classes of statements in C.

- Expression Statement
- Compound Statement
- Control Statement

An expression statement consists of an expression followed by a semicolon.

```
a=3;
c=a+b;
a++;
printf("jkc college");
```

A compound statement consists of several individual statements enclosed within a pair of braces {}.

```
{
pi=3.1415;
area=pi*radius*radius;
}
```

Control statements are used to create special program features, such as logical tests, loops and branches.

#### Ex: Program to add two numbers 10 and 20.

```
#include <stdio.h>
#include <conio.h>
main()
{
    int a, b, sum;
    clrscr();
    a = 10;
    b = 20;
```

```
sum = a + b;
printf("\n\ Sum of %d and %d is %d", a, b, sum);
}
```

## 13.15. Symbolic constants:

A symbolic constant is a name that substitutes for a sequence of characters. The characters may represent a numeric constant, a character constant or a string constant.

# define name text

Where name represents a symbolic name, typically written in uppercase letters, and text represents the sequence of characters associated with the symbolic name. Note that text does not end with a semicolon.

```
# define TAXRATE 0.25
# define PI 3.1415
# define TRUE 1
# define FALSE 0
```

Notice that the symbolic names are written in uppercase, to distinguish them from ordinary C identifiers.

## 13.16. Operators:

An operator performs an operation over one or more operands. C supports a rich set of operators. The following are the some of the examples.

#### **Unary Operator:**

An unary operator performs operation on one operand. The unary operators are: ++, --

```
Ex:
```

```
++a or a++ is equivalent to a=a+1

-a or a—is equivalent to a=a-1.

Here ++a - Pre-incrementation
a++ - Post-incrementation
--a - Pre-decrementation
a-- - Post-decrementation
```

- In Pre-incrementation the value is incremented first, then assigned.
- In Post-incrementation, the value is assigned first, then incremented.
- In Pre-decrementation, the value is decremented first, then assigned.
- In Post-decrementation, the value is assigned first, then decremented.

#### For example:

```
int i = 5;

printf ("%d\n",i); \rightarrow 5

printf ("%d\n",i++); \rightarrow 5

printf ("%d\n",i); \rightarrow 6

printf ("%d\n",++i); \rightarrow 7

printf ("%d\n",i); \rightarrow 7

printf ("%d\n",i--); \rightarrow 7

printf ("%d\n",i); \rightarrow 6

printf ("%d\n",--i); \rightarrow 5

printf ("%d\n",i); \rightarrow 5
```

## **Binary Operators:**

A binary operator is an operator that performs operations on two operands or values. There are many binary operators in C. Some of them are: +, -,\*, /, %, +=,-=,\*=,/= etc.,

Arithmetic operators are the regular operators that can be used to perform basic arithmetic operations like addition subtraction, multiplication and division in a program in order to solve a problem.

| Operators | Purpose        |
|-----------|----------------|
| +         | Addition       |
| -         | Subtraction    |
| *         | Multiplication |
| 1         | Division       |
| %         | Reminder       |

Suppose a and b are integer variables such as a=10 b=3

| <b>Express</b> | Value |  |
|----------------|-------|--|
| a+b            | 13    |  |
| a-b            | 7     |  |
| a*b            | 30    |  |
| a/b            | 3     |  |
| a%b            | 1     |  |

v1 v2 are floating points variables whose values are 12.5 and 2.0

| Expression |      | Value |
|------------|------|-------|
| v1+v2      | 14.5 |       |
| v1-v2      | 10.5 |       |
| v1*v2      | 25.0 |       |
| v1/v2      | 6.25 |       |

The value of an expression can be converted to a different data type if desired. To do so the expression must be preceded by the name of the desired data type, enclosed in parentheses.

```
(Data type) expression
int a=10;
int b=3;
a/b becomes 3
(float)a/(float)b becomes 3.33
int 10+15.5 becomes 25
```

#### **Relational Operators:**

# Operators Meaning < less than <= less than or equal to > greater than >= greater than or equal to == equal to != not equal to

#### **Logical Operators:**

| Operator | Meaning |
|----------|---------|
| &&       | and     |
|          | or      |
| !        | not     |

#### **Assignment Operators:**

In C there are different assignment operators available. They are: =, +=, -=, \*=, /=, %=.

#### 13.17. Scanf function:

In order to provide input to any program one has to use a standard input statement in C. Another way to input data into the computer is through a standard input device using C library function scanf(). This function can be used to enter any combination of numerical values, single characters and strings.

```
scanf(control-string, arg1,arg2,.... argn);
```

Where control string refers to a string containing certain required formatting information and arg1, arg2...argn are arguments that represent the individual input data items.

```
%c single character
%d decimal integer
%e floating point value
%f floating point value
%s string
%x hexa decimal
%o octal
```

Each variable name must be preceded by an ampersand (&). The arguments are actually pointers that indicate where the data items are stored in the computers memory.

```
Example: int a;
float b;
char c;
scanf("%d%f%c",&a,&b,&c);
char name[20];
scanf("%s", name);
```

## 13.18.printf Function:

A standard output statement with which the user is able to display or view the result or output of a program is nothing but a printf() statement. printf() is a C library function. This function can be used to output any combination of numerical values, single characters, and strings.

```
printf( control-string,arg1,arg2,...);
```

Where control string refers to a string that contains formatting information, and arg1, arg2 are arguments that represent individual output data items.

```
%c single character
%d decimal integer
%e floating point value
%f floating point value
%s string
%x Hexa decimal
%o Octal
```

However, both printf() and scanf() are the standard input and output statements, they can be referred as formatted I/O statements or standard I/O.

# Ex:Program to accept integer, float and character values and display them back.

```
main()
{
```

```
int a;
      float f;
      char ch;
      clrscr();
      printf("\n Enter an integer
                                  : ");
      scanf("%d", &i);
      printf("\n Enter a floating number
                                          : ");
      scanf("%f", &fl);
      printf("\n Enter a character
                                          : ");
      scanf("%c", &ch);
      printf("\n Integer value
                                    : %d", i);
      printf("\n Floating value
                                  : %f", f);
      printf("\n Character value : %c", ch);
}
```

### Program to add, subtract, multiply and divide two numbers

```
#include <stdio.h>
#include <conio.h>
main()
{
      int num1, num2, sum, diff, prod;
      float division;
       printf("Enter any two numbes");
       scanf("%d%d",&num1,&num2);
       sum = num1 + num2;
       diff = num1 - num2;
       prod = num1 * num2;
       division = num1 / num2;
       printf("\n Sum is %d",sum);
      printf("\n Difference is %d. ",diff);
printf("\n\n\t Product is %d. ",prod);
       printf("\n\n\t Division is %d. ",division);
}
```

Program to find area and perimeter of a rectangle given its length as 5 units and breadth as 10 units.

```
#include <stdio.h>
#include <conio.h>

main()
{
    int length, breadth;
    int area, perimeter;
    area = length * breadth;
```

```
perimeter = 2 * (length + breadth);
clrscr();
printf("\n\n\t Length of Rectangle :%d ",length);
printf("\n\n\t Breadth of Rectangle :%d ",breadth);
printf("\n\n\t Area of Rectangle :%d ",area);
printf("\n\n\t Perimeter of Rectangle :%d ",perimeter);
}
```

## 13.19. Summary:

In this lesion you learned history and development of C language and basics required to write a C program: character set, keywords, data types, operators and input/output functions. You learnt that there are three basic data types in C: integer, float and character. You have learnt how to declare a variable, how to define a constant and how to use the arithmetic statements.

Input/output statements you have learnt in this lesson are scanf() and pritnf(). You have also learnt how to use these functions for input and output of different types of variable like integer, float, character, string etc.

#### 13.20. Technical Terms:

Algorithm: A step- by- step procedure for solving a problem or accomplishing a task.

**Structured programming:** Is a design approach where complex systems are broken down into smaller, more manageable pieces.

**ANSI**[American National Standards Institute]: This organization produces many standards, among them the standard for the C programming language.

**Escape Sequences:** A special sequence of characters used for describing nonprinting characters, such as '\n' for new line.

**Keyword:** A keyword is a word that has special meaning. Keywords are reserved for specific purpose and not to be used as variable names.

**Built-in Function:** The language provides built-in functions that perform various numerical and string computations.

**Variable:** A name used to represent data that can be changed while the program or procedure is running.

**Constant:** A specific quantity that does not or cannot change or vary; the opposite of a variable.

**Token:** it is a smallest individual program element of a C program.

**Preprocessor:** It is a program, which processes the source code before it passes through the compiler.

## 13.21.Model questions:

- 1. What is C? Explain the history of C language?
- 2. Explain the features of C language?
- 3. Write about the structure of a C language program?
- 4. Explain various data types in C?
- 5. Explain different types of operators available in C?
- 6. Write about printf() and scanf() statements?

### 13.22. References:

Byron C. Gottfried "Programming with C"

Kelly & Pohl " A book on C "

Yeshavanth kanethkar "Let us C"

Ravi Chandran "Programming in C"

Yeshavanth kanethkar "Working with C"

Blaguruswamy "ANSI C"

- G.RAMANJAIAH., M.Sc(Computers)
Lecturer, Dept.Of Computer Science,
JKC College, GUNTUR.

#### Lesson -14

## CONTROL STRUCTURES

## 14.0 Objectives:

The main objectives of this lesson are:

- To use control structures to write effective programs
- To understand various types of control structures
   To develop C programs using decision making constructs Objectives:
- •
- To develop C programs using iterative constructs
- To understand break, continue, goto and label statements

### Structure of the Lesson:

- 14.1. Introduction
- 14.2. What are Control structures?
- 14.3. Conditional branching
  - 14.3.1. Simple if statement
  - 14.3.2. if else statement
  - 14.3.3. nested if statement
  - 14.3.4. switch statement
- 14.4. Looping structures
  - 14.4.1. while statement
  - 14.4.2. do while statement
  - 14.4.3. for statement
- 14.5. break and continue
- 14.6. goto and exit statements
- 14.7. Summary
- 14.8. Technical terms
- 14.9. Model questions
- 14.10 References

#### 14.1.Introduction:

Every C program is a sequence of instructions, which are executed, in a sequential fashion. There are many situations in which these sequential executions need to be altered with a few instructions being executed only when a condition is satisfied. Sometimes it may be necessary to execute a group of instructions for a fixed number of times or until some condition is satisfied. In such

situations programmer may require to include control statements in programs. These control statements allow the programmer to alter the sequential order of execution.

#### 14.2.Control structures:

In high-level programming languages, flow of program execution may be changed using certain control statements called control structures. A control structure is a **control flow statement** that allows you to alter the **sequential flow**.

Control flow statements fall into three categories:

- 1. Conditional branching (or) Decision Making or Non-iterative
- 2. Looping or iterative or repetitive
- 3. Unconditional branching.

## 14.3. Conditional Branching (or) Decision Making:

Conditional branching is the most basic control feature of any programming language. It enables a program to make decisions, to decide whether or not to execute a statement or a block of statements based on the value of an expression. The expression may result in either true or false value. Since the value of the expression may vary from one execution to another, this feature allows a program to react dynamically to different data.

C supports various types of conditional branching statements. The following categories illustrate several conditional control structures.

- Simple if
- if ..else
- else if ladder
- Nested if
- Switch

## 14.3.1.Decision Making with Simple if statement:

The **simple if** statement is wonderful decision making statement and is used to control the flow of execution of a single or multiple instructions.

The general form of "**simple if**" follows: If (condition/expression)
Statement;

In this statement the given condition is tested first and responds accordingly. If the result of expression is true then the given statement is executed. If the result is false the statement cannot be executed.

When multiple statements are to be executed using if control structure then it may be referred as compound if.

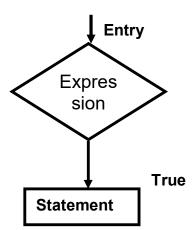

## Syntax:

```
If (expression)
{
         statement-block;
}
statement-x:
```

The statement-block may be a single statement or a group of statements. If the expression is true statement-block will be executed, other wise the statement-block will be skipped and the execution will jump to the statement-x.

## Ex:Program to find biggest of two numbers.

```
main()
{
    int a, b;
    printf("\n\t Enter A value : ");
    scanf("%d", &a);
    printf("\n\t Enter B value : ");
    scanf("%d", &b);
    if (a>b)
        printf("\n %d is Greater than %d", a, b);
    if (b>a)
        printf("\n %d is Greater than %d", b, a);
}
```

## 14.3.2.Decision making with if – else statement:

In **if-else** control statement there exists an extension of the simple if statement. It allows the user to perform another block of statements in case the condition result is false.

#### syntax:

Here the **expression** is evaluated; if the result of the expression is a true then statement-x is executed otherwise statement-y will be executed.

#### Ex:

```
Program to check whether given number is even or odd main()
```

```
main()
{
    int n;
```

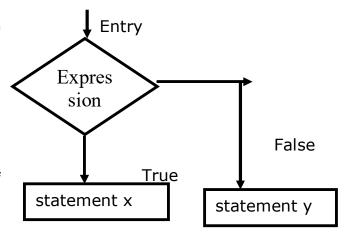

Flow graph

## 14.3.3. Decision making with else.. if ladder:

In **else..lf ladder** number of conditions are checked depending on the falsity of the previous condition. Literally, too many conditions are evaluated in if..else ladder.

In this, condition1 is checked and if it is true then its corresponding condition is executed. If the condition is false then next condition is verified. If all the given conditions are false then false block is executed. Only one of all the available blocks gets executed. After the execution of any one of the blocks, control is transferred to next statement after the construct.

#### Ex:

#### program to find biggest of three numbers

```
else if(b>c)
                 printf("%d is big",b);
            else
                 printf("%d is big ",c);
Program to award grade to a student
main()
{
      int comp, mat, stat, tot;
     float avg;
      char gra;
      printf("\n\t Enter Computers marks : ");
      scanf("%d", &comp);
      printf("\n\t Enter Maths marks : ");
      scanf("%d", &mat);
      printf("\n\t Enter Mathematics marks : ");
      scanf("%d", &stat);
      tot = comp+maths+stat;
      avg = tot / 6.0;
      if(comp > = 35 \&\& maths > = 35 \&\& stat > = 35)
           if (avg >= 80)
                 gra = 'A';
           else if (avg >= 70)
                 gra = 'B';
           else if (avg >= 60)
                 gra = 'C';
           else if (avg >= 50)
                 gra = 'D';
           else
                 gra = 'E';
      }
      else
            gra = 'F';
      printf("\n|
                      JKC COLLEGE, GUNTUR
      printf("\n-----
      printf("\n\n\tComputers :%d",Comp);
      printf("\n\n\tMaths: %d",maths);
      printf("\n\n\t Statistics: %d",stat);
      printf("\n-----");
      printf("\n\n\tTotal Marks :%d",tot);
      printf("\n\n\tAverage : %8.2f",avg);
      printf("\n-----");
      printf("\n\n\t\t\t Grade awarded : %c",gra);
      printf("\n\n-----");
}
```

### 14.3.4. Decision making with Nested if:

A **nested if** control structure consists of multiple if statements in one another. Here each if statement consists of subsequent branching statement. Literally a nested if consists of one if statement in another if statement. It is used when multiple conditions are to be evaluated.

```
Syntax:
```

Here evaluations of expressions or conditions are based on the first condition. If the first condition itself is false, then there is no way of evaluating other conditions. At any level of expression the program control may be altered.

#### Ex:

```
Program Biggest of 3 numbers using nested if
     main()
     {
            int a,b,c,big;
            printf("\n Enter the value of a:
                                              ");
            scanf("%d",&a);
            printf("\n Enter the value of b:
                                              ");
            scanf("%d",&b);
            printf("\n Enter the value of c:
            scanf("%d",&c);
            if (a>b)
                  if (a>c)
                         big = a;
                  else
                        big = c;
            else
                  if (b>c)
                         big = b;
                  else
                         big = c;
            printf("\nBiggest of three numbers is:%d",big);
     }
```

#### 14.3.5. Switch Statement:

C provides a special kind of conditional control structure that acts as an alternative to **if..else ladder**. When there are more conditions or paths in a program, if-else branching can become more difficult. In such situations switch may act better. The **switch** statement allows the user to specify

an unlimited number of execution paths based on the value of a single expression. Each execution path is referred as a case.

However, all the cases should be unique.

Each case must be terminated by a 'break' statement. The 'default' case is not mandatory. In a switch statement, there are four different keywords to be used:

- switch
- case
- break
- default

Though the switch control structure enables the user to improve clarity of the program, it causes more errors. So, it requires more attention while implementation.

#### Syntax:

Among all the cases, only one case can be executed successfully because each case is terminated by a 'break' statement.

#### Ex:

Program to accept two integer values and perform arithmetic operation by getting the user input.(1) Addition,2) Subtraction ,3) Multiplication,4) Division. 5) Exit ).

```
main()
{
    int a, b, c, ch;
    clrscr();
    printf("\n\t\t Enter two numbers : ");
    scanf("%d %d", &a, &b);
    printf("Enter your choice:")|
    printf("1)Addition\n2)Subtraction");
    printf("\n3)Multiplication");
```

```
printf("\n4) Division. \n5) Exit").
scanf("%d"&ch);
switch (ch)
case 1:
      c = a + b;
      break;
case 2:
      c = a - b;
      break:
case 3:
      c = a * b:
      break;
case 4:
      c = a / b;
      break;
default:
      printf("\n Invalid option ");
      exit(0);
printf("\n\t\t\t Result :%d",c);
```

## 14.4.Looping structures:

}

Some times, in a program, a statement or a block of statements need to be executed repeated number of times. In such situations decision control structures may not be useful, as they do not transfer the control back. Hence the user may require another form of control structures, which perform a group of instructions for a fixed number of times. Such control structures are named as looping control structures. C language provides three different iterative or looping structures.

- while loop
- do...while loop
- for loop

### 14.4.1.While statement:

The **while** control structure executes a single or multiple statements for repeated number of times based on a given condition. It executes the statements as long as the given condition or expression results in a true value. It terminates execution as and when the condition is false.

# Flow graph:

Here the condition is tested every time, it executes the block of statements. The keyword while verifies the trueness and falsity of the expression and responds accordingly. If the condition is false for the first time the minimum number of iterations is 0 in while control structure. requires three statements order perform to repetitive tasks.

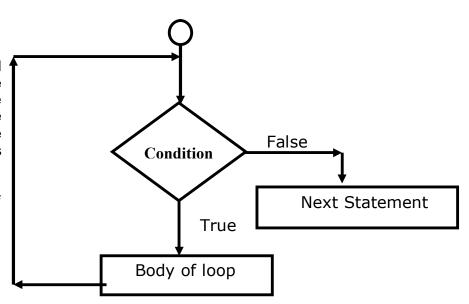

They are

- Initialization statement
- Conditional statement
- Condition reachable statement

If any of the above statements is ignored then the while may not perform well.

### Ex:

### Program to print the numbers from 1 to 10

```
main()
{
  int i;
  i=1;
  while (i<=10)
    {
      printf("%d\n", i);
      i++;
    }
}</pre>
```

#### Program to print even numbers from 2 to 100

```
main()
{
    int a=2;
    while (a<=100)
    {
        printf("\n %d",a);
        a = a + 2;
    }</pre>
```

}

```
Program to print odd numbers from 1 to 100 main()
```

```
inam()
{
    int a=1;
    while (a<=100)
    {
        if (a%2 != 0)
            printf("\n %d",a);
        a++;
    }
}</pre>
```

#### 14.4.2.Do - While statement:

C provides another form of while control structure i.e., **do-while** control structure. In **do-while** control structure the statements in the block get executes first, later on the condition is evaluated. Hence the user can assume that the minimum number of iterations for do while control structure as 1, even if the expression or condition results in false for the first time.

## Syntax:

```
Initialization statement;
```

```
do
{
-----
```

Condition reachable statement;

#### } while(condition);

### Flow graph:

Here the statements in the loop will be executed until the given condition becomes false. The while statement should be terminated by a semicolon (;) in do while.

**Ex:** print the numbers from 1 to 10

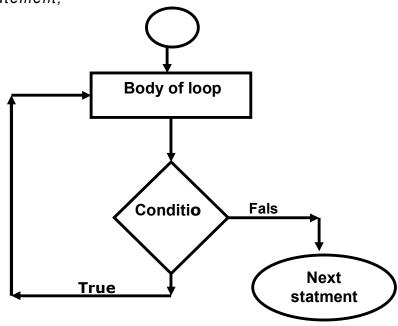

```
} while (i<=10);
```

### 14.4.3.For Loop:

C provides a more flexible form of looping control structure that improves clarity of the code. It is nothing but for control structure. Usually the for control statement is used to perform fixed number of iterations. The major difference between **for** and **other looping structures** is the number of iterations. In case of while and dowhile the number of iterations are indefinite. The user may not predict the number of iterations. On the other hand for specifies the number of iterations in the statement itself.

#### Syntax:

The initialization may contain single or multiple assignment statements. A control variable is involved in this part of statements.

The test condition verifies the validity of the control variable for each iteration.

Increment or decrement part increments or decrements the value of the control variable in order to reach the test condition.

#### Ex:

#### program to print the numbers from 1 to 10

```
main()
{
  int i;
  for (i=1; i<=10; i++)
    printf("%d\n", i);
}</pre>
```

#### 14.5.Break and continue Statement:

#### Break:

This statement takes control out of the switch statement or loop structure. In other words, a break statement takes the control out of the current block in execution. The control is transferred to the statement that follows the block.

Syntax: break;

#### **Continue Statement**

To skip a part of the body of the loop in execution on certain condition and for the loop to be continued for the next iteration continue statement is used.

Syntax: continue;

## 14.6. goto and label statements:

C supports an unconditional branching statement called 'goto'. This 'goto' is meant for transferring control from one part of the program to another part a label is present. A label is a user-defined word to where the control is supposed to be transferred. The given label must reside in the same function and can appear before only one statement in the same function. Although it may not be preferable to use the goto statement in a highly structured language like C, there may be occasions where the use of goto is desirable.

#### Syntax:

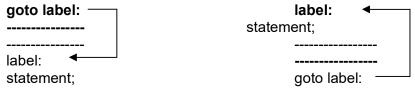

the following example demonstrates the **goto** statement:

```
void main()
{
    int x = 1;
    abc:
        printf(" %d",x);
        x++;
        if(x <= 5)
            goto abc;
}</pre>
```

## **14.7.Summary:**

This lesson has focused the major elements of programming - control structures in C language. You have learnt about the conditional, looping and unconditional statements. You have also seen conditional statements: if, if-else, nested If and switch. Also focus on three categories of loops, available in C language: while, do – while and for loop. Usage of break, continue, goto and exit in loops have been covered.

#### 14.8.Technical Terms:

**Looping:** Repeating a block of statements based on condition or a counter.

**Compound Statement:** A series of statements, enclosed in curly braces. Compound statements may be nested.

**Expression:** an expression is a statement in which either arithmetic or assignment operations are performed.

**Control statement:** A statement, which controls the logical flow of a program. Ex: **if, goto, switch**. **while:** It is an entry- controlled loop in which the body of the loop is executed only when the condition is true.

**do—while:** it is a loop construct, which is used to test a condition after the body of the loop is executed once.

for loop: It is an entry-controlled loop, which provides a more concise loop control.

#### 14.9.Model Questions:

- 1. Describe the control structures of C language and explain each of them with an example.
- 2. Discuss various control flow statements available in C language?
- 3. Explain the various loop constructs in available in C language?
- 4. How can the do-while loop vary from the while-loop?
- 5. Explain break and continue statements with example?
- 6. Explain goto and label statements with an example?

### 14.10.References:

Byron C. Gottfried "Programming with C"
Kelly & Pohl " A book on C "
Yeshavanth kanethkar "Let us C"
Ravi Chandran "Programming in C"
Yeshavanth kanethkar "Working with C"
Blaguruswamy "ANSI C"

- G.RAMANJAIAH., M.Sc(Computers)
Lecturer, Dept.Of Computer Science,
JKC College, GUNTUR.

#### Lesson - 15

# **FUNCTIONS AND STORAGE CLASSES**

## 15.0 Objectives:

The main objectives of this lesson are:

- To understand what a function is
- To know the advantages of functions
- To understand different types of functions
- To understand the function declaration, variable declaration and function calling in a program
- To understand the concept of recursion
- To understand the concept of storage classes

### Structure of the Lesson:

- 15.1.Introduction
- 15.2. Functions
- 15.3. Advantages of functions
- 15.4. Types of functions
- 15.5. Types of function calls
- 15.6. Recursion
- 15.7. Storage classes
  - 15.7.1. Auto
  - 15.7.2. Static
  - 15.7.3. Extern
  - 15.7.4. Register
- 15.8. Summary
- 15.9. Technical terms
- 15.10. Model questions
- 15.11 References

#### 15.1. Introduction:

A large program may be split into several sub programs in order to reduce complexity. Bigger applications are not manageable as they contain large code. Modular programming is the concept of splitting a problem or program into several manageable pieces called sub modules or sub programs. C provides such modular programming in a extensive manner.

#### 15.2. Functions:

A **function** is a self-contained block of statements to perform a sub task in a program. It can be referred as a module or procedure or a subtask. A function itself is not a program; rather it extends the ability of a program.

As C is a function dependent language, it supports a rich set of functions in a sophisticated way. Every C program starts with at least one function called **main()**. There are two different categories in functions, system defined and user defined functions.

### System defined functions:

A system-defined function is a subprogram, which is prewritten by the compiler. There is a library in C for system defined functions. For example, printf(), scanf(), clrscr(), getchar() etc.,

#### **User Defined Functions:**

Some times, the user may require a function, which performs a specific task of his own. In such cases, C permits user-defined functions.

Every function has its own significance and provides a separate scope for variables. A function requires three different types of statements to be specified by the user. They are

- Function prototype declaration
- Function Definition
- Function calling

As C supports top down approach in executing the programs, explicit declaration of the functions must be required in a program.

Every function requires definition without which the system is able to perform nothing. Literally the user has nothing to do without defining any function.

Unless the user makes an explicit call to the function, the function declaration & definition have no significance and they perform nothing.

Hence the above three statements are essential for implementing functions.

## 15.3. Advantages of Functions:

- 1. Program debugging is made easy if a C program contains functions.
- Functions allow a larger task to be subdivided into several smaller tasks, so that they can be managed easily.
- 3. The length of the source program can be reduced to a maximum extent using functions.
- 4. The same function can be used for many programs once it is written.
- 5. Functions may increase program execution speed.
- 6. Functions improve optimum utilization of memory.
- 7. Functions are more reliable.

#### Structure of a Function:

```
return type function - name (data type arg1, data type arg2.....)

{
    local variable declarations;
    // body of function
    ......
    return(expression);
}
```

**return type** is nothing but specifying the type of the value being returned by the function to its parent function or caller function.

Every function requires a name (function name) so that it can be referred or identified by the user. Function names are unique in a program. While specifying names, make sure that the name doesn't posses any space in between the characters.

A function may accept any number of values as input from the caller function in order to perform the task assigned to it. Each value is referred as an **argument** or **parameter**. Usually parameters are specified in the brackets '(', ')'.

The keyword return is not mandatory. It is the last statement of a function. If at all, a function wants to send a value back to the caller, return statement may be kept in use.

## **15.4.Types of Functions:**

In C, functions are divided into the following categories:

- System Defined Functions
- User Defined Functions

Both system defined and user defined functions may fall in the following category:

- Functions with no arguments and no return type.
- Functions with arguments and no return type.
- Functions with arguments and return type.
- Functions with no arguments and return type.

#### Functions with no arguments and no return type:

In this category of function, the caller function does not send any argument to the function and the called function does not return any value.

#### Functions with arguments and no return type:

In this category of function, the caller function sends one or more values to called function but in return the called function does not return any value.

### Functions with arguments and return type:

In this category of function, the caller and called functions send values to one another.

#### Functions with no arguments and return type:

This category of function doesn't accept any value from the caller function but returns one value back to the caller.

## 15.5. Types of Function calls:

There are two types of function calls.

- 1. Call by value
- 2. Call by reference.

### Call by value:

In call by value, the actual parameters are sent to the called functions from the caller.

#### Call by reference:

In call by reference, instead of copy, the address of the actual parameter is sent to the called function from caller. Therefore, the called function can alter the value of the actual parameters. In this case, pointers are used.

#### Ex: Write a function to clear the screen.

```
main()
{
    void screenclear();
    screenclear();
    getch();
}
void screenclear()
{
    int i,j;
    for(i=1;i<=24;i++)
    {
        for(j=1;j<=80;j++)
        {
            gotoxy(j,i);
            printf(" ");
        }
        gotoxy(1,1);
}</pre>
```

## Write a program to find factorial of a given number.

main()

```
{
        void fact();
        clrscr();
        fact();
        getch();
void fact()
        int x;
        long int f=1;
        printf("\n Enter a number to find factorial: ");
        scanf("%d",&x);
        while(x>0)
        {
                f = f * x;
                X--;
        printf("\n Factorial of given number is: %ld",f);
}
```

#### 15.6.Recursion:

When a called function in turn calls another function, then a process of chaining occurs. Recursion is special case of this process. In other words, **Recursion** is a process by which a function calls itself repeatedly, until some specified condition is true. The number of recursive calls is limited to the size of the stack. A function is called 'recursive' if a statement within the body of a function calls the same function. Sometimes called 'circular definition'.

What will the program do? First it prints the value of count, which is 1 then it increments count; then it calls itself. The second time, count equals 2. This repeats the function infinite times. The output will be

12345.

At some point, the computer will run out of stack memory, and the program will abort with a runtime error. This illustrates an important point about recursive programming. You must include a stop point or the program will run forever (or until it runs out of memory). So, we can modify the above function so that calls itself only three times.

```
void ramu ()
```

```
{
    static count = 1;
    if ( count > 3)
        return;
    else{
        printf("%d\n", count);
        count++;
        ramu ( );
      }
}
main ( )
{
    ramu ( );
}
```

Each time the function is called, new storage is allocated for the parameters for the **auto** and **register** variables so that their values in previous, unfinished calls are not overwritten. Parameters are directly accessible to the instance of the function in which they are created. Previous parameters are not directly accessible to ensuing instances of the function.

**Note** that the program would not end if count were automatic rather than fixed because it would dynamically create a new variable called count and reinitialize it to 1 with each call. For each new call, the compiler creates a whole new set of automatic variables. Even though they have the same name, they refer to different memory areas. That variables declared with **static** storage do not require new storage with each recursive call. Their storage exists for the lifetime of the program. Each reference to such a variable accesses the same storage area.

## 15.7.Storage classes:

Every variable and functions in C is associated with a data type.

We have already seen that all variables have an attribute, its type. In addition to the data type, C associated a storage class with variables and functions. Storage class is pertaining to the storage of the variable.

A storage class is associated with its object certain properties such as scope and lifetime in a program. By scope of an object we understand that the portions of the program in which the object can be used. The lifetime of an object is the period of time during which it is allocated storage space in memory.

The scope and lifetime of objects are determined by storage class specifications. There are four types of storage classes.

- Auto
- Register storage class
- Static
- Extern

#### 15.7.1.Auto variables:

Auto is the default storage class to be used within a program or file. For ex:

```
int x; (or) auto int x;
```

Here, The 'auto' keyword declares the storage specifier for the variable x is automatic.

The scope of automatic variable is limited to the block in which it appears. They are created when the function is called and destroyed when the function is exited. Their memory locations get deallocated when the function is existed. They are recreated when function is called again.

Automatic variables are not initialized to any value when they are created. They usually start with garbage values. Automatic variables have two pleasing aspects. First, memory space used economically. Second their local scope protects us from affecting them inadvertently in other function. So, variable in other function need not necessarily be given different names.

#### 15.7.2. Static variables:

The static variables are defined within a function. They have the same scope of the rules of the automatic variables, but in the case of static variables the contents of the variables will be retained thought the program. Static is a keyword used to define the storage class as static. In the absence of any initialization, static variables are initialized to zero.

Like automatic variables, static variables are also local to the function. When they are declared.

Ex:

The variable a and the array b have been declared static. They will start with an internal value and their value is retained when the function is exited.

#### 15.7.3. External variables:

The variables that are declared before the function main() are globally existing for all the functions inside the program. These variables are called global variables. The extern declaration of the variables makes the variables to be available even for the external functions that are called from the program.

The extern storage class does not create a variable. It only informs the compiler of its existence and so the extern declaration cannot include any initialization.

Extern int I;

Here, I is a global variable which may be defined in another file, thus supporting multi-file communication.

External variables are declared outside the block in which it is used. It can be declared either before the block or after the block. If it is declared after the block, we have to declare the variable as extern before using it. If the variable is declared before the block it is not necessary to declare it as extern.

```
Ex:# include<stdio.h>
int a,b;
float x;
void main()
{
----
}
```

Here a, b and x are defined outside of all functions, including main. Therefore they are external. However, the word extern should not precede them. They are recognized as external by virtue of their position in the program.

#### 15.7.4. Register variables:

The keyword register is used to specify the storage class of the variables. All the computers have a few memory locations on the microprocessor. These memory locations are known as registers. Storage and retrieval of data from a register can be done by a program much faster than from a location in the main memory of the computer.

The register specification is quite useful when a particular value is frequently required, for example, index variables. Otherwise it is stored in the RAM with the default storage class.

**Ex:** Register int a;

The scope and life of a register variable is similar to that of the automatic variables. There are some restrictions on register variables. Since a machine register is usually single word, many compilers only allow those variables that fit into the word to be placed in registers.

## 15.8. **Summary**:

In this lesson you have learnt what is a function, how to use a functions, how the functions interact with one another, how to send them information using arguments, and how to use them to return values.

In this lesson we have discussed the concepts of storage class and scope for variables in a C program. The language provides four storage classes: automatic, register, external, and static.

#### 15.9. Technical Terms:

**Function:** In computer science, a subroutine (function, procedure, or subprogram) is a sequence of code, which performs a specific task.

**Local variable:** A variable that exists only inside a particular function, not affecting anything outside the function.

**Global variable:** A variable that can be accessed by all parts of a program.

**Register:** Memory device that is the part of computer memory that has a specific address and that is used to hold information of a specific kind.

**Secondary storage:** Secondary storage is a category of computer storage. It is used to store data that is not in active use. It is usually slower and has higher capacity than primary storage, and is almost always non-volatile.

**Recursion:**When a function calls itself, either directly or indirectly. If this isn't clear, refer to the entry for "recursion."

### 15.10. Model Questions:

- 1. What is a function? Explain advantages of functions in a program?
- 2. Write short notes on different types of functions?
- 3. Explain recursion with an example?
- 4. Write about storage classes?

#### 15.11. References:

Byron C. Gottfried "Programming with C"

Kelly & Pohl "A book on C"

Yeshavanth kanethkar "Let us C"

Ravi Chandran "Programming in C"

Yeshavanth kanethkar "Working with C"

Blaguruswamy "ANSI C"

- G.RAMANJAIAH., M.Sc (Computers) Lecturer, Dept.Of Computer Science, JKC College, GUNTUR.

#### Lesson-16

## ARRAYS AND STRINGS

## 16.0 Objectives:

The main objectives of this lesson are:

- To understand what an array is.
- To understand different types of arrays.
- To know the declaration and initialization process.
- To understand the concept of strings.
- To understand the declaration and initialization of strings.
- To familiarize with string manipulating functions.

## Structure of the Lesson:

- 16.1. Arrays
- 16.2. Single dimensional arrays
- 16.3. Two dimensional arrays
- 16.4. Multi dimensional arrays
- 16.5. Strings
- 16.6. String handling functions
- 16.7. Summary
- 16.8. Technical terms
- 16.9. Model questions
- 16.10. References

## 16.1.Arrays:

An array is a group of related data items that shares a common name (or) an array is a collection of identically (similarly) typed variables stored contiguously in memory.

Each variable in an array is called an element and can be accessed by giving the array name plus an index expression called a subscript. A subscript value of 0 identifies the initial element; a value of 1 identifies the next element, and so forth.

The most basic purpose of arrays is to store large amounts of related data that share the same data type. Suppose you want to store 100 names of your relatives and friends. This requires 100 memory locations. Obviously, it would be extremely tiresome to declare 100 variables, each with a unique name. Arrays provide a solution to this problem.

## 16.2. Single dimensional arrays:

Apart from the broad spectrum of data types C supports arrays. This data type is useful when a group of elements are to be represented by a common name.

An array is a group of elements that share a common name, that are differentiated from one another by their positions within the array. An array is a collection of homogeneous data.

#### Declaring arrays: -

An array must be declared, since it is basically a variable.

Syntax: type variable-name [size];

Every element in the array is manipulated using its index. The starting index of element is 0 and ends with n-1. A list of data items can be given one variable name using one subscript and such a variable is called one-dimensional array.

### Declaring an Array

You can declare an array by placing a pair of brackets after the array name. To specify the size of an array, enter the number of elements within the brackets.

Syntax

Type variable\_name[size]

int a[10];

Represents ten integers, this complete set is called an *array*.

Here, *int* specifies the type of the variable, just as it does with ordinary variables and the word **a** specifies the name of the variable. The number **10** tells how many elements of the type *int* will be in our array. This number is often called the "dimension" of the array. The bracket [] tells the compiler that we are dealing with an array.

#### Initializing

We can initialize the elements in array in the same way as the ordinary variables when they are declared. The general from is

Type array\_name [size] = {list of values}
For example:

int  $a[3] = \{1, 2, 3\};$ 

In this form the size may be omitted. In such cases, the compiler allocates enough space for all initialized elements.

For example:

```
Char name[] = { 'S', 'S', 'I', 'T'};
```

Thus the above statement declares the name array of four characters, initialized with the string, "SSIT".

#### Accessing Elements

You can access the elements inside the array by using array name and index of the element to be accessed. All the array elements are numbered, starting with 0. Thus **a[2]** is not the second element of the array but the third. In our program we are using the variable i as a subscript to refer to various elements of the array. This variable can take different values and hence can refer to the different elements in the array in turn. This ability to use variable as subscripts is what makes arrays so useful.

You can access the first element by using a[0], second element a[1], and so on.

```
l.e., a[0] = 11
a[1] = 21
a[2] = 31
```

Ex: Program to accept 5 elements into an array and display them back.

```
main()
{
    int a[5],i;
    for(i=0;i<5;i++)
    {
        printf("\n Enter the value of a[%d] : ",i);
        scanf("%d",&a[i]);
    }
    printf("\n");
    for(i=0;i<5;i++)
    {
        printf("\t%d",a[i]);
    }
}</pre>
```

Program to find sum of elements of an array with n elements.

```
main()
{
    int a[50], i, n, sum = 0;
    do
    {
        clrscr();
```

```
printf("\n Enter number of elements
                                                   : ");
            scanf("%d",&n);
      \} while (n>50 || n<=0);
      for(i=0;i<n;i++)
      {
             printf("\n Enter the value of a[%d] : ",i+1);
            scanf("%d",&a[i]);
            sum += a[i];
      }
      clrscr();
      for(i=0;i< n;i++)
            printf("\t%d",a[i]);
      printf("\n\n Sum of elements : %d",sum);
      getch();
}
Program to find biggest of elements of an array.
main()
{
      int a[50],i,n,big;
      do
      {
             clrscr();
             printf("\n Enter number of elements : ");
            scanf("%d",&n);
      } while (n>50 || n<=0);</pre>
      for(i=0;i<n;i++)
             printf("\n Enter the value of a[%d] : ",i);
            scanf("%d",&a[i]);
      big = a[0];
      for(i=1;i<n;i++)
            if (big<a[i])big=a[i];</pre>
      for(i=0;i<n;i++)
             printf("\t%d",a[i]);
      printf("\n\n Biggest of elements
                                        : %d",big);
      getch();
}
```

## 16.3. Two-dimensional arrays:

So far we have discussed the array variables that can store a list of values. There will be situations where a table of values will have to be stored.

C allows us to define such tables of items by using two-dimensional arrays. This type of arrays can be declared as

## Type array\_name[row-size][column-size];

For example

int a[3][3];

This two dimensional array consists of three rows and e three columns.

#### ACCESSING THE ELEMENTS

The first row first element can be accessed by a[0][0], the first row second element can be accessed by a[0][1], similarly the third row second by a[2][1] and soon.

Multidimensional arrays are stored in row-major order, which means that the last subscript varies fastest.

#### > INITIALIZATION

Like single dimensional arrays the initialization can be done in multidimensional arrays. When initializing a multidimensional array, you may enclose each row in braces. If there are too few initializes, the extra elements in the row are initialized to zero. Consider the following example:

This declares an array with five rows and three columns, but only the first three rows are initialized, and only the first element of the second row is initialized.

123 400

400

567 000

000

if we do not include the inner brackets, as in

4, 5, 6, 7};

the result is

```
Ex Program to accept an m * n matrix and display it.
```

```
main()
{
      int a[10][10],i,j,m,n;
      printf("\n\n\t\tEnter total number of rows
                                                        : ");
      scanf("%d",&m);
      printf("\n\n\t\tEnter total number of colomns : ");
      scanf("%d",&n);
      for (i=0;i< m;i++)
             for(j=0;j< n;j++)
                    printf("\n Enter the element a[%d][%d] : ",i+1,j+1);
                    scanf("%d",&a[i][j]);
      printf("\n\n Given Matrix is....\n");
      for(i=0;i<m;i++)
      {
             for(j=0;j< n;j++)
                    printf("\t %d",a[i][j]);
             printf("\n");
      }
}
```

## 16.4. Multi- dimensional arrays:

C allows arrays of three or more dimensions. The exact limit is determined by the compiler. A subscript expression can also have multiple subscripts, as follows:

## Type array\_name[expression1][expression2]....[expression n];

Subscript expressions associate from left to right. The leftmost subscript expression, expression1, [expression2], is evaluated first. The address that results from adding expression1 and expression2 forms a pointer expression; then expression3 is added to this pointer expression to form a new pointer expression, and so on until the last subscript expression has been added. The indirection operator (\*) is applied after the last subscripted expression is evaluated, unless the final pointer value addresses an array type (see examples below).

Expressions with multiple subscripts refer to elements of "multidimensional arrays". A multidimensional array is an array whose elements are arrays. For example, the first element of a three-dimensional array is an array with two dimensions.

## 16.5. Strings:

A string is a group of characters, usually letters of the alphabet. In order to format your printout which has meaningful names and titles, you need the ability to output text data. Actually you have already been using strings, the second program in this tutorial, way back in Chapter 2, output a message that was handled internally as a string. A complete definition of a string is a series of **char** type data terminated by a null character.

When C is going to use a string of data in some way, either to compare it with another string, output it, copy it to another string, or whatever, the functions are set up to do what they are called to do until a null, which is a zero, is detected. Such a string is often called an ASCII-Z string. We will use a few ASCII-Z strings in this chapter.

One of the most common uses of arrays is to store strings of characters. A string is an array of characters terminated by a *null character*.

A null character is a character with a numeric value of zero. It is represented in c by the escape sequence '\0'. A **string constant**, some times called a **string literal**, is any series of characters enclosed in double quotes. It has a data type of **array of char**, and each character in the string takes up one byte. In addition, the compiler automatically appends a **null character** to designate the end of the string.

#### Declaring and initializing strings

To store a string in memory, you need to declare an array of type char, you may initialize an array of chars, with a string constant. For example

#### char str[] = "some text";

The array is one element longer than the number of characters in the string to accommodate the trailing null character. str[], therefore, is ten characters in length. If you specify an array size, you must allocate enough characters to hold the string. In the following example, for instance, the first four elements are initialized with the characters 'y', 'e', 's', and null '\0'. The remaining six elements receive the default initial value of zero.

For example: char code[] = "abc";

Initializes code as a four-element array of characters. The fourth element is the null character, which terminates all string literals.

The declaration

If the string is shorter than the specified array size, the remaining elements of the array are initialized to 0.

### Reading and Writing Strings

You can read and write strings with the printf () and scanf () functions by using the %s format specifier. For scanf (), the data argument should be a pointer to an array of characters that is long enough to store the input string. The input string is terminated by any space character. After reading in the input characters, scanf () automatically appends a null character to make it a proper string. On the printf () side, the data argument should be a pointer to a null-terminated array of characters. Printf () outputs successive characters until it reaches a null character.

### Ex: Program to accept a string and count no.of characters.

#### A program to check whether a given string is palindrome or not.

```
main()
{
          char a[20],b[20];
          int i,l=0,flag=0;
          printf("\n enter any string : ");
          gets(a);
          l = strlen(a);
          for(i=0;i<l;i++)
          {
                b[i]=a[l-(i+1)];
          }
          for(i=0;i<l;i++)</pre>
```

```
{
                if(b[i]!=a[i])
                         flag=1;
        if(flag==1)
                printf("\n %s is not a palindrome.",a);
        else
                printf("\n %s is a palindrome.",a);
}
Write a program to count number of vowels in a given string.
main()
{
        char s[20];
        int i,I=0;
        printf("\n enter any strying:");
        gets(s);
        for(i=0;s[i]!='\0';i++)
                if(s[i]=='a' || s[i]=='e' || s[i]=='i' || s[i]=='o' || s[i]=='u' || s[i]=='A' || s[i]=='E' || s[i]=='I' ||
                s[i]=='O' || s[i]=='U' )
                              |++:
         }
         printf("\n No. of vowels in a given string are: %d",I);
         getch();
}
```

## 16.6. String handling functions:

A string in C is simply an array of characters. The following are the basic string handling functions. All the string-handling functions are prototyped in: #include <string.h>

strcmp
Compare string1 and string2 to determine
Alphabetic order.

strcpy
Copy string2 to stringl.

strerror
Get error message corresponding to specified error number.

Strlen
Determine the length of a string.

strncat Append n characters from string2 to stringl.

strncmp Compare first n characters of two strings.

strncpy Copy first n characters of string2 to string1.

### strlen() Function:

This function counts the number of characters present in a string.

```
Ex:
main()
{
          char s[20];
          int i,charcount=0;
          clrscr();
          printf("\n Enter any string : ");
          gets(s);
          charcount = strlen(s);
          printf("\n No. of characters in the given string : %d",charcount);
          getch();
}
```

### strcpy() Function:

This function copies the contents of one sting into another. The base address of the source and target strings should be supplied to this function.

```
Ex:
```

```
main()
{
      char a[20],b[20];
      int i;
      clrscr();
      printf("\n Enter any string : ");
      gets(a);
      strcpy(b,a);
      printf("\n Copied string is : ");
      puts(b);
      getch();
}
```

#### strrev() Function:

This function reverses the string.

## strcat() Function:

This function concatenates the source string into target string. It is necessary to place '\0' into the target string, to make its end.

```
Ex:
main()
{
          char a[20],b[20],c[40];
          int i,j;
          clrscr();
          printf("\n Enter 1st string:");
          gets(a);
          printf("\n Enter 2nd string :");
          gets(b);
          strcpy(c,a);
          strcat(c,b);
          printf("\n concatenated string is ");
          puts(c);
}
```

## 16.7. Summary:

In this Chapter, we have introduced one form of compound data type: the **array**. An array is a block of a number of data items all of the same type allocated in contiguous memory cells.

We have seen that, in C, an array may be declared using the syntax: -specifier identifier>[<size>]; specifying the type of the data items, and the number of elements to be allocated in the array.

This lesson has discussed a very common data type in C programs: the string. We have briefly introduced the concept of an abstract data type as consisting of a data declaration and a set of

operations on data items of that type. We have defined a user-defined type, STRING, for string data and used it throughout the chapter.

We have described the functions for string manipulation, strlen() and strcpy() as well as string operation, strcmp() and strcat(), have been described. Other functions described include atoi(), strncmp(), and strncpy(). Throughout the chapter we have shown numerous examples of programs for string processing.

#### 16.8. Technical Terms:

Array: Arrays are a data structure that is used to store a group of objects of the same type sequentially in memory. All the elements of an array must be the same data type.

Character Array. A set of elements of type char. (Can be used to store a string).

Pointer: pointer is a variable, which contains the address of another variable.

String: a string is a sequence of characters terminated by a null character.

Concatenation: This term is used to describe the combining of strings

#### 16.9. Model Questions:

- 1. What is an array? Explain different types of arrays?
- 2. Write a program to read and display a two dimensional array?
- 3. Explain string-handling functions in C?
- 4. Write a program to check whether a given string is palindrome or not.

#### 16.10.References:

Byron C. Gottfried "Programming with C"

Kelly & Pohl " A book on C "

Yeshavanth kanethkar "Let us C"

Ravi Chandran "Programming in C"

Yeshavanth kanethkar "Working with C"

Blaguruswamy "ANSI C"

- G.RAMANJAIAH., M.Sc(Computers)
Lecturer, Dept.Of Computer Science,
JKC College, GUNTUR.

#### Lesson-17

# **POINTERS**

# 17.0 Objectives:

The main objectives of this lesson are:

- To understand what a pointer is.
- To know the abilities of pointers in C language.
- To understand pointer variable declaration and its usage in a program.
- To know the pointer usage in functions and arrays.

# Structure of the Lesson:

- 17.1. Introduction
- 17.2. Pointer
- 17.3. Abilities of pointers
- 17.3. Summary
- 17.4. Pointers in functions
- 17.5. Function pointers
- 17.6. Different kinds of pointers
- 17.7. Summary
- 17.8. Technical terms
- 17.9. Model questions
- 17.10. References.

## 17.1.Introduction:

'Pointers' is a wonderful concept provided by C in order to access data in a better way. They provide a convenient environment where in data may be managed by its address locations. Every data that the user stores in memory has certain address location. Address is nothing but a unique ID number associated with every data items placed in memory. In some other way, a pointer provides a convenient way of accessing a data item without referring its name or identifier directly.

#### 17.2.Pointer:

## 17.2.Pointer:

One of the most powerful features of C, and one that makes it quite close to assembly language, is its ability to refer to the address of program variables. A "pointer declaration" names a pointer variable and specifies the type of the object to which the variable points. A variable declared as a pointer holds a memory address.

As a definition, a pointer is a variable that holds the address of another variable. Suppose there is an integer variable, to hold its address it requires an integer pointer. For any floating point value, it requires a float type pointer. So is the case even with other data types.

Pointers enable the users to effectively represent complex data structures. A pointer provides an indirect means of accessing the value of a particular data item. In order to create a pointer, use two different operators like indirection operator (\*), address of operator (&).

```
Syntax: int z=5;
    int *p;
    p = & z; // address of a.
    printf("%d",*p);

Here 'p' means address of 'z' and '*p' means value at address p.
Literally, p → address of z;
    *p → value at address(p)
```

#### 17.3. Abilities of Pointers:

- 1. To have indirect access to the data.
- 2. To improve capability of applications.
- 3. To increase the speed of program execution.
- 4. To develop hardware level applications.
- 5. To perform dynamic memory allocation & de-allocation.
- 6. To return more than one value from a subprogram.
- 7. A pointer to a pointer may be generated.

#### Ex:

```
int a, *p1;
flaot b, *p2;
char c, *p3;
a= 100; b = 23.45; c = 'z';
p1 = & a;
p2 = &b;
p3 = &c;
```

```
printf("%d %u %u %d %d\n", a, p1, &a, *(&a), *p1);
printf("%d %u %u %d %d\n", b, p2, &b, *(&b), *p2);
printf("%d %u %u %d %d\n", c, p3, &c, *(&c), *p3);
```

#### Output of above program:

100 250 250 100 100 23.5 350 350 23.5 23.5 z 450 450 z z

The above program prints the address of a, b and c. Here '%u' is the format specifier, '&' it is meant for displaying unsigned integer values. Every address location is an unsigned integer value. Hence you may use %u or %p for pointers.

Lets see how pointers actually work: When you run the above program variables a, b and c are kept in memory as follows:

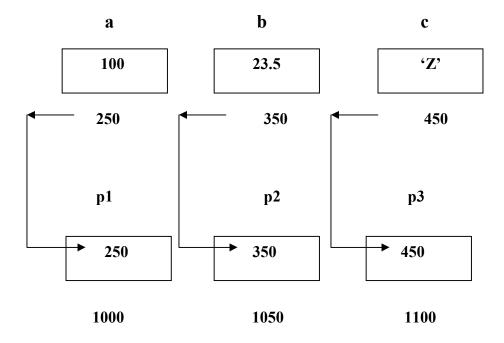

Here, a, b, c are the different variables and p1, p2, p3 are the pointers. So the pointers hold always the addresses. Moreover, a pointer may have its own address again i.e., a pointer also gets stored somewhere in memory.

- $\rightarrow$  100, 23.5, 'Z' are the data items.
- → 250, 350, and 450 are assumed to be the address of a, b, c in memory respectively.
- $\rightarrow$ 1000, 1050 and 1100 are the addresses of pointers p1, p2 & p3.

In general pointers may perform arithmetic operations like addition and subtraction. Even relational operators may be applied on pointers. However, multiplication and division cannot be performed. Short-hand operators like ++, -- can also be used.

p++; //valid p--; // valid p-2; // valid p+3; //valid a = \*p+2; // valid p \* 2; // invalid p1/p2; // invalid p/3; // invalid

Here pointer instrumentations have special meanings. Suppose p is a pointer and it holds address of a variable k; then p+1 means the value of p is incremented by the length of the data type that it points to, such length is called scale factor.

In case of the following data types; length is:

| Data type | Length |
|-----------|--------|
| Int       | 2      |
| Char      | 1      |
| Float     | 4      |
| Long int  | 4      |
| Double    | 8      |

For example, p has the address 2300 for a variable of double type. P+2 means 2300+(2 \* 8) = 2317; p become 2317.

#### **Pointer to Arrays:**

A pointer may be applied to arrays. Generally the compiler itself allocates a base address to an array. Moreover, the compiler, in case of arrays, performs implicit addressing. Suppose, we declare an array z as follows:

statc int 
$$z[] = \{11,22,33,44,55\};$$

Assume that the above is stored in memory as follows:

| 0   | 1   | 2   | 4   | 5      | index values                            |                                   |
|-----|-----|-----|-----|--------|-----------------------------------------|-----------------------------------|
| 11  | 22  | 33  | 44  | 55     | values                                  | Consider <b>p</b> is a pointer to |
|     |     |     | •   | p = &z | — array <b>z</b> :<br>[0]; or p = z; i. | e., p = 100.                      |
| 100 | 102 | 104 | 106 | 108    | addresses                               |                                   |

12

23

This implies the address or base address of array **z** into **p**.

Hence you can assume the following representation:

| 11  | 22  | 33  | 44  | 55  |
|-----|-----|-----|-----|-----|
| p+0 | p+1 | p+2 | p+3 | p+4 |

The following program illustrates the pointers to arrays:

```
#include <stdio.h>
    void main()
{
    static int a[] = {11,22,33,44,55};
    int *p,i;

    p = a; // assigning address of base address of a

    for(i = 0;i<5;i++)
    {
        printf("%d\t",++(*p));
        p++;
     }
}

output:</pre>
```

Here, ++(\*p) means the value at address p is incremented by 1. Hence values 11, 22, 33, 44 and will become 12, 23, 34, 45, 56 respectively.

56

In some other way, the array elements are represented as follows:

34

45

In case of two dimensional arrays, suppose, int a[2][2] = {11,22,33,44};

```
a[0][0] \rightarrow *(*(a+0)+0)

a[0][1] \rightarrow *(*(a+0)+1)

a[1][0] \rightarrow *(*(a+1)+0)

a[1][1] \rightarrow *(*(a+1)+1)
```

```
Ex:
        #include<stdio.h>
        void main()
        {
         int I,j;
         int z[3][3] = \{\{1,2,3\},\{4,5,6\},\{7,8,9\}\};
         for(I=0;I<2;I++)
          for(j=0;j<3;j++)
           printf ( "%4d",*(*(a+i)+j) );
          printf("\n");
Output:
                 1
                         2
                                  3
                 4
                         5
                                 6
                7
                                  9
```

## In case of strings or character arrays:

Like one-dimensional array, strings can be manipulated using pointers. A string is always terminated by a NULL character, it becomes easy to manage.

```
Ex: #include<stdio.h>
    void main()
    {
        char *str = "JKC college";
        char *p;

        while(*p!=NULL)
        {
            printf("%c",*p);
            p++;
        }
    }
}
```

Output: JKC college.

# 17.4. Pointers in Functions:

As 'pointers' is a general concept, it may be used in functions. In case of passing arguments, pointers may be used. In fact, functions: caller and called functions use, pointer in quite a different way.

Functions that call by value may not be useful in certain cases where the reflections of called functions should be done on caller. The following example illustrates the usage of pointers.

```
#include<stdio.h>
void swap(int, int); // prototype declaration
void main()
 int a, b;
 a = 5;
 b = 9:
 printf("\n Before swapping....\n");
 printf("%5d%5d",a,b);
 swap(a,b); // called function & is a call by value
 printf("\n After swapping....\n");
 printf("%5d%5d",a,b);
void swap(int x, int y)
 int temp;
 temp = x;
 x = y;
 y = temp;
 return;
o/p:
          Before swapping....
         After swapping....
```

Here, a, b in main() are the actual parameters and x, y in swap() are the formal or dummy parameters. Though x, y hold values of a, b, the changes made to x, y may not reflect a, b because only the copy of a, b is placed in x, y. Updations are restricted to the called function only.

If at all, every trivial change is to be reflected in the caller function, then user has to consider 'pointers' concept. The following example illustrates the same.

```
#include<stdio.h>
void swap(int &, int &);

void main()
{
  int a,b;
```

```
a = 5;
 b = 9;
 printf("\n Before swapping....\n");
 printf("%5d%5d",a,b);
 swap (&a, &b); // called function & is a call by value
 printf("\n After swapping....\n");
 printf("%5d%5d",a,b);
void swap(int *x , int *y)
 int temp;
 temp = *x;
 x = y;
 *y = temp;
 return;
o/p:
         Before swapping....
         After swapping....
                   5
```

## 17.5. Function Pointer:

void (\*p)();

Like integer pointer, float pointers and other pointer types, may have function pointers. A function pointer is a pointer that holds the address of a function in memory. It improves program execution speed.

```
Syntax:
Data type (function_ptr)();

Example:
double (*p)();

The following example illustrates function pointer:
#include<stdio.h>
void test(); // proto type declaration.
void main()
{
```

```
p = test; //assigning address of function to p.
    (*p)(); // calling test() using function pointer.
}
void test()
{
    printf(" c ");
    printf("c++");
    printf("vc++");
}
```

## 17.6. Different kinds of Pointers:

There is a special kind of category in pointers.

- Near Pointers
- Far Pointers
- Huge Pointers

Based on the memory organization, data may be accessed in different ways. Different microprocessors follow different data models. Based on the data models, the above category of pointers will do the work.

17.9

#### **Near Pointer:**

It takes 2 bytes so it holds the addresses (offset) from 0 to 65535.

#### **Far Pointer:**

It takes 4 bytes of memory, it will hold both the segment address (higher order two bytes) and offset (lower order two bytes).

In order to access CGA video memory, we normally use, far pointers.

#### **Huge Pointer:**

In this we have another type is called "**Huge Pointer**" which is just like far pointer except that "the address stored in huge pointer will be normalized".

TSR programming or low level programming is performed using Near, far and huge pointers.

# 17.7. **Summary**:

In this lesson we have introduced a new data type, a **pointer**. We have seen how we can declare variables of this type using the \* and indicating the type of object this variable can point to, for example:

```
int * iptr;
float * fptr;
char * cptr;
```

Declare three pointer variables, iptr which can point to an integer cell, fptr which can point to a cell holding a floating point variable, and cptr which can point to a character cell.

We have also shown how pointer variables may be used to *indirectly* access the value in a cell using the **dereference** operator, \*: y = \*iptr;

As we have seen,, pointers are very useful in developing complex programs. The concept of pointers may be confusing at first, however, a useful tool for understanding the behavior of a program using pointers is to draw the memory picture showing which to cells each pointer is pointing.

# 17.8. Technical Terms:

**Call by reference -** passing a pointer to an argument to a function. The function can then change the argument value. See call by value.

**Call by value -** passing a copy of an argument to a function. The function cannot then change the argument value. C and C++ use call by alue argument passing. But also see pointer and reference, also call by reference.

**Pointer to data member -** a pointer that points at a data member of a class.

**Pointer to function -** an address of a function or a member function.

# 17.9. Model Questions:

- 1. What is a pointer? How it is declared and initialized?
- 2. What is function pointer? Explain with an example?
- 3. What are advantages of functions?

#### 17.10. References:

Byron C. Gottfried, "Programming with C"

Kelly & Pohl, "A book on C"

Yeshavanth kanethkar, "Let us C"

Ravi Chandran, "Programming in C"

Yeshavanth kanethkar, "Working with C"

Blaguruswamy, "ANSI C"

- G.RAMABJAIAH., M.Sc(Computers)
Lecturer, Dept.Of Computer Science,
JKC College, GUNTUR.

Lesson:18

# BITWISE OPERATORS, STRUCTURES AND UNIONS

# 18.0 Objectives:

To learn about representing discrete values as bits and elements in a finite set. To appreciate the low-level and system-dependent operations on a group of bits and saving memory space by packing bit sequences. To learn defining new types for a finite set of values as enumerations. Using the enumerations in different constructs of a program.

To present knowledge of the preprocessing stage in a C program compilation and to introduce the directives supported by the C preprocessor.

There are two ways to represent discrete values: as bits and as elements in a finite set.

#### Structure of the Lesson:

- 18.1. Bitwise operators expressions
- 18.2. Enumeration types
- 18.3. The C preprocessor
- 18.4. The type definitions and macros in stddef.h
- 18.5. Structures
- **18.6. Unions**
- 18.7. Summary
- 18.8. Technical terms
- 18.9. Model questions
- 18.10. References

# 18.1. Bitwise Operators and Expressions:

Bitwise operators act on integral expressions represented as strings of binary digits. These operators are explicitly system dependent. The bitwise operators available in C language are listed in the following table.

| Logical   | (unary) bitwise complement | ~ | Note: The   | operator |
|-----------|----------------------------|---|-------------|----------|
| operators | Bitwise and                | & | ~ is unary. | All the  |
|           | Bitwise exclusive or       | ٨ | other       | bitwise  |

| Acharya Nagarjuna University | 18.2 | Centre for Distance Education |
|------------------------------|------|-------------------------------|
|------------------------------|------|-------------------------------|

|                 | Bitwise or  |                 | operators | are |
|-----------------|-------------|-----------------|-----------|-----|
| Shift operators | Left shift  | <b>&lt;&lt;</b> | binary.   |     |
|                 | Right shift | >>              |           |     |

## **Bitwise complement:**

The operator ~ is called the one's complement operator or bitwise complement operator. It inverts the bit string representation of its argument. The 0's become 1's and the 1's become 0's. The following example shows the working of ~ operator.

int a = 70707; // a = 4 byte integer.

The binary representation of variable a is 00000000 00000001 00010100 00110011. The expression ~a is the bitwise complement of a. This expression has the binary representation 11111111 11111110 11101011 11001100. The int value of the expression is –70708.

#### Two's complement:

Two's complement is used to represent negative integers. For a nonnegative integer n, its bit string is obtained by writing n in base 2. One's complement of that bit string is obtained by using the operator ~. By adding 1 to the one's complement we obtain two's complement representation of –n. For example the bit string for 7 is 00000111. It's one's complement is 11111000. By adding 1 to the one's complement using binary arithmetic we obtain 11111001. This is the two's complement representation for –7. (For convenience only the lower order byte has been shown.) On a two's complement machine the operation a-b is the same as a+(-b) and –b is represented in the two's complement, i.e., to subtract b from a, the two's complement of b is added to a using binary arithmetic.

#### Bitwise binary logical operators:

The bitwise logical operators ( &, | ,  $^{\land}$  ) use integral expressions as operands. The following table explains the effect of these operators in bits.

| Α | В | A&B | A   B | A^B |
|---|---|-----|-------|-----|
| 0 | 0 | 0   | 0     | 0   |
| 1 | 0 | 0   | 1     | 1   |
| 0 | 1 | 0   | 1     | 1   |
| 1 | 1 | 1   | 1     | 0   |

Example:- Let int a=33333, b= -77777

| Bit string of a | = | 00000000 | 00000000 | 10000010 | 00110101 |
|-----------------|---|----------|----------|----------|----------|
| Bit string of b | = | 11111111 | 11111110 | 11010000 | 00101111 |
| a&b             | = | 00000000 | 00000000 | 10000000 | 00100101 |
| a  b            | = | 11111111 | 11111110 | 11010010 | 00111111 |
| a^b             | = | 11111111 | 11111110 | 01010010 | 00011010 |

**Left and Right shift operators**: The bitwise shift operators move the bits in a bit string left or right. Both the shift operators are binary operators. Each operator requires two integral expressions as operands. The left shift operator is applied using the following syntax.

```
expr1 << expr2
```

This operator causes the bit representation of expr1 to be shifted to the left by the number of places specified by expr2. On the low-order end 0's are shifted in. Integral promotions are performed on each of the operands. For example let

```
int a=1;
```

Then the expression a << 31 shifts 1 to the high bit (i.e. the most significant bit position).

The right shift operator is used with the syntax expr1 >> expr2. This operator causes the bit representation of expr1 to be shifted to the right by the number of places specified by expr2. For unsigned integral expressions, 0's are shifted in at the high end. For signed types some machines shift in 0's while others shift in sign bit.

**Masks**: A mask is a constant or variable that is used to extract desired bits from another variable or expression. For example, the constant 255 (which is 2<sup>8</sup>-1) has the lower order byte turned on in its bit string. So it can be used as a mask to extract the lower order byte in an integer expression, i.e., an expression v&255 will yield integer with the bit string where higher order 3 bytes set to zero and lower order byte the same as that of v.

# Printing an int bitwise:

Software tools are utilities that the programmer can use to write software. Most systems provide variety of software tools. The following is one such tool, which uses a mask to print out the bit representation of an **int**. The function can be used to explore how values of expressions are represented in memory.

```
/* Bit print an int expression. */
#include<limits.h>
/* CHAR_BIT is usually defined to 8 in most systems. */
void bit_print(int a)
{
    int I;
    int n= sizeof(int) * CHAR_BIT;
    int mask = 1 << (n-1);

    for(I = 1;I <= n; ++I)
    {
        putchar(((a & mask) == 0) ? '0' : '1');
        a <<= 1;
        if(i % CHAR_BIT == 0 && i< n)
        putchar(' ');
    }
}
```

## Packing and unpacking:

The use of bitwise expressions allows for data compression across byte boundaries. This is useful in saving space and time. The following function can be used to pack four characters into an **int**. it uses shift operations to do the packing byte by byte.

# 18.2. Enumeration types:

An enumeration is a finite set of elements. We can define enumeration types in C language using 'enum' keyword with the following syntax.

```
enum type-name { value1, value2, value3, ...., value n};
```

An example for an enumerated type is

```
enum day { sun, mon, tue, wed, thu, fri, sat};
```

In this example, day is the user defined enumerated type name. Its values are the identifiers from sun to sat. These values are defined as constants of type **int**. By default the first constant is 0 and each succeeding one has the next integer value. However the enumerators can be initialized with other **int** type constants. For example:

```
enum suit { clubs=1, diamonds, hearts, spades};
```

In this example the enumerators' diamonds, hearts, spades get the constants 2,3, & 4 respectively.

# 18.3. The C Preprocessor:

The preprocessor enhances the power of C language. It allows the programmer to take compile time decisions, to link a number of modules and to simplify the code by using macros. C language supports the following directives to the preprocessor.

```
#include #define #if #ifdef #endif #ifndef #elif #else #undef
```

Preprocessor directives begin with #. The effect of a preprocessor directive starts at its place and continues until end of that file or until its effect is negated by using another directive.

**#include directive**: It is used to include the contents of another file into the present file. When this directive is found the preprocessor replaces the line with a copy of the contents of the named file. It searches for the file in the current directory and then in other system dependent directories. The syntax for using this directive is as follows:

#include<filename> or #include "filename"

Example:- #include<stdio.h> This line includes the header file stdio.h into the present file.

#define directive:- This directive is used to define symbolic constants and macros. It occurs in two forms. They are

```
#define identifier token_string
#define identifier (identifier, identifier) token_string
```

In the above forms token\_string is optional. A long definition can be continued to the next line by placing a backslash '\' at the end of the current line.

```
Examples: #define PI 3.14159 #define sum(a,b) ((a)+(b))
```

The use of #define improves program clarity and portability. When the preprocessor finds the first form of this directive it replaces every occurrence of identifier by token\_string in the remainder of the file except in quoted strings.

The second form of this directive is also called 'macro'. The first identifier in this form is the macro name and the identifiers in parentheses are arguments for the macro. A macro may contain zero or more arguments. When such macros are called from a program, every occurrence of the macro is expanded by the preprocessor, as given in its definition. For example the macro call sum(c, d/f) is expanded to (c + (d/f)).

# 18.4. The type definitions and macros in stddef.h:

C provides the **typedef** facility to associate an identifier with a specific type.

For example:

typedef char uppercase;

makes *uppercase* a type that is synonymous with **char** and it can be used in declarations.

The header file stddef.h contains some implementation specific type definitions and macros. They are listed below.

```
typedef int ptrdiff_t;
typedef short wchar_t;
typedef unsigned size_t;
```

#define NULL ((void\*) 0)

# The Macros in stdio.h and ctype.h:

The C system provides macros getc() and putc() in stdio.h. getc() is used to read a character from a file. putc() is used to write a character to a file. stdio.h also contains the following macros.

#define getchar() getc(stdin)
#define putchar( c ) putc((c), stdout)

The C system also provides some macros in the standard header file **ctype.h**. These macros are used to test characters and conversion of characters. Some of the macros from **ctype.h** are listed below.

| Macro      | Nonzero (true) is returned if: |
|------------|--------------------------------|
| isalpha(c) | c is a letter                  |
| isupper(c) | c is an uppercase letter       |
| islower(c) | c is a lowercase letter        |
| isdigit(c) | c is a digit                   |
| isalnum(c) | c is a letter or a digit       |

# Conditional compilation:

The preprocessor has directives for conditional compilation. They are:

#if, #ifdef, #ifndef, #endif, #undef. The syntax of using these directives is as below.

#if const\_integral\_expression #ifdef identifier #ifndef identifier #endif #undef identifier

The three directives #if, #ifdef, #ifndef provide for conditional compilation of the code that follows, until #endif is reached. For the intervening code to be compiled, after #if the constant expression must be non-zero, and after #ifdef the named identifier must be defined previously in a #define directive and not undefined using #undef until the current line. After #ifndef, the named identifier must be currently undefined. The integral constant expression used in a preprocessing directive cannot contain the **sizeof** operator or a cast. It may use the defined preprocessing operator. This operator is available in ANSI C but not necessarily in traditional C. The expression:

defined identifier is equivalent to defined(identifier)

#### Examples:

The following lines include the contents of the file "myfile.h", into the present file only if the symbolic constatnt 'FILE H' is currently undefined.

#ifndef FILE\_\_H

#include "myfile.h" #endif

## The predefined Macros:

In ANSI C there are five predefined macros. They cannot be undefined by the programmer. The following table lists the predefined macros and their values.

| Predefined macro | Value                                                              |
|------------------|--------------------------------------------------------------------|
| DATE             | A string containing the current date                               |
| FILE             | A string containing the file name                                  |
| LINE             | An integer representing the current line number                    |
| STDC             | If the implementation follows ANSI standard C, then the value is a |
|                  | nonzero integer.                                                   |
| TIME             | A string containing the current time.                              |

# The operators # and ##:

The preprocessing operators # and ## are available in ANSI C. The unary operator # causes 'stringization' of a formal parameter in a macro definition. The binary operator ## is used to merge tokens.

The above line in the example 2 will be replaced by x1 = x2 = x3;

#### The assert() Macro:

This macro is defined in assert.h header file. It is used to ensure the value of an expression is what you expect it to be.

```
Example:
char * p;
```

\_\_\_\_

```
assert(p != NULL);
```

The above assert() macro compares the pointer variable p to NULL. If it is equal to NULL it will abort the program.

#### #error and #pragma:

ANSI C added the #error and #pragma preprocessing directives. #error is used to output the compile-time errors. #pragma directive is provided for implementation-specific uses. The general forms of these directives are

```
#error "Compile-time error message." #pragma tokens
```

## 18.5. Structures:

A structure is a data type, which combines a variety of pieces of data together into one type.

A structure is formed in C by using the keyword "struct" followed by an optional tag-field and then a list of members within the structure.

```
The syntax is:
    struct structure-tag-field
    {
        member-type member variable1;
        member-type member variable2;
    } structure-variable-list;
```

The structure definition terminates with a semicolon(;) because it is a C language statement. The tag-field and structure-variable-list are optional. But at least one of the two should be specified.

```
For Ex: struct student
{
    int sno;
    char sname[10];
    float per;
}
```

Here student is tag-field name. The tag-field name helps the programmer to create any number of structure variables of that type.

## Accessing member:

For accessing members of the structure variable, you can use the member selector operator(.) or  $(\rightarrow)$ . While accessing through a variable you can use the (.) operator. While accessing through pointer you can use the  $\rightarrow$  operator.

## Initializing structures:

Initializing an object implies "providing a value to a variable at creation". We can initialize a structure variable at declaration itself.

```
Ex: Struct student
       {
               int sno;
               char sname[10];
               float per;
       }s={1,"ramu",82.05}
write a program to display time by using structures.
# include<stdio.h>
struct time
       int hur;
       int minute;
       int second:
} now;
main()
{
       struct time later;
       now.hour = 10;
       now.minute = 30;
       now.second = 4:
       later = now:
       printf("time is %d:%2d:%2d\n", later.hour, later.minute, later.second);
}
```

This declares structure tag, **struct** time, which keeps the members, hour, minute, second, in one piece. The variables now and later are structures of type **struct** time, declared the same way as integers. The members of the structure can be any type: int, float, double, char, arrays, other structures, and pointers to any of these. To access the members, there are two operators available (. and ->). To access the specified member, use the dot(.) operator.

#### Valid structure operations:

- Assigning to or copying it as a unit
- Accessing its members
- Taking its address with "&"
- Passing it as an argument to functions, returning it by functions
- Initializing it with a list of constant member values, or by assignment for automatic structures
- Initialization is not allowed with "Traditional C," so a separate assignment statement should be used.

# Constructing an array of structures:

```
An array is a collection of objects of same type. Each element in the array is identified by index. struct studet {
    int sno;
    char sname[10];
    int m1,m2,m3;
```

}s[10];

it declares an array of student variable with the name 's'. If you want to access those variables, each structure variable requires an index. Index starts with 0.

```
Ex: #include<stdio.h>
    #include<conio.h>
       struct emp
       {
                  int eno;
                  char ename[10];
                  int sal;
       }e[10];
       void main()
           int I,n;
           printf("enter the value of n:\n");
           scanf("%d",&n);
         for(I=0;I<=n;I++)
                   printf("enter emp information: \n");
                  printf("enter eno: \n");
                   scanf("%d",&e[l].eno);
                   printf("enter ename:\n");
                   scanf("%s",e[I].ename);
                   printf("enter sal: \n");
                  scanf("%d",& e[I].sal);
           }
       printf("emp information:\n");
       for(I=0;I<=n;I++)
                  printf("%d %s %d",e[l].eno,e[l].ename,e[l].sal);
       getch();
```

#### Pointers to structures:

A pointer is a memory block, which contains the address of an object. A pointer to structures can be declared by using the tag\_name of the structure.

```
Ex:

struct student
{

int sno;

char sname[10];

char address[20];
};

student *s;
```

The above declaration declares a pointer to the structure variable of type "student". A valid address should be supplied to the pointer variable so that its access is legal. To access the member of the structure variable we should use '->' operator.

#### Passing structures to functions:

A function is a block of code that performs a specific task. Sometimes a function requires information in order to process the block, that information will be supplied to the function in the form of arguments.

To receive those arguments you declare parameters in the function header. A variable can be passed to the function directly (call by value) or an address of the variable can be send (call by reference).

## Passing array of structures to functions:

Array always passes to the functions through call by reference. The array of structures should also be passed to the function using call by reference only.

# 18.6. Unions:

Unions are class type that can contain only one data element at a time

The member of a union represents the kinds of data that the union represents and the kinds of data that the union can contain. An object of union type requires enough storage to hold the largest member in its member list.

A union is constructed by using the key word 'union'.

```
Syntax:
```

```
Union tag field
{
    datatype member variable 1;
    datatype member variable 2;
    -----
    datatype member variable n;
};
```

A semicolon is used for termination because the structure definition is a 'C' statement.

```
int ivalue;
float fvalue;
double dvalue;
```

The union is defined with the key word 'union' followed by an optional tag field i.e., u. This union contains several members: a character, an integer, a float and a double.

# 18.7. **Summary**:

The bitwise operators give programmer the means of accessing the bits in integral expressions. The use of bitwise expressions allow for data compression across data boundaries. This compression is useful in saving space and time.

Bitwise operators are machine-dependent. Masks are particular values used typically with the '&' operator to extract a given series of bits. Packing is the art of placing a number of distinct values into various subfields of a given variable. Unpacking extracts these values.

The keyword **enum** allows the programmer to define enumeration types. A variable of such a type can take values from the set of enumerators associated with the type.

Enumerators are distinct identifiers chosen for their mnemonic significance. Enumerators are constants of type **int**. Thus they can be used in case labels in a **switch**.

The preprocessor provides facilities to include other files into a program file. It allows defining macros for long expressions. Preprocessor provides general macro facility with argument substitution. The assert () macro can be used to ensure that an expression has an appropriate value.

In this lesson, we have described the last remaining data types provided by the C language: structures and unions. A structure allows the grouping of various pieces of related information of different types into one variable.

Finally, we have described the union data type, which is defined similar to structures; however, the semantics of only one of the member types being resident in such a variable at one time. That is, a union allows several different types of information to be stored in the same physical space at different times. For a union variable, storage is allocated only for the largest of the data types which may reside in the variable.

Structures are a valuable tool for developing complex programs and data structures in an efficient and top down manner.

## 18.8. Technical terms:

Binary: A numbering system with only two values: 0 (zero) and 1 (one).

**Address:** Every variable, or object, within a program is located at a particular address in memory. In C/C++, addresses may be assigned to pointers.

**Preprocessor:** A language processor that is used to translate and perform other types of manipulations of a program before it is compiled or assembled.

**Macro:** A macro is an abbreviation for a set of commands.

**Compilation:** Compilation is the process of creating an executable program from source code.

# 18.9. Model Questions:

- 1. Explain how masks are useful in extracting bits?
- 2. Define enumeration type? Give an example?
- 3. What is a structure? Explain how to create array of structures?
- 4. Differentiate structure and union with an example?
- 5. Explain the working of any five preprocessor directives?

# 18.10 References:

Byron C. Gottfried "Programming with C"

Kelly & Pohl " A book on C "

Yeshavanth kanethkar "Let us C"

Ravi Chandran "Programming in C"

Yeshavanth kanethkar "Working with C"

Blaguruswamy "ANSI C"

# -Y. VENKATESWARA RAO, M.C.A.,

Lecturer, Dept.Of Computer Science, JKC College, GUNTUR.

Lesson: 19

# LIST PROCESSING AND I/O

# 19.0 Objectives:

To present the concept of grouping elementary items through structures and unions, to get higher-level data types. To create linear and non-linear data structures like Linked Lists and Trees. To appreciate the application of self-referential structures in building linked data structures.

Input/Output is the most common requirement for any program. Every open system depends on Input/ Output activities to interact with its users. This chapter presents a description of input/output functions in C language. I/O functions that are used with files, and strings have also been described. The UNIX operating system is known for its security aspects. This chapter presents a brief discussion of the file access permissions in UNIX operating system.

# Structure of the Lesson:

- 19.1. Structures and List Processing
- 19.2. List Operations
- 19.3. Stacks
- 19.4. Queues
  - 19.5. Binary Trees
  - 19.6. Binary Tree Traversal
  - 19.7. Input Output and Operating System
  - 19.8. Summary
  - 19.9. Technical terms
  - 19.10. Model Questions
  - 19.11. References

# 19.1.Structures and List Processing:

#### **Self-Referential Structures:**

A structure may contain pointer variables as its members. One or more of these member variables may be pointers to parent structure. Such a structure is called self-referential structure. In general terms this can be expressed as:

```
struct tag{
   member 1;
   member 2
   -----
   struct tag *name;
};
```

In the above syntax name refers to the name of a pointer variable. Thus structure of type *tag* will contain a member that points to another structure of type tag.

Self-referential structures are useful in building linked data structures such as lists and trees. An example of a self-referential structure is given below.

```
struct node
{
  int data;
  struct node *next;
};
```

The member 'next' in the above structure can be used to link each node type variable to another node. The following example depicts this linking.

```
struct node a,b,c;
a.data = 10;
b.data = 20;
c.data = 30;
```

Before linking the nodes a,b,c exist as ...

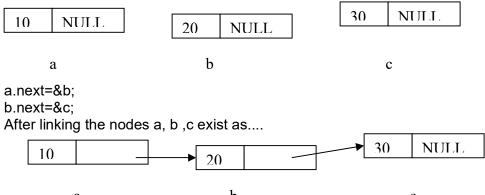

a b c Such a collection of linked nodes is usually called linked list or nodes.

## **Linear Linked List:**

There are several kinds of linked data structures. One among them is the linear linked list. In this data structure all the nodes in the list are linked linearly in sequential order.

# Storage allocation:

One major advantage of a linear linked list is that it can be of varying length. The number of nodes in the list can be dynamically decided, as each node can be dynamically allotted storage using **malloc()** function in the standard library. This function is called with the syntax:

```
malloc(size);
```

It returns a pointer to enough storage for an object of 'size' number of bytes. To dynamically create a node, this function is called with the 'sizeof(node)' as argument. For example the following lines dynamically create a node.

```
struct node *head;
head = malloc(sizeof(node));
```

# 19.2.List Operations:

The basic operations on a linear linked list are listed below.

- 1. Creating a list.
- 2. Counting the elements in a list.
- 3. Looking up an element.
- 4. Concatenating two lists.
- 5. Inserting an element into the list.
- 6. Deleting an element from the list.

The list operations can be defined as functions. For these functions the following *list.h* header file is required.

```
/* list.h header file. */
#include<stdio.h>
#include<stdlib.h>
typedef char DATA;
struct node
{
          DATA d;
          struct DATA *next;
};
typedef struct node ELEMENT;
typedef ELEMENT* LINK;
```

#### Creating a list:

The following function will produce a list of 'nodes' as defined in the list.h from a string. The function will return a pointer to the head of the resulting list.

```
/* List creating function using recursion. */ #include "list.h"
```

```
LINK string_to_list(char s[])
{
    LINK head;
    if(s[0] == '\0')
        return NULL;
    else{
        head = malloc(sizeof(ELEMENT));
        head->d = s[0];
        head->next = string_to_list(s+1);
        return head;
    }
}
```

The string\_to\_list() function takes a string as the argument. It is a recursive function. For this function the base case (i.e., the case that terminates recursive calls) is  $s[0] == '\0'$ , i.e., when the end of the string is detected. In every recursive call the member 'd' of the allocated element is assigned the first character in the string s[]. The pointer expression s+1 points to the remainder of the string. The function is called recursively with s+1 as argument. Finally the function exits with the address of the head of the list.

```
/* List creating using iteration. */
#include "list.h"
LINK s to I(char s[])
 LINK head = NULL, tail;
 int i;
 if(s[0]!= '\0')
    head = malloc (sizeof(ELEMENT));
    head->d = s[0];
    tail = head;
    for(i=1;s[i] !='\0'; ++i)
        tail->next = malloc(sizeof(ELEMENT));
        tail = tail->next;
        tail->d = s[i];
    tail->next = NULL;
 }
 return head;
```

This function creates a linear linked list of nodes from a string using iteration. If a null is given the s to I() function it produces an empty list by returning NULL.

# Counting the nodes in a list:

The following function counts the number of nodes in a list. The function count() does this recursively where as count\_it() does this iteratively. These two traverse the list until the 'next' member of a node is NULL.

## Inserting a node into a list:

One of the most useful properties of a list is that insertion takes a fixed amount of time, once the position in the list is found. The following picture illustrates insertion of a node into a list.

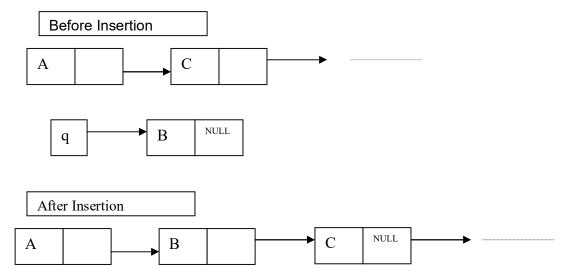

The following function inserts a node into a linear list.

```
void insert(LINK p1, LINK p2, LINK q)
{
   assert(p1->next == p2);
   p1->next = q;
   q->next = p2;
}
```

The insert() function places the element pointed at by q between the elements pointed to by p1 and p2.

# Deleting a node from a linear list:

To delete a node from a list, its predecessor node is adjusted such that its 'next' member is assigned the successor to the deleted element. The following picture illustrates the deletion of a node from a list.

#### **Before Insertion**

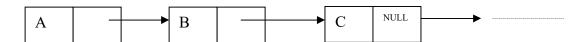

# After Insertion

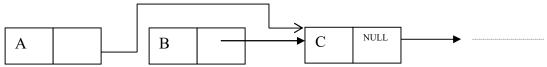

The following function deletes all the nodes in a list and frees the memory occupied by the nodes. It recursively traverses the list and deletes each node.

```
void delete_list(LINK head)
{
  if(head != NULL)
  {
    delete_list(head->next);
    free(head);
  }
}
```

## 19.3. Stacks:

The stack is a data structure that allows insertion and deletion of data to occur only at a single restricted element, the top of the stack. This is the last-in-first-out (LIFO) discipline. A stack behaves like a pile of trays. The typical operations that can be used with the stack are *push*, *pop*, *top*, *empty*, *full* and *reset*. The *push* operation places a value on the stack. The *pop* operation retrieves and deletes a value off the stack. The *top* returns the top element of the stack. The *empty* and *full* test the stack to be empty and full respectively.

## A stack implementation:

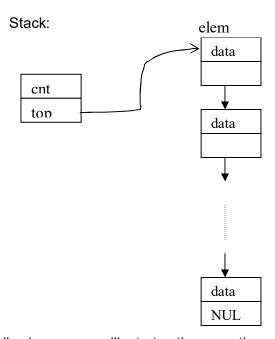

The following program illustrates the operations on a stack.

```
/* A linked list implementation of a stack. */
#include<stdio.h>
#include<stdlib.h>

#define EMPTY 0
#define FULL 10000

typedef char DATA;
typedef enum {false, true} boolean;
```

struct elem{ DATA d;

struct elem \*next;

```
};
typedef struct elem elem;
struct stack t{
  int cnt;
  elem *top;
};
typedef struct stack_t stack;
void initialize(stack *stk);
void push(data d, stack *stk);
DATA pop(stack *stk);
DATA top(stack *stk);
boolean empty(const stack *stk);
boolean full(const stack *stk);
/* basic stack routines. */
void initialize(stack *stk)
 stk->cnt=0;
  stk->top = NULL;
void push(DATA d, stack *stk)
 elem *p;
  p = malloc(sizeof(elem));
  p->d=d;
 p->next = stk->top;
  stk->cnt++;
void pop(stack *stk)
  DATA d;
  elem *p;
  d = stk->top->d;
  p = stk->top;
  stk->top = stk->top->next;
  stk->cnt--;
 free(p);
  return d;
```

```
}
DATA top(stack *stk)
 return (stk->top->d);
boolean empty(const stack *stk)
  return ((boolean) (stk->cnt == EMPTY));
boolean full(const stack *stk){
  return ((boolean) (stk->cnt == FULL));
/* Test the stack implementation by reversing a string. */
int main(void)
  char str[] = "Acharya Nagarjuna University, Guntur.";
  int i;
 stack s;
 initialize(&s);
  printf(" In the string: %s\n",str);
 for(i=0; str[i] != '\0'; ++i)
    if(!full(&s))
     push(str[i],&s);
  printf("From the stack: ");
  while(!empty(&s))
    putchar(pop(&s));
  putchar('\n');
  return 0;
```

# 19.4. Queues:

A **queue** is an abstract data type that can be implemented using a linear list. A queue is a FIFO structure with two ends, which are called the rear end, and the front end. Insertion occurs at the rear of the list, and deletion occurs at the front of the list.

# A queue implementation:

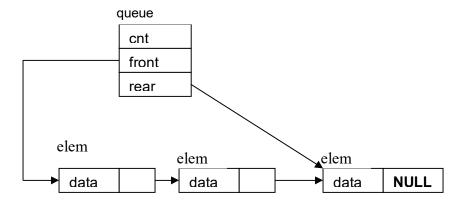

# 19.5. Binary Trees:

A tree is a finite set of elements called nodes. A tree has a unique node, called the root node, where the remaining nodes are a disjoint collection of subtrees. If node r has T1, T2, .... Tn as subtrees, then r1, r2, .... rn, the roots of these subtrees, are the children of r. A node with no children is called a leaf node.

A binary tree is a tree whose elements have two children. A binary tree considered as a data structure is an object made up of elements that are characterized by two link fields, called left child and right child. Each link must point at a new object not already pointed at or be NULL. A leaf node has both left and right child as the value NULL. The following structures and type specification will be used to define binary trees.

```
/* file tree.h */

#include<assert.h>
#include<stdio.h>
#include<stdlib.h>

typedef char DATA;

struct node{
    DATA D;
    struct node *left, *right;
};

typedef struct node NODE;
typedef NODE *BTREE;

#include "fct_proto.h"
```

# An example for a Binary Tree:

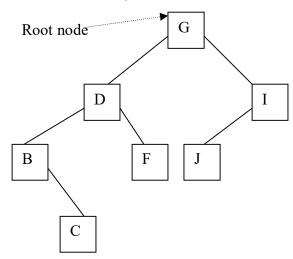

# 19.6. Binary Tree Traversal:

There are several natural ways to visit the elements of a binary tree. The three commonly used traversals are **inorder** traversal, **preorder** traversal, **postorder** traversal. These traversal methods are defined using recursive algorithms. The algorithms and the implementation in C language are given below.

#### **Preorder Traversal:**

Step 1: Visit the root node.

Step 2: Traverse the left subtree in preorder.

Step 3: Traverse the right subtree in preorder.

#### **Inorder Traversal:**

Step 1: Traverse the left subtree in inorder.

Step 2: Visit the root node.

Step 3: Traverse the right subtree in inorder.

#### **Postorder Traversal**:

```
Step 1: Traverse the left subtree in postorder.
Step 2: Traverse the right subtree in postorder.
```

Step 3: Visit the root node.

```
/* Implementation for Preorder traversal of a binary tree. */
void preorder(BTREE root)
{
   if(root != NULL)
   {
     printf("%c",root->d);
     preorder(root->left);
```

```
preorder(root->right);
 }
/* Implementation for Inorder binary tree traversal. */
void inorder(BTREE root)
{
  if(root != NULL)
    inorder(root->left);
    printf("%c",root->data);
    inorder(root->right);
 }
/* Implementation for Postorder traversal of a binary tree. */
void postorder(BTREE root){
  if( root != NULL){
       postorder(root->left);
       postorder(root->right);
       printf("%c",root->d);
}
```

# 19.7. INPUT / OUTPUT And Operating System:

# The output function printf():

The **printf()** function delivers its character stream to the standard output file "**stdout**", which is normally connected to the screen. The argument list to **printf()** has two parts:

control string and other arguments.

The expressions in other\_arguments are converted according to the formats in the control string and then placed in the output stream. Characters in the control string that are not part of a format are placed directly in the output stream. The '%' symbol introduces a conversion specification or format. A single conversion specification begins with % and ends with a conversion character.

|                      | printf() conversion characters.            |
|----------------------|--------------------------------------------|
| Conversion character | How the corresponding argument is printed. |
| С                    | As a character                             |
| d, i                 | As a decimal integer                       |
| u                    | As an unsigned decimal integer             |
| 0                    | As an unsigned octal integer               |

| X, x | As an unsigned hexadecimal integer                       |
|------|----------------------------------------------------------|
| е    | As a floating-point number ( scientific notation)        |
| E    | As a floating-point number ( scientific notation with E) |
| f    | As a floating-point number (fixed point notation)        |
| g    | In the e-format or f-format which ever is shorter        |
| G    | In the E-format or f-format which ever is shorter        |
| S    | As a string.                                             |

The conversion specification may also contain the following information:

- > Zero or more flag characters
- > An optional positive integer to specify width of the field
- > An optional precision number.

The effect of the above given parts in the conversion specification are as stated below.

# Flag characters:

These flags modify the meaning of the conversion specification. The flags are as listed below:

| Flag Symbol | Meaning                                                                                          |
|-------------|--------------------------------------------------------------------------------------------------|
| -           | A minus sign left adjusts the converted argument.                                                |
| +           | A plus sign prepends the symbol + to non-negative numbers coming from signed conversion.         |
| #           | Means that the result be converted to an alternative form depending on the conversion character. |
| 0           | Zeros are used to pad the field instead of blanks.                                               |

#### The width conversion specification:

An optional positive integer may be used to specify minimum field width of the converted argument. If the converted argument has fewer characters than the specified field width, then it will be padded with spaces on the left or right. If the converted argument has more characters than the specified field width, then the field width will be extended to the required size.

## The precision:

An optional precision number may be given as a period followed by a non-negative integer. For d, i, o, u, x, or X conversions, it specifies the minimum number of digits to be printed. For e, E and f conversions, it specifies the number of digits to the right of the decimal point.

```
Example for printf(): printf("she sells %d %s for f", 99, "sea shells", 3.77);
```

#### The input function scanf():

The function **scanf()** reads characters from the standard input file "**stdin**". The argument list to **scanf()** has two parts:

Control string and other arguments

| scanf() conversion characters. |                                                 |                                      |  |
|--------------------------------|-------------------------------------------------|--------------------------------------|--|
| Conversion character           | Characters in the input stream that are matched | Corresponding argument is pointer to |  |
| С                              | Any character including white space.            | char                                 |  |
| d, i                           | Decimal integer                                 | int                                  |  |
| u                              | Unsigned decimal integer                        | unsigned int                         |  |
| 0                              | Octal integer                                   | unsigned int                         |  |
| X, x                           | Hexadecimal integer                             | unsigned int                         |  |
| E,e,f,g,G                      | Floating-point number                           | float                                |  |
| s                              | A sequence of characters                        | char                                 |  |

A conversion specification of the form %[string] indicates that, a special string is to be read in. If the first character in the string is not a circumflex character (^), then the string is to be made up only of the characters in the string. If the first character in the string is circumflex (^) then the string is to be made up of the characters other than those in the string. This format is particularly useful to read in paragraphs of text.

#### The functions fprintf(), fscanf(), sprintf(), and sscanf():

The functions **fprintf()** and **fscanf()** are file versions of the functions **printf()** and **scanf()**, respectively. The prototypes of these functions are as stated below.

```
int fprintf(FILE *fp, const char *format, ...);
int fscanf(FILE *fp, const char *format, ...);
```

The identifier FILE is defined in **stdio.h** file. It is a structure that describes the current state of a file.

The functions **sprintf()** and **sscanf()** are string versions of the functions **printf()** and **scanf()**, respectively. Their function prototypes are as given below.

```
int sprintf(char* s, const char *format, ...); int sscanf(const char *s, const char *format, ...);
```

The function **sprintf()** writes to its first argument, a pointer to char ( string). Its remaining arguments conform to those for **printf()**. The function **sscanf()** reads from its first argument instead of from keyboard. Its remaining arguments conform to those for **scanf()**.

#### The functions fopen() and fclose():

Files have several important properties. Every file has a name. A file must be opened and closed. They can be written to, or read from, or appended to. Conceptually until a file is opened nothing can be written to it or read from it. When you finish reading and writing operations on a file, you should close the file. The functions **fopen()** and **fclose()** are used to open a file and close an opened file. The syntax for **fopen()** function call is:

fopen(filename, mode)

The filename in the above syntax refers to the name of the file to be opened and mode refers to the mode of operating the file. Mode can be one of the following in the list.

| Mode | Meaning                         |
|------|---------------------------------|
| "r"  | Open text file for reading.     |
| "W"  | Open text file for writing.     |
| "a"  | Open text file for appending.   |
| "rb" | Open binary file for reading.   |
| "wb" | Open binary file for writing.   |
| "ab" | Open binary file for appending. |

#### Accessing a file randomly:

The library functions **fseek()** and **ftell()** are used to access a file randomly. An expression of the form **ftell(**file\_ptr) returns the current value of the file position indicator. The value represents the number of bytes from the beginning of the file counting from zero. The function **fseek()** takes three arguments. They are:

A file pointer, an integer offset, and an integer that indicates the place in the file from which the offset should be computed.

A statement of the form **fseek** (file\_ptr, offset, place) sets the file position indicator to a value that represents *offset* bytes from *place*. The functions **fseek()** and **ftell()** will work properly on binary files only.

#### File access permissions:

In UNIX a file is created with associated access permissions. The permissions determine access to the file for the owner, the group, and for others. The access can be read, write, execute, or any combination of these, including none. File permissions can be set using octal notation or mnemonics. The meanings of octal digits in the file permissions are listed below.

| Meaning of octal digits in file permissions |                    |                      |  |
|---------------------------------------------|--------------------|----------------------|--|
| Mnemonic                                    | Bit representation | Octal representation |  |
| r                                           | 100                | 04                   |  |
| -W-                                         | 010                | 02                   |  |
| x                                           | 001                | 01                   |  |
| rw-                                         | 110                | 06                   |  |
| r-x                                         | 101                | 05                   |  |
| -wx                                         | 011                | 03                   |  |
| rwx                                         | 111                | 07                   |  |

#### **Executing commands from a C program:**

The library function **system()** provides access to operating system command. The syntax of this function is **system(**string). The string passed to the **system()** function is treated as an operating system command. When this function is executed the control is passed to the operating system, the command is executed, and then control is passed back to the program.

Example: system("date"); // prints the system date.

## 19.8. Summary:

Self-referential structures use pointers to address identically specified elements. The function **malloc()** is used to dynamically allocate storage. The function **free()** is a storage management routine that returns unused storage.

The abstract data type (ADT) stack can be implemented using arrays and linear linked lists as well. It allows operations like **push()**, and **pop()**.

The ADT queue is a FIFO data structure. Like stack it can also be implemented using a linear linked list or an array. The basic operations allowed on a queue data structure are **insert()** and **delete()**.

Binary Trees are represented as structures with two link members. Binary trees are useful in organizing non-linear data. Binary Trees are traversed in using three common ways called preorder, inorder and postorder.

The **printf()** and **scanf()** are the post widely used I/O functions in C language. The **printf()** writes character sequences to the screen. The **scanf()** reads values from keyboard. The variants of these two functions that apply on files are **fprintf()** and **fscanf()**. Another two variants that work with strings are **sprintf()** and **sscanf()**.

#### 19.9. Technical Terms:

**Flag character:** A character (or set of characters) that uniquely defines the specific use of the data. **Data structure:** A data structure is a way of storing data in a computer so that it can be used efficiently.

**Command :** A specific instruction to a computer program, issued by the user to perform a desired action.

**Linked list:** A linked list is one of the fundamental data structures used in computer programming. It consists of a sequence of nodes, each containing arbitrary data fields and one or two references ("links") pointing to the next and/or previous nodes.

**Tree Traversal:** This is a systematic way of ordering the nodes of a tree. There are three popular schemes (many other schemes are possible): 1. Preorder 2. Inorder 3.post order.

#### 19.10. Model Questions:

- 1. What a linked list? Explain various operations on list?
- 2. Write about stacks and queues?
- 3. What are various input and output operations?
- 4. What is a binary tree? Explain various traversal methods?

#### 19.11. References:

Byron C. Gottfried "Programming with C"
Kelly & Pohl " A book on C "
Yeshavanth kanethkar "Let us C"
Ravi Chandran "Programming in C"
Yeshavanth kanethkar "Working with C"
Blaguruswamy "ANSI C"

-Y. VENKATESWARA RAO, M.C.A., Lecturer, Dept.Of Computer Science, JKC College.GUNTUR

## Unit-II KNOWLEDGE MANAGEMENT LESSON- 2

### TYPES OF KNOWLEDGE MANAGEMENT

#### **Structure**

- 2.2.1 Introduction
- 2.2.2 Types of Knowledge Management
  - 2.2.2.1 Tacit Knowledge
  - 2.2.2.2 Explicit Knowledge
- 2.2.3 Scope of Knowledge Management
  - 2.2.3.1 Knowledge Creation
  - 2.2.3.2 Knowledge Capturing and Acquisition
  - 2.2.3.3 Knowledge Sharing
  - 2.2.3.4 Knowledge Utilization
- 2.2.4 Self Assessment Questions

#### 2.2.1 INTRODUCTION

In today's new age economy, knowledge and information are the most important factors in the long-term success of both an individual and an organization. Knowledge and knowledge management have emerged as a vital component for many organizations. In fact, knowledge may soon be the only source of competitive advantage for an organization.

All too often one part of an organization repeats the work of another part simply because it is impossible to keep track of, and makes use of knowledge in other parts. A company's value depends increasingly on "intangible assets" which exist in the minds of employees, in databases, in files and in myriad documents. To manage knowledge it must first of all be captured or acquired in some useful form.

Knowledge management is a critical component of an organizations success. Knowledge assets are the knowledge that an organization owns or needs to own, to achieve its goals. Knowledge is information, extracted, filtered or formatted in some way. Every company's knowledge requirements are a unique combination of knowledge strategy, tools and technologies, processes and procedures. Knowledge management technologies capture this intangible element in an organization and make it universally available. This approach has come to be known as knowledge management: the practice of capturing and organizing information to make it more accessible and valuable to those who need it.

Knowledge can be divided into two types, tacit knowledge and explicit knowledge. Tacit knowledge is implicit, whereas explicit knowledge is rule-based knowledge that is used to match

actions to situations by invoking appropriate rules. An organization promotes the learning of tacit knowledge to increase the skills and creative capacities of its employees and takes advantage of explicit knowledge to maximize efficiency.

#### 2.2.2 TYPES OF KNOWLEDGE MANAGEMENT

Knowledge can be divided into two types, Tacit knowledge and Explicit knowledge. Tacit knowledge is implicit, whereas explicit knowledge is rule-based knowledge that is used to match actions to situations by invoking appropriate rules. An organization promotes the learning of tacit knowledge to increase the skills and creative capacities of its employees and takes advantage of explicit knowledge to maximize efficiency.

#### 2.2.2.1 Tacit Knowledge

- Tacit knowledge includes hands-on skills, best practices, special know-how, and intuitions. Personal knowledge that is difficult to articulate.
- It also provides for a kind of creative vitality intuition and spontaneous insight can often tackle tough problems that would otherwise be difficult to solve.
- Traditionally the transfer of tacit knowledge is through shared experience, through apprenticeship and job training.
- Tacit knowledge is cultivated in an organizational culture that motivates through shared vision and common purpose.
- These are difficult to retrieve, perceive, express, communicate and share. e.g. tackling to a completely new and unique problem.

This kind of knowledge remains inherent within the mind of an individual. This kind of knowledge exists at the personal level. The response of an individual.

- Varies according to the situation for the same kind of problem
- Varies according to the severity of the problem in a particular time.

But the knowledge utilized is present in tacit form in the mind of the user and is nowhere available in documented form.

Factors contributing to build up a Tacit Knowledge are

- Perceptions
- Insights
- Experiences
- Beliefs
- Values
- Skills
- Craftsmanship

#### 2.2.2.2 Explicit Knowledge

 Explicit knowledge is used in the design of routines, standard operation procedures, and the structure of data records. These forms of knowledge can be found in any organization.

- It allows an organization to enjoy a certain level of operational efficiency and control.
- Explicit knowledge promotes equable, consistent organizational responses.

Well documented, recorded form of knowledge. This form of knowledge could be easily expressed, communicated and shared. A explicit knowledge could be

- Documented Job Profile of the staff
- Documented Profile of the user
- Profile of the Library Collection
- Profile of the Organization/library
- Library Records

Explicit form of knowledge represents the later form of Tacit knowledge once it is captured and recorded.

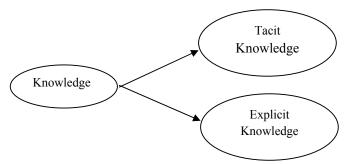

Fig.1.2: Knowledge is categorized into two forms

An organization must adopt a holistic approach to knowledge management that successfully combines Tacit and explicit knowledge at all levels of the organization. Personal knowledge is leveraged with explicit knowledge for the design and development of innovative products, services and processes.

#### 2.2.3 SCOPE OF KNOWLEDGE MANAGEMENT

Knowledge Management is emerging as a large academic discipline world over. Its scope extends to finance and economics, agriculture and industry, space, media and literature. The Knowledge Management (KM) Division focuses on the characteristics and processes through which organizations facilitate the creation, sharing and use of knowledge.

#### 2.2.3.1 Knowledge Creation

Objective of libraries are to provide resources and information services to support the users' community and the resources required is knowledge and its operation in the knowledge among library users and their needs of knowledge in the library collection and knowledge of library facilities and technologies available. These types of knowledge must be put together so that new knowledge is created for the improvement and development of service to the users and functioning of the academic library.

#### 2.2.3.2 Knowledge Capturing and Acquisition

Capturing and acquiring of knowledge is crucial to the success and development of knowledge based organization. Organizations often suffer permanent loss of valuable expert's through dismissals, redundancies, retirement and death.

Academic libraries need to develop ways of capturing its internal knowledge, devise system to identify people's expertise and develop ways of sharing it. Formal process of capturing knowledge can include collating internal profiles of libraries and also standardizing routine information update reports.

As users become more sophisticated, libraries need to develop innovative ways to respond to add value to their services. Libraries need to be aware and to aim at capturing the knowledge that exists within them. The type of enquiries for example that are most commonly received at the reference desk should be captured and placed within easy reach to serve the users in a better way in the shortest time possible.

It is important to create a folder of frequently asked questions to enable librarians to not only provide an in-depth customized reference service, but also to become knowledgeable about handling different enquiries. Knowledge acquisition is the starting point of knowledge management (San Hong, 2000). Knowledge in libraries can be acquired through existing resources.

- Establishing knowledge links or networking with other libraries and with institutions of all kinds.
- 2. Attending training programme, conferences, seminars and workshops.
- 3. Subscribing to list servers and online or virtual communities of practice.
- 4. Buying knowledge products or resources in the form of manuals, blueprint reports and research reports.

#### 2.2.3.3 Knowledge Sharing

Expertise exists in people and much of this kind of knowledge is tacit rather than explicit which makes it difficult to be shared. At its most basic, knowledge sharing is simply about transferring the dispersed know-how of organizational members more effectively. Knowledge sharing is based on the experiences gained internally and externally in the organization. Making the available knowledge to organizational will eliminate or reduce duplication of efforts and form the basis for problem solving and decision making.

#### 2.2.3.4 Knowledge Utilization

Knowledge Utilization can be achieved through knowledge dissemination, sharing and application. Knowledge dissemination is the process of dissemination of knowledge to other. Intranet, knowledge bases and expert databases can be used to facilitate dissemination of explicit knowledge. This can be done through enabling search to knowledge bases.

Knowledge sharing means retrieving knowledge from the knowledge repositories and making it available and accessible to users. Tacit knowledge is shared through interaction among people working together in an organization while explicit knowledge can be shared through databases, expert systems, knowledge bases, knowledge warehouses, etc.

The Library's approach to knowledge management is characterized by:

- An interest in all dimensions of knowledge as acquired and developed by members to be used for their organizations,
- Attention to all aspects of the knowledge lifecycle, including but not limited to knowledge creation, sharing, capture, organization, management, reuse, and preservation.
- Innovative means to link and enable people to directly exchange ideas and learning to increase the relevant knowledge available for use in their organizations.
- Concern for all aspects of an organization, including culture, policy, process, management and technology that affect its ability to create and transfer knowledge.
- Focus on techniques and tools for collaboration, for organizing knowledge repositories (e.g. taxonomies, anthologies), for demonstrating the economic value of KM activities, for promoting organizational learning techniques and applications; and for increasing understanding of knowledge economics.
- Fostering networking and collaborating with all parts of the organization, including but not limited to information technology, human resources, research & development, document management and management, to facilitate a continuous learning environment and reduce knowledge hoarding.

#### 2.2.4 SELF ASSESSMENT QUESTIONS

- 1. Discuss the types of Knowledge Management.
- 2. Write short note on scope of Knowledge Management.

## Unit-II KNOWLEDGE MANAGEMENT LESSON 3

## APPLICATION OF LICs - KNOWLEDGE MANAGEMENT

#### **STRUCTURE**

- 2.3.1 Introduction
  - 2.3.1.1 Knowledge Innovation Management
  - 2.3.1.2 Knowledge Dissemination Management
  - 2.3.1.3 Knowledge Application Management
- 2.3.2 Issues of Knowledge Management
- 2.3.3 Self Assessment Questions

#### 2.3.1 Introduction

In the present age libraries are considered as knowledge resource centers. The knowledge generated from these resource centers may be utilized by the number of peoples of different discipline. Hence, proper application of knowledge management is essential. The knowledge in libraries resides in databases, knowledge bases, text bases, and World Wide Web. The effectiveness of libraries may be measured not only on the provision of needed information to their users but also on the knowledge about related resources, skills and technologies involved in it. Knowledge Management in libraries includes the following aspects:

#### 2.3.1.1 Knowledge Innovation Management

It refers to the production, diffusion and transfer of knowledge as well as of the network systems constructed by related institutions and organizations. It includes three aspects, namely theoretical innovation management, technical innovation management and organizational innovation management knowledge.

Theoretical innovation management is to enrich and enlarge the theoretical and practical research fields of library and information science through pursuing the latest development trends in library science the world over. Technical innovation management is to manage the network systems constructed by institutions and organizations. In their evolution from conventional libraries to electronic or digital libraries; libraries should make technical progress and build up technical facilities to support knowledge management. Organizational innovation

management is to create a set of effective organizational management systems adaptable to the requirement in the electronic library era by optimizing the functional departments and operation procedures of libraries. In this system, it is required that leaders who take charge of knowledge management activities should undertake to formulate the management plans and coordinate all knowledge management related activities.

#### 2.3.1.2 Knowledge Dissemination Management

Knowledge creators do not have much time and energy to look for knowledge users. Therefore, libraries may play the part of knowledge banks, use diverse media and channels to disseminate new knowledge. In the present time, the Internet, with its mass information and extensive contents will provide people with the main approach to searching knowledge and acquiring information. But there is emerged trend like absurd, salacious, false and uncivil information resulting from seeking for commercial profits and political objectives on the net. Therefore, it is necessary to strengthen knowledge dissemination management in libraries as follows:

- By creation and development of libraries own document and information resources.
- By raising the quality of libraries staffs through continuous education.
- By giving full play to the special role of the expert system in knowledge dissemination.
- By utilization of all media to ensure security of operation of networks, prevent online criminal activities and online dissemination of inappropriate information.(Sheng,1999).

#### 2.3.1.3 Knowledge Application Management

In the present century, libraries should also attach importance to provision of services for people to acquire knowledge and achieve maximum functions and efficiency of knowledge information. Therefore, knowledge services based on high speed information networks should be carried out by:

- Setting up virtual libraries or information centers for government, public sector organizations, scientific research institutions and educational institutes. Libraries can do this work according to their respective information requirements by using information resources on the high speed information networks.
- Setting up digitized knowledge services, which is actually a development trend of libraries in the present time, creating step by step the users oriented information service systems such as information service systems such as information dissemination, information search, special supply of information; quickening the creation of digitized libraries; studying the methods, means and techniques of information distribution and search with the internet as the base and Web technique as the core.
- Digitizing libraries resources. The electronic libraries or digitized libraries are the
  technical modes and development trends of library in the knowledge economy era. The
  knowledge services of libraries in the future will start with creation of databases
  comprising electronic journals and e-books that can operate on high speed information
  networks. Great efforts should be made to transform all existing large non-electronic
  information resources into electronic information and integrate them into electronic
  libraries (Shanhong).

#### 2.3.2 ISSUES OF KNOWLEDGE MANAGEMENT

Knowledge management does present several significant professional issues to librarians. Perhaps the most profound is in the area of proactively and confidentiality. Librarians tend to resist being proactive, particularly if it means that any information about a user might become public. Circulation records are destroyed routinely. Librarians are reluctant to ask a person how he or she plans to use the information they make available. They decline to determine institutional affiliation before committing significant resources to answering a question. Knowledge management would capture and use all this information. It would look whether a book or article in an area he or she uses frequently is available. Knowledge management can use the context of use or to put the user in contact with another person who needs his or her skill or shares his or her interest. It would use institutional affiliation to both protect sensitive information and build alliances. For libraries, knowledge management raises important issues of intellectual freedom that must be addressed.

Academic librarians, like faculty, are not very accountable for their time or resources used. It is assumed that as individual professionals, librarians know best how to manage their time and resources. They may go days or weeks without considering how they are contributing to organizational goals. Given the traditional paucity of library support and the vast quantities they organize, librarians tend to sacrifice speed in their operations. Until recently, they tended to do all their work in like-minded groups. Knowledge management, on the other hand, is based on assumptions of strategic planning, the time value of information, and cross-functional teams. If librarians are to function as key players in knowledge management, some accommodation will have to occur on these functional issues. Finally, librarians as individuals usually seek the security of a stable organization. They look to the library to guide and support their development as individuals. Knowledge management organizational autonomy recently described by Peter Drucker. To be successful collaborators, librarians will need to take a more independent and self-directed approach to their work within knowledge organizations.

#### 2.3.3 SELF ASSESSMENT QUESTIONS

- 1. Discuss the Application of LICs-Knowledge Management.
- 2. Explain the issues of Knowledge Management in brief.

## Unit-II KNOWLEDGE MANAGEMENT LESSON 4

## MODELS OF KNOWLEDGE MANAGEMENT

#### **STRUCTURE**

#### 2.4.1 Introduction

2.4.1.1 Transaction model

2.4.1.2 Integration model

2.4.1.3 Expert model

2.4.1.4 Collaboration model

2.4.2 Tools of Knowledge Management

2.4.3 Knowledge Based Systems

2.4.3.1 What Is An Expert System?

2.4.3.1.1 The Expert Systems Shell

2.4.3.1.2 The Knowledge Base

2.4.3.1.3 The User Interface

2.4.3.1.4 The Operating System

2.4.4 Conclusion

2.4.5 Keywords

2.4.6 Self-Assessment Questions

2.4.7 References

#### 2.4.1 INTRODUCTION

Knowledge management is complex and multifaceted; it encompasses everything the organization does to make knowledge available to the business, such as embedding key information in systems and processes, applying incentives to motivate employees and forging alliances to infuse the business with new knowledge. Effective knowledge management requires a combination of many organizational elements—technology, human resource practices, organizational structure and culture—in order to ensure that the right knowledge is brought to bear at the right time.

Many libraries have implemented sophisticated intranets, common repositories and other systems, largely ignoring the complex cultural issues that influence the way people behave around knowledge. By and large, those libraries have seen little improvement in their

ability to manage knowledge. Too often, companies implement state-of-the-art technology and then discover that culture and behavior are slow to change.

In short, simplistic solutions and "one-size-fits-all" approaches leave executives with little in the way of practical advice about how to transform the entire knowledge-management system. It is difficult for executives to see a clear link between their knowledge-management investments and business value.

To help libraries, a framework is needed that associates specific knowledge-management strategies with specific challenges that organizations face. This Knowledge Management Framework is based on the premise that the focus should be placed on the way knowledge is used to build the critical capabilities a library needs in order to succeed—on the core processes and activities that enable it to compete.

The framework begins by assessing and categorizing the way work is done in the core process. Work can be evaluated along two dimensions. First is the level of interdependence involved—that is, the degree to which individuals and organizations need to collaborate and interact. Second is the complexity of work involved—the degree to which employees needs to apply their judgment and interpret a variety of information. Using these two factors, the Institute has identified four distinct categories of work, or "work models":

#### 2.4.1.1Transaction model

In which there is a low degree of both interdependence and complexity. Work is typically routine, highly reliant on formal rules, procedures and training, and depends on a workforce that exercises little discretion. For example: Reference Service, Reference Librarian, Library Collection Database, user database, online interaction tools, Thesaurus, Feedback mechanism, etc.

#### 2.4.1.2 Integration model

In which there is a high degree of interdependence and a low degree of complexity. Work is systematic and repeatable, relies on formal processes, methodologies and standards, and depends on tight integration across functional boundaries. For example: Book Shelving, Sorting etc.

#### 2.4.1.3 Expert model

In which there is low interdependence and high complexity. Work requires judgment and is dependent on "star performers." For example: Marketing, Financial Management etc.

#### 2.4.1.4 Collaboration model

In which there is a high degree of both interdependence and complexity. Work involves improvisation and learning by doing, and relies on deep expertise across functions and the use of flexible teams. For example R&D cell for new library service.

#### Knowledge Management Framework: Process mapping

Each work process can be aligned with a specific model.

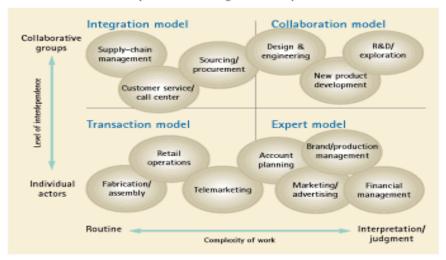

Fig. 1.3 Models of Knowledge Management

#### 2.4.2 TOOLS OF KNOWLEDGE MANAGEMENT

Hoffman described the following technologies, which are being used for knowledge management systems.

- Intranet /Extranet
- Groupware
- Electronic Document Management (EDM)
- Search Engines
- Data Mining
- Intelligent Agent (IA)
- Workflow Management System
- Data Analysis
- Data Warehousing
- Agent Technologies
- Helpdesk Technologies
- Machine Learning Computer-based Training
- Geographic Information Systems
- Meta Data/Meta-information/Profile Information
- Ontology

#### Intranet /Extranet

An internal network based on internet and World Wide Web technology, belonging to an organization, which is accessible by others with authorization. Like the internet itself, intranet is used to share information. Corporate can easily communicate, disseminate information and facilitate project collaboration with keeping out an unauthorized access.

#### Groupware

It is also known as 'workgroup productivity software' that helps groups of colleagues to organize their activities attached to a local area network. The groupware supports the operations like scheduling, resources allocating, e-mail, electric newsletters, and password protection for documents, file distribution, web navigation tools which ensure the collaborative activities of work groups.

#### **Electronic Document Management (EDM)**

Electronic Document Management (EDM) controls the life cycle of documents in an organization. An effective document management system ensures the finding, retrieving and sharing of information easily. It provides features at template creation to document authoring, reviewing, publishing, auditing and ultimately destroying and archiving. It promotes information mining and KM activities.

#### **Search Engines**

A general class of program that searches documents for specified keywords and returns a list of the documents where the keywords were found. It enables users to search for documents on the WWW and Usenet newsgroups. Each search engine uses a proprietary algorithm to create indices resulting meaningful returned for each query. KM activities is largely benefited by this technological development.

#### **Data Mining**

Data mining is a class of database application that present data in new ways. It can also be used to predict future behavior of a group of data in the database. The presentation of data but also discover the previously unknown relationship among the data. It can help retails companies to gather knowledge by finding useful consumer data having common interests from web sites.

#### Intelligent Agents (IA)

An intelligent agent (IA) is software, extensively used on the web that performs tasks such as retrieving and delivering information and automating repetitive tasks. They are currently use as web browsers, news retrieval mechanisms, and shopping assistants, making searching internet, retrieving the results directly on the desktop, tracking web behavior: recording sites visit, downloading and tailoring sites as required and making user abreast about updateness of favorites sites etc.

#### **Workflow Management System**

Workflow is defined series of tasks within an organization to produce an outcome. A well-designed workgroup computing application allows knowledge workers to define workflows for different types of for a specific task at every stage in the workflow software ensures that the individual receive the data they need to execute their stage of the process.

#### **Data Analysis**

Data analysis is a practice in which raw data is ordered and organized so that useful information can be extracted from it. The process of organizing and thinking about data is key to understanding what the data does and does not contain. There are a variety of ways in which people can approach data analysis, and it is notoriously easy to manipulate data during the analysis phase to push certain conclusions or agendas. For this reason, it is important to pay attention when data analysis is presented, and to think critically about the data and the conclusions which were drawn.

#### **Data Warehousing**

Data warehouse is a collection of data designed to support management decision-making. It is also a reporting and query tools that store current and retrospective extracted from the various operational systems and consolidated foe management reporting analysis.

#### **Agent Technologies**

Agent-based approaches have been a source of technologies to a number of research areas, both theoretical and applied. These include distributed planning and decision-making, automated auction mechanisms, communication languages, coordination mechanisms, matchmaking architectures and algorithms, ontologies and information agents, negotiation, and learning mechanisms. Moreover, agent technologies have drawn from, and contributed to, a diverse range of academic disciplines, in the humanities, the sciences and the social sciences.

#### **Helpdesk Technologies**

Help Desk Technologies provide the foundation for an integrated, end-to-end approach to service management. Based on best practices, Help Desk automates the ability to submit, monitor, and manage help desk cases, change tasks, and asset inventory records.

#### **Machine Learning Computer-based Training**

Machine learning is a scientific discipline that is concerned with the design and development of algorithms that allow computers to evolve behaviors based on empirical data, such as from sensor data or databases. A learner can take advantage of examples (data) to capture characteristics of interest of their unknown underlying probability distribution. Data can be seen as examples that illustrate relations between observed variables. A major focus of machine learning research is to automatically learn to recognize complex patterns and make intelligent decisions based on data; the difficulty lies in the fact that the set of all possible behaviors given all possible inputs is too large to be covered by the set of observed examples (training data). Hence the learner must generalize from the given examples, so as to be able to produce a useful output in new cases. Artificial intelligence is a closely related field, as are probability theory and statistics, data mining, pattern recognition, adaptive control, computational neuroscience and theoretical computer science.

#### **Geographic Information Systems**

Geographic information systems (GIS) or geospatial information systems is a set of tools that captures, stores, analyzes, manages, and presents data that are linked to location(s). In the simplest terms, GIS is the merging of cartography, statistical analysis, and database

technology. GIS systems are used in cartography, remote sensing, land surveying, public utility management, natural resource management, precision agriculture, photogrammetric, geography, urban planning, emergency management, navigation, aerial video, and localized search engines.

#### Meta Data/Meta-information/Profile Information

Metadata is called data about data. Metadata describe how and when and by whom a particular set of data was collected, ad how the data is formatted. It has become increasingly important in knowledge base system applications. It is very essential for understanding information stored in data warehouses.

#### Ontology

An ontology is a formal representation of the knowledge by a set of concepts within a domain and the relationships between those concepts. It is used to reason about the properties of that domain, and may be used to describe the domain.

#### 2.4.3 KNOWLEDGE BASED SYSTEMS

Knowledge based systems are artificial intelligent tools working in a narrow domain to provide intelligent decisions with justification. Knowledge is acquired and represented using various knowledge representation techniques rules, frames and scripts. The basic advantages offered by such system are documentation of knowledge, intelligent decision support, self learning, reasoning and explanation. (Akerkar RA and Sajja Priti Srinivas 2009).

Knowledge-based systems are systems based on the methods and techniques of Artificial Intelligence. Their core components are:

- knowledge base
- acquisition mechanisms
- inference mechanisms

Knowledge-Based Systems often called Expert Systems. The knowledge based system is contains "domain knowledge," normally provided by human experts is typically very specialized for a particular problem domain is often encoded as if-then rules may incorporate heuristics or probabilities is a valuable commodity.

Building, validating, and maintaining a knowledge base is a skill (art) called knowledge engineering

Problem

Description

REASONING

MECHANISM

Analysis and

Justification

KNOWLEDGE

BASE

Fig.1.3 Overview of Expert System

An expert system is an artificial intelligence application that uses a knowledge base of human expertise to aid in solving problems. The degree of problem solving is based on the quality of the data and rules obtained from the human expert. Expert systems are designed to perform at a human expert level. In practice, they will perform both well below and well above that of an individual expert.

The expert system derives its answers by running the knowledge base through an inference engine, a software program that interacts with the user and processes the results from the rules and data in the knowledge base.

Expert systems are used in applications such as medical diagnosis, equipment repair, investment analysis, financial, estate and insurance planning, route scheduling for delivery vehicles, contract bidding, counseling for self-service customers, production control and training.

#### 2.4.3.1 WHAT IS AN EXPERT SYSTEM?

Expert systems are computerized tools designed to enhance the quality and availability of knowledge required by decision makers in a wide range of industries. They augment conventional programs such as databases, word processors, and spreadsheet analysis.

Expert systems differ from conventional applications software in the following ways:

- The expert system shell or interpreter.
- The existence of a "knowledge base," or system of related concepts that enable the computer to approximate human judgment.
- The sophistication of the user interface.

#### 2.4.3.1.1 The Expert System Shell

While any conventional programming language can be used to build a knowledge base, the expert system shell simplifies the process of creating a knowledge base. It is the shell that actually processes the information entered by a user; relates it to the concepts contained in the knowledge base; and provides an assessment or solution for a particular problem. Thus, an expert system shell provides a layer between the user interface and computer operating system

to manage the input and output of data. It also manipulates the information provided by the user in conjunction with the knowledge base to arrive at a particular conclusion. The structure of the shell is very similar to that of an interpreter or a front-end to a database program. The shell also manages the user interface, performing functions that range from the validation of numeric values entered on the screen to management of the mouse and the representation of graphical objects.

#### 2.4.3.1.2 The Knowledge Base

The main purpose of the knowledge base is to provide the guts of the expert system--the connections between ideas, concepts, and statistical probabilities that allow the reasoning part of the system to perform an accurate evaluation of a potential problem. Knowledge bases are traditionally described as large systems of "if then" statements, but this description is misleading because knowledge bases may not contain definitive rules at all, but may contain only associative relationships among different concepts, statistical information about the probability of certain solutions, or simply large databases of facts that can be compared to one another based on simple conventions intrinsic to the expert system.

#### 2.4.3.1.3 The User Interface

For the last several years, interface designs for expert systems have hinged on graphical capabilities and unconventional methods of entering data into the system. Graphical interfaces can supply information in any number of forms: simple text "dressed up" in windows, pop-up menus, or actual graphical objects. Recently, many of those formats have been integrated into conventional applications, but they are of particular use in expert systems. An expert system may express an idea, solution, or explanation using more complex conventions than rows of numbers, pie charts, or brief messages.

#### 2.4.3.1.4 The Operating System

The computer's operating system plays an important role in the implementation of an expert system. The operating system provides the basic capabilities of the machine to the expert system, including file management, some user interface support, memory management, and interfaces to other products that might be wanted to share information that is contained in the expert system. The operating system's resources and utilities may intrinsically provide needed capabilities (for example, graphic or mouse support and database management) that, therefore, ease the need for additional programming. In some cases, the operating system may even provide conventions for interfacing the expert system to other programs. The disadvantage of using the operating system's facilities is the limited control the developer has over the facilities and likely performance degradation. For example, in the PC environment, OS/2 and Presentation Manager provide much better interface support than DOS.

The purpose of the expert system is to enhance judgment on the part of the user, not to replace human judgment altogether. Expert systems can provide a relatively inexperienced user with a lucid assessment of a problem where an expert is unavailable.

#### 2.4.4 CONCLUSION

Knowledge Management is a new field drawing on several disciplines, including library and information science. Knowledge management is not owned by any one group in a library, or

by any one group in a library, or by any one profession. But if librarians and information specialists want to be key players in the phenomenon, they need to understand the multiple perspectives of the other players. Knowledge management requires a holistic and multidisciplinary approach to management processes and an understanding of the dimensions of knowledge work. Knowledge management should be the evolution of good management practices sensibly and purposively applied.

How to manage knowledge will become an important subject facing libraries in near future. Knowledge management in libraries should be focused on effective research and development of knowledge, creation of knowledge bases, exchange and sharing of knowledge between library staffs including its users, training of library staff, speeding up explicit processing of the implicit knowledge and realizing of its sharing. Economic environment and information environment is changing quickly today. Since knowledge management has become a powerful tool for promoting innovation and realizing reengineering the various walks of life, it occupies very outstanding position in the creation of the knowledge innovation systems of a country. Hence it is very essential to focus on knowledge management systems in libraries and information centers by which the timely information service can be provided to the online user society.

Knowledge management enhances the organizations ability and capacity. It can be used in libraries to achieve organizational goals. Of course, promises and expectations are many, but the challenges and barriers are also not few. It is upto the individual institution and libraries how to cope with the situation and adopt pragmatic strategies and implement effective and efficient knowledge management in libraries. The main objective of library is to serve as an institution to nurture a knowledge society and to provide information free of cost or with minimum cost to promote reading and knowledge. Impact of IT and explosion of information all over the world poses problems before the libraries to fulfill the needs of the users according to their demand. So, it is necessary to restructure the traditional functions of libraries and implement the principles of knowledge management.

#### 2.4.5 KEYWORDS

#### Knowledge:

Knowledge is defined by the Oxford English Dictionary as (i) expertise, and skills acquired by a person through experience or education; the theoretical or practical understanding of a subject; (ii) what is known in a particular field or in total; facts and information; or (iii) awareness or familiarity gained by experience of a fact or situation. Philosophical debates in general start with Plato's formulation of knowledge as "justified true belief." There is however no single agreed definition of knowledge presently, or any prospect of one, and there remain numerous competing theories. Knowledge acquisition involves complex cognitive processes: perception, learning, communication, association and reasoning.

#### Management:

Management in all business areas and organizational activities are the acts of getting people together to accomplish desired goals and objectives efficiently and effectively. Management comprises planning, organizing, staffing, leading or directing, and controlling an organization (a group of one or more people or entities) or effort for the purpose of accomplishing a goal. Resourcing encompasses the deployment and manipulation of human resources, financial resources, technological resources, and natural resources.

#### Data:

The term data refers to qualitative or quantitative attributes of a variable or set of variables. In other terms Data is a collection of facts, such as values or measurements. It can be numbers, words, measurements, observations or even just descriptions of things.

#### Information:

Information is a human idea and thought. A human is the only living entity who possesses the knowledge and transmits it to the next generation. Necessity creates invention. When there is a need in the society, then it created research and investigation. New ideas, new concepts and new facts also come in the human mind, this is called information. In other words when the things and ideas interact between the knower and the knowee, the information 'arises'.

#### Tacit Knowledge:

Tacit knowledge is unwritten, unspoken, and hidden vast storehouse of knowledge held by practically every normal human being, based on his or her emotions, experiences, insights, intuition, observations and internalized information. Tacit knowledge is integral to the entirety of a person's consciousness, is acquired largely through association with other people, and requires joint or shared activities to be imparted from on to another. Like the submerged part of an iceberg it constitutes the bulk of what one knows, and forms the underlying framework that makes explicit knowledge possible.

#### **Explicit Knowledge:**

Explicit knowledge is an articulated knowledge, expressed and recorded as words, numbers, codes, mathematical and scientific formulae, and musical notations. Explicit knowledge is easy to communicate, store, and distribute and is the knowledge found in books, on the web, and other visual and oral means. Opposite of tacit knowledge.

#### **Knowledge Acquisition:**

Knowledge acquisition is a method of learning, first proposed by Aristotle in his seminal work "Organon". Aristotle proposed that the mind at birth is a blank slate, or tabula rasa. As a blank slate it contains no knowledge of the objective, empirical universe, nor of itself.

#### **Knowledge Base System:**

Knowledge based systems are artificial intelligent tools working in a narrow domain to provide intelligent decisions with justification. Knowledge is acquired and represented using various knowledge representation techniques rules, frames and scripts. The basic advantages offered by such system are documentation of knowledge, intelligent decision support, self learning, reasoning and explanation. (Akerkar RA and Sajja Priti Srinivas 2009).

#### 2.4.6 Self Assessment Questions

- 1. What are the Models of Knowledge Management? Explain.
- 2. List the tools of Knowledge Management.

- 3. Discuss the Knowledge Base Systems.
- 4. What is Expert System?

#### 2.4.7 REFERENCES

- 1. Drake, Meriam A. ed. (2003). Encyclopedia of Library and Information Science. Vol.2 New York: Marcel Dekker, p.1486.
- 2. Jewell, Elizabeth J, ed. (2001). The New Oxford American Dictionary. New York: Oxford University Press, p.941.
- 3. Prytherch, Ray. (2005). Harold's Librarians' Glossary and Reference Book. England: Ashgate Publishing Limited, p.401.
- 4. Radebe, T. (2001). Challenges Facing Librarians and Information Workers in the Knowledge Age. Paper Presented at LIASA Conference on African Renaissance through libraries, Johannesburg, South Africa, September 24-28.
- 5. Shanhong, Tang (2000). Knowledge Management in Libraries in the 21<sup>st</sup> Century. In the 66<sup>th</sup> IFLA Council and General Conference, held at Jerusalem, Israel 13-18 Aug 2000.
- 6. Rowley, Jennifer. (1999). "What is Knowledge Management?" Library Management20, No. 8:p.416-419.
- 7. Awad, Elias M. Awad, Hassan M. Ghaziri (2004). Knowledge Management. New Delhi: Pearson Education India, p.27-28.
- 8. Rajeshwar Kumar, G and Indrasena Reddy, K. (2009). Knowledge Management in Academic Libraries: Challenges and Perspectives. International Conference on "Knowledge Networking in ICT Era" held during 23-24 Jan 2009 at Chennai, Tamil Nadu. Vol.I:p.243-250.
- 9. Davenport, Thomas H., Delong, D. W., and Beers, M. C. (1998). "Successful Knowledge Management Projects," Sloan Management Review39, No.2:p.43-57.
- 10. http://www.white-clouds.com/iclc/cliej/cll9lee.html
- 11. http://blog.searchenginewatch.com/blog/041111-084221
- 12. Lawrence, S. and Giles, C. L. (1999). "Accessibility of Information on the Web," Nature400:107-109.
- 13. Cohen, Suzanne and others, "Personalized Electronic Services in the Cornell University Libraries," D-Lib Magazine6, No.4:1-1. Available online from http:"www.dlib.org/april00/mistlebauer/04mistlebauer.html
- 14. http://www.accenture.com/Global/Research\_and\_Insights/Outlook/By\_Alphabet/Knowle dgevalue.htm (22/10/10).
- 15. http://wiki.sla.org/display/SLAKM/Scope+Statement (22/10/10).
- 16. http://twb-dl.com/corporate/?p=48
- 17. http://archive.ifla.org/VII/s47/ (23/10/10).
- 18. http://www.cs.uga.edu/~potter/kbs/VaTechECE4522.4.pdf
- 19. http://www.ericdigests.org/pre-9220/expert.htm
- 20. http://foldoc.org/expert+system
- 21. http://en.wikipedia.org/wiki/Geographic Information Systems
- 22. http://en.wikipedia.org/wiki/Machine\_learning
- 23. http://en.wikipedia.org/wiki/Knowledge-based\_systems
- 24. http://www.daedalus.es/en/business-intelligence/knowledge-management/what-is-knowledge-management/

# Unit-III INFORMATION RESOURCE MANAGEMENT LESSON-I

## **INFORMATION RESOURCE MANAGEMENT (IRM)**

#### 3.1.0 OBJECTIVE

After the study of this lesson one can be able to grasp the idea about Information Resources Management (IRM).

#### **Structure**

- 3.1.1 Introduction
- 3.1.2 Information: A Concept
- 3.1.3 Information as a Resource
  - 3.1.3.1 Documentary Sources
  - 3.1.3.2 Non-Documentary Sources
  - 3.1.3.3 Human Resources
- 3.1.4 Components of Information Resources
  - 3.1.4.1 Information Content
  - 3.1.4.2 Information Technology
  - 3.1.4.3 Information Related Personnel
  - 3.1.4.4 Information Related Facilities
- 3.1.5 Information Management, and Information Resources Management
- 3.1.6 Definitions of Information Resources Management:
- 3.1.7 IRM: Key Concepts
- 3.1.8 Goals of IRM
- 3.1.9 Causes for Inception of IRM
  - 3.1.9.1 Information Explosion
  - 3.1.9.2 Proliferation of Paper
  - 3.1.9.3 Extensive Use of Information Handling Technologies
- 3.1.10 Conclusion
- 3.1.11 Self-Assessment Questions
- 3.1.12 References

#### 3.1.1 INTRODUCTION: ISSUES & NATURE

Many far-reaching changes have occurred in the information arena. Arguably, most of these changes can be summarized in two words – technology and economics. The increasing number of microcomputers in the early 1980s followed by the growth of facsimile transmission and the advent of Internet have facilitated the delivery of information and documents not just to the library, but to that most convenient of all locations. For nearly twenty years, the management of information in Academic institutions has been shaped by a vision of using computers and networks to integrate information management activities across all components of academic centers. Local and wide area data networks and computers that deliver high-speed real-time global communications; widespread consumer access to the internet; the restructuring of information management and financing; network-based library collections and services; the availability of digital research resources; national debate about ownership; confidentiality and research use of information; standards for the exchange of electronic information – these are some of the important features of today's information environment.

The information management challenge facing Academic Libraries today is two-fold. The first part is implementing a set of methodologies for managing the institution's knowledge store and allowing people to manipulate the knowledge store retrospectively and prospectively in real time for their own purposes. Secondly, Libraries need to build linkages from the institution's knowledge store to knowledge that is external. Despite the rapid development of global high-speed networks and the presence of technology-rich information infrastructures, the potential of academic centers to use these resources to extend the scope, reach and effect of their mission activities is not yet fully realized. There is a growing recognition that information, like other organizational resources (financial, material, and human), is a resource that needs to be managed to help organizations improve their productivity, competitiveness, and overall performance. The need for Information Resources Management (IRM) may not be new organizations, but such factors as the transition from an industrial to an information society and the development of various information technologies have triggered an increasing awareness of the potential importance of organizational IRM (Bergeron, 1996).

"Information resources management", the said term has been analysed critically from different angles. The study has been performed sharply and exhaustively which describes the conceptual framework of information as a resource, various components of information resources, information management and knowledge management, key concepts of information resources management, benefits of IRM strategy, tools and techniques for IRM.

The lesson also explains some important findings related to the IRM, such as: frequency of use of IRs, browsing of IRs, provision of information about new literature, provision of information regarding use of library, information about time period of binding of journals in libraries.

#### 3.1.2 INFORMATION: A CONCEPT

Information is the outcome of the human mind which is known as knowledge. Information thus produced may be either abstract of concrete. It is also a message that can be transmitted by a transmitter to a receiver. Lack of proper, complete and authentic information seldom leads to disillusion and improper decision that bring serious threat to the various development plans. Hence, the importance of information as a resource has been recognized for centuries.

#### 3.1.3 INFORMATION AS A RESOURCE

The concept of Information as a resource is quite new, especially, noting that information and the need for information have existed for a long time now (Madalli, 2002). Information, a self-regenerative resource, is a key economic element. It is a socio-economic product. Planners, policy-makers, R & D personnel, academicians etc. realize that it is an important resource for their day to day activities. It is an instrument of social change, a non-depleting resource, a commodity subject to economic analysis. Information, an invaluable resource, is being disseminated, transformed and communicated in a variety of environments. Modern understanding of information is linked to computerisation of information activities, new kinds of techniques, information processing, storing and transmitting technologies. Now information is approached as one of economic resources.

The term 'information resources' has successfully taken root, but its content is being very differently and freely interpreted by various sources. A concept of information resources is very wide and includes a number of aspects. Generally, all information is a resource with a final value established according to information quality criteria (novelty, reliability, precision, etc), potential and effectiveness of its application (Atkociunicne, 2001).

F.W.Horton in 1982 defined information resource as content (-information in a file/document) and as supporting tools (-infrastructure, personnel and capital investment). Further, Horton argued that treating information as resource means treating is as:-

Something of fundamental value, like money, capital goods, labour or raw materials;

Something with specifiable and measurable characteristics, such as method of collection, utilities and users, a life cycle pattern with different attributes at each stage, and interchangeability with other resources;

An input, which can be transferred into useful outputs that are beneficial to achieving the organisation's goals;

An expense for which standard costs can be developed as cost accounting techniques can be used to monitor and control; and Something that presents to top management a variety of development choices.

A modern library has to deal with various types of information resources. These includes conventional printed, non-printed, audio-visual resources and electronic resources viz. online database, Internet, E-books, E-journals, CD-ROMs, OPAC etc. Information resources can be categorized on the basis of their physical form, nature of presentation, content, levels of treatment etc. Broadly, information resources are of two kinds, namely, Documentary and Non-Documentary sources.

#### 3.1.3.1 Documentary Sources:

A document embodies thought. It is a record of work on paper or other material for easy physical handling, transportation across space and preservation through time. A document may be a macro-document like book, monograph, thesis, report, etc. or a micro-document like an article in a periodical. Documents have also been grouped as Conventional, Non-conventional, Neo-conventional, Meta documents, etc. Dr. Ranganathan has divided documents into four categories such as:

- (i) Conventional Book, Periodical, Map etc.
- (ii) Non-conventional Standard, Patent, Data etc.

Neo-conventional – Micrographic, Audio-Visual.

Meta-document – Direct record unmediated by human mind.

#### 3.1.3.2 Non-Documentary Sources:

Non-documentary sources are institutional and human resources, both of which are important links in the information transfer chain.

*Institutional Resources:* Ministries of Government, Research Institutes, Academic Institutions, Research Bureaus etc.

#### 3.1.3.3 Human Resources:

Colleagues in the organization;

Peers outside the organization;

Technological gatekeepers;

Guides, advisors, consultants; and

Vendors, contractors, collaborators etc.

#### 3.1.4 COMPONENTS OF INFORMATION RESOURCES

The concept "Information Resources" includes at least four different components. They are:-

Information content;

Information technology;

Information related personnel; and

Information related facilities (Gangatharan, 2004).

#### 3.1.4.1 Information Content

It includes definitions, characteristics and uses of information.

#### 3.1.4.2 Information Technology

Hardware and software are cited as the most common components of information technology resources. Hardware involves the equipment used to input and process data and useful information. Software is traditionally defined as systems programs and software applications. As new information technologies are developed, organizations incorporate them into their operations; thus they become valuable resources forming part of the concept of information resources.

#### 3.1.4.3 Information Related Personnel

The personnel involved in collecting, transmitting and working with information are valuable assets who should be managed as other components of information resources are managed. The types of personnel involved in information related facilities include technical staff, support staff, knowledge workers, information professionals and information supplier/vendors.

#### 3.1.4.4 Information Related Facilities

A fourth component of information resources is the physical facilities (building, libraries, and computer centers) and information facilities (archives, communication centers and information centers) used.

## 3.1.5 INFORMATION MANAGEMENT, AND INFORMATION RESOURCES MANAGEMENT

The term 'Information Management' is used ambiguously in the literature of several fields. A further difficulty in defining IM arises out of the often synonymous use of the term information resources management (IRM), the term used by the US National Commission on Federal Paperwork in its report (1977), where 'paper work' including electronic documents of all kinds was defined as constituting the information in IRM (Wilson, 2005).

Since information management is primarily concerned with effective storage and retrieval of documents, its scope always includes records retention practices. Another aspect of information management's domain is the integration of technologies/functions such as data processing, publications and printing. Such an activity widens the scope as does the view that information manager must direct and control all aspects of information handling: processing, storing and control over data file activities, records management and storage archives. The broader the domain of information management, the more synonymous it becomes with information resources management.

It is worth noting that the term 'Information Resources Management' has tended to be used by many American commentators, although the definition used is similar to that of 'Information Management' (Biswas and Kamila, 1998). Information Resources Management involves creation, acquisition, organization and dissemination of information or its resources. Hence knowledge management can be thought of as nothing else but, information management (or information resource management). Knowledge is what is documented by the authors. It then becomes information for the reader. This information when put into use for achieving some goal creates knowledge. Knowledge cannot be transferred or managed. Though certain kind of knowledge (e.g. – procedural knowledge like know-how) can be transferred as it is. Thus knowledge management is domain specific IRM (Joshi, 2002).

#### 3.1.6 DEFINITIONS OF INFORMATION RESOURCES MANAGEMENT

Information Resource Management (IRM) is an idea whose time has come. While the notion has existed for more than a decade, recent developments in the world of information processing have made the concept and the philosophy underlying it not only viable but imperative. Interpreted literally, IRM suggests that data or information should be recognized as an entity independent of the technology that manipulates it. Further, it is seen as representing

worth to its possessor. As such, it is recognized as a significant organizational resource in much the same way as people, machines, and capital are considered to be corporate resources. Therefore, like other resources, information should receive serious management attention.

It is important to define IRM and examine its scope for the proper understanding of the activities involved. There are various popular definitions, which, put together give a holistic picture. IRM is the management (planning, organization, operations and control) of the resources (human and physical) concerned with the systems support (development, enhancement and maintenance) and the servicing (processing, transformation, distribution, storage and retrieval) of information (data, text, voice, image) for an enterprise (Schneyman, 1985).

Forest W Horton, Jr. (1979), one of the leading experts in the area of IRM, begins his process of defining information resources management by viewing an IRM system as "a framework within which to accomplish the management of data resources in an orderly and systematic fashion". According to him, "resource management system includes all methods and procedures for collecting and processing information on a particular resource (i.e. men, money, machines, or what is germane to our subjects here, information itself) and formatting that data in a manner which is useful for management."

Probably the most comprehensive definition offered by Horton was the one published in his book 'Information resources management: harnessing information assets for productivity gains in the office, factory and laboratory (1985).' There he stated that IRM is, "a managerial discipline which views information as a resource equal to financial, physical, human, and natural resources. IRM addressed the efficient and effective handling of information resources (raw data) and the resulting information assets (knowledge)."

Another author, M.S.White (1982) defines IRM as "the process of efficiently and effectively identifying, acquiring, integrating and applying information resources to meet current and future information requirement." According to Burk and Horton (1988), information resources management is, "a management process in which traditional management processes and resource management principles are applied to the stewardship of an organization's information resources and assets." Roberts and Wilson (1987) regard IRM as, "the currently favoured concept linking managerial effectiveness and information acquisition and use." Another aspect in the definition of IRM is emphasized by Elizabeth Adams (1985). Her view is that, "IRM is a top management function to develop a set of policies, programs and procedures to efficiently and effectively plan, manage and control information requirements and supporting information handling resources." James M. Kerr (1991) in his book on information resources management defines IRM as, "the practice of managing information as a corporate asset." (Savic, 1992).

There are also many definitions in use for IRM, reflecting the various perspectives on the scope and impact of the information resource. One such IRM definition can be derived by breaking up the term "information resource management" into its component parts:

Information as something told or items of knowledge.

Resource as a stock or supply that can be drawn on.

Management as the professional administration of business concerns (Hoven, 2001).

IRM calls for management of information as a resource. This principle of IRM is impossible to define with any precision and attempts to do so have led to many unproductive discussions. But the concept is valuable nevertheless.

#### 3.1.7 IRM: KEY CONCEPTS

The key concepts of IRM are:-

Information handling occurs throughout the organization;

Information is a resource similar to other organizational resources;

Information has dissimilarities to other organizational resources;

Information management principles are evolving;

Information about information resources or meta-data must be developed; and

Policies on ownership, accountability and access must be established.

#### 3.1.8 GOALS OF IRM

The main purpose of IRM is to provide quality and reliable information, also the right information, in the right place, in the right format at the right time. In IRM the followings are considered as main goals:

Treating information as a corporate asset, which must be properly utilized, in order to increase the profitability and strategic positioning of the firm?

Aligning information related planning to corporate strategic planning;

Extending the responsibility for managing information resources to all management levels and at all functional areas:

Recognizing and encouraging the position of a Chief Information Officer;

Unifying and integrating existing technologies in the company; and

Exploring new information technologies and applications for the company

(Gangatharan, 2004).

The goals of IRM presented in the Paperwork Reduction Act fell into seven major categories:

Paperwork reduction;

Data processing and telecommunications;

Statistics;

Records management;

Information sharing and disclosure:

Information policy and oversight; and

Organization development and administration.

(U.S.General Accounting Office, 1983).

#### 3.1.9 CAUSES FOR INCEPTION OF IRM

The inception of information resources management was not just a mere coincidence. It was rather an outcome of a set of events which preceded and influenced its beginning. An analysis suggests that there are at least three events which, when combined together, triggered the inception of IRM. These main events are:-

Information explosion;

Proliferation of paper; and

Extensive use of information handling technologies (Savic, 1992).

#### 3.1.9.1 Information Explosion

Information explosion or 'information pollution' as F.W.Horton (1979) like to call it, is an important development of twentieth century which brought many changes to the way we perceive the world around us. Books, journals, newspapers, research reports, proceedings, and correspondence, as well as radio, telephone, television, computers, computer networks, online services, CD-ROMs, satellites, all contribute to the flood of information. This tremendous quantity of information unfortunately does not satisfy, on its own, our need for information, and does not solve our problems; in fact it brings some new challenges. The most implicit are economic storage, efficient retrieval, and effective use of such a mountain of information. There is an obvious need for a well organized retrieval system which will allow us to quickly find exactly what we want. Such a system has, therefore, to meet at least two objectives:

to bring us the information that we are looking for, not something else instead; and

to bring the required information fast, it has to be a time saving device which will be appealing and easy to use.

We need to have some management tool which will help us, not only to organize but also to select information. Computers might be a part of the answer to our question of how to store and retrieve information, but it still remains unclear as to what information we need to store. IRM imposed itself on us as the way out of this information explosion.

#### 3.1.9.2 Proliferation of Paper

The second event which influenced the appearance of IRM is closely related to the above mentioned information explosion. It is the proliferation of paper; most information is still stored in paper form. "We have an obligation to direct our attention to our own paper records. After all, about 95 percent of records are paper based" (Barber, 1990). Obviously IRM, with its objectives of economic sharing and pooling of information resources towards a common goal, comes as a way out of this paper tunnel.

#### 3.1.9.3 Extensive Use of Information Handling Technologies

The third event which helped to bring about IRM was the extensive use of information handling technologies, mainly computers and telecommunications. In his book 'The Third Wave' Alvin Toffler (1980) suggested that the world will never be the same after the computer revolution. The computer technology offered an opportunity to reorganize our activities, such as the way we store, retrieve and process information. It was left to people to start exploiting this new opportunity. Management of information resources, using the great capabilities of computers to store, retrieve and process information, became the main topic for many researchers and information scientists (Savic, 1992).

#### 3.1.10. CONCLUSION

Whatever Information Management is, perhaps it is concerned with obtaining the best possible value for money from an organization's information resources. In other words, the buzz words in this context would be economy, efficiency and effectiveness in relation to the information or record life cycle – creation, communication, use, storage and disposal of information. To achieve the 3 Es, numerous tools and techniques, both conventional and non-conventional, have been developed. These include tools and techniques, such as, Information Technology, Standards, System Analysis, Work Analysis Techniques, Monitoring Techniques, Evaluation Techniques, Conventional Techniques of Classification, Cataloging etc. As a matter of fact, the entire lot of Management Techniques seems to be applicable to Information Management. Since these techniques have been widely discussed in library and information science literature and are well known to information professionals, details of these have not been given.

To conclude, as Best puts it "the field of Information Resources Management has never been more exciting than it is today; our pressing needs, the technologies (and techniques) available to us, and the demands of our business, Government and society as a whole present a challenge to us to find ways of satisfying demands for ever more relevant, up-to-date and accurate information at an economic cost. Whether we succeed or fail is up to us".

#### 3.1.11 SELF AESSMENT EXERCISES

- 1. Discuss how information is treated as a resource?
- 2. Discuss the various components of information resources.
- 3. What are the causes of inception of IRM?
- 4. What are the tools & techniques used for different types of IRM in libraries?

#### 3.1.12 REFERENCES

- 1. Adams, E. (1985). Information management: from strategies to action. *Aslib*, London. 29.
- 2. Atkociunicne, Z. (2001). Information resource management: manager of data; information and knowledge. *Swedish-Lithuanian seminar on information management research issues*, University College of Bords, Sweden, 21-22 September; 2003.1. (Unpublished).

- 3. Biswas, S.C. and Kamila, K. (1998). Information management in academic library environment: an appraisal. *National convention for automation of libraries in education and research (CALIBER-1998)*, Information and Library Network Centre, Ahmedabad and Department of Library and Information Science, Utkal University, Bhubaneswar, 5<sup>th</sup>, Bhubaneswar, 4-5 March 1998. INFLIBNET, Ahmedabad. Pp.14-18.
- 4. Brophy, P. (1986). Management information and decision support systems in libraries. Gower; England.
- 5. Burk, C.F. and Horton, F.W. (1988). InfoMap: a complete guide to discovering corporate information resources. Prentice Hall. 243.1.
- 6. Chaudhury, A.S. (1996). Exporting network information resources for collection development in libraries. *IFLA journal*, 22(1): 191-198.
- 7. Cronin, B. (1985). Information management: from strategies to action. *Aslib*; London.
- 8. Horton, F.W. Jr.(1979) Information resources management : concepts and cases. Association for systems management; Cleveland, Ohio.
- 9. Horton, F.W. Jr (1982) Information management workbook: information resource management made simple. *In* Seetharama, S. Ed. Information management: tools and techniques. Information Management Press; Washington DC.
- 10. Hoven, J.V.d. (2001). Information resource management: foundation for knowledge management. *Information systems management*, 18(2): 80.
- 11. Joshi, G. (2002). Information resource management on tea contributions of Tocklai: a case study. *Workshop on information resource management*, Documentation Research and Training Centre, Indian Statistical Institute, Bangalore and Online Computer Library Centre, Ohio, United States of America, 13-15 March. DRTC, Bangalore. AC. 1-10.
- 12. Kerr, J.M. (1991). The information resource management imperative. John Wiley and Sons; New York.
- 13. Lytle, R.H. (1986). Information resource management: 1981-1986. *ARIST*, 21: 309-336.
- 14. Madalli, D.P. (2002). Tracing developments in information resource management. *Workshop on information resource management*, Documentation Research and Training Centre, Indian Statistical Institute, Bangalore and Online Computer Library Centre, Ohio, United States of America, 13-15 March 2003.1. DRTC, Bangalore. AA.1-6.
- 15. Marchand, D.A. (1978). Information management in public organizations: defining a new resource management function. *The bureaucrat*, 7: 4-10.
- 16. Matheson, N.W. (1982). Academic information in the academic libraries center: roles for the library in information management. *Journal of medical education*, 57(10) (part-2).
- 17. Pandya, S.N. (2002). Change management in libraries. ILA bulletin, 38(2): 32-35.
- 18. Prasad, H.N. (1998). Information management in academic libraries some observations. *National convention for automation of libraries in education and research (CALIBER-1998)*, Information and Library Network Centre, Ahmedabad and Department of Library and Information Science, Utkal University, Bhubaneswar, 5<sup>th</sup>, Bhubaneswar, 4-5 March 1998. INFLIBNET, Ahmedabad. pp. 9-13.1.
- Rao, I.K.R. (1998). Information management: an overview. National convention for automation of libraries in education and research (CALIBER-1998), Information and Library Network Centre, Ahmedabad and Department of Library and Information Science, Utkal University, Bhubaneswar, 5<sup>th</sup>, Bhubaneswar, 4-5 March 1998. INFLIBNET, Ahmedabad. Pp.1-8.
- 20. Rao, I.K.R. (2002). Issues and challenges in management of information resources. Workshop on information resource management, Documentation Research and Training Centre, Indian Statistical Institute, Bangalore and Online Computer Library Centre, Ohio, United States of America, 13-15 March 2003.1. DRTC, Bangalore. AD.1-13.1.

- 21. Roberts, N. and Wilson, T.D. (1987). Information resource management: a question of attitudes. *International journal of information management*, 7(2): 67-75.
- 22. Sato, O. and Horiuchi, M. (1988). Information resource management as a coordinating mechanism: a study in large Japanese firms. *Information and management*, 15.
- 23. Savic, D. (1992). Evolution of information resource management . *Journal of librarianship and information science*, 24(3).
- 24. Schneyman, A.H. (1985). Organizing information resources. *Information management review*. Summer. Pp.35-45.
- 25. Toffler, A. (1980). The third wave. William Morrow; New York.
- 26. Trauth, E.M. (1989). The evolution of information resource management. *Information and management*, 16(5): 257-268.
- 27. Vikers, P. (1985). Information management: setting a concept. *In* CRONIN (B), Ed. Information management: from strategies to action. *Aslib*; London. Pp.49-60.
- 28. Wilson, T.D. (2005). Information management.
- 29. Wikipedia

#### Unit-III

#### INFORMATION RESOURCE MANAGEMENT

#### **LESSON 2**

# EVALUATION OF INFORMATION RESOURCE MANAGEMENT (IRM)

- 3.2.1 Evolution of Information Resources Management
- 3.2.2 Benefits of Implementing an IRM Strategy
- 3.2.3 Future Issues for IRM
- 3.2.4 Tools and Techniques for Different Types of IRM: An Overview
  - 3.2.4.1 Information Technology
  - 3.2.4.2 Standards
  - 3.2.4.3 System Analysis
  - 3.2.4.4 Bibliometrics
  - 3.2.4.5 Work Analysis Techniques
  - 3.2.4.6 Monitoring Techniques and Controlling
  - 3.2.4.7 Evaluation Techniques
  - 3.2.4.8 Conventional Techniques
- 3.2.5 Electronic resource management
- 3.2.6 Digital Electronic Resources Management
  - 3.2.6.1 Digitizing own collection
  - 3.2.6.2 Acquiring or licensing from Publishers
  - 3.2.6.3 Creating resources from World Wide Web (Free Resources)
  - 3.2.6.4 Metadata Management
- 3.2.7 Conclusion
- 3.2.8 Self-Assessment Questions
- 3.2.9 References

#### 3.2.1 EVOLUTION OF INFORMATION RESOURCES MANAGEMENT

Evolution of information resources management can be studied from still another perspective. That is, from the perspective of its relation with other concepts. The concept has

been with us for almost three decades. Numerous articles and monographs have been written about this interesting unconventional field of management, various aspects of IRM have been thoroughly studied. Many bits of gathered information were put together to form a corpus of knowledge which can be used today for any organized human activity in need of it. Still, in determining the very beginning of IRM and its evolutionary path, researchers are dealing with uncertainty and they are facing the dilemma of which research approach to adopt, which way to go.

Different possibilities for studying the evolution of information resources management are available and the choice is left entirely with researchers. Whether they want it or not, the repositories can include a spectrum of different approaches based on various points of interest which could be regarded as more important or of greater interest at a given moment. Each approach can bring a different perspective and shed new light on the evolution of IRM. However, only a comprehensive use of most of the available and applicable approaches can secure a valid and long lasting result.

While all discussions of IRM intellectually recognize that information is a valuable resource, there is wide variation in opinion as to how this philosophy should be operationalized. By tracing the origins and evolution of IRM, it can be observed that the seeds of IRM were planted in three separate disciplines:

- data base management;
- records management; and
- data processing management.

Once combined, they formed a well conceived system in which records management offered general guidelines, principles and practice in regard to the object of management i.e. information and documentation. Data management contributed the knowledge of the tools to be used, such as computers and other information technology devices. It also helped with reshaping the methodological requirements for automated management of information resources. Information management played a critical role in bringing a new dimension to the whole concept, by regarding information as a resource, similar to any other previously known resource, such as financial, human, equipment or other resources.

#### 3.2.2 BENEFITS OF IMPLEMENTING AN IRM STRATEGY

If we follow the above strategies we can get the following benefits.

- a. Identifies gaps and duplication of information.
- b. Clarifies roles and responsibilities of owners and users of information.
- c. Provides costs savings in the procurement and handling of information.
- d. Identifies cost/benefits of different information resources.
- e. Actively supports management decision process with quality information (Gangatharan, 2004).

#### 3.2.3 FUTURE ISSUES FOR IRM

The success of IRM in the future will increasingly depend upon an organization's ability to shift its management focus from the information professionals to the growing body of end users. The objective will be to achieve the benefits of end-user computing without losing the level of consistency and integrity that information managers have worked so hard to establish.

Joseph Ferreira and Philip R Harris (1985) see the changing roles of IRM professionals as the main issue in its further development. To assume leadership role, IRM professionals should redefine their functions in order to cover the following responsibilities:-

Information resource architects (which information processing and exchange activities need to be automated);

Information resource consultants (listen to clients, analyze their problems, and assess their computer literacy);

Information resource synergists (get various entities within a corporation to share information); and Information resource education.

Osamu Sato and M Horiuchi in their study of IRM in large Japanese firms (1988) came to a conclusion that co-ordination between the information system (IS) department and information users are one of the important IRM functions which deserves greater attention.

# 3.2.4 TOOLS AND TECHNIQUES FOR DIFFERENT TYPES OF IRM: AN OVERVIEW

While the need for effective IRM within an institution is not new, two major trends, however, have come together to create an unprecedented awareness of the importance of information. Firstly, the growing complexity of organizational structures and operations, and secondly the impact of computing and communications technologies (collectively called IT) on work functions and patterns. Consequently, the managerial spotlight is now on information processing and information resources handling within the organizational framework (Lewis, 1985).

The question then is not What IRM but How IRM? The answer lies in the various tools and techniques available to the library and information profession, some of which are discussed below.

#### 3.2.4.1 Information Technology

The field of librarianship and information science has undergone a sea change during the past three decades, due to the impact of information technology on the generation, processing, storage, retrieval and dissemination/transmission of information.

In addition, the advantages of IT which include: accommodation of increased workload, achievement of greater efficiency, ability for generation of new services, facilitating cooperation etc. stand in good stead in the quest for quality and productivity of L & I sources and services.

This newly introduced technology essentially based on electronics seems to be gradually replacing the conventional tools in information activities as it is amenable to integration unlike the latter. In other words, IT facilitates both manipulation and synthesis of information.

At this junction, perhaps, a listing of advances/key technologies which the market has identified as the necessary foundations on which to build an information revolution will be in order.

#### **Information Technology Components of the New Information Age:**

Invention of the Mainframe Computers acting as the first information repositories.

Invention of the Minicomputer.

Word Processor which appeared as a special hardware quickly disappeared to be embodied in PC software for Word Processing and Desktop Publishing.

Personal Computer (PC).

Development of Computer Network and linking of PCs and Workstations to a central machine.

Development of LAN, linking individual groups of PCs together often with a minicomputer as a shared repository.

Development of WAN via satellite or landline, linking users in one network with information stored on a remote machine or with users on that network.

Creation of Optical Storage Device capable of mass storage of text and document images (Portable on-line libraries).

Creation of Document Scanning Technology (Electronic Microfilm).

*Invention of CD-ROM* which is becoming the dominant distribution medium for all documents/information for a wide audience.

*Invention of OCR* and Intelligent Character Recognition for converting older and incoming documents into a medium which can be understood and indexed by computers.

Invention of Optical Juke Box for storing vast image and document libraries.

Emergence of Relational Databases making separation of data and program a reality and making classes of information 'stored once' reusable in many applications.

**Creation of Client Server** Computing making separation of the interface from the central information repository encouraging shared data and collaboration.

Evolution of Massive Parallel Processing.

*Invention of Text Retrieval techniques*/methods opening up the potential for content based searching of unstructured information key to unlocking the value of documents.

Creation of Electronic Mail Systems for providing much more than messages between people and for moving information around efficiently.

Creation of Electronic Workflow and Document Routing, removing the need for serial processing of documents and freeing us from the wait state which reliance on paper imposes.

Creation of Electronic Document Viewing Technology (the means by which one could eliminate paper from the equation much of the time).

Emergence of UNIX and Windows NT (possibly the nearest we shall ever get to a universal operating system).

Emergence and domination of MICROSOFT Windows as a generic PC-based user interface.

Invention of Object Databases and Document Markup Standards.

Speech Recognition Technology to make data input just a matter of speaking into a machine, the end of the keyboard eventually.

From the above, one can recognize the role of IT as a tool in IM. Further, comprehensive treatment of the application of IT for various library housekeeping operations such as acquisitions, classification, cataloging, circulation, stock taking, serials control, etc. can be found in library literature and hence not discussed here. The role of networks, especially the arrival on the scene of INTERNET has completely revolutionized the entire gamut of activities that constitute library and IM, be it Collection Management, Information Services Management, Document Delivery Services (electronic) etc. However, some of the crucial issues that need to be addressed in a network environment include copyright management, standardization, training and education, as these would facilitate effective utilization of valuable resources and power tools available on networks.

#### 3.2.4.2 Standards

Standards may be considered as important tools in IRM. For example, Indian Standards Institution (now called Bureau of Indian Standards) has developed and published a number of Indian standards for documentation pertaining to bibliographical reference, book binding, books and periodicals, cataloguing, classification, library and archives building, furniture, lighting, microfilms, proof corrections, typography etc. In addition, a number of institutions and individuals have formulated library standards, both official and non-official, useful in the planning and management of libraries and information centres. Similarly, British, European and International Standards for quality systems have been developed and if implemented successfully would lead to improved quality, reduced production cost, and enhanced ability to demonstrate credibility to the potential customers.

On the other hand, advent of computer communication facilities and their use in development of bibliographical databases has raised the hope of developing an Universal Bibliographic System through the cooperation of several national and international organizations. Consequently, standardized machine readable bibliographic formats like USMARC, UKMARC, UNIMARC, CCF, and ISO-2709, the international standard format for bibliographic information interchange on magnetic tape were developed. The CCF record structure as a basis for exchange format is also being used in its logical aspects for formatting of bibliographic data sent online and stored on other media such as floppies and CD-ROM.

#### 3.2.4.3 System Analysis

System Analysis (SA), a tool for IM, has proved invaluable in analyzing complex organizations and solving problems resulting from organizations in conflict with an environment dominated by change and the uncertainty that inevitably accompanies change. But its use in library and information environments has been limited. Increasingly, however, in recent times libraries are becoming aware of its potential usefulness to analyze and solve the problems.

#### 3.2.4.4 Bibliometrics

While British Standards Institution has defined Bibliometrics as "the study of the use of documents and patterns of publication in which mathematical and statistical methods have been applied", Sengupta defines it as "the organization, classification and quantitative evaluation of publication patterns of all macro and micro communication along with their authorships by mathematical and statistical calculus". It is a quantitative science and is divided into Descriptive bibliometrics (productivity count) and Evaluative bibliometrics (literature usage count). The techniques of bibliometrics have extensive applications equally in sociological studies of science, information management, librarianship, history of science including science policy, study of science and scientists etc.

#### 3.2.4.5 Work Analysis Techniques

In managerial work, it is essential to analyze operations step-by-step as this would facilitate efficiency and effectiveness of the operations. Several standard techniques have been developed to aid this type of work analysis. Some of the techniques of work analysis which will be useful for IM situations are Block Diagram, Flow Diagram, Flow Process Chart, Decision Flow Chart, Operations Analysis, Form Analysis, Man-Machine Charts, Other techniques of work analysis include Multiple Activity or GANTT, Chart, Micromotion etc.

#### 3.2.4.6 Monitoring Techniques and Controlling

While controlling usually refers to checking, verifying, testing, reputing, exercising restrain or directing influence in order to successfully carry out a management process, monitoring involves looking for faults, performing of duty, giving advice and instructions and exercising caution.

A monitoring technique is a time negotiated procedure on how allowed resources will be committed in achieving objectives. It is a guideline, a tool or an aid. The best techniques are those that are not rigid as they have provisions for adjustments as future events become known. These include:

Operations Research (OR),

Management Information System (MIS),

Management By Objectives (MBO),

Network Analysis, and

Other Monitoring Techniques etc.

#### 3.2.4.7 Evaluation Techniques

Evaluation of any service, process or activity in management usually refers to "determining its worth" or "assessment, valuation, appraisal, criticism, review, calculation, measurement" or need to know closely the utility. Evaluation, thus is a matter of comparison of actual results, not only with anticipated results, but also with external standards, in the light of existing institutional realities which may be relevant to evaluating the future trajectory of the program or service and provide an objective basis for decision making. Some of the basic techniques which are applicable for evaluation process are:-

Performance Measurement – helps us to decide how well the information system, service or resource is operating, compared with some theoretical maximum. Some of the performance measures are cost benefit analysis measures, decision analysis, etc. Two measures of great importance to ascertain the effectiveness of information retrieval are: Recall and Precision.

Performance Evaluation – is an assessment of how well a system or service is working, according to some previously decided measure. Two sorts of measures can be used for performance evaluation – INPUT measures investigate from the viewpoint of its operators and look at the resources invested and how they are deployed, OUTPUT measures try to look at customer satisfaction and the extent to which the service is succeeding in its objectives.

Cost-Effectiveness Analysis – is the relationship between the level of performance (effectiveness) and the costs involved in achieving this level.

Cost-Benefit Analysis – refers to the relationship between the benefits of a particular product or service and the costs of providing it.

Bibliometrics – is the application of various statistical analyses to study patterns of authorship, publication and literature use. Bibliometric techniques can be used for various purposes in libraries. They can be applied successfully as evaluation techniques. For example, to evaluate journal collection, evaluate productivity of institutions and individuals, etc.

#### 3.2.4.8 Conventional Techniques

It may not be out of place to mention that librarians were the first people to bring some discipline and order to IM with their classification and cataloging schemes (Cronin, 1985). However, sometimes it is argued that with automation of information retrieval it is possible to dispense with traditional methodologies/techniques for organizing information, in particular classification. The strongest counter argument to this is that classification underlies all thinking, thus is would be prima facie surprising if it found no place in online systems of the future. Svenonius (1983, 1991) has identified some uses of classification in online retrieval systems.

However, classification has such an important place in online systems that we should prepare for a resurgence of interest in both its theory and practice. A similar line of thinking can be seen in the work of Stephen Walker (1991), Liu and Svenanius (1991), Nohr (1991), Watanabe (1994) who have used classification techniques in the context of OPAC searching.

Similarly, Library of Congress Subject Headings List, Rules for Subject Cataloging, Thesauarus, and Keyword Indexing has been used for subject search and retrieval in OPACs. To state that classification has a role in information management would be to state the obvious.

It may be in relation to the user's interest profile construction, document profile construction, arrangement and presentation of information, database creation etc. Neelameghan (1992) has shown how Normative Principles of Classification are useful in designing of a database. According to him, they are useful in all the three planes of work.

It has also been shown by Seetharama (1992) that classification has a role in the generation of information services and products, especially in the arrangement of ideas in information consolidation products. In the context of bibliographic description (cataloging) of documents, the role played by AACR and CCC in the development of machine readable bibliographic record formats – US MARC, UK MARC, UNI MARC, CCF etc – is well known.

#### 3.2.5 Electronic Resource Management

Electronic resource management (ERM) is the practices and software systems used by libraries to keep track of important information about electronic information resources, especially internet-based resources such as electronic journals, databases, and electronic books. The development of ERM became necessary in the early 2000s as it became clear that traditional library catalogs and integrated library systems were not designed to handle metadata for resources as mutable as many online products are.

The idea of developing electronic resource management systems emerged in 2001-2002, growing out of research by Tim Jewell at the University of Washington. The Digital Library Federation and NISO began work in May 2002 to develop standards for ERM data. <sup>[1]</sup> These standards were published in the 2004 as *Electronic Resource Management: Report of the DLF ERM Initiative*. Since the publication of the report, several vendors of integrated library systems have released ERM products.

#### **Features of systems**

Features of some ERM systems include:

Supporting acquisition and management of licensed e-resources

May be integrated into other library system modules or may be a standalone system

May have a public interface, either separate or integrated into the OPAC

Providing descriptions of resources at the package (database) level and relate package contents (e.g. e-journals) to the package record

Encoding and perhaps publicly displaying licensed rights such as e-reserves, course packs, and interlibrary loan

Tracking electronic resources from point of order through licensing and final access

Providing information about the data providers, consortia arrangements, access platform

Providing contact information for all content providers

Logging problems with resources and providers

Providing customizable e-mail alerting systems (e.g. notices to managers when actions are expected or required)

Linking license documents to resource records

3.2.9

Supports retrieval of SUSHI usage statistics

#### **Examples of products**

Commercial

Several library automation companies have developed ERM products, including several with generic-sounding names for specific commercial products. Some commercial systems include:

ERM as a Service from Swets Information Services

ERM Essentials from EBSCO, EBSCO Information Services

Millennium from Innovative Interfaces, Inc.

ERMS from SirsiDynix, developed by Serials Solutions

#### Open-source

Some open-source ERM systems also exist, including:

CORAL from University of Notre Dame

**CUFTS** from Simon Fraser University

ERMes from University of Wisconsin-La Crosse

#### 3.2.6. DIGITAL ELECTRONIC RESOURCES MANAGEMENT

Digital resources management is a process consisting of collection development, information management and digital asset management. The development of digital collections should be guided by the same principles as the development of any other library collection, those of meeting the needs of the perceived user base and of acquiring materials that might be valuable to the users of the future. In general, there are 3 different ways through which digital collections are acquired.

#### 3.2.6.1 Digitizing own collection

Libraries are forced to establish a content creation section that can consist of both multimedia and scanning units. To digitize any document, the basic requirement is the need to have a suitable scanner & software like OCR. Multimedia section can also go together for adding visual and sound information. Digitized information must be clearly identified, properly indexed and well organized for archival and dissemination.

#### 3.2.6.2 Acquiring or licensing from Publishers

Digital resources could be in the form of databases and even full text. They could be purchased / subscribed from the vendors or publishers. These resources may be offered to library in one of the following models

- a. Single user
- b. Site License
- c. Consortia

The usage based pricing concept, which defines the price based on the amount of usage by the patrons, is the emerging one. Whatever be the model, the continued access and support from the publishers are the key factors to be considered while subscribing

#### 3.2.6.3 Creating resources from World Wide Web (Free Resources)

The web has a very large content and continues to grow exponentially. The content from the web could be a good resource to library. There are many free resources available from Internet like free e-journals, databases, bibliographic and full text contents. Using search engines or web crawlers, the required information can be filtered and classified to make subject specific portal.

#### 3.2.6.4 Metadata Management

Metadata is one of the important concepts for the description, organization, exchange and retrieval of information in a networked environment. It is one of the critical components of digital resource development and use, and is needed at all stages in the creation and management of resources. Well formed metadata is the most efficient and effective tool for managing and finding objects in the complex information spaces. Information resources must be made visible in a way that allows people to tell whether the resources are likely to be useful to them. This is no less important in the online world, and in particular, the World Wide Web. Metadata is a systematic method for describing resources and thereby improving access to them. If a resource is worth making available, then it is worth describing it with metadata, so as to maximize the ability to locate it.

#### 3.2.7. CONCLUSION

Whatever Information Management is, perhaps it is concerned with obtaining the best possible value for money from an organization's information resources. In other words, the buzz words in this context would be economy, efficiency and effectiveness in relation to the information or record life cycle – creation, communication, use, storage and disposal of information. To achieve the 3 Es, numerous tools and techniques, both conventional and non-conventional, have been developed. These include tools and techniques, such as, Information Technology, Standards, System Analysis, Work Analysis Techniques, Monitoring Techniques, Evaluation Techniques, Conventional Techniques of Classification, Cataloging etc. As a matter of fact, the entire lot of Management Techniques seems to be applicable to Information Management. Since these techniques have been widely discussed in library and information science literature and are well known to information professionals, details of these have not been given.

To conclude, as Best puts it "the field of Information Resources Management has never been more exciting than it is today; our pressing needs, the technologies (and techniques) available to us, and the demands of our business, Government and society as a whole present a challenge to us to find ways of satisfying demands for ever more relevant, up-to-date and accurate information at an economic cost. Whether we succeed or fail is up to us".

#### 3.2.8 SELF ASSESSMENT QUESTIONS

2. Discuss how information is treated as a resource?

- 2. Discuss the various components of information resources.
- 3. What are the causes of inception of IRM?
- 4. What are the tools & techniques used for different types of IRM in libraries?

#### 3.2.9 REFERENCES

- 1. Adams, E. (1985). Information management: from strategies to action. *Aslib*, London. 29.
- 2. Atkociunicne, Z. (2001). Information resource management: manager of data; information and knowledge. *Swedish-Lithuanian seminar on information management research issues*, University College of Bords, Sweden, 21-22 September; 2003.2. (Unpublished).
- 3. Biswas, S.C. and Kamila, K. (1998). Information management in academic library environment: an appraisal. *National convention for automation of libraries in education and research (CALIBER-1998)*, Information and Library Network Centre, Ahmedabad and Department of Library and Information Science, Utkal University, Bhubaneswar, 5<sup>th</sup>, Bhubaneswar, 4-5 March 1998. INFLIBNET, Ahmedabad. Pp.14-18.
- 4. Brophy, P. (1986). Management information and decision support systems in libraries. Gower; England.
- 5. Burk, C.F. and Horton, F.W. (1988). InfoMap: a complete guide to discovering corporate information resources. Prentice Hall. 243.2.
- 6. Chaudhury, A.S. (1996). Exporting network information resources for collection development in libraries. *IFLA journal*, 22(1): 191-198.
- 7. Cronin, B. (1985). Information management: from strategies to action. Aslib; London.
- 8. Horton, F.W. Jr.(1979) Information resources management : concepts and cases. Association for systems management; Cleveland, Ohio.
- 9. Horton, F.W. Jr (1982) Information management workbook: information resource management made simple. *In* Seetharama, S. Ed. Information management: tools and techniques. Information Management Press; Washington DC.
- 10. Hoven, J.V.d. (2001). Information resource management: foundation for knowledge management. *Information systems management*, 18(2): 80.
- 11. Joshi, G. (2002). Information resource management on tea contributions of Tocklai: a case study. *Workshop on information resource management*, Documentation Research and Training Centre, Indian Statistical Institute, Bangalore and Online Computer Library Centre, Ohio, United States of America, 13-15 March. DRTC, Bangalore. AC. 1-10.
- 12. Kerr, J.M. (1991). The information resource management imperative. John Wiley and Sons; New York.
- 13. Lytle, R.H. (1986). Information resource management: 1981-1986. *ARIST*, 21: 309-336.
- 14. Madalli, D.P. (2002). Tracing developments in information resource management. *Workshop on information resource management*, Documentation Research and Training Centre, Indian Statistical Institute, Bangalore and Online Computer Library Centre, Ohio, United States of America, 13-15 March 2003.2. DRTC, Bangalore. AA.1-6.
- 15. Marchand, D.A. (1978). Information management in public organizations: defining a new resource management function. *The bureaucrat*, 7: 4-10.
- 16. Matheson, N.W. (1982). Academic information in the academic libraries center: roles for the library in information management. *Journal of medical education*, 57(10) (part-2).
- 17. Pandya, S.N. (2002). Change management in libraries. ILA bulletin, 38(2): 32-35.

- Prasad, H.N. (1998). Information management in academic libraries some observations. *National convention for automation of libraries in education and research (CALIBER-1998)*, Information and Library Network Centre, Ahmedabad and Department of Library and Information Science, Utkal University, Bhubaneswar, 5<sup>th</sup>, Bhubaneswar, 4-5 March 1998. INFLIBNET, Ahmedabad. pp. 9-13.2.
- Rao, I.K.R. (1998). Information management: an overview. *National convention for automation of libraries in education and research (CALIBER-1998)*, Information and Library Network Centre, Ahmedabad and Department of Library and Information Science, Utkal University, Bhubaneswar, 5<sup>th</sup>, Bhubaneswar, 4-5 March 1998. INFLIBNET, Ahmedabad. Pp.1-8.
- 20. Rao, I.K.R. (2002). Issues and challenges in management of information resources. *Workshop on information resource management*, Documentation Research and Training Centre, Indian Statistical Institute, Bangalore and Online Computer Library Centre, Ohio, United States of America, 13-15 March 2003.2. DRTC, Bangalore. AD.1-13.2.
- 21. Roberts, N. and Wilson, T.D. (1987). Information resource management: a question of attitudes. *International journal of information management*, 7(2): 67-75.
- 22. Sato, O. and Horiuchi, M. (1988). Information resource management as a coordinating mechanism: a study in large Japanese firms. *Information and management*, 15.
- 23. Savic, D. (1992). Evolution of information resource management . *Journal of librarianship and information science*, 24(3).
- 24. Schneyman, A.H. (1985). Organizing information resources. *Information management review*. Summer. Pp.35-45.
- 25. Toffler, A. (1980). The third wave. William Morrow; New York.
- 26. Trauth, E.M. (1989). The evolution of information resource management. *Information and management*, 16(5): 257-268.
- 27. Vikers, P. (1985). Information management: setting a concept. *In* CRONIN (B), Ed. Information management: from strategies to action. *Aslib*; London. Pp.49-60.
- 28. Wilson, T.D. (2005). Information management.
- 29. Wikipedia

# Unit-IV HUMAN RESOURCE MANAGEMENT LESSON-I

# **HUMAN RESOURCE MANAGEMENT**

#### 4.1.0 OBJECTIVE

After studying this chapter, students should be able to understand:

- Ideas of Human Resource Management
- Concepts of people working together
- Organizations and human behavior
- Information professionals' behavior

#### **Structure**

- 4.1.1 Introduction
- 4.1.2 Principles of Human Resource Management
- 4.1.3 Human Resource Management Department Responsibilities
- 4.1.4 Human Resource Management—Key Responsibilities
  - 4.1.4.1 Job Analysis
  - 4.1. 4.2 Organization, Utilization and Maintenance
  - 4.1.4.3 Performance Appraisal
  - 4.1.4.4 Reward Systems
  - 4.1.4.5 Employee Development and Training
  - 4.1.4.6 Meaningful Contributions to Library
- 4.1.5 Self-Assessment Questions

#### 4.1.1 INTRODUCTION

Human Resource Management (HRM) is the term used to describe formal systems devised for the management of people within an organization. These human resources responsibilities are generally divided into three major areas of management: staffing, employee compensation, and defining/designing work. Essentially, the purpose of HRM is to maximize the productivity of an organization by optimizing the effectiveness of its employees. This mandate is unlikely to change in any fundamental way, despite the ever-increasing pace of change in the business world. As Edward L. Gubman observed in the *Journal of Business Strategy*, "the basic mission of human resources will always be to acquire, develop, and retain talent; align the workforce with the business; and be an excellent contributor to the business. Those three challenges will never change."

#### 4.1.2 PRINCIPLES OF HUMAN RESOURCE MANAGEMENT

Library experts note that modern human resource management is guided by several overriding principles. Perhaps the paramount principle is a simple recognition that human resources are the most important assets of an organization; library business cannot be successful without effectively managing this resource. Another important principle, articulated by Michael Armstrong in his book A Handbook of Human Resource Management, is that business success "is most likely to be achieved if the personnel policies and procedures of the enterprise are closely linked with, and make a major contribution to, the achievement of corporate objectives and strategic plans." A third guiding principle, similar in scope, holds that it is HR's responsibility to find, secure, quide, and develop employees whose talents and desires are compatible with the operating needs and future goals of the company. Other HRM factors that shape corporate culture—whether by encouraging integration and cooperation across the company, instituting quantitative performance measurements, or taking some other action—are also commonly cited as key components in business success. HRM, summarized Armstrong, "is a strategic approach to the acquisition, motivation, development and management of the organization's human resources. It is devoted to shaping an appropriate corporate culture, and introducing programs which reflect and support the core values of the enterprise and ensure its success."

#### 4.1.3 HUMAN RESOURCE MANAGEMENT DEPARTMENT

Human resource management department responsibilities can be broadly classified by individual, organizational, and career areas. Individual management entails helping employees identify their strengths and weaknesses; correct their shortcomings; and make their best contribution to the enterprise. These duties are carried out through a variety of activities such as performance reviews, training, and testing. Organizational development, meanwhile, focuses on fostering a successful system that maximizes human (and other) resources as part of larger business strategies. This important duty also includes the creation and maintenance of a change program, which allows the organization to respond to evolving outside and internal influences. The third responsibility, career development, entails matching individuals with the most suitable jobs and career paths within the organization.

Human resource management functions are ideally positioned near the theoretic center of the organization, with access to all the activities of the library. Since the HRM department or manager is charged with managing the productivity and development of workers at all levels, human resource personnel should have access to—and the support of—key decision makers. In addition, the HRM department should be situated in such a way that it is able to effectively communicate with all sections of the library

#### 4.1.4 HUMAN RESOURCE MANAGEMENT—KEY RESPONSIBILITIES

Human resource management is concerned with the development of both individuals and the organization in which they operate. HRM, then, is engaged not only in securing and developing the talents of individual staff members, but also in implementing programs that enhance communication and cooperation between those individual staffs in order to nurture organizational development.

The primary responsibilities associated with human resource management include: job analysis and staffing, organization and utilization of work force, measurement and appraisal of work force performance, implementation of reward systems for employees, professional development of workers, and maintenance of work force.

- **4.1.4.1 Job analysis** consists of determining—often with the help of other company areas—the nature and responsibilities of various employment positions. This can encompass determination of the skills and experiences necessary to adequately perform in a position, identification of job and industry trends, and anticipation of future employment levels and skill requirements. "Job analysis is the cornerstone of HRM practice in a library, because it provides valid information about jobs that is used to hire and promote people, establish wages, determine training needs, and make other important HRM decisions," stated Thomas S. Bateman and Carl P. Zenithal in *Management: Function and Strategy*. Staffing, meanwhile, is the actual process of managing the flow of personnel into, within (through transfers and promotions), and out of an organization. Once the recruiting part of the staffing process has been completed, selection is accomplished through job postings, interviews, reference checks, testing, and other tools.
- **4.1.4.2 Organization, utilization, and maintenance** of a library's work force is another key function of HRM. This involves designing an organizational framework that makes maximum use of an enterprise's human resources and establishing systems of communication that help the organization operate in a unified manner. Other responsibilities in this area include safety and health and worker-management relations. Human resource maintenance activities related to safety and health usually entail compliance with laws that protect employees from hazards in the workplace. These regulations are handed down from several agencies, including the Occupational Safety and Health Administration (OSHA) and the Environmental Protection Agency (EPA), and various state agencies, which implement laws in the realms of worker's compensation, employee protection, and other areas. Maintenance tasks related to worker-management relations primarily entail: working with labor unions; handling grievances related to misconduct, such as theft or sexual harassment; and devising communication systems to foster cooperation and a shared sense of mission among employees.
- **4.1.4.3 Performance appraisal** is the practice of assessing employee job performance and providing feedback to those employees about both positive and negative aspects of their performance. Performance measurements are very important both for the organization and the individual, for they are the primary data used in determining salary increases, promotions, and, in the case of library staff who perform unsatisfactorily, dismissal.
- **4.1.4.4 Reward systems** are typically managed by HR areas as well. This aspect of human resource management is very important, for it is the mechanism by which organizations provide their workers with rewards for past achievements and incentives for high performance in the future. It is also the mechanism by which organizations address problems within their work force, through institution of disciplinary measures. Aligning the work force with company goals, stated Gubman, "requires offering workers an employment relationship that motivates them to take ownership of the business plan."
- **4.1.4.5 Employee development and training** is another vital responsibility of HR personnel. HR is responsible for researching an organization's training needs, and for initiating and evaluating employee development programs designed to address those needs. These training programs can range from orientation programs, which are designed to acclimate new hires to the library, to ambitious education programs intended to familiarize workers with a new software system.

"After getting the right talent into the organization," wrote Gubman, "the second traditional challenge to human resources is to align the workforce with the business—to constantly build the capacity of the workforce to execute the business plan." This is done through performance appraisals, training, and other activities. In the realm of performance appraisal, HRM professionals must devise uniform appraisal standards, develop review techniques, train managers to administer the appraisals, and then evaluate and follow up on the effectiveness of performance reviews. They must also tie the appraisal process into compensation and incentive strategies, and work to ensure that federal regulations are observed.

Responsibilities associated with training and development activities, meanwhile, include the determination, design, execution, and analysis of educational programs. The HRM professional should be aware of the fundamentals of learning and motivation, and must carefully design and monitor training and development programs that benefit the overall organization as well as the individual.

**4.1.4.6 Meaningful contributions to library activities** are increasingly recognized as within the purview of active human resource management practices. Of course, human resource managers have always contributed to overall business processes in certain respects—by disseminating guidelines for and monitoring employee behavior. In some cases, completely new work relationships have developed; telecommuting, permanent part-time roles and out sourcing major non-strategic functions are becoming more frequent. All of these changes, which human resource managers are heavily involved in, are important factors in shaping library's performance.

#### 4.1.5 Self Assessment Questions

- 1. What is HRM? Discuss the various principles of HRM?
- 2. What are the primary responsibilities associated with human resource management?

# Unit-IV HUMAN RESOURCE MANAGEMENT LESSON 2

# INFORMATION PROFESSIONALS BEHAVIORS

#### **STRUCTURE**

- 4.2.1 Introduction
- 4.2.2 Information Professionals
- 4.2.3 Concepts of People Working Together
- 4.2.4 Organizational Behavior
- 4.2.5 Focus of Organizational Behavior
- 4.2.6 The Goals of Organizational Behavior
- 4.2.7 Contribution of Organizational Behavior to Effectiveness of Organization
- 4.2.8 Self-Assessment Questions

#### 4.2.1 INTRODUCTION

As we discussed in the earlier chapter that human resource management is the management of human as important resources of organization. Each human is different from one another. This difference is due to the difference of behavior of each employee. In order to manage the humans well, managers need to know the behavior of people in order to take the best out of them. Here we will be discussing some basic concepts of the Organizational Behavior. We will have detail discussion on individual behaviors and the factors influencing the individual behavior.

#### 4.2.2 INFORMATION PROFESSIONALS

An Information Professional ("IP") strategically uses information in his/her job to advance the mission of the organization. This is accomplished through the development, deployment, and management of information resources and services. The IP harnesses technology as a critical tool to accomplish goals. IPs includes, but is not limited to, librarians, knowledge managers, chief information officers, web developers, information brokers, and consultants.

Information Professionals work for information organizations, which are defined as those entities that deliver information-based solutions to a given market. Some commonly used names for these organizations include libraries, information centers, competitive intelligence units, intranet departments, knowledge resource centers, content management organizations, and others.

Consult the Resources for Employers page for information on the value of the Information Professional and how to hire an Information Professional for your organization.

The diverse responsibilities that Information Professionals may have include:

- Developing and maintaining a portfolio of cost-effective, client-valued information services that are aligned with the strategic directions of the organization and client groups
- Building a dynamic collection of information resources based on a deep understanding of clients' information needs
- Gathering evidence to support decisions about the development of new services and products
- Maintaining current awareness of emerging technologies
- Assessing and communicating the value of the information organization, including information services, products and policies to senior management, key stakeholders and client groups
- Contributing effectively to senior management strategies and decisions regarding information applications, tools and technologies, and policies for the organization

#### 4.2.3 CONCEPTS OF PEOPLE WORKING TOGETHER

People can be more productive when working in groups than when working alone. What Managers *can* do and what Managers *cannot* do while managing people, organizations and society is the myths of management. Basic purpose of the working or existence of organization is:

- · Link individuals into relationships
- · Allocate the tasks to fulfill the objective
- Allocate authority to perform individual tasks
- Coordinate the objectives and activities of separate units
- Facilitate the flow of work

#### 4.2.4 ORGANIZATIONAL BEHAVIOR

- OB is concerned specifically with the actions of people at work. Managers need to develop their interpersonal or people skills if they are going to be effective in their jobs. Organizational behavior (OB) is a field of study that investigates the impact that individuals, groups, and structure have on behavior within an organization, and then applies that knowledge to make organizations work more effectively. Specifically, OB focuses on how to improve productivity, reduce absenteeism and turnover, and increase employee citizenship and job satisfaction.
- OB addresses some issues that are not obvious, such as informal elements. It offers both challenges and opportunities for managers. It recognizes differences and helps managers to see the value of workforce diversity and practices that may need to change when managing in different situation and countries. It can help improve quality and employee productivity by showing managers how to empower their people as well as how to design and implement

change programs. It offers specific insights to improve a manager's people skills. Finally, OB can offer managers guidance in creating an ethically healthy work environment.

#### 4.2.5 FOCUS OF ORGANIZATIONAL BEHAVIOR

OB looks at individual behavior, which includes personality, perception, learning, and motivation. It is also concerned with group behaviors specifically in areas of norms roles, team building, conflicts and negotiation.

#### 4.2.6 THE GOALS OF ORGANIZATIONAL BEHAVIOR

- 1. The emphasis will be on employee productivity, reduce absenteeism, and turnover.
- 2. Organizational citizenship—a fourth type of behavior becoming important in determining employee performance.
- 3. Attitudes are evaluative statements—favorable or unfavorable—concerning objects, people, or events.
- 4. An attitude is made-up of three components: cognition, affect, and behavior.
- 5. The cognitive component consists of a person's beliefs, opinions, knowledge, and information held by a person.
- 6. The affective component of an attitude is the emotional, or feeling, segment of an attitude.
- 7. The behavioral component of an attitude refers to an intention to behave in a certain way.
- 8. The three most important job-related attitudes are job satisfaction, job involvement, and organizational commitment.

# 4.2.7 CONTRIBUTION OF OB TO EFFECTIVENESS OF ORGANIZATION

The goal of OB is to explain and predict behavior of employees at work. OB focuses on both individual behavior and group behavior. Managers must understand behavior in both the formal and informal components of an organization. Managers are particularly concerned with three types of employee behaviors: productivity, absenteeism, and turnover. A fourth type of behavior, organizational citizenship, is emerging as a vital concern.

Managers must also be attentive to employee attitudes. Attitudes are value statements, either favorable or unfavorable, concerning people, events, or objects. Attitudes of special interest to managers pertain to those related to job satisfaction, job involvement, and organizational commitment.

Are happy workers productive workers? The answer to this question is not as simple as it might appear. Review the relationship between employee happiness and productivity and see what you think. Many researchers now believe that managers should direct their attention primarily to what might help employees become more productive.

Five specific personality traits have proven most powerful in explaining individual behavior in organizations. These are locus of control, Machiavellians, self-esteem, self-monitoring, and risk propensity. Review these traits so you can be prepared to predict practical work-related behaviors. Sometimes different people will hear or witnesses the same situations yet interpret them differently. This happens because of differences in perception. Perception is the process of organizing and interpreting sensory impressions in order to give meaning to the environment. Managers need to recognize that employees react to perceptions, not to reality (if there is such a thing as "reality"). Thus, managers must pay close attention to how employees perceive both their jobs and management practices.

We constantly learn from our experiences. Sometimes we learn from rewards and punishments that are a consequence of our behavior. We learn to behave in order to get something we want or to avoid something we do not want. This is called operative conditioning. An extension of operant conditioning is social learning theory. Social learning theory emphasizes that we can learn through observation as well as direct experience. Managers can influence an employee's learning through the rewards they allocate and the examples they set. Does this advice seem equally applicable to parenting?

The behavior of individuals in groups is not the same as the sum total of all of the individuals' behavior. Individuals often act differently in groups than when they are alone. This means that managers must also understand the elements of group behavior. Library Managers, too, can serve as a guide and coach, helping employees meet organizational goals.

#### 4.2.8 Self Assessment Questions

- 1. What is information professional's behavior?
- 2. What is Organizational Behavior?
- 3. What are the goals of organizational behavior?

# Unit-IV HUMAN RESOURCE MANAGEMENT LESSON-III

# STAFF MOTIVATION IN THE LIBRARY

#### STRUCTURE

- 4.3.1 Introduction
- 4.3.2 What Influences Motivation?
- 4.3.3 Employee Engagement
- 4.3.4 Vision and Values
- 4.3.5 Management Acknowledgment and Appreciation
- 4.3.6 Leadership and Making a Difference
- 4.3.7 Twelve Important ways to Motivate Employees
- 4.3.8 Techniques for Motivating Paraprofessionals
  - 4.3.8.1 Participative Management
  - 4.3.8.2 Educating Staff
  - 4.3.8.3 Advancement for Staff
  - 4.3.8.4 Staff Resource Web Page
- 4.3.9 Self-Assessment Questions

#### 4.3.1 INTRODUCTION

For the past 30 years librarians have been trying to move away from the traditional stereotypes set by society, and have moved toward a more professional position, leaving previous duties to others whom also work in the library. These individuals work in all departments of the library and are responsible for many different duties. At the circulation and reserve desks, some manage other workers, whether it is volunteers or students. In cataloging, collection development and reference, they are library assistants, who assist working in the department and/or helping customers. These library assistants have taken on a few of the duties librarians have been responsible for in the past. Because of this, they are now being called, "paraprofessionals" or even "support staff." These paraprofessionals have the same type of day to day activities and problems that other organization's employees go through with managers and supervisors. They go through the routine of evaluations, meetings, training, etc. These routines are conducted in order to improve situations in the workplace. The same holds true in the realm of the library world. This chapter specifically focuses on how managers can motivate those whom they manage in order to create a more positive library service for its customers and on the routine of evaluating paraprofessional staff in a library.

Motivation is key for talent retention and performance. No matter the economic environment, the goal is to create a workplace that is engaging and motivating, where employees want to stay, grow and contribute their knowledge, experience and expertise.

Motivation is generally defined as the psychological forces that determine the direction of a person's level of effort, as well as a person's persistence in the face of obstacles. The direction of a person's behavior refers to the many possible actions that a person could engage in, while persistence refers to whether, when faced with roadblocks and obstacles, an individual keeps trying or gives up. (1)

The responsibility for motivation is three-fold: it falls on the senior leadership, the direct manager and the employee. Numerous factors are involved, from trust, engagement and values (individual and organizational) to job satisfaction, achievement, acknowledgement and rewards. Motivation is essential for working autonomously, as well as for collaboration and effective teamwork. The ultimate focus of the organization is to successfully retain talent, meet goals and go beyond expectations. It is the role of HR and organizational leaders to foster an environment for excellence. Through a foundation of research, theory, studies and practical examples, this chapter addresses the questions of what motivates employees, what managers need to do, and what supports motivation and, thus, performance.

#### 4.3.2 WHAT INFLUENCES MOTIVATION?

Motivating employees for better performance encompasses these critical factors: employee engagement, organizational vision and values, management acknowledgment and appreciation of work well done, and overall authenticity of leadership. Chana Anderson, says that motivation is influenced equally by the employee and the company: "Motivation and engagement is truly a 50-50 relationship between the employee and employer. Employees are expected to come to the workplace with the intrinsic motivation and desire to be successful, be value-added and contribute to the obtainment of an employer's vision. Conversely, it is incumbent upon the employer to provide resources, opportunities, recognition and a cohesive work environment for employees to be successful."

#### 4.3.3 EMPLOYEE ENGAGEMENT

Engagement influences motivation. It is reflected in the extent to which employees commit, how hard they work and how long they stay. People join organizations for different reasons, motivated by intrinsic and extrinsic rewards. Intrinsic rewards are reflected in actions believed to be important. Examples include an employee who wants to help people by providing excellent customer service or a senior manager who gains a sense of accomplishment from overseeing a large corporation. Intrinsic outcomes include responsibility, autonomy, feelings of accomplishment and the pleasure of doing interesting work. Extrinsic-motivated behavior includes actions performed with the goal to have material or social rewards, with outcomes such as job security, benefits, vacation time and public recognition. It is the responsibility of managers to motivate employees, with the goal for employees to contribute to the organization. Managers can best motivate employees by offering rewards that are meaningful to them. (2)

#### 4.3.4 VISION AND VALUES

Employees are often motivated differently. To develop a work environment that promotes motivation, organizations need to know what is important to their employees and then to emphasize these factors. In fact, some companies and researchers are beginning to look at "work spirituality"--not in a religious sense, but in a sense that what an employee does aligns with his or her greater sense of life and purpose. Aside from monetary gain, work provides people with fulfillment on various levels, from earning a living and "doing good work" to aspiring to a vision and ultimately having an impact on the quality of life. These reasons can change over time in response to changes in people's home life and responsibilities. (3)

### 4.3.5 MANAGEMENT ACKNOWLEDGMENT AND APPRECIATION

How employees are treated is a strong determinant of employee motivation and performance. Edward E. Lawler III, author and consultant for human resource management, emphasizes that "treating people right is fundamental to creating organizational effectiveness and success. It is also easier said than done." According to Lawler, this includes "a highly complex set of actions on the part of both organizations and employees. Organizations must develop ways to treat their employees so that they are motivated and satisfied; employees must behave in ways to help their organizations become effective and high-performing." This winning combination for performance requires a partnership between the organization and the employees. Lawler states: "One can't succeed without the other. To provide people with meaningful work and rewards, organizations need to be successful. And to be successful, organizations need high-performing individuals. The challenge is to design organizations that perform at high levels and treat people in ways that are rewarding and satisfying." To describe this mutually beneficial relationship, Lawler uses the term virtuous spiral, a relationship that occurs when the organization values its employees, and in return, workers are committed to high performance. (4)

#### 4.3.6 LEADERSHIP AND MAKING A DIFFERENCE

In today's pressure-cooker environment, performance is carefully noted at all levels of the organization. No matter an individual's title, everyone has the opportunity to lead in some capacity and have a positive impact on performance. Understanding the value that can be achieved through different roles is one way of providing motivation, performance and thus leadership skills. The Art of Motivating Employees," emphasizes that workers have better results when they can identify with those they serve. Specifically, face-to-face interactions and task significance ("what I do makes a difference") are key drivers for motivation and performance.

#### 4.3.7 TWELVE IMPORTANT WAYS TO MOTIVATE EMPLOYEES

- Provide employees with the information and resources they need to do a good job.
- Ask employees for their input by involving them in decisions that affect their jobs.
- Find out directly from employees what motivates them.
- Personally congratulate employees for their excellent work.
- Recognize the needs of employees.
- Establish good channels of communication-be (physically) accessible and available.
- Use performance as the basis for promotion.

- Have a promote-from-within policy.
- Publicly recognize employees for good work (if culturally appropriate to do so publicly).
- Include recognition as part of morale-building activities to celebrate group success.
- Have clear goats.
- Foster a sense of community.
- Source: Adapted from Top 20 ways to motivate employees. (September 2008). Supervision, 69/9, 26.

#### 4.3.8 TECHNIQUES FOR MOTIVATING PARAPROFESSIONALS

#### 4.3.8.1 Participative Management

Participative Management was the style in which more library managers wanted to practice. When implemented in a situation at the right time, place and to the right staff member(s), it could prove to convey a positive message to a staff member. This would result in a more positive outcome for the organization, thus leading to a more successful work environment. For a library this would mean, staff would feel greater satisfaction with their manager and therefore try to turn that satisfaction into being the best that they could be in library service.

Participative Management brings with it many different concepts. First, to look at the definition, one must first look at "participative," which means to participate and then management, which is self-explanatory. To put the two together, you get a management style that is based on participating in what is going on in the workplace with the staff and making them feel that they also have a say in the way in which things are run in the organization. This can be implemented in the decision-making process to find solutions, for example. This type of approach has been recommended by several studies, because it can prevent staff burnout. In this participative management, however, it should not always be left up to staff to have some type of input in every situation. For the library, studies have been conducted on this topic. Maurice Merchant, author of "Burnout and the Library Administrator: Carrier or Cure," studied twenty-two university libraries and found that those libraries which practiced a more open and interactive form of participative management, had "the most satisfied professional staff and were rated most highly by their faculties." This study also showed that librarians had a greater satisfaction of this type of management style, which they felt was the reasoning behind "higher evaluations by library users." (Burgin & Hansel, March 91, Wilson Library Bulletin. p. 78).

Along with the positive effects to this type of management, there is also the possibility of negative effects, if not implemented properly. Problems with participative management include: when committees are appointed to offer solutions to problems within the library and then when solutions are given, these solutions are ignored. There is also the possibility of implementation of participative management into a situation where it had not existed before, and then because expectations were so high, because positive results were not shown right away, it caused a decline in staff morale. Taking these pros and cons into consideration, a library manager must look at their own situation and decide, with help from their supervisor, and possibly from their own staff, whether or not it would be to their own benefit to implement this type of management style.

#### 4.3.8.2 Educating Staff

Organizations today face the task of creating a positive and motivating work environment for it employees. The library world is certainly no different in this aspect. For libraries, it is not only the librarians, but also the staff who need to have the most up-to-date computer and technological know-how. For some libraries computer training is the answer for the staff. Other advancements in the library and their implementation of technology brought with it ways to show staff that their knowledge of technology was beneficial to the library and therefore they wanted to continue this process. Another, may be to encourage staff members to get together every so often and talk about what they are learning in regards to technology and the Internet. "Encouraging people to pursue their own interests on the Internet, they'll discover things that will prove to be of great use to the library." (LaRue, James, "Raising Staff I.Q." Wilson Bulletin, 6/95, p. 80). This type of knowledge for staff is believed by librarians, staff and directors alike, to cause greater benefits for those using the staff's services.

#### 4.3.8.3 Advancement for Staff

Unfortunately, with a more capable staff there is often times no room for advancement for someone in their position. In those cases where there is, most paraprofessionals are slapped in the face by the job being offered to an outsider, instead of a perfectly capable individual already within the library who knows the system.

One way a director or manager can encourage their staff toward advancement, is to allow for them to pursue a MLS or MLIS degree if they wish and while doing so, make it a point to promote their position, by adding more responsibility, for example, promoting a Library Assistant I level position to a level II or III. This type of positive re-enforcement can benefit the organization, as well as, the individual.

#### 4.3.8.4 Staff Resource Web Page

Another way to help in educating your library staff is to keep them up on what is going on in the library and within the overall organization. This, of course, can be done in different ways, one, being training, and another being a "Staff Resource Web Page." This page gives the current news, both administrative and personal, library committees and workgroups, technology, library staff resources, Internet search tools, and library organizational units. All in all, this type of information resource can prove to be a helpful motivator because of its ability to educate staff on events and news that may be of some interest to them and their job.

#### 4.3.9 Self-Assessment Questions

- 1. What is Motivation?
- 2. What are the influencing factors required for Motivation?
- 3. Why Motivation is essential in Libraries?

# Unit-IV HUMAN RESOURCE MANAGEMENT LESSON 4

# **SOFT SKILLS**

#### STRUCTURE

- 4.4.1 Introduction
- 4.4.2 Definition
- 4.4.3 Why Soft Skills?
- 4.4.4 Hard Skill Vs Soft Skill
- 4.4.5 How to Improve Soft Skills?
- 4.4.6 Soft Skills for Librarians
  - 4.4.6.1 Listening skills
  - 4.4.6.2 Communications skills
  - 4.4.6.3 Interpersonal skills
  - 4.4.6.4 Public relations
  - 4.4.6.5 Customer service
  - 4.4.6.6 Leadership skills & Teamwork
  - 4.4.6.7 Negotiating skills
  - 4.4.6.8 Writing skills
  - 4.4.6.9 Project management skills
  - 4.4.6.10 Presentation skills
  - 4.4.6.11 Teaching skills
- 4.4.7 Conclusion
- 4.4.8 Self-Assessment Questions

#### 4.4.1 INTRODUCTION

There is common understanding that soft skills mean good communication, right body language, effective group discussion, team spirit, leadership, group dynamics, presentation skills, managing emotions, etc., but soft skills are not just these qualities alone. Soft skills are all about enabling one to change one's attitude and behavior, and these are the hardest things to change. Soft skills is a sociological term relating to a person's "EQ" (Emotional Intelligence

Quotient), the cluster of personality traits, social graces, communication, language, personal habits, friendliness, and optimism that characterize relationships with other people. Soft skills complement hard skills (part of a person's IQ), which are the occupational requirements of a job and many other activities

A person's soft skill EQ is an important part of their individual contribution to the success of an organization. Particularly those organizations dealing with customers face-to-face are generally more successful if they train their staff to use these skills. Screening or training for personal habits or traits such as dependability and conscientiousness can yield significant return on investment for an organization. For this reason, soft skills are increasingly sought out by employers in addition to standard qualifications.

It has been suggested that in a number of professions soft skills may be more important over the long term than occupational skills. The LIBRARY profession is one example where the ability to deal with people effectively and politely, more than their mere occupational skills, can determine the professional success of a LIBRARIAN.

#### 4.4.2 DEFINITION

Moss & Tilly state that the term 'soft skills 'was first used in 1972, but not widely used until the early 1990s. Moss and Tilly define soft skills as: "skills, abilities, and traits that pertain to personality, attitude and behavior rather than to formal or technical knowledge". Soft skills play a vital role for professional success; they help one to excel in the workplace and their importance cannot be denied in this age of information and knowledge. Good soft skills --which are in fact scarce -- in the highly competitive corporate world, will help you stand out in a milieu of routine job seekers with mediocre skills and talent.

Soft skills speak of a person's ability to communicate meaningfully, work in teams within the organizations, and be creative and innovative. It is the ability to manage both the human capital as well as the projects they work on , being a part of the problem solving and decision making process , while aim in at providing excellent customer care . Soft skills or social skills, in other words, are certain personal values and behavioral traits that speak of a person's ability to fit into a particular structure. Soft skills are personal attributes that enhance an individual's interactions, job performance and career prospects. Unlike hard skills, which tend to be specific to a certain type of task or activity, soft skills are broadly applicable.

Soft skills are sometimes broken down into personal attributes, such as:

- Optimism
- Common sense
- Responsibility
- A sense of humor
- Integrity
- Time-management
- Motivation.

Interpersonal Abilities, such as:

- Empathy
- Leadership
- Communication

Soft Skills

- Good manners
- Sociability
- The ability to teach.

It's often said that hard skills will get you an interview but you need soft skills to get (and keep) the job.

#### 4.4.3 WHY SOFT SKILLS?

The people most likely to be hired for available jobs have what employers call "soft skills". Soft skills "are as important, if not more important, than traditional hard skills to an employer looking to hire -- regardless of industry or job type. This could offer a major breakthrough as educators and training providers seek to develop and cluster training courses to fit business and industry needs."

The most common traits, mentioned by virtually every employer, were:

- -Positive work ethic.
- Good attitude: "It is a behavioural skill, which cannot be taught. However it can be developed through continuous training. It represents the reactive nature of the individual and is about looking at things with the right perspective.
  - Desire to learn and be trained.

#### 4.4.4 HARD SKILL VS SOFT SKILL

There are two types of skills required to become successful i.e. hard skill and soft skill. Hard skills are academic skills, experience and level of expertise, whereas soft skills are self-developed, interactive, communicative, human and transferable skills. It is often said, that hard skills will get you an interview, but you need soft skills to get the job. Hard skills are specific, teachable abilities that may be required in a given context.

Research suggests that hard skills contribute to only 15 % of one's success while the remaining 85 % is contributed by soft skills. Another study conducted by Harvard University found that when a person gets job, 85 % of the time it is because of their attitude and only 15 % of the time because of how smart they are and how many facts and figures they know. The first study emphasized on soft skills but the second study showed that it is attitude that contributes most. Many people fail to understand that .soft skills must bring changes in one's attitude and behavior; then it is meaningful. Studies on soft skills have listed ten soft skills which are essential to getting good job and career enhancement. These are;

- Good communication skills.
- Strong work ethics.
- Positive attitude.
- Time management abilities.
- Problem solving skills.
- Team spirit.
- Self- confidence.
- Ability to accept and learn from criticism.
- Flexibility / adoptability.

Delivery under pressure.

#### 4.4.5 HOW TO IMPROVE SOFT SKILLS?

Any process of self – improvement starts with self-analysis, which brings out the deficiencies. Once the weaknesses are identified, the next step will be to identify methods of acquiring those skills. If appearance is shabby, it can be rectified by proper dressing and grooming. If there is problem with communication skills, regular practice will deliver the results. Information and knowledge can be gathered through interaction, listening, reading, etc. Control over emotions enables one to be professional. The problem with any skill is that mere acquisition is not sufficient but one needs to practice the skills on a regular basis. It is true, that practice makes a man perfect .Regular practice helps in gaining proficiency in whatever we do, but the practice should be with a target date. A data should be decided in advance to measure the development. Improvement in soft skills cannot be a onetime process; rather, it should be on a continuous basis. At no point of time is it possible to acquire all soft skills; thus, there is always scope for improvement.

#### 4.4.6 SOFT SKILLS FOR LIBRARIANS

For today's librarians having professional degrees in library and information science is not sufficient unlike in the past. There is demand for librarians having multidimensional aptitude in the areas of technical work, administrative work and also in providing user oriented services along with soft skills. Like any other profession, the soft skills are required in day-to-day working for carrying out routine jobs more effectively. The librarians working in large organizations like corporate offices are already practicing these skills through by experience or training. One may learn these soft skills easily provided they are aware what these Following are soft sills required to become a successful library professional:

#### 4.4.6.1 Listening skills

The library professionals must have good listening skills as he/she has to interact with different types of users all the time. By carefully listening to users' he/she can identify the exact requirement and then provide the service accordingly.

#### 4.4.6.2 Communications skills

Command on language especially English and also regional one will improve the communication. Good communication skills also require understanding people, self-confidence. With this one can achieve lot and solve problems too.

#### 4.4.6.3 Interpersonal skills

Librarians have to deal with all levels of people like Management, users, colleagues in library, vendors etc. To deal with each one on them in rightful manner requires interpersonal skills. When you work in large organization, it is most important to build rapport with all departments, which helps in managing the library and providing better services to everyone.

#### 4.4.6.4 Public relations

One needs to use PR very effectively to attract users in libraries through various ways. It also helps to bond with users and vendors too. Also gives ability to work with other professionals.

#### 4.4.6.5 Customer service

Customer is library user and to satisfy his information needs is customer service. The librarians are always giving attention to their users and providing services through CAS, SDI or other specialized services. The customer service emphasizes the customer satisfaction, which guarantees that user will always come back to library.

#### 4.4.6.6 Leadership skills & Teamwork

Library management especially the big library is team exercise. Hence it is required to have leadership skills to manage and guiding the team time to time, as every subordinate is important for carrying out their work efficiently for smooth running of library.

#### 4.4.6.7 Negotiating skills

These skills are required on special occasions such as handling bulk purchases, specialized databases subscription with vendors etc. Also some times in delicate situations like library committee meetings or avoiding undue requirements from arrogant users etc.

#### 4.4.6.8 Writing skills

The librarians are sometimes asked to submit/help in writing research proposal/business proposal/project report, which requires good writing skills. Today there are many library professionals who are contributing to various publications even in-house or even by blogging for sharing their experiences and helping users.

#### 4.4.6.9 Project management skills

In corporate sector many times, librarians are part of some project team and assigned specialized jobs such as knowledge management or digital institutional repository. These require dedication, understanding of the project, time management for completion of work, teamwork and reporting back the results etc.

#### 4.4.6.10 Presentation skills

The presentation skills are required in report writing, library committee meetings and even in daily work which represents the library management overall for users. It not only emphasizes the individual skills but also from library presentation by means of its decoration, users guides, and library ambience.

#### 4.4.6.11 Teaching skills

This is essential for new user orientations or in case new service is introduced such as online database searching. It also includes motivating reading habits in users.

#### 4.4.7 Conclusion

It is not possible to overlook the importance of soft skills these days. Even well-qualified candidates fail to secure jobs in the absence of soft skills. Everyone possesses certain soft skills, but the need is to practice and acquire as many qualities as possible in order to achieve success in professional as well as personal life. In the gamut of soft skills, some are linguistic skills, some are behavioral skills, some are virtues, some are practices and some are habits. There cannot be an exhaustive list of soft skills. One must understand that if core skills or hard skills are one side of the coin then soft skills being equally important are the other side. It is not possible to compete or survive these days in the absence of soft skills.

#### 4.4.8 Self-Assessment Questions

- 1. What is Soft Skills?
- 2. How to differentiate between Hard Skill & Soft Skill?.
- 3. What are the Soft Skills for Librarian?
- 4. How can you improve Soft Skill?

# Unit-IV HUMAN RESOURCE MANAGEMENT LESSON-V

# PERFORMANCE APPRAISAL AND STRESS MANAGEMENT IN LIBRARY

#### **STRUCTURE**

- 4.5.1 Introduction
- 4.5.2 What is Performance Appraisal?
- 4.5.3 Aims of Performance Appraisal
- 4.5.4 Methods of Performance Appraisal
- 4.5.5 Stress Management in the Library
- 4.5.6 Workshop Description
- 4.5.7 Preliminary Course Outline
  - 4.5.7.1 Understanding Stress Where Are We Vulnerable?
  - 4.5.7.2 Building Personal Strengths and Emotional Reserves In and Out of the Library
  - 4.5.7.3 Tools for Reducing Stress in the Library
  - 4.5.7.4 The social aspects of stress management
  - 4.5.7.5 Mastering the Day-To-Day: Finding Peace in the Eye of The Storm
- 4.5.8 Keywords
- 4.5.9 Self-Assessment Questions

#### 4.5.1 INTRODUCTION

The history of performance appraisal is quite brief. Its roots in the early 20th century can be traced to Taylor's pioneering Time and Motion studies. But this is not very helpful, for the same may be said about almost everything in the field of modern human resources management.

#### 4.5.2 WHAT IS PERFORMANCE APPRAISAL?

A performance appraisal, employee appraisal, performance review, or (career) development discussion is a method by which the job performance of an employee is evaluated

(generally in terms of quality, quantity, cost, and time) typically by the corresponding manager or supervisor. A performance appraisal is a part of guiding and managing career development. It is the process of obtaining, analyzing, and recording information about the relative worth of an employee to the organization. Performance appraisal is an analysis of an employee's recent successes and failures, personal strengths and weaknesses, and suitability for promotion or further training. It is also the judgment of an employee's performance in a job based on considerations other than productivity alone.

#### 4.5.3 AIMS OF PERFORMANCE APPRAISAL

Generally, the aims of a performance appraisal are to:

- Give employees feedback on performance
- Identify employee training needs
- Document criteria used to allocate organizational rewards
- Form a basis for personnel decisions: salary increases, promotions, disciplinary actions, bonuses, etc.
- Provide the opportunity for organizational diagnosis and development
- Facilitate communication between employee and administration
- Validate selection techniques and human resource policies to meet federal Equal Employment Opportunity requirements.
- To improve performance through counseling, coaching and development.

#### 4.5.4 METHODS OF PERFORMANCE APPRAISAL

A common approach to assessing performance is to use a numerical or scalar rating system whereby managers are asked to score an individual against a number of objectives/attributes. In some companies, employees receive assessments from their manager, peers, subordinates, and customers, while also performing a self assessment. This is known as a 360-degree appraisal and forms good communication patterns.

The most popular methods used in the performance appraisal process include the following:

- Management by objectives
- 360-degree appraisal
- Behavioral observation scale
- Behaviorally anchored rating scales

Trait-based systems, which rely on factors such as integrity and conscientiousness, are also commonly used by businesses. The scientific literature on the subject provides evidence that assessing employees on factors such as these should be avoided. The reasons for this are twofold:

1) Because trait-based systems are by definition based on personality traits, they make it difficult for a manager to provide feedback that can cause positive change in employee

performance. This is caused by the fact that personality dimensions are for the most part static, and while an employee can change a specific behavior they cannot change their personality. For example, a person who lacks integrity may stop lying to a manager because they have been caught, but they still have low integrity and are likely to lie again when the threat of being caught is gone.

2) Trait-based systems, because they are vague, are more easily influenced by office politics, causing them to be less reliable as a source of information on an employee's true performance. The vagueness of these instruments allows managers to fill them out based on who they want to/feel should get a raise, rather than basing scores on specific behaviors employees should/should not be engaging in. These systems are also more likely to leave a company open to discrimination claims because a manager can make biased decisions without having to back them up with specific behavioral information.

#### 4.5.5 STRESS MANAGEMENT IN THE LIBRARY

Many aspects of the daily life and the library profession in particular, can create feelings of stress. Stress, in fact, is a normal and inescapable part of life. However, too much continued stress can have a serious negative impact on our health, our work, our relationships, and the joy and satisfaction that we experience in library work.

Here are some interesting facts about stress:

- 43% of adults experienced adverse health effects from stress
- 75-90% of visits to a physician's office are for stress-related conditions and complaints
- The Occupational Safety and Health Administration (OSHA) has declared stress a hazard of the workplace

At present the Stress management skills can be learned and used successfully by anyone, anywhere, anytime.

#### 4.5.6 WORKSHOP DESCRIPTION

This all-day workshop is specifically designed for library personnel and the type of stressors they most commonly face. It will help participants understand how stress works, and how it affects us. It will provide proven tools for building the personal strengths and emotional reserves we all need to deal successfully with the most challenging demands of the work day and modern life. Special attention will be focused on providing participants numerous actual, practical, stress management techniques and skills they will be able to use immediately.

# 4.5.7 Preliminary Course Outline

## 4.5.7.1 Understanding Stress - Where Are We Vulnerable?

- Stress is a normal part of life. Yep, especially in the library
- Professor Selyes' world famous stress theory how stress works
- Why do we feel the way we feel and respond the way we do?
- Flow: an Eastern perspective
- The long and short-term costs, risks, and (yes) benefits of stress

# 4.5.7.2 Building Personal Strengths And Emotional Reserves –In and Out of the Library

- The six dimensions of health care they working for you, or against you?
- Building physical resources and healthy habits
- Sleep
- Nutrition
- Activity and exercise
- Work and lifestyle

#### 4.5.7.3 Tools for Reducing Stress in the Library

- Time management & priority setting in the real-world library
- What's the real job? Acknowledging the 10%-50% reality
- The fine art of taking a break
- Balancing life and work

#### 4.5.7.4 The Social Aspects of Stress Management

- Managing staff relationships managing patron relationships
- Professionalism, openness, communication, and assertiveness
- Creating realistic expectations ours and theirs
- Building personal relationships and peer support

#### 4.5.7.5 Mastering the Day-To-Day: Finding Peace in the Eye of The Storm

- Make an oasis in the desert. How physical/mental/emotional self-management skills work. How they help.
- Breathing & relaxation techniques
- Progressive muscular relaxation and "The Relaxation Response"
- Self-talk & reinterpretation
- Imagery and visualizing
- Developing a productive worldview for the library settling in on what's important to you. Cutting loose from what isn't...

## 4.5.8 Keywords

- Organizational Behavior: OB is concerned specifically with the actions of people at work
- **Cognitive component:** The cognitive component consists of a person's beliefs, opinions, knowledge, and information held by a person.
- **Skills & Abilities:** Mental and physical capacities to perform various tasks. This comes from knowledge, learning, and experiences.
- **Personality:** The unique combination of psychological traits that describes a person or behaviors or trends that influence other people.
- **Perceptions:** Perception is the mental process to pay attention selectively to some stimuli and cues in our environment.

- Attitudes: Attitudes are comprised of feelings, beliefs, and behaviors.
- Values: Basic convictions about what is right and wrong.
- Ethics: Rules and principles that define right and wrong conduct.

#### 4.5.9 Self-Assessment Questions

- 1. What is Performance Appraisal?
- 2. Discuss the various methods of performance appraisal.
- 3. What are the Aims of performance appraisal?
- 4. What is stress management?
- 5. How Stress management skills can be learned and used successfully in libraries?

#### 4.5.10 REFERENCES

- 1. Armstrong, Michael. A Handbook of Human Resource Management Practice. Kogan Page Limited, 1999.
- 2. Burstiner, Irving. The Small Business Handbook. Prentice Hall, 1988.
- 3. Green, Paul C. Building Robust Competencies: Linking Human Resource Systems to Organizational Strategies. Jossey-Bass, 1999.
- 4. Gubman, Edward L. "The Gauntlet is Down." *Journal of Business Strategy.* November-December 1996.
- 5. Johnston, John. "Time to Rebuild Human Resources." Business Quarterly. Winter 1996.
- 6. Reece, Barry L., and Rhonda Brandt. *Effective Human Relations in Organizations*. Boston: Houghton Mifflin, 1993.
- 7. Roberts, Gary, Gary Seldon, and Carlotta Roberts. *Human Resources Management*. Washington, D.C.: Small Business Administration, n.a.
- 8. Rossiter, Jill A. *Human Resources: Mastering Your Small Business*. Upstart Publishing, 1996
- 9. Solomon, Charlene Marmer. "Working Smarter: How HR Can Help." *Personnel Journal*. June 1993.
- 10. Ulrich, Dave. *Delivering Results: A New Mandate for HR Professionals.* Harvard Business School Press, 1998.
- 11. Berry, John N. Library Journal. "Professional is Only a Label." July 1994.5. P. 6.
- 12. Berry, John N. Library Journal. "SFPL's Hidden Edge: the Staff." Sept. 1, 1997. V. 122, n.14.4. p. 98.
- 13. Bridges, Peggy. Librarian at Harcourt Brace Publishing Company, Orlando Florida. April 2, 1999.
- 14. Burgin, Robert. Wilson Library Bulletin. "Library Management: A Dialogue." Nov. 1993. Pp. 52-4.5.
- 15. Burgin, Robert. Wilson Library Bulletin. "Participative Management." March 1993. Pp. 77-9.
- 16. Euster, Joanne R. Wilson Library Bulletin. "Management for the Rest of us." March 1994P. 58-63.
- 17. LaRue, James. Wilson Library Bulletin. "Raising the Staff I.Q." June 1994.5. P. 79-80.
- 18. Library Information Online Network: LION. "Resources for Library Support Staff." 1999.http://www.libertynet.org/lion/support-staff.html.
- 19. Library of the University of California Berkley. "COLT, Council of Library Media/Technicians." 1997.http://library.ucr.edu/COLT// (April 12, 1999).
- 20. Rutgers University Network Services. "Associates: The Electronic Library Support Staff Journal." 1999.http://raven.cc.ukans.edu/~assoc/ (April 12, 1999).

- 21. St. Lifer, Evan. Library Journal. "We are the Library: Paraprofessionals Speak Out." Nov. 1, 1994.5. P. 30-4.4.
- 22. Vanderbilt University. "Library Information: Jean and Alexander Heard Library." 1999.http://www.library.vanderbilt.edu/info/staff.html (March 28, 1999).
- 23. Westall, Marta. Director of Central Florida Library Cooperative. Maitland, Florida. April 1, 1999
- 24. Crosbie R (2005) .Learning the soft skills of leadership, *Industrial and Commercial Training*, Vol. 37, No. 11, pp. 45-51 .
- 25. Leigh W A, Lee D H and Lindquist M A (1999), Soft skills training: An Annotated Guide to selected programs, Joint center for political and Economic Studies, Washington DC
- 26. Nonaka I and Johansson J K (1985), Japanese Management: What about the Hard Skills? *Academy of Management Review*, vol.10, pp. 181-212
- 27. Ram Phani, Challa SSJ. The top 60 soft skills at work. Rediff.com, Jan. 08.
- 28. Roper G M (2007). Soft skills Required, Public CIO Magazine.
- 29. WIKIPEDIA
- 30. Zinn J (2007). Use Soft skills to solve Hard Challenges; *Material Handling Management*, Vol. 62, No. 10

Unit-V
INFORMATION MARKETING
LESSON-1

## MARKETING MANAGEMENT: CONCEPT & DEFINITION

#### 5.1.0 OBJECTIVE

After reading this chapter, students will be able to understand:

- Basic fundamental concepts of information management (IM)
- Ten principles of effective information management

#### **Structure**

- 5.1.1 MARKETING MANAGEMENT: DEFINITION
- 5.1.2 Structure
- 5.1.3 Marketing strategy
- 5.1.4 Implementation planning
- 5.1.5 Organizational management and leadership
- 5.1.6 Reporting, measurement, feedback and control systems
- 5.1.7 Principles of Marketing Management What's This?
  - 5.1.7.1 Market Analysis
  - 5.1.7.2 Market Planning
  - 5.1.7.3 Market Implementation
  - 5.1.7.4 Market Control
  - 5.1.7.5 Marketing Manager
- 5.1.8 Self-Assessment Questions

#### 5.1.1 MARKETING MANAGEMENT: DEFINITION

Marketing Management is a business discipline which is focused on the practical application of marketing techniques and the management of a firm's marketing resources and activities. Rapidly emerging forces of globalization have compelled firms to market beyond the borders of their home country making International marketing highly significant and an integral part of a firm's marketing strategy.[1] Marketing managers are often responsible for influencing the level, timing, and composition of customer demand accepted definition of the term. In part, this is because the role of a marketing manager can vary significantly based on a business' size, corporate culture, and industry context. For example, in a large consumer products

company, the marketing manager may act as the overall general manager of his or her assigned product [2] To create an effective, cost-efficient Marketing management strategy, firms must possess a detailed, objective understanding of their own business and the market in which they operate.[3] In analyzing these issues, the discipline of marketing management often overlaps with the related discipline of strategic planning.

#### **5.1.2 STRUCTURE**

Traditionally, marketing analysis was structured into three areas: Customer analysis, Company analysis, and Competitor analysis (so-called "3Cs" analysis). More recently, it has become fashionable in some marketing circles to divide these further into certain five "Cs": Customer analysis, Company analysis, Collaborator analysis, Competitor analysis, and analysis of the industry Context.

Customer analysis is to develop a schematic diagram for market segmentation, breaking down the market into various constituent groups of customers, which are called customer segments or market segmentation's. Marketing managers work to develop detailed profiles of each segment, focusing on any number of variables that may differ among the segments: demographic, psycho graphic, geographic, behavioral, needs-benefit, and other factors may all be examined. Marketers also attempt to track these segments' perceptions of the various products in the market using tools such as perceptual mapping.

In company analysis, marketers focus on understanding the company's cost structure and cost position relative to competitors, as well as working to identify a firm's core competencies and other competitively distinct company resources. Marketing managers may also work with the accounting department to analyze the profits the firm is generating from various product lines and customer accounts. The company may also conduct periodic brand audits to assess the strength of its brands and sources of brand equity.

In Competitor analysis, marketers build detailed profiles of each competitor in the market, focusing especially on their relative competitive strengths and weaknesses using SWOT .(Strength, Weakness, Opportunities and Threats) analysis. Marketing managers will examine each competitor's cost structure, sources of profits, resources and competencies, competitive positioning and product differentiation, degree of vertical integration, historical responses to industry developments, and other factors.

Marketing management often finds it necessary to invest in research to collect the data required to perform accurate marketing analysis. As such, they often conduct market research (alternately marketing research) to obtain this information. Marketers employ a variety of techniques to conduct market research, but some of the more common include:

- 1. Qualitative marketing research, such as focus groups
- 2. Quantitative marketing research, such as statistical surveys
- 3. Experimental techniques such as test markets
- 4. Observational techniques such as ethnographic (on-site) observation
- 5. Marketing managers may also design and oversee various environmental scanning and competitive intelligence i heart my processes to help identify trends and inform the company's marketing analysis.

#### **5.1.3 MARKETING STRATEGY**

If the company has obtained an adequate understanding of the customer base and its own competitive position in the industry, marketing managers are able to make their own key strategic decisions and develop a marketing strategy designed to maximize the revenues and profits of the firm. The selected strategy may aim for any of a variety of specific objectives, including optimizing short-term unit margins, revenue growth, market share, long-term profitability, or other goals.

To achieve the desired objectives, marketers typically identify one or more target customer segments which they intend to pursue. Customer segments are often selected as targets because they score highly on two dimensions: 1) The segment is attractive to serve because it is large, growing, makes frequent purchases, is not price sensitive (i.e. is willing to pay high prices), or other factors; and 2) The company has the resources and capabilities to compete for the segment's business, can meet their needs better than the competition, and can do so profitably.[3] In fact, a commonly cited definition of marketing is simply "meeting needs profitably." [6]

The implication of selecting target segments is that the business will subsequently allocate more resources to acquire and retain customers in the target segment(s) than it will for other, non-targeted customers. In some cases, the firm may go so far as to turn away customers who are not in its target segment.

In conjunction with targeting decisions, marketing managers will identify the desired positioning they want the company, product, or brand to occupy in the target customer's mind. This positioning is often an encapsulation of a key benefit the company's product or service offers that is differentiated and superior to the benefits offered by competitive products.

Ideally, a firm's positioning can be maintained over a long period of time because the company possesses, or can develop, some form of sustainable competitive advantage.[8] The positioning should also be sufficiently relevant to the target segment such that it will drive the purchasing behavior of target customers.

#### **5.1.4 IMPLEMENTATION PLANNING**

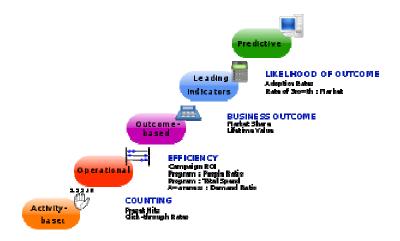

The Marketing Metrics Continuum provides a framework for how to categorize metrics from the tactical to strategic.

After the firm's strategic objectives have been identified, the target market selected, and the desired positioning for the company, product or brand has been determined, marketing managers focus on how to best implement the chosen strategy. Traditionally, this has involved implementation planning across the "4Ps" of marketing: Product management, Pricing (at what price slot do you position your product, for e-g low, medium or high price), Place (the place/area where you are going to be selling your products, it could be local, regional, country wide or International) (i.e. sales and distribution channels), and People. Now a new P has been added making it a total of 5P's. The 5th P is Politics which affects marketing in a significant way.

Taken together, the company's implementation choices across the 4(5)Ps are often described as the marketing mix, meaning the mix of elements the business will employ to "go to market" and execute the marketing strategy. The overall goal for the marketing mix is to consistently deliver a compelling value proposition that reinforces the firm's chosen positioning, builds customer loyalty and brand equity among target customers, and achieves the firm's marketing and financial objectives.

In many cases, marketing management will develop a marketing plan to specify how the company will execute the chosen strategy and achieve the business' objectives. The content of marketing plans varies from firm to firm, but commonly includes:

#### An executive summary

Situation analysis to summarize facts and insights gained from market research and marketing analysis

The company's mission statement or long-term strategic vision

A statement of the company's key objectives, often subdivided into marketing objectives and financial objectives

The marketing strategy the business has chosen, specifying the target segments to be pursued and the competitive positioning to be achieved

Implementation choices for each element of the marketing mix (the 4(5)Ps)

#### 5.1.5 ORGANIZATIONAL MANAGEMENT AND LEADERSHIP

Marketing management may spend a fair amount of time building or maintaining a marketing orientation for the business. Achieving a market orientation, also known as "customer focus" or the "marketing concept", requires building consensus at the senior management level and then driving customer focus down into the organization. Cultural barriers may exist in a given business unit or functional area that the marketing manager must address in order to achieve this goal. Additionally, marketing executives often act as a "brand champion" and work to enforce corporate identity standards across the enterprise.

In larger organizations, especially those with multiple business units, top marketing managers may need to coordinate across several marketing departments and also resources from finance, research and development, engineering, operations, manufacturing, or other

functional areas to implement the marketing plan. In order to effectively manage these resources, marketing executives may need to spend much of their time focused on political issues and inte-departmental negotiations.

The effectiveness of a marketing manager may therefore depend on his or her ability to make the internal "sale" of various marketing programs equally as much as the external customer's reaction to such programs.[6]

### 5.1.6 REPORTING, MEASUREMENT, FEEDBACK AND CONTROL SYSTEMS

Marketing management employs a variety of metrics to measure progress against objectives. It is the responsibility of marketing managers – in the marketing department or elsewhere – to ensure that the execution of marketing programs achieves the desired objectives and does so in a cost-efficient manner.

Marketing management therefore often makes use of various organizational control systems, such as sales forecasts, sales force and reseller incentive programs, sales force management systems, and customer relationship management tools (CRM). Recently, some software vendors have begun using the term "marketing operations management" or "marketing resource management" to describe systems that facilitate an integrated approach for controlling marketing resources. In some cases, these efforts may be linked to various supply chain management systems, such as enterprise resource planning (ERP), material requirements planning (MRP), efficient consumer response (ECR), and inventory management systems.

#### 5.1.7 PRINCIPLES OF MARKETING MANAGEMENT WHAT'S THIS?

Marketing management principles include analyzing the market, market planning, implementing the plan and market control. The goal of these activities is to enter into an exchange with customers. Once a company understands the marketing environment, reacts to it and gathers results, it is able to evaluate the impact of its activities. In larger firms, marketing management is typically handled by a marketing manager, while in smaller firms, the owner may take the lead in marketing activities.

#### **5.1.7.1 MARKET ANALYSIS**

Market analysis includes taking a look at a company's past, present and future activities. With the majority of the focus being on future activities, marketing managers explore information such as competitive, economic, social, political and legal environments. Marketing managers use S.W.O.T. analysis to determine strengths and weaknesses, as well as opportunities and threats within the market. They also evaluate trends, growth, market size, distribution channels and even costs. All of these aspects affect how, when, why and what people buy, so it's important to take them into consideration.

#### **5.1.7.2 MARKET PLANNING**

After analyzing the market, marketing managers are able to come up with a marketing plan, which details how they will reach a company's target market. They also come up with measurable marketing objectives based on the goals of the company. This aspect of marketing

management takes details such as product, placement, pricing, packaging, positioning, people and promotion into account.

#### 5.1.7.3 MARKET IMPLEMENTATION

When marketing managers put their research and market planning into action, it's referred to as the market implementation aspect of market management. Marketing managers pay special attention to the timing of each activity and make adjustments where necessary. Examples of marketing activities include website launches, coupon promotions, distributing direct mail pieces, radio advertisements, commercials and even email marketing.

#### **5.1.7.4 MARKET CONTROL**

After implementation, marketing managers review the results of each marketing activity to figure out successes and failures. The only true way to know if a campaign was a success is to put measures in place to evaluate the market situation after a plan is implemented. Market control can include surveying customers, evaluating sales and feedback and tracking repeat purchases.

#### **5.1.7.5 MARKETING MANAGER**

Marketing managers play an integral role in following the marketing management principles from start to finish. According to the "Occupational Outlook Handbook," marketing managers work more than 40 hours a week. It's hard to pinpoint their salaries, because they vary depending on experience, location, workload, education and even company size. Most often, they hold a bachelor's or master's degree in business administration.

#### 5.1.8 Self Assessment Questions

- 1. Define Marketing Management.
- 2. What is Marketing Strategy?
- 3. Explain how Marketing plan can be implemented.
- 4. Discuss the principles of Marketing Management in brief

# Unit-V INFORMATION MARKETING LESSON 2

## RELEVANCE OF MARKETING MANAGEMENT IN LIS

#### 2.0 OBJECTIVE

After reading this chapter, students will be able to understand:

- Basic fundamental concepts of information management (IM)
- Ten principles of effective information management

#### Structure

- 2.2.1 Introduction
- 2.2.2 Need
- 2.2.3 Philip Kotler & S J Levy has outlined nine concepts for effective Marketing Management
  - 2.2.3.1 Generic Product
  - 5.2.3.2 Target Group
  - 5.2.3.3 Differentiated Marketing
  - 2.2.3.4 Customer Behaviors Analysis
- 2.2.4 Differential Advantage
- 2.2.5 Multiple Marketing Tools
- 2.2.6 Objectives of Promotional Strategy for LIS
- 2.2.7 Integrated Marketing Planning
- 2.2.8 Continue Marketing Feedback
- 2.2.9 Market Audit
- 2.2.10 Self-Assessment Questions

#### 2.2.1 INTRODUCTION

A library is a social and service institution providing information to its members. Its traditional functions include selection, acquisition, storage, processing, circulation, and reference. But in the present era of IT and digital era the libraries have offered Internet based services and strengthened documentation services. The size of the unit and the activities

undertaken, govern the design of the organization of a library/information centre into various sections have like acquisition, circulation, etc. It may be noted that many functions in a library/information centre are back office functions. Only limited members of the staff interact with customers and that too, mostly at the initiative of the customers themselves. The focus on the customers need and satisfaction seems to be missing as the principles of marketing has not been practiced seriously although the libraries are fully aware of the benefit of application of principles of marketing management in libraries.

The five laws of library science of Ranganathan did imply a sharp focus on customer. However, a closer examination of the laws reveals that the focus is on a customer who came to the library rather than, the library reaching out to the customer. Marketing concept, as presented above (Kotler) has hardly been used in libraries/information centres in developing countries.

#### **2.2.2 NEED**

Marketing is dealt with a task of finding and stimulating buyers for the organizations output. The main functions of marketing are product generation, pricing, distribution, promotion, marketing tools. Librarians can make their library more responsive and service oriented towards users requirements to satisfy the users. Libraries as non-profit organizations developed their key product called information. Library must apply and adopt the marketing approach in such a way that it achieved competency, efficiency and effectiveness in LIS. For observing cost effectiveness and achieving efficiency, many tools of marketing have been entered into the libraries. Librarians and information scientists must apply the principles of marketing if their services are to sustain and survive. Due to budget crisis in all libraries in this age of IT and Electronic era it is inevitable for marketing library products and services in order to achieve and support economic condition of the library.

## 2.2.3 PHILIP KOTLER & S J LEVY HAVE OUTLINED NINE CONCEPTS FOR EFFECTIVE MARKETING MANAGEMENT

#### 2.2.3.1 Generic Product:

A profit oriented institution like library has recognized the importance to provide a broad definition of their product and services. The basic products of LIS are journals, books, CD-ROMs, bibliographies, LAN, OPACS, internet-based services.

#### 2.2.3.2 Target Group:

It consists of the students, research scholars, teachers, technical and non-teaching staff and the library has to fulfill their wants and needs timely.

#### 2.2.3.3 Differentiated Marketing:

The concept of Differentiated Marketing for libraries is to determine and sets out to provide more than target group. The target groups is highly effective by differentiating its products and services offering and communication towards its users.

#### 2.2.3.4 Customer Behaviors Analysis:

The modern libraries are expected to identify rapidly the requirements, expectations and behavior of customers and make regular surveys and research. The main objectives and responsibility of todays librarians is not only to satisfy user needs but also how to raise funds to strengthen the libraries financial condition.

#### 2.2.4 DIFFERENTIAL ADVANTAGE

Kotler has very rightly suggested that, "You should consider what elements of its reputation or resources can be exploited to create a special value in the minds of potential customers." Hence the library must consider various ways to reach and aware its target group . Library must think in terms of seeking differential advantages.

#### 2.2.5 MULTIPLE MARKETING TOOLS

Industrial sectors allow and adapt with multiple marketing tools to advertise and sell their products. Likewise the library can make their information products for successful selling through advertisement with the help of marketing tools and techniques.

Some of the internal and external promotional tools for LIS are as mentioned under:

- Oral presentations and demonstration of CD-ROMs.
- Distribution of leaflet, brochure and list of LIS services.
- Computer network/LAN and internet.
- Local advertising and bulletin board.
- Seminar, conferences, workshops and exhibitions.
- · CAS, SDI and preparation of bibliography.

#### 2.2.6 OBJECTIVES OF PROMOTIONAL STRATEGY FOR LIS:

In big libraries only personal contacts is not sufficient, therefore promotional strategy should be adopted. To define exact location of product and service is compulsory for optimal use. Library services should be displayed at the main entrance .If you offer a good service the word of praise will spread and ultimately the income will increase. Following are some of the objectives of promotional strategy for LIS:

- To create an awareness among user community of the existence and objectives of services.
- To attract more users by providing more and more appropriate and need based services.
- To educate current and potential users
- To built a strong and positive image of the library.
- To introduce selling ideas

#### 2.2.7 INTEGRATED MARKETING PLANNING

Integration and co-ordination is the most significant need of any business or non-business organizations to achieve its pre-planned objectives and missions. It is a key concept in

library integrated marketing planning and library requires a strategic well planned co-ordination, integration with specified objectives to achieve efficiency and cost-effectiveness.

#### 2.2.8 CONTINUE MARKETING FEEDBACK

It is highly essential to know and access the preferences and priorities of the users which should be a continuous feedback system to be practiced by the libraries. They must identify the problems and grievances of the users and must get in touch with them to solve their problems. The library feedback system must be continuous, flexible and open for everyone and every time to promote best selling of their products.

#### 2.2.9 MARKET AUDIT

If the feedback system is flexible then changes for new adoption is expected. Hence the library must rethink and replan its basic services, target group, differential advantages, feedback system, and user's needs and marketing tools. Marketing, therefore is not a one time activity. It is a continuous process and it has relationship with all other activist.

#### 2.2.10 Self-Assessment Questions

- 1. Discuss the need of marketing management in LIS.
- 2. Explain the nine concepts of Kotler for effective marketing management in LIS

# Unit-V INFORMATION MARKETING LESSON 3

#### **ECONOMICS OF INFORMATION**

#### Structure

- 5.3.1 Definition
- 5.3.2 Value of information
- 5.3.3 Information and the Price Mechanism
- 5.3.4 Information Asymmetry
- 5.3.5 Information Goods
- 5.3.6 Self Assessment Questions

#### 5.3.1 Definition

Economics of information is a branch of microeconomic theory that studies how information affects an economy and economic decisions. Information has special characteristics. It is easy to create but hard to trust. It is easy to spread but hard to control. It influences many decisions. These special characteristics (as compared with other types of goods) complicate many standard economic theories.

"Economics of Information" is a phrase that means different things to different people. Information plays a role in all markets. People cannot buy and sell anything without information: who is willing to sell or to buy, on what terms, what is the quality of the good or service offered, how are these things likely to change in the future? When information on these things is plentiful, public or easy to get, and reliable, the simplest kind of supply and demand theory may be applicable. When information on these things is limited, unreliable, and more easily available to some people than to others, the simplest kind of market theory does not apply, and markets may not be as effective.

On the other hand, some organizations and enterprises exist mainly for the purpose of supplying information goods and services. This chapter is mainly concerned with the economics of information in this second sense: economic analysis of information suppliers. All the same, there are some connections between the two meanings. After all, when information is the stock in trade, it makes sense to suppose that information is going to be limited, more easily available to some people than to others (that is why the people who have it can sell it) and, in some cases, unreliable. In this chapter, however, these issues will largely be ignored. We will look at the economics of information suppliers from the point of view of the principles of economics, leaving the integration of the two kinds of economics of information for a more advanced study.

The subject of "information economics" is treated under Journal of Economic Literature classification code JEL D8 - Information, Knowledge, and Uncertainty. The present article reflects topics included in that code. There are several subfields of information economics. The

first insights in information economics related to the economics of information goods. In recent decades, there have been influential advances in the study of information asymmetries and their implications for contract theory.

#### 5.3.2 Value of information

The starting point for economic analysis is the observation that information has economic value because it allows individuals to make choices that yield higher expected payoffs or expected utility than they would obtain from choices made in the absence of information.

#### 5.3.3 Information and the Price Mechanism

Much of the literature in information economics was originally inspired by Friedrich Hayek's work on the knowledge problem and the communication function of prices, which did much to inspire the early work on information economics of Abba Lerner, Tjalling Koopmans, Leonid Hurwicz, and George Stigler and others.[citation needed]

#### **5.3.4 Information Asymmetry**

Information asymmetry deals with the study of decisions in transactions where one party has more or better information than the other. This creates an imbalance in power in transactions which can sometimes cause the transactions to go awry. Examples of this problem are Adverse selection and Moral hazard.

#### 5.3.5 Information Goods

Buying and selling information is not the same as buying and selling most other goods. First of all, information is non-rivalrous, which means that consuming information does not exclude someone else from also consuming it. A related characteristic that alters information markets is that information has almost zero marginal cost. This means that once the first copy exists, it cost nothing or almost nothing to make a second copy. This makes it easy to sell over and over. However, it makes classic marginal cost pricing completely infeasible.

Second, exclusion is not a natural property of information goods, though it is possible to construct exclusion artificially. However, the nature of information is that if it is known, it is difficult to exclude others from its use. Since information is likely to be both non-rivalrous and non-excludable, it is frequently considered an example of a public good.

Third is that the information market does not exhibit high degrees of transparency. That is, to evaluate the information the information must be known, so you have to invest in learning it to evaluate it. To evaluate a bit of software you have to learn to use it; to evaluate a movie you have to watch it.

Here are some examples of the trade in information goods and services:

- A newly invented machine is patented, and the patent is licensed to a company that plans to build and sell the machine.
- A new edition of a best-selling travel guide is published.
- A public library buys 3 copies of the travel guide to lend (free) to its patrons.

- A financial advisor offers his clients advice and opinions about profitable investments in return for a commission on their investment transactions.
- An investor consults a World-Wide Web page for the values of "leading economic indicators" (key economic statistics) supplied by the U. S. Commerce Department. There is no charge.
- A collection of photographs of great paintings in world museums is put on CD-ROM and sold by a computer software company.
- A record company publishes a boxed set of CD's with a digital recording of a recent performance of Mozart's "Marriage of Figaro," with Bryn Terfel singing the role of Figaro. The set includes the libretto of the opera.

#### **5.3.6 Self Assessment Questions**

- 1. What is economics of information?
- 2. Explain about information goods.

#### Unit-V INFORMATION MARKETING LESSON 4

## MARKETING RESEARCH & MARKETING SEGMENTATION

#### **Structure**

- 5.4.1 Introduction of marketing research
- 5.4.2 Role of marketing research (MR)
- 5.4.3 The Marketing Research Process
- 5.4.4 Marketing research characteristics
- 5.4.5 Comparison with other forms of business research
- 5.4.6 Classification of marketing research
- 5.4.7 Types of marketing research
- 5.4.8 Marketing research methods
  - 5.4.8.1 Based on questioning
  - 5.4.8.2 Based on observations
- 5.4.9 Marketing Segmentation
  - 5.4.9.1 Definition
  - 5.4.9.2 Why Segmentation?
  - 5.4.9.3 Reasons for Market Segmentation
    - 5.4.9.3.1 Higher Profits
    - 5.4.9.3.2 Opportunities for Growth
    - 5.4.9.3.3 Targeted communication
    - 5.4.9.3.4 Stimulating Innovation
    - 5.4.9.3.5 Higher Market Shares
- 5.4.10 Criteria for an effective segmentation
- 5.4.11 Self-Assessment Questions

#### 5.4.1 Introduction of marketing research

It is the systematic gathering, recording, and analysis of data about issues relating to marketing products and services. The goal of marketing research is to identify and assess how changing elements of the marketing mix impacts customer behavior. The term is commonly interchanged with market research; however, expert practitioners may wish to draw a distinction, in that market research is concerned specifically with markets, while marketing research is concerned specifically about marketing processes.

Managers need information in order to introduce products and services that create value in the mind of the customer. But the perception of value is a subjective one, and what customer's value this year may be quite different from what they value next year. As such, the attributes that create value cannot simply be deduced from common knowledge. Rather, data must be collected and analyzed. The goal of marketing Research is to provide the facts and direction that managers need to make their more important marketing decisions.

Marketing research is often partitioned into two sets of categorical pairs, either by target market:

- Consumer marketing research, and
- Business-to-business (B2B) marketing research
- Or, alternatively, by methodological approach:
- Qualitative marketing research, and

#### 5.4.2 Role of marketing research (MR)

The task of marketing research is to provide management with relevant, accurate, reliable, valid, and current information. Competitive marketing environment and the ever-increasing costs attributed to poor decision making require that marketing research provide sound information. Sound decisions are not based on gut feeling, intuition, or even pure judgment.

Marketing managers make numerous strategic and tactical decisions in the process of identifying and satisfying customer needs. They make decisions about potential opportunities, target market selection, market segmentation, planning and implementing marketing programs, marketing performance, and control. These decisions are complicated by interactions between the controllable marketing variables of product, pricing, promotion, and distribution. Further complications are added by uncontrollable environmental factors such as general economic conditions, technology, public policies and laws, political environment, competition, and social and cultural changes. Another factor in this mix is the complexity of consumers. Marketing research helps the marketing manager link the marketing variables with the environment and the consumers. It helps remove some of the uncertainty by providing relevant information about the marketing variables, environment, and consumers. In the absence of relevant information, consumers' response to marketing programs cannot be predicted reliably or accurately. Ongoing marketing research programs provide information on controllable and non-controllable factors and consumers; this information enhances the effectiveness of decisions made by marketing managers.

#### **5.4.3 The Marketing Research Process**

Traditionally, marketing researchers were responsible for providing the relevant information and marketing decisions were made by the managers. However, the roles are changing and marketing researchers are becoming more involved in decision making, whereas

marketing managers are becoming more involved with research. The role of marketing research in managerial decision making is explained further using the framework of the "DECIDE" model:

D

Define the marketing problem

Е

Enumerate the controllable and uncontrollable decision factors

C

Collect relevant information

ı

Identify the best alternative

D

Develop and implement a marketing plan

Е

Evaluate the decision and the decision process

The DECIDE model conceptualizes managerial decision making as a series of six steps. The decision process begins by precisely defining the problem or opportunity, along with the objectives and constraints.[4] Next, the possible decision factors that make up the alternative courses of action (controllable factors) and uncertainties (uncontrollable factors) are enumerated. Then, relevant information on the alternatives and possible outcomes is collected. The next step is to select the best alternative based on chosen criteria or measures of success. Then a detailed plan to implement the alternative selected is developed and put into effect. Last, the outcome of the decision and the decision process itself are evaluated.

#### **5.4.4 Marketing research characteristics**

First, marketing research is systematic. Thus systematic planning is required at all the stages of the marketing research process. The procedures followed at each stage are methodologically sound, well documented, and, as much as possible, planned in advance. Marketing research uses the scientific method in that data are collected and analyzed to test prior notions or hypotheses.

Marketing research is objective. It attempts to provide accurate information that reflects a true state of affairs. It should be conducted impartially. While research is always influenced by the researcher's research philosophy, it should be free from the personal or political biases of the researcher or the management. Research which is motivated by personal or political gain involves a breach of professional standards. Such research is deliberately biased so as to result in predetermined findings. The motto of every researcher should be, "Find it and tell it like it is." The objective nature of marketing research underscores the importance of ethical considerations, which are discussed later in the chapter.

Marketing research involves the identification, collection, analysis, and dissemination of information. Each phase of this process is important. We identify or define the marketing research problem or opportunity and then determine what information is needed to investigate it., and inferences are drawn. Finally, the findings, implications and recommendations are provided in a format that allows the information to be used for management decision making and to be acted upon directly. It should be emphasized that marketing research is conducted to assist management in decision making and is not: a means or an end in itself. The next section elaborates on this definition by classifying different types of marketing research.

#### 5.4.5 Comparison with other forms of business research

Other forms of business research include:

Market research is broader in scope and examines all aspects of a business environment. It asks questions about competitors, market structure, government regulations, economic trends, technological advances, and numerous other factors that make up the business environment Sometimes the term refers more particularly to the financial analysis of companies, industries, or sectors. In this case, financial analysts usually carry out the research and provide the results to investment advisors and potential investors.

Product research - This looks at what products can be produced with available technology, and what new product innovations near-future technology can develop

Advertising research - is a specialized form of marketing research conducted to improve the efficacy of advertising. Copy testing, also known as "pre-testing," is a form of customized research that predicts in-market performance of an ad before it airs, by analyzing audience levels of attention, brand linkage, motivation, entertainment, and communication, as well as breaking down the ad's flow of attention and flow of emotion

#### 5.4.6 Classification of marketing research

Organizations engage in marketing research for two reasons: (1) to identify and (2) solve marketing problems. This distinction serves as a basis for classifying marketing research into problem identification research and problem solving research.

Problem identification research is undertaken to help identify problems which are, perhaps, not apparent on the surface and yet exist or are likely to company image, market characteristics, sales analysis, short-range forecasting, long range forecasting, and business trends research. Research of this type provides information about the marketing environment and helps diagnose a problem. For example, The findings of problem solving research are used in making decisions which will solve specific marketing problems.

Standardized services are research studies conducted for different client firms but in a standard way. For example, procedures for measuring advertising effectiveness have been standardized so that the results can be compared across studies and evaluative norms can be established.

Customized services offer a wide variety of marketing research services customized to suit a client's specific needs. Each marketing research project is treated uniquely.

Limited-service suppliers specialize in one or a few phases of the marketing research project. Services offered by such suppliers are classified as field services, coding and data entry, data analysis, analytical services, and branded products. Field services collect data through mail, personal, or telephone interviewing, and firms that specialize in interviewing are called field service organizations.

Coding and data entry services include editing completed questionnaires, developing a coding scheme, and transcribing the data on to diskettes or magnetic tapes for input into the computer

Analytical services include designing and pretesting questionnaires, determining the best means of collecting data, designing sampling plans, and other aspects of the research design. Some complex marketing research projects require knowledge of sophisticated procedures, including specialized experimental designs, and analytical techniques such as conjoint analysis and multidimensional scaling. This kind of expertise can be obtained from firms and consultants specializing in analytical services.

Data analysis services are offered by firms, also known as tab houses, that specialize in computer analysis of quantitative data such as those obtained in large surveys. Initially most data analysis firms supplied only tabulations (frequency counts) and cross tabulations (frequency counts that describe two or more variables simultaneously). With the proliferation of software, many firms now have the capability to analyze their own data, but, data analysis firms are still in demand.

Branded marketing research products and services are specialized data collection and analysis procedures developed to address specific types of marketing research problems. These procedures are patented, given brand names, and marketed like any other branded product.

#### 5.4.7 Types of marketing research

Marketing research techniques come in many forms, including:

Ad Tracking – periodic or continuous in-market research to monitor a brand's performance using measures such as brand awareness, brand preference, and product usage.

Advertising Research – used to predict copy testing or track the efficacy of advertisements for any medium, measured by the ad's ability to get attention, communicate the message, build the brand's image, and motivate the consumer to purchase the product or service.

- Brand equity research how favorably do consumers view the brand?
- Brand association research what do consumers associate with the brand?
- Brand attribute research what are the key traits that describe the brand promise?
- Brand name testing what do consumers feel about the names of the products?
- Commercial eye tracking research examine advertisements, package designs, websites, etc. by analyzing visual behavior of the consumer
- Concept testing to test the acceptance of a concept by target consumers
- Coolhunting to make observations and predictions in changes of new or existing cultural trends in areas such as fashion, music, films, television, youth culture and lifestyle
- Buyer decision processes research to determine what motivates people to buy and what decision-making process they use
- Copy testing predicts in-market performance of an ad before it airs by analyzing audience levels of attention, brand linkage, motivation, entertainment, and communication, as well as breaking down the ad's flow of attention and flow of emotion. (Young, p 213)
- Customer satisfaction research quantitative or qualitative studies that yields an understanding of a customer's of satisfaction with a transaction
- Demand estimation to determine the approximate level of demand for the product

- Distribution channel audits to assess distributors' and retailers' attitudes toward a product, brand, or company
- Internet strategic intelligence searching for customer opinions in the Internet: chats, forums, web pages, blogs
- Marketing effectiveness and analytics Building models and measuring results to determine the effectiveness of individual marketing activities.
- Positioning research how does the target market see the brand relative to competitors?
   what does the brand stand for?
- Price elasticity testing to determine how sensitive customers are to price changes
- Sales forecasting to determine the expected level of sales given the level of demand. With respect to other factors like Advertising expenditure, sales promotion etc.
- Store audit to measure the sales of a product or product line at a statistically selected store sample in order to determine market share, or to determine whether a retail store provides adequate service
- Test marketing a small-scale product launch used to determine the likely acceptance of the product when it is introduced into a wider market
- All of these forms of marketing research can be classified as either problemidentification research or as problem-solving research.

#### 5.4.8 Marketing research methods

Methodologically, marketing research uses the following types of research designs:[5]

#### 5.4.8.1 Based on questioning:

**Qualitative marketing research -** generally used for exploratory purposes - small number of respondents - not generalizable to the whole population - statistical significance and confidence not calculated - examples include focus groups, in-depth interviews, and projective techniques

**Quantitative marketing research -** generally used to draw conclusions - tests a specific hypothesis - uses random sampling techniques so as to infer from the sample to the population - involves a large number of respondents - examples include surveys and questionnaires. Techniques include choice modelling, maximum difference preference scaling, and covariance analysis.

#### 5.4.8.2 Based on observations:

**Ethnographic studies -** by nature qualitative, the researcher observes social phenomena in their natural setting - observations can occur cross-sectionally (observations made at one time) or longitudinally (observations occur over several time-periods) - examples include product-use analysis and computer cookie traces. See also Ethnography and Observational techniques.

**Experimental techniques-** by nature quantitative, the researcher creates a quasi-artificial environment to try to control spurious factors, then manipulates at least one of the variables - examples include purchase laboratories and test markets

Researchers often use more than one research design. They may start with secondary research to get background information, and then conduct a focus group (qualitative research

design) to explore the issues. Finally they might do a full nation-wide survey (quantitative research design) in order to devise specific recommendations for the client.

#### 5.4.9 Marketing Segmentation

Market segmentation is a strategy that involves dividing a larger market into subsets of consumers who have common needs and applications for the goods and services offered in the market. These subgroups of consumers can be identified by a number of different demographics, depending on the purposes behind identifying the groups. Marketing campaigns are often designed and implemented based on this type of customer segmentation.

#### 5.4.9.1 Definition

Process of defining and sub-dividing a large homogenous market into clearly identifiable segments having similar needs, wants, or demand characteristics. Its objective is to design a marketing mix that precisely matches the expectations of customers in the targeted segment. Few firms are big enough to supply the needs of an entire market, most must breakdown the total demand into segments and choose the one or few the firm is best equipped to handle. Four basic factors that affect market segmentation are (1) clear identification of the segment, (2) measurability of its effective size, (3) its accessibility through promotional efforts, and (4) its appropriateness to the policies and resources of the firm. The four basic market segmentation-strategies are based on (a) behavioral (b) demographic, (c) psychographic, and (d) geographical differences.

Further it can be defines as,"Market segmentation is the segmentation of markets into homogenous groups of customers, each of them reacting differently to promotion, communication, pricing and other variables of the marketing mix. Market segments should be formed in that way those differences between buyers within each segment are as small as possible. Thus, every segment can be addressed with an individually targeted marketing mix".

#### 5.4.9.2 Why Segmentation?

When it comes to marketing strategies, most people spontaneously think about the 4P (Product, Price, Place, Promotion) – maybe extended by three more Ps for marketing services (People, Processes, Physical Evidence).

Market segmentation and the identification of target markets, however, are an important element of each marketing strategy. They are the basis for determining any particular marketing mix. Literature suggests the following steps:

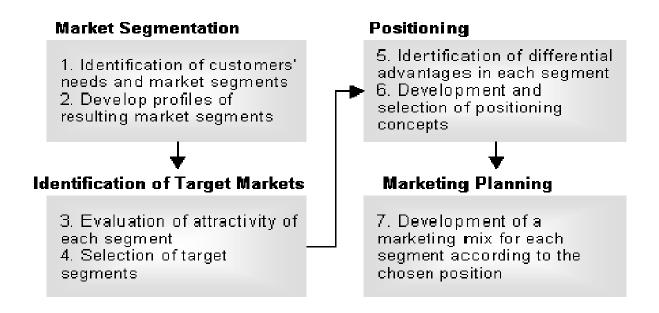

The importance of market segmentation results from the fact that the buyers of a product or a service are no homogenous group. Actually, every buyer has individual needs, preferences, resources and behaviors. Since it is virtually impossible to cater for every customer's individual characteristics, marketers group customers to market segments by variables they have in common. These common characteristics allow developing a standardized marketing mix for all customers in this segment.

#### **5.4.9.3 Reasons for Market Segmentation**

It is possible to satisfy a variety of customer needs with a limited product range by using different forms, bundles, incentives and promotional activities. The computer manufacturer Dell, for instance, does not organize its website by product groups (desktops, notebooks, servers, printers etc), but by customer groups (privates, small businesses, large businesses, public/state organizations). They offer the same products to all customer groups. Nevertheless, they suggest product bundles and supporting services that are individually tailored for the needs of each particular group. As an example, Dell offers to take on all IT-administration for companies. This service provides a huge potential for savings for corporate customers.

#### 5.4.9.3.1 Higher Profits

It is often difficult to increase prices for the whole market. Nevertheless, it is possible to develop premium segments in which customers accept a higher price level. Such segments could be distinguished from the mass market by features like additional services, exclusive points of sale, product variations and the like. A typical segment-based price variation is by region. The generally higher price level in big cities is evidence for this.

When differentiating prices by segments, organizations have to take care that there is no chance for cannibalization between high-priced products with high margins and budget offers in different segments. This risk is the higher, the less distinguished the segments are.

#### **5.4.9.3.2 Opportunities for Growth**

Targeted marketing plans for particular segments allow to individually approach customer groups that otherwise would look out for specialized niche players. By segmenting markets, organizations can create their own 'niche products' and thus attract additional customer groups.

Moreover, a segmentation strategy that is based on customer loyalty (see loyalty ladder model) offers the chance to attract new customers with starter products and to move these customers on to premium products.

Sustainable customer relationships in all phases of customer life cycle

Customers change their preferences and patterns of behavior over time. Organizations that serve different segments along a customer's life cycle can guide their customers from stage to stage by always offering them a special solution for their particular needs.

#### 5.4.9.3.3 Targeted communication

It is necessary to communicate in a segment-specific way even if product features and brand identity are identical in all market segments. Such a targeted communications allows to stress those criteria that are most relevant for each particular segment (e.g. price vs. reliability vs. prestige).

#### 5.4.9.3.4 Stimulating Innovation

An undifferentiated marketing strategy that targets at all customers in the total market necessarily reduces customers' preferences to the smallest common basis. Segmentations provide information about smaller units in the total market that share particular needs. Only the identification of these needs enables a planned development of new or improved products that better meet the wishes of these customer groups. If a product meets and exceeds a customer's expectations by adding superior value, the customers normally is willing to pay a higher price for that product. Thus, profit margins and profitability of the innovating organizations increase.

#### **5.4.9.3.5 Higher Market Shares**

In contrast to an undifferentiated marketing strategy, segmentation supports the development of niche strategies. Thus marketing activities can be targeted at highly attractive market segments in the beginning. Market leadership in selected segments improves the competitive position of the whole organization in its relationship with suppliers, channel partners and customers. It strengthens the brand and ensures profitability. On that basis, organizations have better chances to increase their market shares in the overall market.

Summarizing all these advantages, the need for market segmentation is closely related to strategic decisions:

Market segmentation is the basis for customer orientation and differentiation.

- It is well known that suppliers in mass markets mostly compete on price. Demand for those products that are clearly differentiated from competition and that offer a particular value to customers do has lower price elasticity; hence, only those products can sustain a higher price level and higher margins. The precondition for providing such value added is detailed knowledge about customers' preferences. These preferences will probably diverse in the total market, but fairly homogenous within distinguishable segments.
- Focus on attractive market segments is of special relevance in our fast moving times of Internet economy. Kalakota and Whinston say in their law of differentiation:
- As the blurring of distinctions among firms increases in electronic markets, survival requires identifying your unique role in the marketplace in terms of value to the customer.

#### 5.4.10 Criteria for an effective segmentation

According to Kotler the five effective segmentations are as follows:

**Measurable:** It has to be possible to determine the values of the variables used for segmentation with justifiable efforts. This is important especially for demographic and geographic variables. For an organization with direct sales (without intermediaries), the own customer database could deliver valuable information on buying behavior (frequency, volume, product groups, mode of payment etc).

**Relevant:** The size and profit potential of a market segment have to be large enough to economically justify separate marketing activities for this segment.

**Accessible:** The segment has to be accessible and servable for the organization. That means, for instance, that there are target-group specific advertising media, as magazines or websites the target audience likes to use.

**Distinguishable:** The market segments have to be that diverse that they show different reactions to different marketing mixes.

**Feasible:** It has to be possible to approach each segment with a particular marketing program and to draw advantages from that.

#### 5.4.11 Self Assessment Questions

- 1. What is Marketing Research process?
- 2. Discuss about various methods of Marketing Research.
- 3. What is Marketing Segmentation?
- 4. State the reasons for Marketing Segmentation.

#### UNIT - V: MARKETING OF INFORMATION

#### Lesson 5

## DESIGNING & PRICING OF LIBRARY INFORMATION SERVICES AND PRODUCTS

#### 5.5.0 OBJECTIVE

After reading this chapter, students will be able to understand:

- Basic fundamental concepts of information management (IM)
- Ten principles of effective information management

#### **STRUCTURE**

- 5.5.1 Introduction
- 5.5.2 Information as a Product
- 5.5.3 Role of Marketing in Library
- 5.5.4 Types of User / Customer
- 5.5.5 Factors of Planning for Marketing Information Product and Service in Library
- 5.5.6 Activities of Marketing Information Product and Service in Library
- 5.5.7 Areas of Marketing of Library and Information Centre for Resource Generation
- 5.5.8 Factors to be considered for Development of Marketing Plan for Library and Information Centres Information
- 5.5.9 Services on the Internet
- 5.5.10 Conclusion
- 5.5.11 Self Assessment Questions
- 5.5.12 References

#### 5.5.1 Introduction

Designing & Pricing of LIS is also known as marketing of services and products. Hence discussions have been made here for easy understanding the topic marketing of services and marketing of products are governed by the same marketing principle. Library and information services fall under the marketing services. There is difference between marketing services and

marketing products. The risk in marketing services is greater than in marketing products because service cannot be stored. For example in railway reservation of seat or a hotel room, which are service products, can't be stored for later use. Information provided in response to a query at the reference desk cannot be returned.

According to Kotler "Marketing is the art of helping customers to become better off. Marketing of any library can change the nightmare scenario of an adequate. Library service, to an informed innovative dream library environment that focuses on the customers' needs.

Pricing is one of the most important decision areas of marketing. It is a dynamic and multistage process. Pricing decisions are based on the demand and supply of goods on one hand and cost of production and benefits gained by the customer on the other. So, pricing policy of library and information products and services mainly depends on the goals and objectives of organization. Pricing decisions mainly depends on the cost of production, the demand for the product and the price of other competitors. Price helps in appropriately positioning the product/service/information centre in the mind of the target segments vis-à-vis the competition. The price services includes direct and indirect costs needed to produce the product. Pricing policy depends on the policy of library. In academic and special library environment, price relates to what the client must given to use the products/services offered. Here price refers to the overall cost of the library in relation to the value of the service. In library and information centers, the following are fee based services-Online data base search, translation service, document delivery, training and consultation, downloaded information, presentation of abstracting and indexing services and preparation of bibliography

Marketing can be considered as an ongoing review of the internal strengths and weakness and external opportunities and threats. This is referred to as SWOT (Strength, Weakness, Opportunities and Threats) analysis.

Libraries are basically a service oriented organization. There are significant differences between service and product. Therefore, it is necessary to consider the distinctive characteristic of services, such as :

#### Intangibility:

By varying nature services are intangible, they can't be seen, touched or tested, but they can be experienced.

#### Inseparability:

Services are inseparable from a person or an organization or any other sources that provides them. The production and consumption in case of tangible products are independent activities where as in case of service both production and consumption are inseparable and most of the time they are simultaneous.

#### Variability:

Services are highly variable because they dependent on the sources, which provide them and there are differences in time, quality and place where they are provided. Services vary from user to user and also they vary according to the need of the user.

#### Perishability:

Services can't be stored. They must be produced on demand and can't be inventoried.

#### Ownership

Ownership of services can't be transferred as in case of product. One can't buy and own services.

#### 5.5.2 Information as a Product

There are four traits of information, which helps to convince information as a product these are as followed:

- Public good Characteristic;
- Indivisibility;
- Non-depletability;
- Inherent uncertainty and risk in transition

As in the case of Industrial product market, Marketing Analysis is also essential in case of Library and Information Services. Market consists of individuals and groups of people / institutions and corporate bodies; their needs, their resources, their buying habits and their preferences. To have a successful marketing of services and products the first step in marketing analysis involves segmenting the potential market into smaller sub-markets consisting of individuals whose needs are similar. Segmentation is a customer-oriented marketing strategy.

#### 5.5.3 Role of Marketing in Library

It is a fact that difference between good libraries or good companies and those that don't archive their goals is the quality of their marketing. The role of the marketing in the library is to:

- > Achieve high levels of customer satisfaction;
- > Enhance the perceived value of their services: and
- Ensure the survival of their respective institution

Need of Marketing in Library and Information Services:

In the last few years, the products and services provided by the libraries have changed considerably. So, the challenges to library services from changes in educational approaches, the impact of technology, new methods for information provision and declining budget makes marketing of services necessary. Other requirements or marketing of library product and services are as follows:

#### 1. To make the users aware of the product and services

- Create awareness of the library:
- Create awareness of its offerings and expertise;
- > Taking to existing users, find out why they use the library;
- Using mass media
- Provide additional service to special groups within community

> Arrange talks, seminars, database, cultural show etc.

#### 2. To make the user aware of the library services and products

- Online services (internet, E-Journal, e-books, networking, CD-ROM, audiovisual)
- Bibliography
- Abstracting, Indexing
- Library Catalogue
- > Translation, Reprographic
- ➢ SDI/CAS
- Digest etc.

#### 3. Dissemination of Information and knowledge by documentation services

4. Public Relation

#### 5.5.4 TYPES OF USER / CUSTOMER

For a library, the obvious customers are:

- Staff members (General Staff / Parent's staff, Internal library staff, administrative staff)
- Users

### 5.5.5 FACTORS OF PLANNING FOR MARKETING INFORMATIO N PRODUCT AND SERVICE IN LIBRARY

Libraries and information centres have begun to realize that marketing of information product and services is an integral part of administration and management, especially as means for improving user satisfaction and promoting the use of services by the potential users. The main factors are :

- Information explosion
- > The technological revolution
- Escalating library cost
- Shrinking library budget
- ➤ The need to be self sufficient financially

### 5.5.6 ACTIVITIES OF MARKETING INFORMATION PRODUCT AND SERVICE IN LIBRARY

The steps in marketing of information service and product in libraries are similar like marketing of other product and services, which are as follows:

#### I. Marketing Research and Customer / User Analysis

Before introducing any service, the libraries should have much better understanding of the user's need or information seeking behavior of the users. So user's study / need survey should be conducted regularly to identify the required service and product.

#### II. Development of Product and Services

Whatever the product and services of the library may be, these should be customers oriented rather than product or service oriented.

#### III. Pricing

Pricing is one of the important aspect of marketing. It is the pricing are that where the library differ from industries because libraries are not profit making organization and they are supported by other parent / governmental organization

#### IV. Distribution

Distribution pertains to dissemination of information through various channels.

#### V. Promotion

Promotion involves mechanism by which the target groups are informed about the resources available, services and product offered by the library

#### VI. Evaluation of Product and Service

It is necessary to evaluate the effectiveness of the marketing programmes to decide the effectiveness of the products and services must be evaluated in relation to organizations' objectives, internal strength weaknesses of the customers' satisfaction and demand.

### 5.5.7 Areas of Marketing of Library and Information Center for Resource Generation

Marketing efforts may help library information centre to improve their budget position. Some of the library and information products can be marketed as follows:

#### **Membership Fees:**

Library may charge a higher subscription rate to a professional society, corporate body, working professionals etc. and very smaller rate students, researcher, senior citizens etc.

#### **Dues Collection:**

The fine collected because of late returns is found to be good amount.

#### Photocopy / Internet Access Charge:

Facilities such as photocopying, Internet access and printing from database can also help libraries to generate additional resources

#### **Documentation Charge:**

Library can also be charged for documentation services like CAS, SDI Indexing abstracting, bibliographies, etc.

#### Audio Video Rental:

Revenue can be generated through audio video access charges. Library can also provide audio video recording and displaying facilities

#### Training and Consultancy / Workshop / Seminars / Conference :

Training and consultancy is another means through which revenue can be generated. A developed library in the areas of implementation of technologies.

#### **Library Publication:**

Revenue can be generated through trade of library publications like Current contents, Current Index, Information bulletin, Newsletter, etc

#### **Discount on Purchase:**

Discount is an important factor in the management of library expenses. A marginal increase in discount rates can help in increasing the additional revenue for a library

#### **Exchange Publication:**

Library can have exchange of their institutional publications with similar libraries this help them in increasing their collection through mutual exchange.

#### **Inter Library Loan:**

In this regard ILL facility is a good source of expenditure management.

### 5.5.8 FACTORS TO BE CONSIDERED FOR DEVELOPMENT OF MARKETING PLAN FOR LIBRARY AND INFORMATION CENTRES

- > The library should initiate action to establish a separate marketing division;
- Action should be taken to automate information services and process:
- > Suitable methods like questionnaires, interview etc. should be adopted for conducting user surveys for assessing the information needs of users:
- New product and services should be launched, tailored to user needs:
- For the convenience of users distribution channels such as mail, messenger, telephone, email, online should be used for delivery of information;
- Pricing of product should initially be done with objective or recovering operational cost and on the ability / willingness of the users paying capacity;
- Internet should be used as a tool for promoting services / products to both in-house training, giving incentives and describing service manuals;
- > SWOT (Strength, Weakness, Opportunities and Threats) analysis should be annually conducted covering collection, staffs, services, infrastructure and financial aspects

#### 5.5.9 INFORMATION SERVICES ON THE INTERNET

The aspects of Information Services are to provide information needs of the user on demand or in anticipation and keep the users up-to-date in the field of their specialization and in

the related field. The following information services provided through Internet are OPACs, Current Awareness Services, SDI, Document Delivery Services, ILL, Reference Service, Indexing Services, Abstracting Services. Databases Access, Translation Services, Referral Services and Clearing House Centre.

#### 1. OPACS

OPAC is an important service available on the net. Using this service, many of the library catalogues can be searched through online. About 500 online access catalogues are available on the Internet.

#### Examples

- NCSI Library Catalogues (http:// 144.16.72.156/ncsilib/bkcir6.html)
- University of Hyderabad (<a href="http://202.41.85.234/library.html">http://202.41.85.234/library.html</a>)
- IIT, Madras, Central Library(<a href="http://www/iitm.ac.in/research/depts/centlib.html">http://www/iitm.ac.in/research/depts/centlib.html</a>)

#### 2. CURRENT AWARENESS SERVICES:

The CAS delivers regular updates on newly available information according to interest profiles specified by the user, either through electronically or through mail. It can be classified on the basis of types of databases selected as follows:

- a. Books
- Amazon books (<u>www.amazon.com</u>)
- Book list ALA (http://www.ala.org/booklist
- Book browser(http://www.bookbrowser.com
- Forthcoming Books National Library of Canada (http://www.nlc-bnc.ca/forthbks/efbintro.htm)
- b. Journal Tables of Contents
- 1. Current contents (Institute of Scientific Information) (http://www.isnet.com)
- 2. American Chemical Society (http://www/acs.org)
- 3. IEEE Computer Society publications (<a href="http://www.computer.og/pubs.htm">http://www.computer.og/pubs.htm</a>)
- 4. COPSAT –NCSI information service (<a href="http://www.ncsi.iisc.ernet.in">http://www.ncsi.iisc.ernet.in</a>)
- c. Recent Additions:
- UNESCO (http://www/unesco.org)
- Book List -ALA (<a href="http://www/ala.org/booklist">http://www/ala.org/booklist</a>)
- d. Alerting Service:
- Sci Gate The IISc Science Information Portal (http://144.16.72.156/ncsilib/bkcir6.htm)
- IDEAL (<u>http://www.idealibrary.com/news/ideal-alert.jsp</u>)
- e. Conferences:
- World Wide Web Virtual Library on Conferences (http://conferences.rpd.net/)\
- Blackwell's Book Services (www.unf.edu/library/conferences)
- f. News Papers & Magazines
- World Wide News (http://www.world widenews.com)
- The Hindu (http://www.indiaserver.com/news/thehindu/the hindu.html)

g. NDETD (Network Digital Electronic Theses and Dissertations)

#### 3. SDI

SDI is a method of producing personal current awareness information to individuals and groups. It can be provided through Internet.

- Databases (UNESCO-http://www.unesco.org: OCLC-http://www.oclc.org: NLM-(http://www.nlm.nih.gov)
- National Information Centre, SNDT University (http://www.sndt.edu/nicindex.htm)
- Informatics India (http://www.informindia.co.in)

#### 4. Document Delivery Services

The document supply /delivery service will enable a library to request another library for copy of a document , to be transmitted via E-mail or fax

- INGLIBNET (http://www.inflibnet.ac.in)
- SciGate –IISc Science Information Portal (http://144.16.72.156/ncsilib/bkcir6.htm)
- British Library Document Supply Centre (http://www.blds.ac.uk)

#### 5. ILL

It is concerned with lending of a document to the user over a specific period of time by a library

#### 6. REFERENCE SERVICE

Reference Service can also be provided through Internet. Web based Reference Services where users need to search or browse.

- Britannica.com (http://www/Britannica.com)
- All Experts.com (<a href="http://allexpets.com/">http://allexpets.com/</a>)
- Ask ERIC (http://erocor.svr.edu/ga/userform.shtml)

#### 7.INDEXING SERVICES:

An Indexing facilitates the literature searching activity and inform about the existence or non-existence of document in response to the requests of the users.

- COMENDEX –Engineering Index(http://www.CEXWen.ei.org)
- Index Medicus-NLM (http://www.nlm.nih.gov)

#### 8. ABSTRACTING SERVICES

An abstracting Services presents the summary of a publication or an articles accompanied by an adequate bibliographical description to enable the publication or article to be traced.

- Dissertation Abstracts International –UMI (<a href="http://www.lib.umi.com/dissertations">http://www.lib.umi.com/dissertations</a>)
- Scientific American (<a href="http://ufn.loc.as.ru/ufn.html">http://ufn.loc.as.ru/ufn.html</a>)

#### 9.DATABASE ACCESS

There are various types of databases. Most of the commercial databases like Dialog, STN, etc., can be accessed through net. Some databases are also available for free access. Bibliographic database services would enable to search bibliographic databases developed at national sectoral and information centres to disseminate current information and retrieve retrospective information.

- INFLIBNET (http://www.inflibnet.ac.in)
- LC (http://www.loc.org)
- UNESCO (http://www.unesco.org)
- Dialog (<a href="http://www.dialog.com">http://www.dialog.com</a>)

There are database vendors who in addition to their own databases, also provide links to other databases on request.

- UMI (http://www.umi.com)
- Silver Platter (<a href="http://www.silverplater.com">http://www.silverplater.com</a>)
- OVID (<a href="http://www.ovid.com">http://www.ovid.com</a>)
- IDEAL (http://www.idealibrary.com/news/ideal-alert.jsp)

#### **10.TRANSLATION SERVICES**

The following translator databases and tools are available through Internet.

NCTA (Northern California Translators Associations) Searchable Translator Database. It is a chapter of the American Translator Association, (<a href="http://www.lai.com/ncta/trdb.htm">http://www.lai.com/ncta/trdb.htm</a>).

UNESCO – INDEX TRANSLATIONUM – An International Bibliography of Translations (http://www.unesco.org)

<u>WWW.Translation</u> Page provides translation of HTML documents (<a href="http://www.systransoft.com/translate.html">http://www.systransoft.com/translate.html</a>)

Altavista is offering a free online translation service since 1999 (http://babelfish.altavista.digital.cm/cgi-bin/translate)

Virtual Information Centre – ICICI Knowledge Park. Hyderabad (http://www.vicikp.info)

#### 11. REFERRAL SERVICE

Requests for provision of information that cannot be satisfied by a library can be referred to another source where from the information can be had.

- LC –National Referral Centre (http://www.loc.gov)
- DARE –UNESCO Referral Database (http://www.unesco.org)
- NCSI (for all Science subjects) (http://www.nesi.iisc.ernet.in)
- DELNET (http://www.delnet.nic.in)

#### 12. CLEARING HOUSE CENTRE

These units try to provide a single point of access to documents originating from a number of sources, from different places, in different languages.

UNESCO – Clearing House Centre (http://www.unesco.org)

#### **13 CONSORTIA**

A wide range of abstracting and indexing resources can be accessed and full text journals can be down loaded, which saves money and time of the individual libraries.

- INFONET (<a href="http://www.ugcinfonet.ac.in">http://www.ugcinfonet.ac.in</a>)
- INDEST (Indian National Digital Libraries in Engineering, Science and Technology (<a href="http://www.iitd">http://www.iitd</a>. ac.in/indest)

#### 14 CONCLUSION

The successful implementation of the network services will depend on the demand of the participants to cooperate with each other with a sense of 'give' & 'take'

#### **5.5.10 SELF ASSESSMENT QUESTIONS**

- 1. What is marketing?
- 2. Why pricing of LIS products is necessary?
- 3. Why we need marketing in LIS?
- 4. Discuss the areas of marketing of LIS products in libraries.
- 5. Discuss the information services on the internet.

#### 5.5.11 REFERENCES

- 1. Broady-Preston (Judith). Strategic marketing for library and information services. London: Library Association Publication, 2000.
- 2. DeSaez (E.E.).Marketing concepts for libraries and information services.London: Library Association, 1993, p.5.3.
- 3. Helton (Rae) and Esrock (Stuart). Positioning and marketing academic libraries to students. Marketing Library Services 12 (3), 1998.
- 4. Kinnear (Thomas C.) and Bernhardt (Kenneth L.). Principles of marketing . Glenview III: Scott, Foreman, 1986, 40-50
- 5. Kolter (Philip).Marketing management: Analysis, planning, implementation and control.New Delhi: Prentice-Hall, 1994
- 6. Zikmund (William G.).Marketing .5<sup>th</sup> ed.Minneapolis: West Publishing, 1996, p.170.

#### Unit - I INFORMATION MANAGEMENT LESSON -I

## FUNDAMENTAL CONCEPTS OF INFORMATION MANAGEMENT (IM)

#### 1.1.0 OBJECTIVE

After reading this chapter, students will be able to understand:

- Basic fundamental concepts of information management (IM)
- Ten principles of effective information management

#### **Structure**

- 1.1.1 Introduction
- 1.1.2 What Is "Information Management"?
- 1.1.3 Information Management Concepts
- 1.1.4 Reduction of Information Processing Needs
  - 1.1.4.1 Environmental management.
  - 1.1.4.2 Creation of slack resources.
  - 1.1.4.3 Creation of self-contained tasks.
  - 1.1.4.4 Creation of lateral relations.
  - 1.1.4.5 Investment in vertical information systems.
- 1.1.5 Ten principles of effective information management
  - 1.1.5.1 Principle 1: Recognize (and manage) complexity
  - 1.1.5.2 Principle 2: Focus on Adoption
  - 1.1.5.3 Principle 3: Deliver Tangible & Visible Benefits
  - 1.1.5.4 Principle 4: Priorities According To Business Needs
  - 1.1.5.5 Principle 5: Take a Journey of A Thousand Steps
  - 1.1.5.6 Principle 6: Provide Strong Leadership
  - 1.1.5.7 Principle 7: Mitigate Risks
  - 1.1.5.8 Principle 8: Communicate Extensively
  - 1.1.5.9 Principle 9: Aim To Deliver a Seamless User Experience

#### 1.1.5.10 Principle 10: Choose the First Project Very Carefully

#### 1.1.6 Conclusion

#### 1.1.7 Self Assessment Questions

#### 1.1.1 INTRODUCTION

It is the collection and management of information from one or more sources and the distribution of that information to one or more audiences. This sometimes involves those who have a stake in, or a right to that information. Management means the organization of and control over the structure, processing and delivery of information.

Information & Management serves managers, professionals, database administrators and senior executives of organizations which design, implement and manage Information Systems Applications. The major aims are: To collect and disseminate information on new and advanced developments in the field of applied information systems;

Information management is a general terms that refers to managing any kind of information. This information that is managed varies according to the industry. Document management is also considered as information management since you are managing the information that is contained in the documents.

#### 1.1.2 WHAT IS "INFORMATION MANAGEMENT"?

This interdisciplinary field draws on and combines skills and resources from librarianship and information science, information technology, records management, archives and general management. Its focus is information as a resource, independently of the physical form in which it occurs. Books and periodicals, data stored on local or remote computers, microforms, audiovisual media and the information in people's heads are all within its scope. Some of the main topics practitioners are concerned with are:

- Classification and coding
- Subject indexing
- Construction and use of thesauri and controlled vocabularies
- Cataloguing and indexing by names, places, and events
- Database design and data structures
- Physical storage of books and records, in paper and electronic form
- Storage of photographic and digitized images
- Information audits: reviews of an organisation's information resources
- Documentation of museum objects, both for management purposes and as a resource for scholarship.

In short, information management entails organizing, retrieving, acquiring and maintaining information. It is closely related to an overlapping with the practice of Data Management.

#### 1.1.3 INFORMATION MANAGEMENT CONCEPTS

Following the behavioral science theory of management, mainly developed at Carnegie Mellon University and prominently represented by Barnard, Richard M. Cyert, March and Simon, most of what goes on in service organizations is actually decision making and information processes. The crucial factor in the information and decision process analysis is thus individuals' limited ability to process information and to make decisions under these limitations.

According to March and Simon organizations have to be considered as cooperative systems with a high level of information processing and a vast need for decision making at various levels. They also claimed that there are factors that would prevent individuals from acting strictly rational, in opposite to what has been proposed and advocated by classic theorists. Instead, they proposed that any decision would be sub-optimum due to the bounded rationality of the decision-maker.

According to the Carnegie Mellon School and its followers, information management, i.e., the organization's ability to process information is at the core of organizational and managerial competencies. Consequently, strategies for organization design must be aiming at improved information processing capability. Jay Galbraith [6] has identified five main organization design strategies within two categories — increased information processing capacity and reduced need for information processing.

#### 1.1.4 REDUCTION OF INFORMATION PROCESSING NEEDS

- Environmental management
- Creation of slack resources
- Creation of self-contained tasks
- Increasing the organizational information processing capacity
- Creation of lateral relations
- Vertical information systems

#### 1.1.4.1 Environmental Management.

Instead of adapting to changing environmental circumstances, the organization can seek to modify its environment. Vertical and horizontal collaboration, i.e. cooperation or integration with other organizations in the industry value system are typical means of reducing uncertainty. An example of reducing uncertainty in relation to the prior or demanding stage of the industry system is the concept of Supplier-Retailer collaboration or Efficient Customer Response.

#### 1.1.4.2 Creation of Slack Resources.

In order to reduce exceptions, performance levels can be reduced, thus decreasing the information load on the hierarchy. These additional slack resources, required to reduce information processing in the hierarchy, represent an additional cost to the organization. The choice of this method clearly depends on the alternative costs of other strategies.

#### 1.1.4.3 Creation of Self-Contained Tasks.

Achieving a conceptual closure of tasks is another way of reducing information processing. In this case, the task-performing unit has all the resources required to perform the task. This approach is concerned with task (de-)composition and interaction between different organizational units, i.e. organizational and information interfaces.

#### 1.1.4.4 Creation of Lateral Relations.

In this case, lateral decision processes are established that cut across functional organizational units. The aim is to apply a system of decision subsidiarity, i.e. to move decision power to the process, instead of moving information from the process into the hierarchy for decision-making.

# 1.1.4.5 Investment in Vertical Information Systems.

Instead of processing information through the existing hierarchical channels, the organization can establish vertical information systems. In this case, the information flow for a specific task (or set of tasks) is routed in accordance to the applied business logic, rather than the hierarchical organization.

# 1.1.5 Ten Principles of Effective Information Management

This article introduces ten key principles to ensure that information management activities are effective and successful:

- recognise (and manage) complexity
- focus on adoption
- deliver tangible & visible benefits
- prioritise according to business needs
- take a journey of a thousand steps
- provide strong leadership
- mitigate risks
- communicate extensively
- aim to deliver a seamless user experience
- choose the first project very carefully
- Each of these is discussed in the sections below.

Future articles will explore additional principles and guidelines, as well as providing a concrete approach to developing an overarching information management strategy.

# 1.1.5.1 Principle 1: Recognize (and Manage) Complexity

Organisations are very complex environments in which to deliver concrete solutions. As outlined above, there are many challenges that need to be overcome when planning and implementing information management projects.

When confronted with this complexity, project teams often fall back upon approaches such as: Focusing on deploying just one technology in isolation.

- Purchasing a very large suite of applications from a single vendor, in the hope that this can be used to solve all information management problems at once.
- Rolling out rigid standardised solutions across a whole organisation, even though individual business areas may have different needs.
- Forcing the use of a single technology system in all cases, regardless of whether it is an appropriate solution.
- Purchasing a product 'for life', even though business requirements will change over time.
- Fully centralising information management activities, to ensure that every activity is tightly controlled.
- All of these approaches will fail, as they are attempting to convert a complex set
  of needs and problems into simple (even simplistic) solutions. The hope is that
  the complexity can be limited or avoided when planning and deploying solutions.
- In practice, however, there is no way of avoiding the inherent complexities within organisations. New approaches to information management must therefore be found that recognise (and manage) this complexity.
- Organisations must stop looking for simple approaches, and must stop believing vendors when they offer 'silver bullet' technology solutions.
- Instead, successful information management is underpinned by strong leadership that defines a clear direction (principle 6). Many small activities should then be planned to address in parallel the many needs and issues (principle 5).
- Risks must then be identified and mitigated throughout the project (principle 7), to ensure that organisational complexities do not prevent the delivery of effective solutions.

# 1.1.5.2 Principle 2: Focus on Adoption

Information management systems are only successful if they are actually used by staff, and it is not sufficient to simply focus on installing the software centrally.

In practice, most information management systems need the *active participation* of staff throughout the organisation.

For example: Staff must save all key files into the document/records management system.

- Decentralised authors must use the content management system to regularly update the intranet.
- Lecturers must use the learning content management system to deliver e-learning packages to their students.
- Front-line staff must capture call details in the customer relationship management system.
- In all these cases, the challenge is to gain sufficient adoption to ensure that required information is captured in the system. Without a critical mass of usage, corporate repositories will not contain enough information to be useful.
- This presents a considerable change management challenge for information management projects. In practice, it means that projects must be carefully designed from the outset to ensure that sufficient adoption is gained.

#### This may include:

- Identifying the 'what's in it for me' factors for end users of the system.
- Communicating clearly to all staff the purpose and benefits of the project.
- Carefully targeting initial projects to build momentum for the project (see principle 10).
- Conducting extensive change management and cultural change activities throughout the project.
- Ensuring that the systems that are deployed are useful and usable for staff.
- These are just a few of the possible approaches, and they demonstrate the wide implications of needing to gain adoption by staff.

# 1.1.5.3 Principle 3: Deliver Tangible & Visible Benefits

It is not enough to simply improve the management of information 'behind the scenes'. While this will deliver real benefits, it will not drive the required cultural changes, or assist with gaining adoption by staff (principle 2).

- In many cases, information management projects initially focus on improving the productivity of publishers or information managers.
- While these are valuable projects, they are invisible to the rest of the organisation. When challenged, it can be hard to demonstrate the return on investment of these projects, and they do little to assist project teams to gain further funding.
- Instead, information management projects must always be designed so that they deliver tangible and visible benefits.
- Delivering tangible benefits involves identifying concrete business needs that must be met (principle 4). This allows meaningful measurement of the impact of the projects on the operation of the organisation.
- The projects should also target issues or needs that are very visible within the organisation. When solutions are delivered, the improvement should be obvious, and widely promoted throughout the organisation.

For example, improving the information available to call centre staff can have a very visible and tangible impact on customer service. In contrast, creating a standard taxonomy for classifying information across systems is hard to quantify and rarely visible to general staff. This is not to say that 'behind the scenes' improvements are not required, but rather that they should always be partnered with changes that deliver more visible benefits. This also has a major impact on the choice of the initial activities conducted (principle 10).

# 1.1.5.4 Principle 4: Priorities According To Business Needs

It can be difficult to know where to start when planning information management projects.

- While some organisations attempt to prioritise projects according to the 'simplicity' of the technology to be deployed, this is not a meaningful approach. In particular, this often doesn't deliver short-term benefits that are tangible and visible (principle 3).
- Instead of this technology-driven approach, the planning process should be turned around entirely, to drive projects based on their ability to address business needs.

- In this way, information management projects are targeted at the most urgent business needs or issues. These in turn are derived from the overall business strategy and direction for the organisation as a whole.
- For example, the rate of errors in home loan applications might be identified as a strategic issue for the organisation. A new system might therefore be put in place (along with other activities) to better manage the information that supports the processing of these applications.
- Alternatively, a new call centre might be in the process of being planned. Information
  management activities can be put in place to support the establishment of the new call
  centre, and the training of new staff.

# 1.1.5.5 Principle 5: Take a Journey of A Thousand Steps

There is no single application or project that will address and resolve all the information management problems of an organisation.

- Where organisations look for such solutions, large and costly strategic plans are developed. Assuming the results of this strategic planning are actually delivered (which they often aren't), they usually describe a long-term vision but give few clear directions for immediate actions.
- Organisations are simply too complex to consider all the factors when developing strategies or planning activities.
- The answer is to let go of the desire for a perfectly planned approach. Instead, project teams should take a 'journey of a thousand steps'.
- This approach recognises that there are hundreds (or thousands) of often small changes that are needed to improve the information management practices across an organisation. These changes will often be implemented in parallel.
- While some of these changes are organisation-wide, most are actually implemented at business unit (or even team) level. When added up over time, these numerous small changes have a major impact on the organisation.
- This is a very different approach to that typically taken in organisations, and it replaces a single large (centralised) project with many individual initiatives conducted by multiple teams.
- While this can be challenging to coordinate and manage, this 'thousand steps' approach recognises the inherent complexity of organisations (principle 1) and is a very effective way of mitigating risks (principle 7).
- It also ensures that 'quick wins' can be delivered early on (principle 3), and allows solutions to be targeted to individual business needs (principle 4).

# 1.1.5.6 Principle 6: Provide Strong Leadership

Successful information management is about organisational and cultural change, and this can only be achieved through strong leadership.

- The starting point is to create a clear vision of the desired outcomes of the information management strategy. This will describe how the organisation will operate, more than just describing how the information systems themselves will work.
- Effort must then be put into generating a sufficient sense of urgency to drive the deployment and adoption of new systems and processes.

- Stakeholders must also be engaged and involved in the project, to ensure that there is support at all levels in the organisation.
- This focus on leadership then underpins a range of communications activities (principle 8) that ensure that the organisation has a clear understanding of the projects and the benefits they will deliver.

When projects are solely driven by the acquisition and deployment of new technology solutions, this leadership is often lacking. Without the engagement and support of key stakeholder outside the IT area, these projects often have little impact.

# 1.1.5.7 Principle 7: Mitigate Risks

Due to the inherent complexity of the environment within organisations (principle 1), there are many risks in implementing information management solutions. These risks include:

- selecting an inappropriate technology solution
- time and budget overruns
- changing business requirements
- technical issues, particularly relating to integrating systems
- failure to gain adoption by staff
- At the outset of planning an information management strategy, the risks should be clearly identified. An approach must then be identified for each risk, either avoiding or mitigating the risk.
- Risk management approaches should then be used to plan all aspects of the project, including the activities conducted and the budget spent.

For example, a simple but effective way of mitigating risks is to spend less money. This might involve conducting pilot projects to identifying issues and potential solutions, rather than starting with enterprise-wide deployments.

# 1.1.5.8 Principle 8: Communicate Extensively

Extensive communication from the project team (and project sponsors) is critical for a successful information management initiative.

- This communication ensures that staff have a clear understanding of the project, and the benefits it will deliver. This is a pre-requisite for achieving the required level of adoption.
- With many projects happening simultaneously (principle 5), coordination becomes paramount. All project teams should devote time to work closely with each other, to ensure that activities and outcomes are aligned.
- In a complex environment, it is not possible to enforce a strict command-and-control approach to management (principle 1).
- Instead, a clear end point ('vision') must be created for the information management project, and communicated widely. This allows each project team to align themselves to the eventual goal, and to make informed decisions about the best approaches.
- For all these reasons, the first step in an information management project should be to develop a clear communications 'message'. This should then be supported by a communications plan that describes target audiences, and methods of communication.

Project teams should also consider establishing a 'project site' on the intranet as the outset, to provide a location for planning documents, news releases, and other updates.

# 1.1.5.9 Principle 9: Aim To Deliver a Seamless User Experience

Users don't understand systems. When presented with six different information systems, each containing one-sixth of what they want, they generally rely on a piece of paper instead (or ask the person next to them).

- Educating staff in the purpose and use of a disparate set of information systems is difficult, and generally fruitless. The underlying goal should therefore be to deliver a seamless user experience, one that hides the systems that the information is coming from.
- This is not to say that there should be one enterprise-wide system that contains all information.
- There will always be a need to have multiple information systems, but the information contained within them should be presented in a human-friendly way.
- Ultimately, it also means breaking down the distinctions between applications, and delivering tools and information along task and subject lines.
- Improving on this, leave details should be located alongside the leave form itself. In this model, the HR application becomes a background system, invisible to the user.
- Care should also be taken, however, when looking to a silver-bullet solution for providing a seamless user experience. Despite the promises, portal applications do not automatically deliver this.
- Instead, a better approach may be to leverage the inherent benefits of the web platform.
   As long as the applications all look the same, the user will be unaware that they are accessing multiple systems and servers behind the scenes.

Of course, achieving a truly seamless user experience is not a short-term goal. Plan to incrementally move towards this goal, delivering one improvement at a time.

# 1.1.5.10 Principle 10: Choose the First Project Very Carefully

The choice of the first project conducted as part of a broader information management strategy is critical. This project must be selected carefully, to ensure that it:

- demonstrates the value of the information management strategy
- builds momentum for future activities
- generates interest and enthusiasm from both end-users and stakeholders
- delivers tangible and visible benefits (principle 3)
- addresses an important or urgent business need (principle 4)
- can be clearly communicated to staff and stakeholders (principle 8)
- assists the project team in gaining further resources and support
- Actions speak louder than words. The first project is the single best (and perhaps only)
  opportunity to set the organisation on the right path towards better information
  management practices and technologies.
- The first project must therefore be chosen according to its ability to act as a 'catalyst' for further organisational and cultural changes.

# 1.1.6 CONCLUSION

Implementing information technology solutions in a complex and ever-changing organisational environment is never easy.

The challenges inherent in information management projects mean that new approaches need to be taken, if they are to succeed.

The also outline a pragmatic, step-by-step approach to implementing solutions that starts with addressing key needs and building support for further initiatives. A focus on adoption then ensures that staff actually uses the solutions that are deployed.

Of course, much more can be written on how to tackle information management projects. Future articles will further explore this topic, providing additional guidance and outlining concrete approaches that can be taken.

# 1.1.7 SELF ASSESSMENT QUESTIONS

- 1. What is Information Management?
- 2. State the 10 principles for effective Information Management.

# LESSON - 2

# MANAGEMENT INFORMATION SYSTEM

# 1.2.0 OBJECTIVE

After reading this chapter, students will be able to understand:

- Basic fundamental concepts of information management (IM)
- Ten principles of effective information management

# **Structure**

- 1.2.1 Introduction
- 1.2.2 Applications of MIS
- 1.2.3 Strategy Support
- 1.2.4 Management by Objectives
- 1.2.5 Benefits of MIS
- 1.2.6 Knowledge Management (KM)
  - 1.2.6.1 Strategies
  - 1.2.6.2 Motivations
- 1.2.7 Management by Objectives
- 1.2.8 Unique Features and Advantage of the MBO Process
  - 1.2.8.1 Clarity of Goals
- 1.2.9 Domains and Levels
  - 1.2. 9.1 Practice
- 1.2.10 Applications of MIS
  - 1.2.10.1 Strategy Support
- 1.2.11 Management by Objectives
- 1.2.12 Benefits of MIS
- 1.2.13 Self Assessment Questions

# 1.2.1 INTRODUCTION

A management information system (MIS) is a system or process that provides information needed to manage organizations effectively [1]. Management information systems are regarded to be a subset of the overall internal controls procedures in a business, which cover the application of people, documents, technologies, and procedures used by

management accountants to solve business problems such as costing a product, service or a business-wide strategy. Management information systems are distinct from regular information systems in that they are used to analyze other information systems applied in operational activities in the organization. Academically, the term is commonly used to refer to the group of information management methods tied to the automation or support of human decision making,

"Management Information Systems (MIS) is the term given to the discipline focused on the integration of computer systems with the aims and objectives on an organisation."

The development and management of information technology tools assists executives and the general workforce in performing any tasks related to the processing of information. MIS and business systems are especially useful in the collation of business data and the production of reports to be used as tools for decision making.

It is also defined according to accounting dictionary, "Computer-based or manual system that transforms data into information useful in the support of decision making. MIS can be classified as performing three functions":

- 1. To generate reports-for example, financial statements, inventory status reports, or performance reports needed for routine or non-routine purposes.
- 2. To answer what-if questions asked by management. For example, questions such as "What would happen to cash flow if the company changes its credit term for its customers?" can be answered by MIS. This type of MIS can be called Simulation.
- 3. To support decision making. This type of MIS is appropriately called Decision Support System (DSS). DSS attempts to integrate the decision maker, the data base, and the quantitative models being used.

Management Information System (M.I.S.) is basically concerned with processing data into information. Which is then communicated to the various Departments in an organization for appropriate decision-making?

#### Data---→Information----→Communication --→Decisions

Data collection involves the use of Information Technology (IT) comprising: computers and telecommunications networks (E-Mail, Voice Mail, Internet, telephone, etc.)Computers are important for more quantitative, than qualitative, data collection, storage and retrieval; Special features are speed and accuracy, and storage of large amount of data.

Telecommunications provide the means for oneway or two-way communication and for the transmission of messages. A combination of IT is used: telephone, computer, processor, printer, etc. A lot of time and money are saved and the security of data and messages is ensured.MIS provides several benefits to the business organization: the means of effective and efficient coordination between Departments; quick and reliable referencing; access to relevant data and documents; use of less labour; improvement in organizational and departmental techniques; management of day-to-day activities (as accounts, stock control, payroll, etc.); day-to-day assistance in a Department and closer contact with the rest of the world.It is important to note that whatever IT is installed must be appropriate to the organization, and to each department

# 1.2.2 APPLICATIONS OF MIS

With computers being as ubiquitous as they are today, there's hardly any large business that does not rely extensively on their IT systems.

However, there are several specific fields in which MIS has become invaluable.

# 1.2.3 STRATEGY SUPPORT

While computers cannot create business strategies by themselves they can assist management in understanding the effects of their strategies, and help enable effective decision-making.

MIS systems can be used to transform data into information useful for decision making. Computers can provide financial statements and performance reports to assist in the planning, monitoring and implementation of strategy.

MIS systems provide a valuable function in that they can collate into coherent reports unmanageable volumes of data that would otherwise be broadly useless to decision makers. By studying these reports decision-makers can identify patterns and trends that would have remained unseen if the raw data were consulted manually.

MIS systems can also use these raw data to run simulations – hypothetical scenarios that answer a range of 'what if' questions regarding alterations in strategy. For instance, MIS systems can provide predictions about the effect on sales that an alteration in price would have on a product. These Decision Support Systems (DSS) enable more informed decision making within an enterprise than would be possible without MIS systems.

# 1.2.4 MANAGEMENT BY OBJECTIVES

While MIS systems are extremely useful in generating statistical reports and data analysis they can also be of use as a Management by Objectives (MBO) tool.

MBO is a management process by which managers and subordinates agree upon a series of objectives for the subordinate to attempt to achieve within a set time frame. Objectives are set using the SMART ratio: that is, objectives should be Specific, Measurable, Agreed, Realistic and Time-Specific

The aim of these objectives is to provide a set of key performance indicators by which an enterprise can judge the performance of an employee or project. The success of any MBO objective depends upon the continuous tracking of progress.

In tracking this performance it can be extremely useful to make use of an MIS system. Since all SMART objectives are by definition measurable they can be tracked through the generation of management reports to be analyzed by decision-makers.

# 1.2.5 BENEFITS OF MIS

The field of MIS can deliver a great many benefits to enterprises in every industry. Expert organizations such as the Institute of MIS along with peer reviewed journals such as MIS Quarterly continue to find and report new ways to use MIS to achieve business objectives.

# 1.2.6 KNOWLEDGE MANAGEMENT (KM)

It comprises a range of strategies and practices used in an organization to identify, create, represent, distribute, and enable adoption of insights and experiences. Such insights and experiences comprise knowledge, either embodied in individuals or embedded in organizational processes or practice.

An established discipline since 1991 (see Nonaka 1991), KM includes courses taught in the fields of business administration, information systems, management, and library and information sciences (Alavi & Leidner 1999). More recently, other fields have started contributing to KM research; these include information and media, computer science, public health, and public policy.

Many large companies and non-profit organizations have resources dedicated to internal KM efforts, often as a part of their 'business strategy', 'information technology', or 'human resource management' departments (Addicott, McGivern & Ferlie 2006). Several consulting companies also exist that provide strategy and advice regarding KM to these organizations.

Knowledge Management efforts typically focus on organizational objectives such as improved performance, competitive advantage, innovation, the sharing of lessons learned, integration and continuous improvement of the organization. KM efforts overlap with organizational learning, and may be distinguished from that by a greater focus on the management of knowledge as a strategic asset and a focus on encouraging the sharing of knowledge. KM efforts can help individuals and groups to share valuable organizational insights, to reduce redundant work, to avoid reinventing the wheel per se, to reduce training time for new employees, to retain intellectual capital as employees turnover in an organization, and to adapt to changing environments and markets

#### **1.2.6.1 STRATEGIES**

Knowledge may be accessed at three stages: before, during, or after KM-related activities. Different organizations have tried various knowledge capture incentives, including making content submission mandatory and incorporating rewards into performance measurement plans. Considerable controversy exists over whether incentives work or not in this field and no consensus has emerged.

One strategy to KM involves actively managing knowledge (push strategy). In such an instance, individuals strive to explicitly encode their knowledge into a shared knowledge repository, such as a database, as well as retrieving knowledge they need that other individuals have provided to the repository.[11] This is also commonly known as the Codification approach to KM.

Another strategy to KM involves individuals making knowledge requests of experts associated with a particular subject on an ad hoc basis (pull strategy). In such an instance,

expert individual(s) can provide their insights to the particular person or people needing this (Snowden 2002). This is also commonly known as the Personalization approach to KM.

Other knowledge management strategies and instruments for companies include:

- 1. rewards (as a means of motivating for knowledge sharing)
- 2. storytelling (as a means of transferring tacit knowledge)
- 3. cross-project learning
- 4. after action reviews
- 5. knowledge mapping (a map of knowledge repositories within a company accessible by all)
- 6. communities of practice
- 7. expert directories (to enable knowledge seeker to reach to the experts)
- 8. best practice transfer
- 9. knowledge fairs
- 10. competence management (systematic evaluation and planning of competences of individual organization members)
- 11. proximity & architecture (the physical situation of employees can be either conducive or obstructive to knowledge sharing)
- 12. master-apprentice relationship
- 13. Collaborative technologies (groupware, etc.)
- 14. Knowledge repositories (databases, bookmarking engines, etc.)
- 15. measuring and reporting intellectual capital (a way of making explicit knowledge for companies)
- 16. knowledge brokers (some organizational members take on responsibility for a specific "field" and act as first reference on whom to talk about a specific subject)
- 17. Social software (wikis, social bookmarking, blogs, etc.)

#### 1.2.6.2 MOTIVATIONS

A number of claims exist as to the motivations leading organizations to undertake a KM effort.

Typical considerations driving a KM effort include:

- 1. Making available increased knowledge content in the development and provision of products and services
- 2. Achieving shorter new product development cycles
- 3. Facilitating and managing innovation and organizational learning
- 4. Leveraging the expertise of people across the organization
- 5. Increasing network connectivity between internal and external individuals
- 6. Managing business environments and allowing employees to obtain relevant insights and ideas appropriate to their work
- 7. Solving intractable or wicked problems
- 8. Managing intellectual capital and intellectual assets in the workforce (such as the expertise and know-how possessed by key individuals)
- 9. Debate exists whether KM is more than a passing fad, though increasing amount of research in this field may hopefully help to answer this question, as well as create consensus on what elements of KM help determine the success or failure of such efforts

# 1.2.7 MANAGEMENT BY OBJECTIVES

(MBO) is a process of defining objectives within an organization so that management and employees agree to the objectives and understand what they are in the organization.

The term "management by objectives" was first popularized by Peter Drucker in his 1954 book 'The Practice of Management'.[1]

The essence of MBO is participative goal setting, choosing course of actions and decision making. An important part of the MBO is the measurement and the comparison of the employee's actual performance with the standards set. Ideally, when employees themselves have been involved with the goal setting and choosing the course of action to be followed by them, they are more likely to fulfill their responsibilities.

# 1.2.8 UNIQUE FEATURES AND ADVANTAGE OF THE MBO PROCESS

The basic principle behind Management by Objectives (MBO) is for employees to have clarity of the roles and responsibilities expected of them. They can then understand how their activities relate to the achievement of the organization. They also provide direction for the personal goals of each employee.

Some of the important features and advantages of MBO are:

Motivation – Involving employees in the whole process of goal setting and increasing employee empowerment increases employee job satisfaction and commitment.

Better communication and Coordination – Frequent reviews and interactions between superiors and subordinates helps to maintain harmonious relationships within the enterprise and also solve many problems faced during the period.

#### 1.2.8.1 CLARITY OF GOALS

Subordinates have a higher commitment to objectives that they set themselves than those imposed on them by their managers.

Managers can ensure that objectives of the subordinates are linked to the organisation's objectives.

#### 1.2.8.2 DOMAINS AND LEVELS

Objectives can be set in all domains of activities (production, marketing, services, sales, R&D, human resources, finance, information systems etc.).

Some objectives are collective, for a whole department or the whole company, others can be individualized.

#### **1.2.8.3 PRACTICE**

Objectives need quantifying and monitoring. Reliable management information systems are needed to establish relevant objectives and monitor their "reach ratio" in an objective way. Pay incentives (bonuses) are often linked to results in reaching the objectives

# 1.2.9 APPLICATIONS OF MIS

With computers being as ubiquitous as they are today, there's hardly any large business that does not rely extensively on their IT systems. However, there are several specific fields in which MIS has become invaluable.

1.2.7

# 1.2.10 STRATEGY SUPPORT

While computers cannot create business strategies by themselves they can assist management in understanding the effects of their strategies, and help enable effective decision-making.

MIS systems can be used to transform data into information useful for decision making. Computers can provide financial statements and performance reports to assist in the planning, monitoring and implementation of strategy.

MIS systems provide a valuable function in that they can collate into coherent reports unmanageable volumes of data that would otherwise be broadly useless to decision makers. By studying these reports decision-makers can identify patterns and trends that would have remained unseen if the raw data were consulted manually.

MIS systems can also use these raw data to run simulations – hypothetical scenarios that answer a range of 'what if' questions regarding alterations in strategy. For instance, MIS systems can provide predictions about the effect on sales that an alteration in price would have on a product. These Decision Support Systems (DSS) enable more informed decision making within an enterprise than would be possible without MIS systems.

# 1.2.11 MANAGEMENT BY OBJECTIVES

While MIS systems are extremely useful in generating statistical reports and data analysis they can also be of use as a Management by Objectives (MBO) tool.

MBO is a management process by which managers and subordinates agree upon a series of objectives for the subordinate to attempt to achieve within a set time frame. Objectives are set using the SMART ratio: that is, objectives should be Specific, Measurable, Agreed, Realistic and Time-Specific

The aim of these objectives is to provide a set of key performance indicators by which an enterprise can judge the performance of an employee or project. The success of any MBO objective depends upon the continuous tracking of progress.

In tracking this performance it can be extremely useful to make use of an MIS system. Since all SMART objectives are by definition measurable they can be tracked through the generation of management reports to be analyses by decision-makers.

# 1.2.12 BENEFITS OF MIS

The field of MIS can deliver a great many benefits to enterprises in every industry. Expert organizations such as the Institute of MIS along with peer reviewed journals such as MIS Quarterly continue to find and report new ways to use MIS to achieve business objectives.

# 1.2.13 SELF ASSESSMENT QUESTIONS

- 1. Define MIS.
- 2. Explain application of MIS.
- 3. Discuss about Knowledge Management.
- 4. Explain what MBO is.

# Unit - I INFORMATION MANAGEMENT LESSON 3

# TOTAL QUALITY MANAGEMENT (TQM)

# 1.3.0 OBJECTIVE

After reading this chapter, students will be able to understand:

- Basic fundamental concepts of information management (IM)
- Ten principles of effective information management

## **Structure**

- 1.3.1 Definition
- 1.3.2 The TQM Concept
- 1.3.3 Origins of TQM
- 1.3.4 Making TQM work
- 1.3.5 Process Focus
- 1.3.6 Implementing TQM
- 1.3.7 Principles of TQM
- 1.3.8 Principles of TQM
- 1.3.9 TQM Implementation Approaches
- 1.3.10 Strategies to Develop TQM
- 1.3.11 Self Assessment Questions

# 1.3.1 DEFINITION

TQM is a philosophy that embraces all activities through which the needs and expectations of the customer (both internal and external) and the community, and the objectives of the organization, are satisfied in the most efficient and cost-effective way

A approach to quality assurance that emphasizes a thorough understanding by all members of a production unit of the needs and desires of the ultimate service recipients, a viewpoint of wishing to provide service to internal, intermediate service recipients in the chain of service.

A management technique to improve the quality of goods and services, reduce operating costs and increase customer satisfaction and assuring that everyone in the organization is responsible for quality

Total Quality Management (TQM) refers to management methods used to enhance quality and productivity in organizations, particularly businesses. TQM is a comprehensive system approach that works horizontally across an organization, involving all departments and employees and extending backward and forward to include both suppliers and clients/customers.

# 1.3.2 THE TQM CONCEPT

Total Quality Management is a philosophy and not a technique. It is based on two basic concepts: quality control and employee participation. The concept has gradually evolved from the management theories such as Management by objective quality circles, strategic planning etc.

The concepts of Total, Quality and Management have been discussed below:

#### TOTAL:

Everyone in the organization is involved in creating and maintaining the quality of the services and products offered by the organization. It is a comprehensive way of dealing with complex sets of interacting issues involving everyone at all levels and addressing all major issues.

#### **QUALITY:**

The organization through individual and collective actions focuses on meeting customer's (agreed) needs, at lowest cost; first time and every time and hence recognizing that it is the customer's perception that identifies quality. Total quality therefore, refers to the fact that everyone, at all levels are involved in achieving quality according to some requirements or laid down standards for everything they do.

# **MANAGEMENT:**

While managing the system the emphasis should be towards continuous improvement and not on quick fixes. Then only Total Quality can be achieved. This requires everyone in the organisation to be responsible for managing their own job. TQM portrays a whole systems view for quality management.TQM builds on the idea that an organisation is an interactive network of communication and control

# 1.3.3. ORIGINS OF TQM

In response to massive market share gains achieved by Japanese companies during the late 1970s and 1980s, U.S. producers scrambled to adopt quality and productivity techniques that might restore their competitiveness. Indeed, Deming's philosophies and systems were finally recognized in the United States, and Deming himself became a highly-sought-after lecturer and author. The "Deming Management Method" became the model for many American corporations eager to improve. And Total Quality Management, the phrase applied to quality initiatives proffered by Deming and other management gurus, became a staple of American enterprise by the late 1980s. By the early 1990s, the U.S. manufacturing sector had achieved marked gains in quality and productivity.

# 1.3.4 MAKING TQM WORK

Jablonski also identified six attributes of successful TQM programs:

Customer focus (includes internal customers such as other departments and coworkers as well as external customers)

# 1.3.5 PROCESS FOCUS

Prevention versus inspection (development of a process that incorporates quality during production, rather than a process that attempts to achieve quality through inspection after resources have already been consumed to produce the good or service)

Employee empowerment and compensation

Fact-based decision making

Receptiveness to feedback.

# 1.3.6 IMPLEMENTING TQM

Jablonski offers a five-phase guideline for implementing total quality management: preparation, planning, assessment, implementation, and diversification. Each phase is designed to be executed as part of a long-term goal of continually increasing quality and productivity. Jablonski's approach is one of many that has been applied to achieve TQM, but contains the key elements commonly associated with other popular total quality systems.

**Preparation**—during preparation, management decides whether or not to pursue a TQM program. They undergo initial training, identify needs for outside consultants, develop a specific vision and goals, draft a corporate policy, commit the necessary resources, and communicate the goals throughout the organization.

**Planning**—In the planning stage, a detailed plan of implementation is drafted (including budget and schedule), the infrastructure that will support the program is established, and the resources necessary to begin the plan are earmarked and secured.

**Assessment**—This stage emphasizes a thorough self-assessment—with input from customers/clients—of the qualities and characteristics of individuals in the company, as well as the company as a whole.

**Implementation**—At this point, the organization can already begin to determine its return on its investment in TQM. It is during this phase that support personnel are chosen and trained, and managers and the work force are trained. Training entails raising workers' awareness of exactly what TQM involves and how it can help them and the company. It also explains each worker's role in the program and explains what is expected of all the workers.

**Diversification**—In this stage, managers utilize their TQM experiences and successes to bring groups outside the organization (suppliers, distributors, and other companies have impact the business's overall health) into the quality process. Diversification activities include training, rewarding, supporting, and partnering with groups that are embraced by the organization's TQM initiatives.

# 1.3.7 PRINCIPLES OF TQM

# 1. Add value to the process

Every action by every employee should add value to the process or product in every way all the time. Enhance your work by your actions.

#### 2. Deliver quality on time all the time

Develop a pattern of delivering perfect products & services on time. Rate your sources by their ability to do this.

# 1.3. Base business relationships on mutual trust and confidence

Providers and Suppliers build trust and confidence through quality and deliverability. Customers build it by quick payment and clear lines of communication. Reliability, Forthrightness, and Honesty are the Basis of forming Business Relations.

#### 4. Train individuals and teams to solve problems

Teach Problem -Solving Tools / Techniques & Teaming as the means to solve quality, safety, productivity, and deliverability problems.

# 5. Empower Employees to Be Responsible

For Quality, Safety, Productivity and Deliverability. Empowering means giving workers responsibility for their actions affecting their work. Share governance.

# 6. Deed 'Ownership' Of Process to Employees

Who have proven their capability. Reward and reinforce empowerment with Incentives, Job Security and Equity Sharing. Make employees owners of the process, not attendants.

# 7. Implement the new technology

Use modern information resources, INTERNET, databases, telecommunications, applications software, and project scheduling as tools to improve productivity. Use Statistical Process Control (SPC) to eliminate errors and defects and continually improve the system.

#### 8. Collect, Measure And evaluate Data

Before Making Decisions. "It never hurts to turn the light on." (J. DeSimone). Make Decisions based on evidence. "If you can't measure it, you can't evaluate it."

#### 9. Apply The '80/20' Principle

Use this Problem-Solving Tool to put problems into 'Trivial Many' and 'Vital Few' Categories. Record the causes and frequencies of problems on a Tally Sheet. Develop this into a Pareto

Chart which plots the frequencies (most- to least-important) of the problems. 20% of the causes create at least 80% of the problems. Importance of resolving vital problems first.

#### 10. Develop 'win-win' scenarios

Create solutions that will benefit all parties. Cooperation that develops synergism is the best solution.

#### 11. Develop a master plan

Good Design Precedes Good Craftsmanship. A well-designed plan tracks and benchmarks an action through to its completion. "Quality begins at the Design Level." (Marty Madigan)

#### 12. Plan for all contingencies

Prepare for all solutions by developing alternatives. If necessary, flowchart plans dealing with all possible alternatives. Apply 'If-Then-Else' type of logic to problems.

#### 11.3. Make zero defects and accidents your goal

Use the tools of TQM, SPC, and Problem-Solving to achieve these goals by detecting and eliminating the causes.

# 14. Qualify your sources and suppliers

Use Quality and Deliverability as the basis for selecting the source of your materials and services.

#### 15. Deliverability

The Right Product at the Right Place at the Right Time. In world-class Just-in-Time (JIT) delivery systems, source parts are used without delay and inspection in the process.

# 16. Meet the needs of your customers

Customers are anyone affected by your work: co-workers, team members, management, & especially the end-users. They are the rationale for your work. The justification for your work is to deliver products or services that meet or exceed their requirements.

#### 17. Improve continuously and always

Institute continuous improvement life-long education, principles based on the 14 Points by W. Edwards Deming. Optimize your curve. They constitute an ever expanding continuum. Add to this list.

# 1.3.8 Principles of TQM

#### 1. Be Customer focused:

Whatever you do for quality improvement, remember that ONLY customers determine the level of quality, whatever you do to foster quality improvement, training employees, integrating quality into processes management, ONLY customers determine whether your efforts were worthwhile.

# 2. Insure Total Employee Involvement:

This done after you remove fear from work place, then empower employee ... you provide the proper environment.

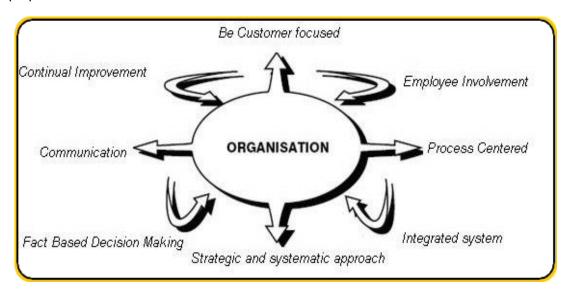

#### 1.3. Process Centered:

Fundamental part of TQM is to focus on Process thinking.

#### 4. Integrated system:

All employees must know business mission and vision must monitor the process. An integrated business system may be modeled by MBNQA or ISO 9000.

# 5. Strategic and systematic approach:

Strategic plan must integrate quality as core component.

# 6. Continual Improvement:

Using analytical and creative thinking in finding ways to become more effective.

# 7. Fact Based Decision Making:

Decision making must be ONLY on data, not personal thinking or situational.

# 8. Communication:

Communication strategy, method and timeliness must be well defined.

# 1.3.9 TQM Implementation Approaches

No one solution is effective for planning and implementing TQM concepts in all situations.

Following are generic models for implementing total quality management theory:

- 1. Train top management on TQM principles.
- 2. Assess the current: Culture, customer satisfaction, quality management system.
- 3. Top management determines the core values and principles to be used and communicate them.
- 4. Develop TQM master plan based on steps
- 5. Identify and prioritize customer needs and determine products or service to meet those needs.
- 6. Determine the critical processes to produce those products or services.
- 7. Create process improvement teams.
- 8. Managers should support effort by planning, training, time to the team.
- 9. Integrate changes for improvement in daily process management and standardizations take place.
- 10. Evaluate progress against plan (step 8) and adjust as needed.
- 11. Constant employee awareness and feedback on status are provided and a reward/recognition process is established.

# 1.3.10 STRATEGIES TO DEVELOP TQM

1. TQM elements approach:

Take key business process and use TQM Tools to foster improvement.

- e.g.: quality circles, statistical process control, taguchi method, quality function deployment.
- 2. The guru approach:
  - Using the guides of one of the leading quality thinker.
- 3. Organization model approach:
  - The organization use Benchmarking or MBNQA as model for excellence.
- 4. Japanese total quality approach:

Companies want to get deming prize use deming principles.

# 1.3.11 SELF ASSESSMENT QUESTIONS

- 1. Discuss the concepts of TQM.
- 2. Explain the basic principles of TQM.
- 3. How TQM is implemented?
- 4. Discuss the strategies of TQM.

# Unit - I INFORMATION MANAGEMENT LESSON- 4

# CHANGE MANAGEMENT

#### Structure

- 1.4.1 Introduction
- 1.4.2 Rules for Effective Management Change
- 1.4.3 Responsibility for Management Change
- 1.4.4 Change must involve the People Change must not be Imposed upon the people
- 1.4. 5 Change Management Principles
- 1.4.6 John Kotter's 'Eight Steps to Successful Change'
- 1.4.7 Resistance to Change
- 1.4.8 Fast Changing Environments
- 1.4.9 Training and Learning
- 1.4.10 Planning Change in Libraries
- 1.4.11 References

# 1.4.1 INTRODUCTION

It is an IT Service Management discipline. The objective of Change Management in this context is to ensure that standardized methods and procedures are used for efficient and prompt handling of all changes to controlled IT infrastructure, in order to minimize the number and impact of any related incidents upon service. Changes in the IT infrastructure may arise reactively in response to problems or externally imposed requirements, e.g. legislative changes, or proactively from seeking improved efficiency and effectiveness or to enable or reflect business initiatives, or from programs, projects or service improvement initiatives. Change Management can ensure standardized methods, processes and procedures are used for all changes, facilitate efficient and prompt handling of all changes, and maintain the proper balance between the need for change and the potential detrimental impact of changes.

The goal of the Change Management process is to ensure that standardized methods and procedures are used for efficient and prompt handling of all changes, in order to minimize the impact of change-related incidents upon service quality, and consequently improve the day-to-day operations of the organization

To ensure all changes are assessed, approved, implemented and reviewed in a controlled manner.

- Change management is responsible for managing change process involving:
- Hardware
- Communications equipment and software
- System software

All documentation and procedures associated with the running, support and maintenance of live systems.

Any proposed change must be approved in the change management process. While change management makes the process happen, the decision authority is the Change Advisory Board (CAB), which is made up for the most part of people from other functions within the organization. The main activities of the change management are:

- Filtering changes
- Managing changes and the change process
- Chairing the CAB and the CAB/Emergency committee
- Reviewing and closing of Requests for Change (RFCs)
- Management reporting and providing management information

#### 1.4.2 RULES FOR EFFECTIVE MANAGEMENT CHANGE

Here are some rules for effective management of change. Managing organizational change will be more successful if you apply these simple principles. Achieving personal change will be more successful too if you use the same approach where relevant. Change management entails thoughtful planning and sensitive implementation, and above all, consultation with, and involvement of, the people affected by the changes. If you force change on people normally problems arise. Change must be realistic, achievable and measurable. These aspects are especially relevant to managing personal change. Before starting organizational change, ask yourself: What do we want to achieve with this change, why, and how will we know that the change has been achieved? Who is affected by this change, and how will they react to it? How much of this change can we achieve ourselves, and what parts of the change do we need help with? These aspects also relate strongly to the management of personal as well as organizational change.

For a wonderful example of managing successful ethical change in modern times.

Do not sell change to people as a way of accelerating 'agreement' and implementation. 'Selling' change to people is not a sustainable strategy for success, unless your aim is to be bitten on the burn at some time in the future when you least expect it. When people listen to a management high-up 'selling' them a change, decent diligent folk will generally smile and appear to accede, but quietly to themselves, they're thinking, "No bloody chance mate, if you think I'm standing for that load of old bollocks you've another think coming.."Instead, change needs to be understood and managed in a way that people can cope effectively with it. Change can be unsettling, so the manager logically needs to be a settling influence.

Check that people affected by the change agree with, or at least understand, the need for change, and have a chance to decide how the change will be managed, and to be involved in the planning and implementation of the change. Use face-to-face communications to handle sensitive aspects of organisational change management Encourage your managers to communicate face-to-face with their people too if they are helping you manage an organizational change. Email and written notices are extremely weak at conveying and developing understanding.

If you think that you need to make a change quickly, probe the reasons - is the urgency real? Will the effects of agreeing a more sensible time-frame really be more disastrous than presiding over a disastrous change? Quick change prevents proper consultation and involvement, which leads to difficulties that take time to resolve.

For complex changes, refer to the process of project management, and ensure that you augment this with consultative communications to agree and gain support for the reasons for the change. Involving and informing people also creates opportunities for others to participate in planning and implementing the changes, which lightens your burden, spreads the organizational load, and creates a sense of ownership and familiarity among the people affected.

# 1.4.3 RESPONSIBILITY FOR MANAGING CHANGE

The employee does not have a responsibility to manage change - the employee's responsibility is no other than to do their best, which is different for every person and depends on a wide variety of factors (health, maturity, stability, experience, personality, motivation, etc). Responsibility for managing change is with management and executives of the organization - they must manage the change in a way that employees can cope with it. The manager has a responsibility to facilitate and enable change, and all that is implied within that statement, especially to understand the situation from an objective standpoint (to 'step back', and be non-judgemental), and then to help people understand reasons, aims, and ways of responding positively according to employees' own situations and capabilities. Increasingly the manager's role is to interpret, communicate and enable - not to instruct and impose, which nobody really responds to well.

# 1.4.4 CHANGE MUST INVOLVE THE PEOPLE - CHANGE MUST NOT BE IMPOSED UPON THE PEOPLE

Be wary of expressions like 'mindset change', and 'changing people's mindsets' or 'changing attitudes', because this language often indicates a tendency towards imposed or enforced change and it implies strongly that the organization believes that its people currently have the 'wrong' mindset, which is never, ever, the case. If people are not approaching their tasks or the organization effectively, then the organization has the wrong mindset, not the people. Change such as new structures, policies, targets, acquisitions, disposals, re-locations, etc., all create new systems and environments, which need to be explained to people as early as possible, so that people's involvement in validating and refining the changes themselves can be obtained.

Whenever an organization imposes new things on people there will be difficulties. Participation, involvement and open, early, full communication are the important factors.

Workshops are very useful processes to develop collective understanding, approaches, policies, methods, systems, ideas, etc. See the section on workshops on the website.

Staff surveys are a helpful way to repair damage and mistrust among staff - provided you allow people to complete them anonymously, and provided you publish and act on the findings.

Management training, empathy and facilitative capability are priority areas - managers are crucial to the change process - they must enable and facilitate, not merely convey and implement policy from above, which does not work.

You cannot impose change - people and teams need to be empowered to find their own solutions and responses, with facilitation and support from managers, and tolerance and compassion from the leaders and executives. Management and leadership style and behaviour are more important than clever process and policy. Employees need to be able to trust the organization.

The leader must agree and work with these ideas, or change is likely to be very painful, and the best people will be lost in the process.

# 1.4. 5 CHANGE MANAGEMENT PRINCIPLES

At all times involve and agree support from people within system (system = environment, processes, culture, relationships, behaviours, etc., whether personal or organisational).

Understand where you/the organisation is at the moment.

Understand where you want to be, when, why, and what the measures will be for having got there.

Plan development towards above No.3 in appropriate achievable measurable stages.

Communicate, involve, enable and facilitate involvement from people, as early and openly and as fully as is possible.

# 1.4.6 JOHN P KOTTER'S 'EIGHT STEPS TO SUCCESSFUL CHANGE'

John Kotter's highly regarded books 'Leading Change' (1995) and the follow-up 'The Heart Of Change' (2002) describe a helpful model for understanding and managing change. Each stage acknowledges a key principle identified by Kotter relating to people's response and approach to change, in which people see, feel and then change (see a more detailed interpretation of the personal change process in John Fisher's model of the process of personal change): Kotter's eight step change model can be summarised as:

Increase urgency - inspire people to move, make objectives real and relevant.

Build the guiding team - get the right people in place with the right emotional commitment, and the right mix of skills and levels.

Get the vision right - get the team to establish a simple vision and strategy, focus on emotional and creative aspects necessary to drive service and efficiency.

Communicate for buy-in - Involve as many people as possible, communicate the essentials, simply, and to appeal and respond to people's needs. De-clutter communications - make technology work for you rather than against.

- 1. Empower action Remove obstacles, enable constructive feedback and lots of support from leaders reward and recognise progress and achievements.
- 2. Create short-term wins Set aims that are easy to achieve in bite-size chunks. Manageable numbers of initiatives. Finish current stages before starting new ones.
- 3. Don't let up Foster and encourage determination and persistence ongoing change encourage ongoing progress reporting highlight achieved and future milestones.
- 4. Make change stick Reinforce the value of successful change via recruitment, promotion, new change leaders. Weave change into culture.

# 1.4.7 RESISTANCE TO CHANGE:

Strong resistance to change is often rooted in deeply conditioned or historically reinforced feelings. Patience and tolerance are required to help people in these situations to see things differently. Bit by bit. There are examples of this sort of gradual staged change everywhere in the living world.

Also, certain types of people - the reliable/dependable/steady/habitual/process-oriented types - often find change very unsettling.

People who welcome change are not generally the best at being able to work reliably, dependably and follow processes. The reliability/dependability capabilities are directly opposite character traits to mobility/adaptability capabilities.

Certain industries and disciplines have a high concentration of staff who need a strong reliability/dependability personality profile, for example, health services and nursing, administration, public sector and government departments, utilities and services; these sectors will tend to have many staff with character profiles who find change difficult.

See the personality styles page to help understanding about different types of people.

Age is another factor. Erik Erikson's fascinating Psychosocial Theory is helpful for understanding that people's priorities and motivations are different depending on their stage of life.

The more you understand people's needs, the better you will be able to manage change.

Be mindful of people's strengths and weaknesses. Not everyone welcomes change. Take the time to understand the people you are dealing with, and how and why they feel like they do, before you take action.

#### 1.4.8 FAST CHANGING ENVIRONMENTS

Planning, implementing and managing change in a fast-changing environment is increasingly the situation in which most organizations now work.

Dynamic environments such as these require dynamic processes, people, systems and culture, especially for managing change successfully, notably effectively optimising organizational response to market opportunities and threats.

#### **Key elements for success:**

Plan long-term broadly - a sound strategic vision, not a specific detailed plan (the latter is impossible to predict reliably). Detailed five years plans are out of date two weeks after they are written. Focus on detail for establishing and measuring delivery of immediate actions, not medium-to-long-term plans.

Establish forums and communicating methods to enable immediate review and decision-making. Participation of interested people is essential. This enables their input to be gained, their approval and commitment to be secured, and automatically takes care of communicating the actions and expectations.

Empower people to make decisions at a local operating level - delegate responsibility and power as much as possible (or at least encourage people to make recommendations which can be quickly approved).

Remove (as far as is possible) from strategic change and approval processes and teams (or circumvent) any ultra-cautious, ultra-autocratic or compulsively-interfering executives. Autocracy and interference are the biggest obstacles to establishing a successful and sustainable dynamic culture and capability.

Encourage, enable and develop capable people to be active in other areas of the organization via 'virtual teams' and 'matrix management'.

Scrutinise and optimise ICT (information and communications technology) systems to enable effective information management and key activity team-working.

Use workshops as a vehicle to review priorities, agree broad medium-to-long-term vision and aims, and to agree short term action plans and implementation method and accountabilities.

Adjust recruitment, training and development to accelerate the development of people who contribute positively to a culture of empowered dynamism.

# 1.4.9 TRAINING AND LEARNING

'Training' implies putting skills into people, when actually we should be developing people from the inside out, beyond skills, ie., facilitating learning.

So focus on facilitating learning, not imposing training.

Emotional maturity, integrity, and compassion are more important than skills and processes. If you are in any doubt, analyse the root causes of your organization's successes and your failures - they will never be skills and processes.

Enable and encourage the development of the person - in any way that you can.

Give people choice - we all learn in different ways, and we all have our own strengths and potential, waiting to be fulfilled.

# 1.4.10 PLANNING CHANGE IN LIBRARIES

Change is both internally generated and externally imposed and is the center of quality management.

A useful practical guide by Curzon (1989), designed for librarians, suggests that a sequence of steps can be used to plan, implement and evaluate change:

- 1. Conceptualizing: developing awareness and envisioning the change.
- 2. Preparing: getting the organization ready for change, for example by listening to staff, but being committed to the change.
- 3. Organizing the planning group: selecting staff to participate and building them into team.
- 4. Planning: examining options, deciding on goals and objectives and then developing a plan.
- 5. Deciding: evaluating the options, deliberating and then making a decision.
- 6. Managing the individual: discussing the change and dealing with reactions to it, then monitoring its implementation.
- 7. Controlling resistance: identifying resistance, analyzing its source and counteracting it.
- 8. Implementing: formal introduction of the change at the right time and then following it through
- Evaluating: re-examining the goals, identifying problems and making adjustments

#### 1.4.11 REFERENCES

- 1. Cronin, B. Information Management: from strategies to action. London; ASLIB; 1985.
- 2. Vickers, P. Information Management: Setting a concept. *In Information Management*: from *Strategies to action*, Ed. by B. Cronin; London; ASLIB; 1985; pp49-60.
- 3. White, Martin. Intelligence Management. *In Information Management: from Strategies to Action*, Ed. by B. Cronin. London; ASLIB; 1985; pp19-35.
- 4. Best D. P., Ed. The fourth resource: *information and its management*, England; Aslib/Gower; 1996.

# Unit-II KNOWLEDGE MANAGEMENT LESSON-I

# KNOWLEDGE MANAGEMENT

# 2.1.0 OBJECTIVE:

The objective of the topic are to:

- Support the implementation of KM culture in libraries and information environments
- Provide an international platform for professional communication and understanding of the significance of KM for librarians and their institutions
- To meet the demand of librarians to enhance their skills in an ever changing work environment, the Section seeks to provide theoretical and practical knowledge in areas of KM such as:
- Knowledge sharing
- Improved measures of performance
- Being value-oriented rather than just service-oriented
- Explore the "pros and Cons" of KM implementation
- Utilize interactive communication in information settings to enhance knowledge sharing
- Using IT for converting knowledge into information for use
- Knowledge retention and preservation

# **Structure**

- 2.1.1 Introduction
- 2.1.2 Knowledge Management-Concept
- 2.1.3 What is Knowledge Management?
- 2.1.4 Definition of Knowledge Management
- 2.1.5 Principles of Knowledge Management
- 2.1.6 Need for Knowledge Management
- 2.1.7 Benefits of Knowledge Management
- 2.1.8 Self Assessment Questions

# 2.1.1 INTRODUCTION

The concept and name "Knowledge Management" was started and popularized in the business world during the last decade of the twentieth century. It was the business world that

first recognized the importance of knowledge in the "Global Economy" of the "Knowledge Age". In the new knowledge economy, the possession of relevant and strategic knowledge and its unceasing renewal enables businesses to gain competitive advantage. The applications of knowledge management have now spread to other organizations including government agencies, research and development departments, universities and others.

"Libraries deal with the knowledge and the mission of the libraries is the Knowledge Management. Knowledge can be divided into two categories, tacit knowledge and explicit knowledge. Tacit knowledge is the 'know-how' acquired by persons. It is usually intuitive and generally demonstrated in how an individual makes accomplishment in his work even though this knowledge is not recorded anywhere. But one of the goals of the Knowledge Management is to make tacit knowledge more widely available."

"Explicit Knowledge is systematically documented records in any kind of format which guide the users to gain the knowledge as the individuals need and to expand base further."

Libraries, the institutions for Knowledge Management deal with both categories of knowledge, tacit knowledge for the library personnel and the explicit knowledge for the end users. Library Personnel must know the know-how of information sources, management, retrieval and dissemination as well as global access to information. They must be guided to the gateway of knowledge.

In the knowledge economy era, the management refers to effectively identifying, acquire, develop, resolve, use, store and share knowledge to create an approach to transforming and sharing of tacit and explicit knowledge, and to raise the emergency and innovation capability by utilizing the wisdom of the team.

The emerging field of Knowledge Management offers academic libraries the opportunity to create knowledge to improve organizational effectiveness, for both themselves and their institutions.

#### 2.1.2 KNOWLEDGE MANAGEMENT-CONCEPT

Knowledge management is generally understood to mean the sharing of knowledge inside or outside of an organization. Knowledge sharing has been greatly facilitated by modern computer based technology. There is no agreed definition of knowledge management, even among practitioners. The term is used loosely to refer to a broad collection of organizational practices and approaches related to generating, capturing, and disseminating know-how and other content relevant to the organization's business. Knowledge is not just an explicit tangible "thing", like information, but information combined with experience, context, interpretation and reflection. Knowledge involves the full person, integrating the elements of both thinking and feeling.

Jennifer Rowley stated, "Knowledge management is concerned with the exploitation of an organization. Organizations that succeed in knowledge management are likely to view knowledge as asset and to develop organizational norms and values, which support the creation and sharing knowledge."

"Knowledge management may be defined as the set of processes that create and share knowledge across an organization to optimize the use of judgment in the attainment of mission and goals."

Knowledge Management (KM) is commonly defined as the process for enabling individuals within an organization to effectively share information and knowledge to save time and make better decisions. Knowledge management has become a strategic initiative in many organizations, yet during difficult economic times, special libraries, information centers, or knowledge management is often targeted as cost savings opportunities.

Knowledge is increasingly seen as a primary business asset and knowledge management as a key differentiator between organizations. Integral to the implementation of knowledge management is to understand the organization's information flows and implementing organizational learning practices which make explicit key aspects of its knowledge management is not about managing or organizing books or journals, searching the internet for clients or arranging for the circulation of materials. However, each of these activities can in some way be part of the knowledge management spectrum and processes. Knowledge management is about enhancing the use of organizational knowledge through sound practices of information management and organizational learning. The purpose is to deliver value to the services.

There are two foundations: utilizing and exploiting the organizations information; and second, the application of peoples' competencies, skills, talents, thoughts, ideas, intuitions, commitments, motivations, and imaginations.

The fact that a reference librarian knows something about why products or services are not utilized the way the organization desires is not of itself organizational knowledge. It becomes organizational knowledge when there are management processes in place which capture that often personal, tacit, front-line information from which others in the organization learn and make decisions. This is the meaning of knowledge management-purposeful management processes which capture personal and contextual information that can be used for the libraries benefit.

Knowledge Management practices aim to draw out the tacit knowledge people have, what they carry around with them, what they observe and learn from experience, rather than what is usually explicitly stated. In organizations that appreciate the importance of knowledge management, the organizational responsibilities of staff are not focused on the narrow confines of traditional job descriptions. Managing knowledge goes much further than capturing data and manipulating it to obtain information. The aim of knowledge management is for services to become more competitive through the capacities of their people to be more flexible and innovative. These characteristics are organization-specific, the context is critical, and they are hard to imitate-attributes which deepen the sustainability of knowledge management as a competitive advantage.

# 2.1.3 What is Knowledge Management?

Knowledge Management is a newly emerging, interdisciplinary business model that has knowledge within the framework of an organization as its focus. It is rooted in many disciplines, including business, economics, psychology and information management. It is the ultimate competitive advantage for today's firm. Knowledge management involves people, technology, and processes in overlapping parts.

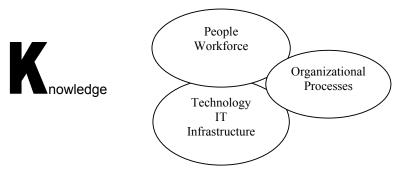

Fig.2.1.1 Knowledge Management

As can be deduced from the select definitions in fig.2.1.1 researchers as well as practitioners have yet to agree on a definition. However, each definition of KM contains several integral parts:

- Using accessible knowledge from outside sources.
- Embedding add storing knowledge in business processes, products, and services.
- Representing knowledge in databases and documents.
- Promoting knowledge growth through the organization's culture and incentives.
- Transferring and sharing knowledge throughout the organization.
- Assessing the value of knowledge assets and impact on a regular basis.

#### 2.1.4 DEFINITIONS OF KNOWLEDGE MANAGEMENT

- KM is the process of gathering a firm's collective expertise wherever it resides-in databases, on paper, or in people's heads and distributing it to where it can help produce the biggest payoff (Hibbard 1997).
- KM is a newly emerging, interdisciplinary business model dealing with all aspects of knowledge within the context of the firm, including knowledge creation, codification, sharing, and how these activates promote learning and innovation (encompassing technology tools and organizational routines in overlapping parts) (Berkeley 2001).
- KM caters to the critical issues of organizational adaptation survival, and competence in the face of increasingly discontinuous environmental change. Essentially, it embodies organizational processes that seek synergistic combinations of data and information processing capacity of information technology and the creative and innovative capacity of human beings (Malhotra, 1999).
- KM is the art of creating value from an organization's intangible assets (Sveiby, 2000).
- KM is the classification, dissemination, and categorization of information and people throughout an organization (Taft, 2000).

- KM is the discipline of capturing knowledge-based competencies and then storing and diffusing that knowledge into business. It is also the systematic and organized attempt to improve performance (KPMG, 2000).
- KM is really about recognizing that regardless of what business you are in, you are competing based on the knowledge of your employees (Johnson, 2001).
- KM is a discipline of identifying, capturing, retrieving, sharing, and evaluating an enterprise information asset (Bair, 2001).
- KM is the sharing of information throughout a company or even between business partners. It creates an environment in which the company leverages all its knowledge assets (Trepper, 2000).
- Knowledge Management is the art of creating value from the intangible assets of an organization. (Sveiby).
- Knowledge Management consists in the identification, optimization, and dynamic management of the intellectual assets possessed in explicit or implicit form by persons or communities. (Snowden, IBM).
- Knowledge Management tries to facilitate employee's access to knowledge whenever it is required for the effective development of their activities.

# 2.1.5 PRINCIPLES OF KNOWLEDGE MANAGEMENT

The following are the principles of knowledge management given by Thomas H Davenport:

- Knowledge management is expensive.
- Effective management of knowledge requires hybrid solutions of people and technology.
- Knowledge Management is highly political.
- Knowledge Management requires knowledge managers.
- Knowledge Management benefits more from maps than models, more from markets than from hierarchies.
- Sharing and using knowledge are often unnatural acts.
- Knowledge Management means improving knowledge work process.
- Knowledge Management access is only the beginning.
- Knowledge Management never ends.
- Knowledge Management requires a knowledge contract.

# 2.1.6 NEED FOR KNOWLEDGE MANAGEMENT

Knowledge management is the most important asset for a company/ organization/ institution because KM provides access to various aspects like experience, knowledge and expertise that create new capabilities which enable better performance, encourage innovation and enhance customer value. Today every organization needs to know their knowledge assets, how to manage and make use of these assets to get maximum benefits.

Environmental pressure, technological advancements and the ability to create valuable information are responsible to adopt knowledge management. Globalization and geographical dispersion also create a demand for KM needs to be applied to capture information, create knowledge, improve services to users and enable users to share and learn.

The need of KM is arising due to following reasons.

- Competitive market place.
- Accelerating rate of innovations that need to be assimilated at an even faster rate.
- Increasing mobility among employees leading to loss of knowledge.
- Competitive pressures leading to reduction in the size of the work force holding special and strategic knowledge.
- Majorities of the employees have less and less time to acquire knowledge.

# 2.1.7 BENEFITS OF KNOWLEDGE MANAGEMENT

Knowledge Management applications could benefit in research process, curriculum development process, student and alumni services, administrative services and strategic planning in the following ways:

- Facilitation of interdisciplinary research
- Improved speed of curriculum revision and updating.
- Enhanced faculty development efforts, especially for new faculty.
- Improved services for students.
- Improved service capability of faculty and staff.
- Improved effectiveness and efficiency of administrative services.
- Improved responsiveness and communication capabilities,
- Enhanced ability to develop up to date and market focused strategic plans.

# 2.1.8 Self Assessment Questions

- 1. What is Knowledge Management?
- 2. Write at least five definitions of KM.
- 3. Enumerate the principles of KM.
- 4. Discuss the need and benefits of Knowledge Management.